Masterarbeit HCID 22/23

222/232022/23

# **Optimierung der User Experience bei der Erstellung von Reports im Marketing-Automations-Tool «Aivie»**

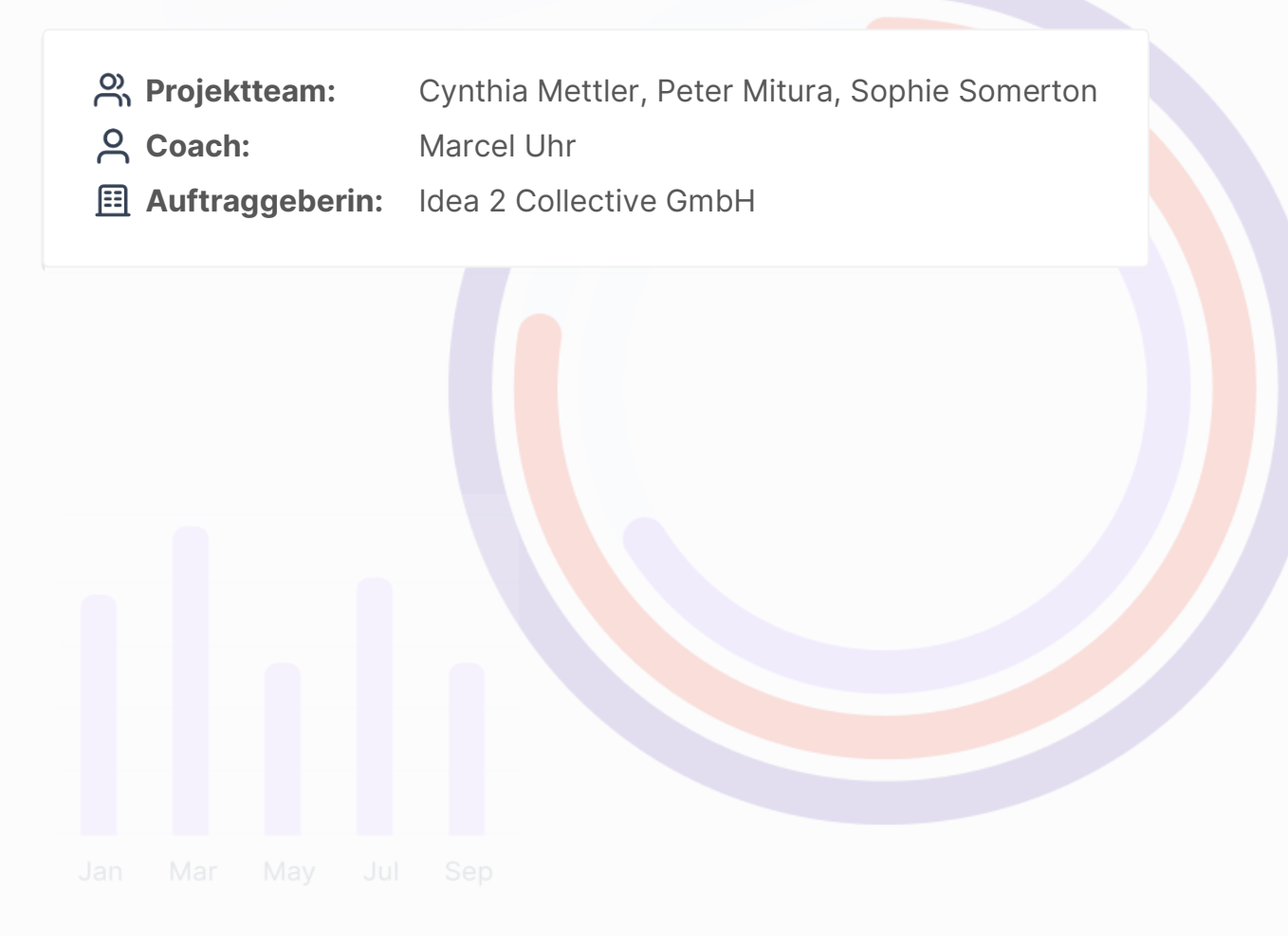

## Abstract

Die Webapplikation «Aivie» ist eine cloudbasierte Marketing-Automatisations-Lösung, die Customer-Relationship-Management und Multichannel-Marketing in einem Tool vereint und sich einfach in eine bestehende Website integrieren lässt. Danach lassen sich Interaktionen programmieren und somit automatisch steuern und auswerten. Ein Use Case umfasst die Reporting-Funktion.

Das Ziel dieser Masterarbeit ist es, herauszufinden, wieso die Reporting-Funktion kaum oder nur oberflächlich genutzt wird. Die bereits vorhandenen Personas sollen untersucht und gegebenenfalls überarbeitet werden. Unter Anwendung von Goal Directed Design werden die Anforderungen und User Experience erarbeitet und mit einem Low-Fidelity- und High-Fidelity-Prototyp validiert.

In der Research-Phase werden fünf Interviews mit potenziellen Nutzer:innen durchgeführt. Basierend auf den Erkenntnissen aus den Interviews, der IST-Analyse, Benchmark/Best Practices und der Analyse der bestehenden Personas entstehen vier Personas, drei Szenarien und neun Anforderungen an eine Reporting-Funktion.

In der darauffolgenden Phase wird das Framework für das Design gelegt und mit der Entwicklung des ersten Prototyps, dem Mid-Fidelity-Prototyp, begonnen. Der Prototyp wird am Ende dieser Phase mit vier User:innen getestet.

Unter Einbindung eines UI-Kits wird in der Detailed-Design-Phase der High-Fidelity-Prototyp entwickelt und mit sieben User:innen getestet. Die Findings aus diesen Tests werden im Prototyp für das finale Design integriert.

#### **Key-Findings:**

- Bestehende Personas sind eher Zielgruppen
- Anforderungen an Reporting im Bereich Marketing-Automation
- User für Interviews nicht zu fest auf eine Gruppe eingrenzen
- Interdisziplinäres Team und Retrospektiven haben einen positiven Effekt auf die Zusammenarbeit

Als Ergebnis kann ein mit potenziellen Nutzer:innen getesteter High-Fidelity-Prototyp präsentiert werden. Aus der ersten Interviewrunde werden die Anforderungen an eine Reporting-Funktion aufgenommen. Zudem werden vier neue Personas erstellt.

## **Inhaltsverzeichnis**

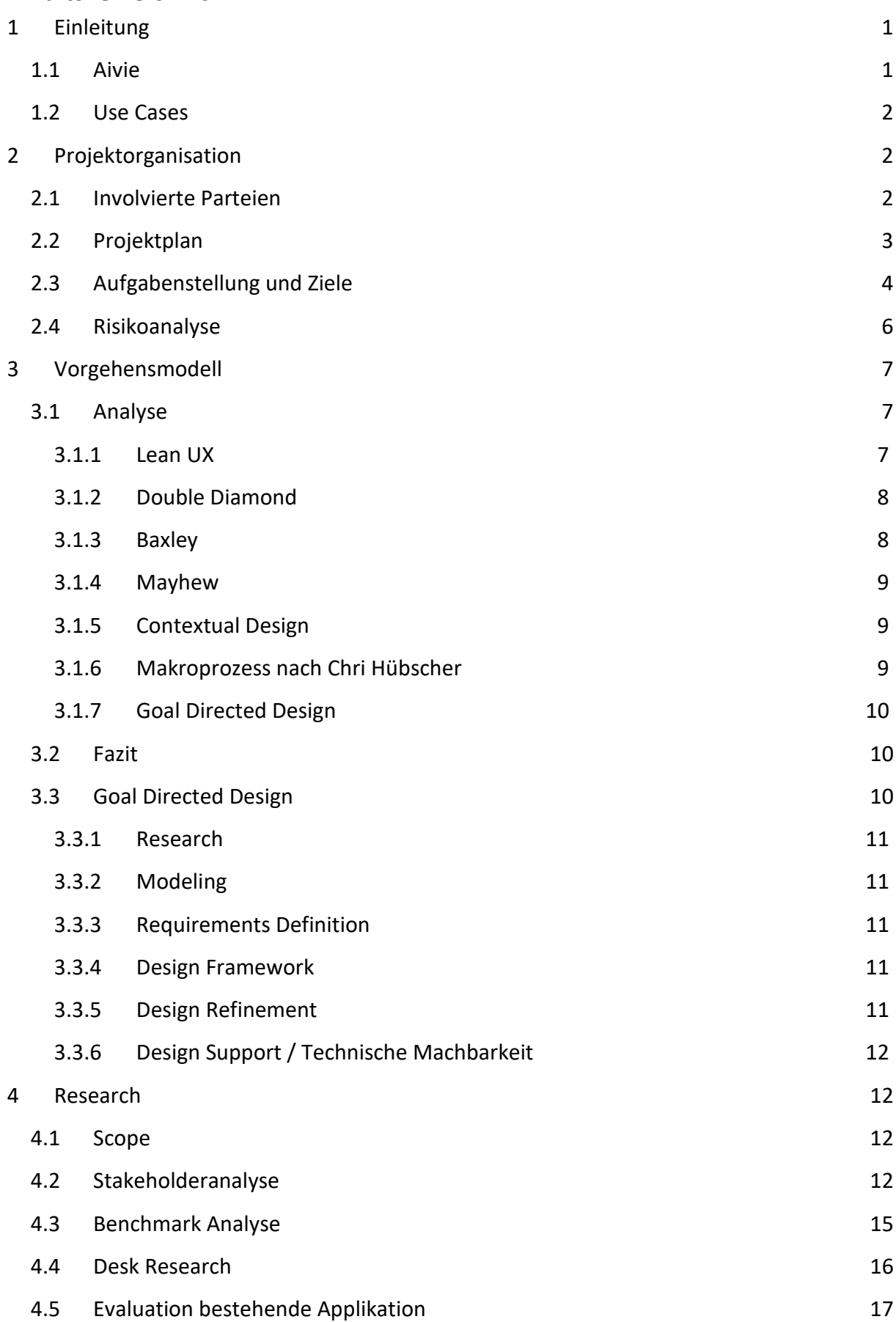

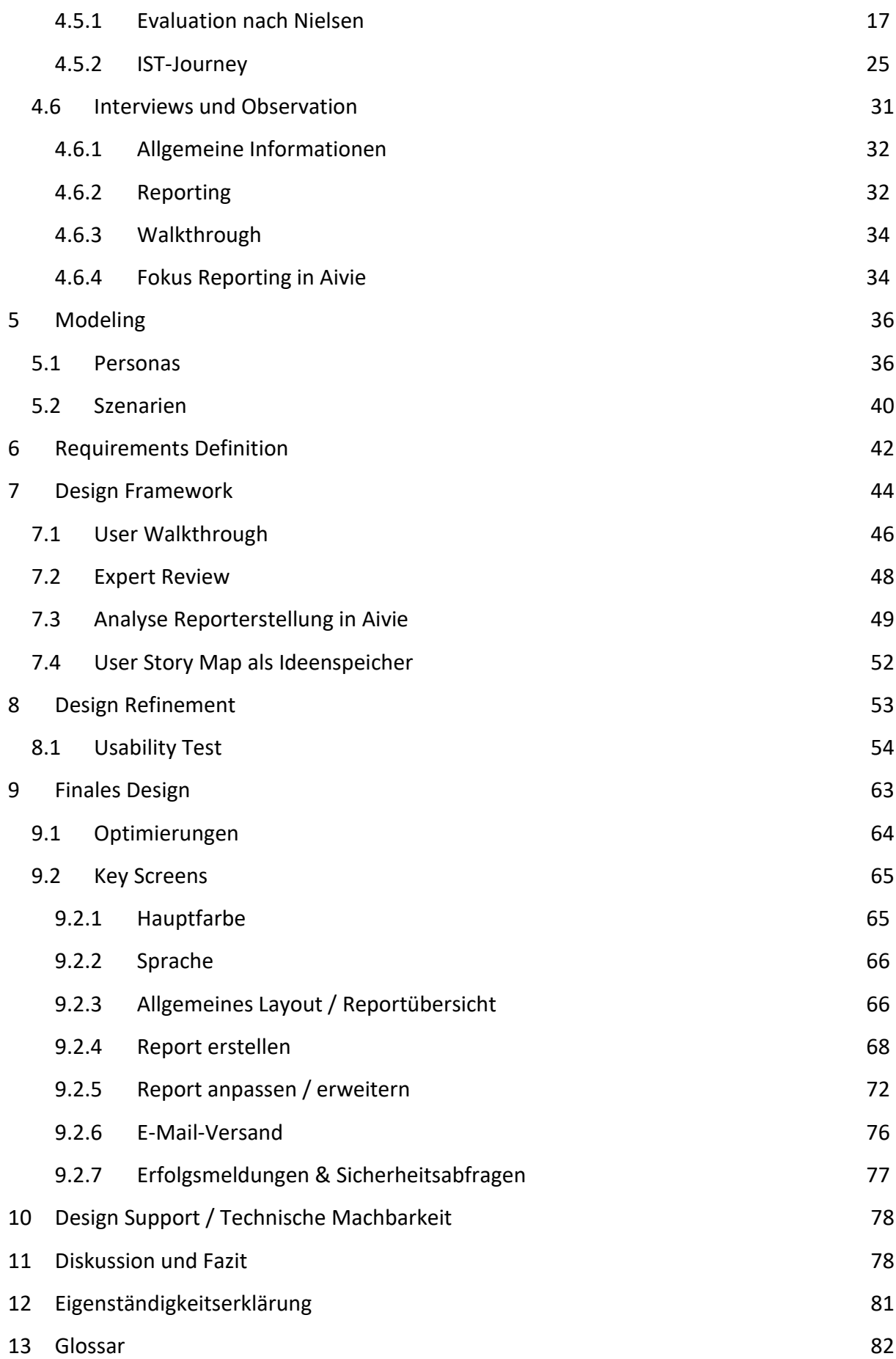

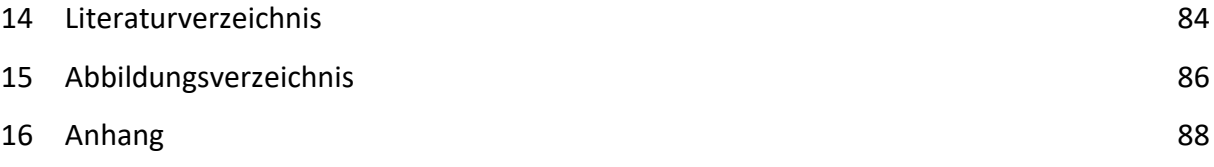

## <span id="page-5-0"></span>1 Einleitung

Mit einer Software – wie z. B. «Aivie» – können Interaktionen in Marketing- und Vertriebsprozessen automatisiert und durch das Erstellen von Reports der Erfolg dieser Prozesse überwacht werden.

Das Ziel dieser Masterarbeit ist es, die Reporting-Funktion von Aivie zu evaluieren und einen geprüften, verbesserten Vorschlag für den Prozess der Erstellung eines Reports zu erarbeiten. Folgend wird Aivie und alle Use Cases der Webapplikation vorgestellt.

## <span id="page-5-1"></span>1.1 Aivie

Aivie [Aivie] ist eine cloudbasierte Marketing-Automatisation-Lösung, die Customer Relationship Management (CRM) und Multichannel-Kommunikation in einem Tool vereint. Sie kann in bestehende Websites eingebunden werden und erleichtert es den Betreiberinnen und Betreibern dann, ihre Besucher zu Kundinnen und Kunden zu machen und bestehende Kunden- und Kundinnenbeziehungen zu pflegen und zu vertiefen.

#### **Exkurs**

Die Marketingautomatisierung beginnt mit dem Erhalt eines Leads, z. B. in Form einer E-Mail-Adresse, welche für den Download einer Checkliste preisgegeben wird. Ab diesem Moment wird ein Nutzer:innenprofil im Marketing-Automations-System gespeichert, das mit jeder weiteren Interaktion mit Website, E-Mail, Anzeige, Social Media Post etc. mit individuellen Daten angereichert werden kann. Sie bietet mit der Lead-Scoring-Funktionalität eine Klassifizierung an, über die der Reifegrad eines Kontakts verifiziert werden kann. Damit kann die Customer Journey auf den eigenen Webseiten getrackt und mit passenden Interaktionen bestückt werden.

Die Webapplikation richtet sich an KMU, Startups, Gemeinden und Vereine. Sie basiert auf Open Source und die Daten können in der gewünschten Region gehostet werden (Europa, Schweiz).

Aivie wurde im Jahr 2020 gegründet. Das Team hinter Aivie umfasst sieben Mitarbeitende. Zu ihren Partnerinnen zählen auch bekannte Unternehmen wie die Swisscom AG, ZHAW oder die Deutsche Post AG.

## <span id="page-6-0"></span>1.2 Use Cases

Aivie umfasst fünf Use Cases:

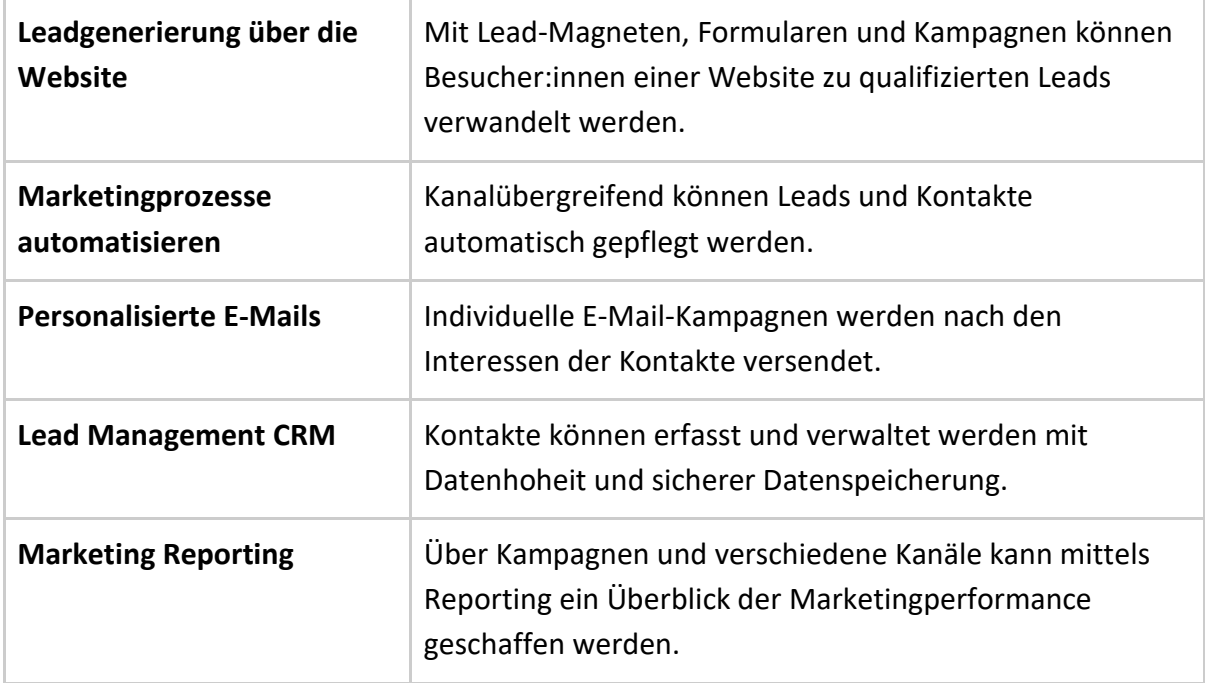

Diese Use Cases dienen dem Projektteam als Grundlage für Projektideen. In Absprache mit Aivie wird entschieden, den Use Case «Marketing Reporting» als Grundlage für diese Projektarbeit zu nehmen. Dieser Bereich hat ein hohes Optimierungspotential, da es mehr oder weniger ohne grosse Anpassungen vom grundlegenden Open Source Framework übernommen wurde. Aivie sieht hier auch den höchsten Handlungsbedarf aus UX-Sicht.

## <span id="page-6-1"></span>2 Projektorganisation

Im folgenden Kapitel werden die involvierten Parteien, der Projektplan sowie die Aufgabenstellung erläutert.

## <span id="page-6-2"></span>2.1 Involvierte Parteien

Folgende Parteien sind in diese Masterarbeit involviert:

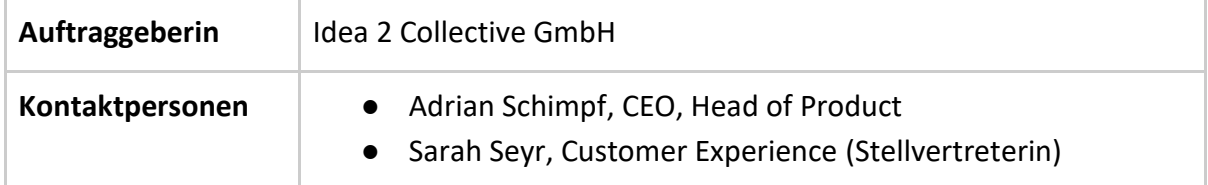

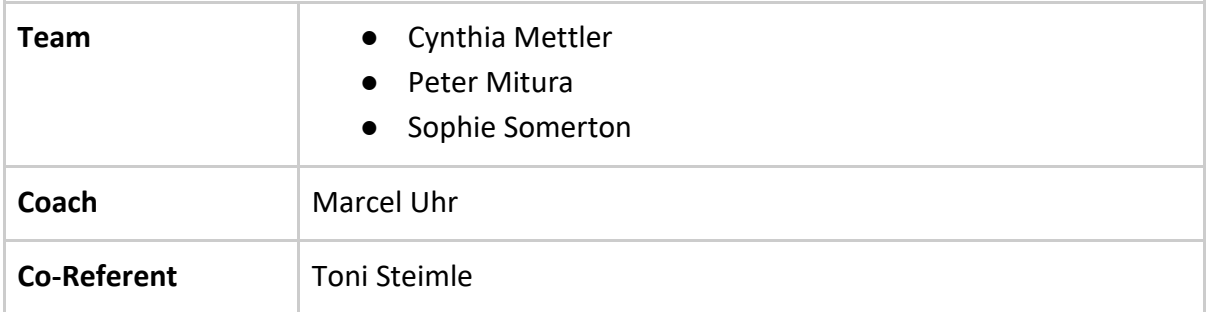

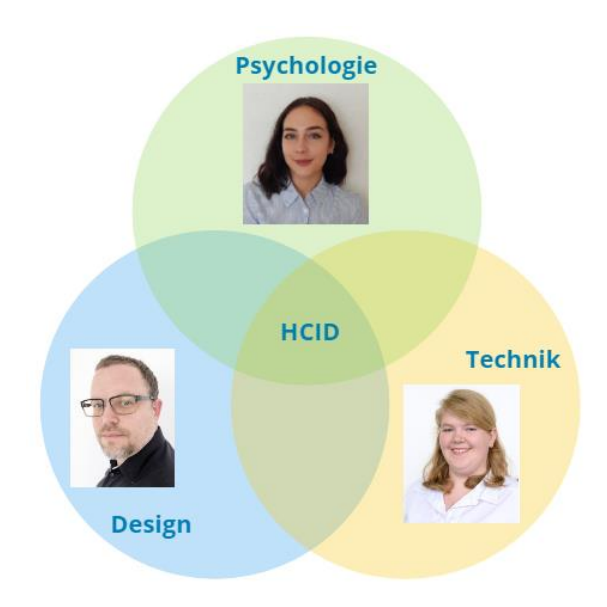

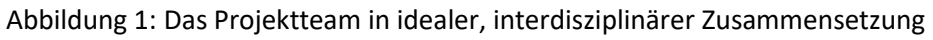

## <span id="page-7-0"></span>2.2 Projektplan

Zu Beginn des Projekts wird im Collaboration Tool **«**Miro**»** ein Projektplan mit den wichtigsten Milestones und Phasen vorbereitet. Die Detailplanung erfolgt jeweils zu Beginn einer Phase. Für die Detailplanung, das Taskmanagement und die Zeiterfassung wird das Tool **«**ClickUp**»** bestimmt und eingerichtet. Ein wichtiges Ziel des Projektteams ist es, kontinuierlich an der Dokumentation zu arbeiten. Deshalb werden in einer Zeile des Projektplans die zu schreibenden Kapitel aufgelistet. Der Projektplan wird auch in ClickUp abgebildet. Die entsprechenden Tasks werden mit einem Schlagwort versehen.

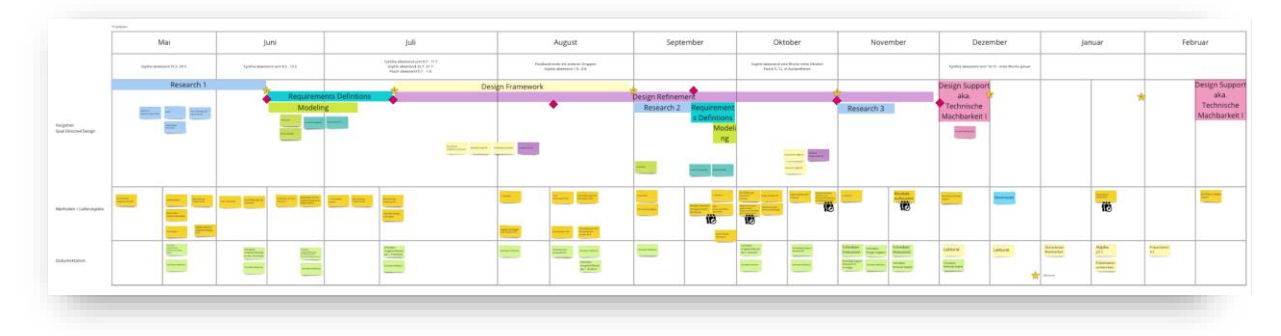

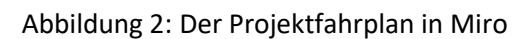

Auch im Zuge dieses Projekts sind kleinere und grössere Anpassungen des Projektplans nötig. Folgend sind grössere Anpassungen aufgelistet und begründet:

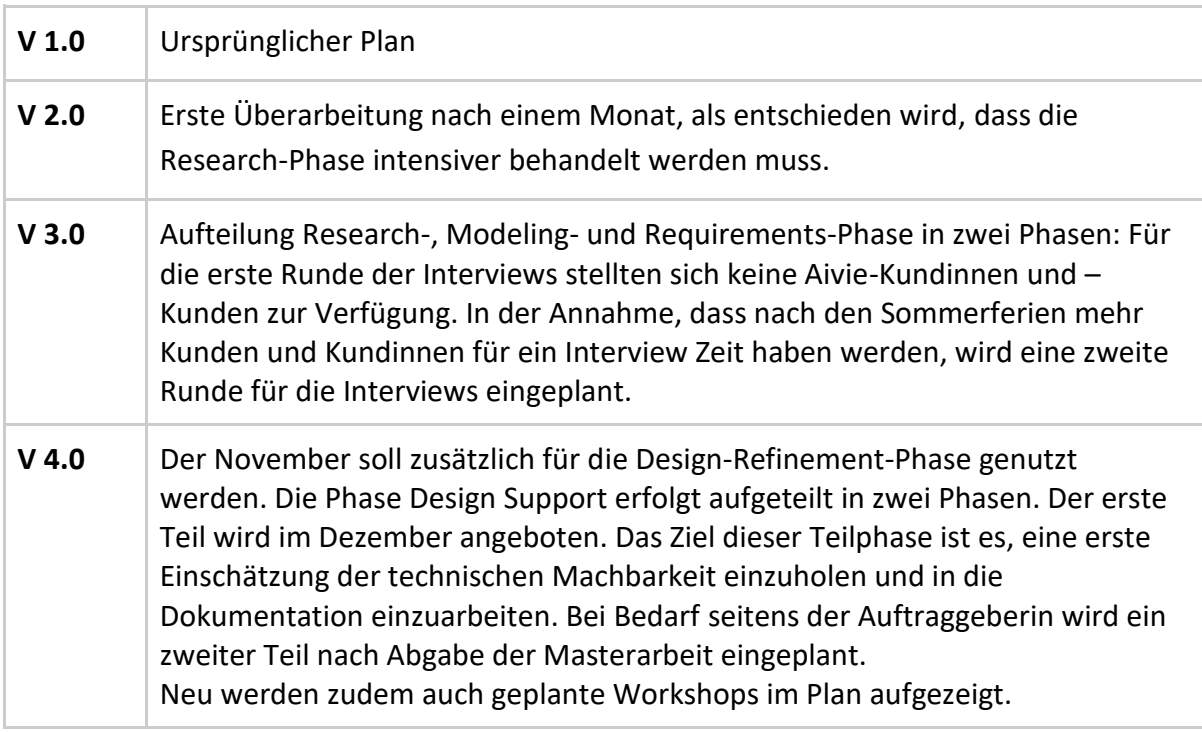

## <span id="page-8-0"></span>2.3 Aufgabenstellung und Ziele

Das Ziel dieser Masterarbeit ist es, herauszufinden, wieso das Reporting-Feature nicht / zu wenig genutzt wird und wie das Reporting grundsätzlich optimiert werden kann.

Folgende zwei Forschungsfragen sollen in dieser Arbeit untersucht werden:

#### **Wieso wird das Reporting Feature von den Kundinnen und Kunden nicht genutzt?**

- Was sind die Erwartungen und Anforderungen an ein Reporting?
- Welche Ziele verfolgen die Website-Betreiber:innen
- Wie wird der Erfolg dieser Ziele gemessen?

#### **Wie kann die UX des Reportings verbessert werden?**

- Wie kann das Feature attraktiviert werden?
- Wie können die Daten übersichtlich präsentiert werden?
- Wie können Abfragen/Reports einfach erstellt werden?
- Wie können die Nutzer:innen unterstützt werden?

#### **Projektziele:**

- Beantwortung der Forschungsfragen
- Aktueller Stand der Applikation aus UX-Sicht beurteilen
- Prototyp (Lo-Fi und Hi-Fi) erstellen

Die Zielerreichung wird mittels Erreichung der definierten Milestones und Abgabe der Deliverables (Lieferobjekte) überwacht. Bei jedem Milestone wird eine kurze Retrospektive durchgeführt.

#### **Deliverables:**

- Benchmark Map
- IST-Analyse (Expert Review, User Journey)
- Lo-Fi-Prototyp
- Hi-Fi-Prototyp
- (Basis für Style Guide)

#### **Lernziele:**

- Anwenden eines Vorgehensmodells
- Ergänzen des Vorgehensmodells mit weiteren Modellen bzw. Methoden
- Sammeln von Erfahrungen im Durchführen von HCID-Projekten
- Ausprobieren von Designmethoden
- Planen und laufendes Optimieren von Teamwork

Im Verlauf des Projekts wird ersichtlich, dass sich keine Aivie-Kundinnen und Kunden für Interviews und Usertests zur Verfügung stellen werden. Die erste Forschungsfrage: «Wieso wird das Reporting-Feature von den Kundinnen und Kunden nicht genutzt?» kann somit

nicht beantwortet werden. Die Forschungsfrage wird in Absprache mit dem Coach, der Auftraggeberin und dem Team umformuliert zu:

#### - **Wieso wird das Reporting Feature nicht genutzt?**

<span id="page-10-0"></span>Ansonsten bleibt die Aufgabenstellung unverändert.

## 2.4 Risikoanalyse

Bei der Projektplanung ist eine Risikoanalyse ein wichtiger Bestandteil. Diese wird initial zu Projektbeginn aufgesetzt und laufend revidiert und ergänzt. Dies geschieht im Rahmen der Retrospektiven, welche nach jedem Phasenabschluss durchgeführt werden. Die Risikoanalyse für dieses Projekt wird nach dem im RE-CAS vorgestellten Modell erstellt [Rauch-Schmidt and Steiger 2020].

Risiken dieses Projekts und entsprechende Priorität:

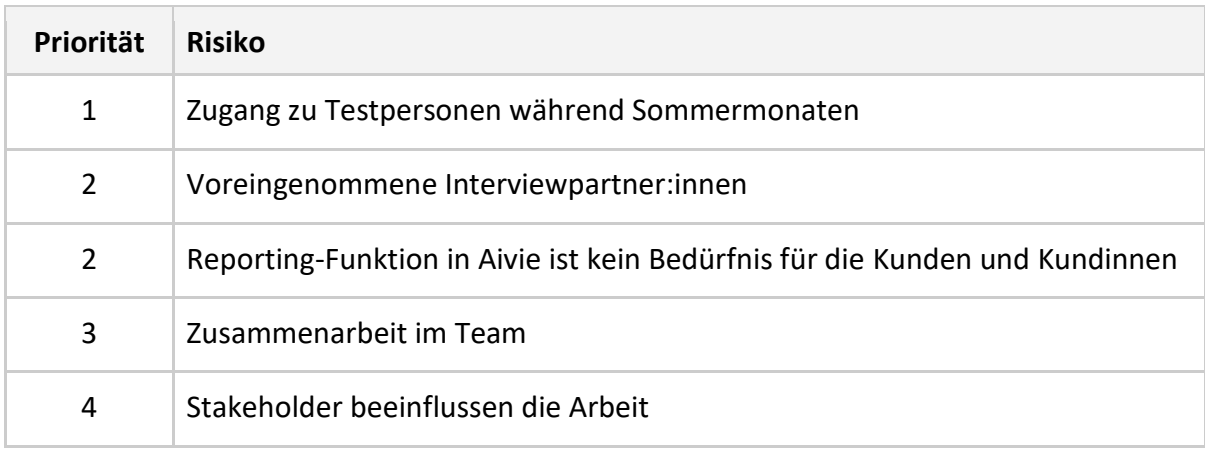

Das Risiko mit dem höchsten Risikoscore (Auswirkung \* Wahrscheinlichkeit) ist, dass der Zugang zu Testpersonen während den Sommermonaten erschwert ist. Trotz vorbeugender Massnahmen, wie z. B. «genügend früh mit der Rekrutierung zu beginnen», trifft dieses Risiko bei der ersten Testrunde mit Nutzenden ein. Die Massnahmen werden für die zweite Testrunde ergänzt mit «Reminder-E-Mail frühzeitig versenden» und «Incentive». Es zeigt sich nach zwei Testrunden (ohne Aivie-Nutzende), dass es sinnvoll ist, die Zielgruppe nicht nur auf Nutzer:innen mit Erfahrung mit Aivie zu begrenzen. Die gleichzeitige Suche nach Testpersonen im Umfeld der Teammitglieder hält die Verschiebung im Projektplan auf einem Minimum.

Als ersichtlich wird, dass keine Aivie-Nutzer:innen an den Interviews und Usertests teilnehmen werden, reduziert sich die Wahrscheinlichkeit des Risikos «Voreingenommene Interviewpartner» auf den Wert 1 und erhält somit die Priorität 5.

Während der Sommerferien wird ein weiteres Risiko erkannt. Die Projektarbeit kann sich verzögern, wenn Teammitglieder abwesend sind. Der Austausch im gesamten Team kann möglicherweise erst nach mehreren Wochen wieder stattfinden. Wichtige Entscheide müssen dann entweder aufgeschoben oder nur mit der anwesenden Person des Teams gefällt werden. Die Risikoliste wird ergänzt um das Risiko «Abwesenheiten Teammitglieder» mit Risikoscore 6 und Priorität 3.

<span id="page-11-0"></span>Die gesamte Risikoliste befindet sich [im Anhang.](#page-93-0)

## 3 Vorgehensmodell

Nachfolgend werden die in Erwägung gezogenen Vorgehensmodelle kurz vorgestellt und das gewählte Modell ausführlich erläutert.

## <span id="page-11-1"></span>3.1 Analyse

Um das optimale Vorgehen für dieses Projekt zu bestimmen, wird als erstes eine grobe Analyse möglicher Vorgehensmodelle durchgeführt. Die Vorauswahl der Modelle erfolgt durch die einzelnen Teammitglieder. In einem Workshop werden die verschiedenen Vorgehensmodelle verglichen und zu jedem Modell die Vor- und Nachteile notiert. In einer anschliessenden Diskussion werden allfällige Erfahrungen zu den jeweiligen Modellen ausgetauscht und das zu verwendende Vorgehen definiert.

<span id="page-11-2"></span>Folgende Modelle standen zur Auswahl:

#### 3.1.1 Lean UX

Das Spannende für das Projektteam und Interessante an diesem Vorgehen sind die kurzen, iterativen Zyklen, in welchen entwickelte Prototypen mit den Nutzenden getestet werden (vgl. Gothelf and Seiden 2020). Jedoch ist im vorliegenden Projekt eine hohe Verfügbarkeit von Nutzenden nicht gewährleistet. Ein weiterer Punkt betrifft die Research-Phase, welche bei diesem Modell durch Annahmen ersetzt wird. In diesem Projekt soll jedoch in einem ersten Schritt analysiert werden, wieso die Reporting-Funktion von den bestehenden User:innen nicht genutzt wird. Das Projektteam entscheidet sich daher gegen ein Vorgehen nach Lean UX.

#### <span id="page-12-0"></span>3.1.2 Double Diamond

Als zweites Modell wird das Double Diamond betrachtet (vgl. Design Council 2007). Basierend auf dem Prinzip «Divergenz-Konvergenz» kann es über den gesamten Entwicklungsprozess angewendet werden.

Die Phasen des Double Diamonds beinhalten:

- Discover: Welche Probleme gibt es? (divergierend)
- Define: Welches Problem lösen wir? (konvergierend)
- Develop: Welche Lösungen gibt es? (divergierend)
- Deliver: Wie sieht eine gute Lösung aus? (konvergierend)

Als Vorteil erachtet es das Projektteam, dass dieses Denkmodell nicht nur die Lösungsdomäne abdeckt. Für das allgemeine Vorgehen dient es aber zu wenig. Das Projektteam entscheidet sich, Double Diamond übergeordnet beim Entwickeln von neuen Ideen einzusetzen.

#### <span id="page-12-1"></span>3.1.3 Baxley

Auch das Schichtenmodell von Baxley [Baxley 2003] wird vom Team untersucht. Die drei Hauptschichten bestehen aus:

- der Struktur,
- dem Verhalten,
- und der Präsentation.

Diese Schichten wiederum sind in jeweils drei weitere Subschichten unterteilt. Mit Hilfe des Modells von Baxley können komplexe User Interfaces strukturiert konzipiert werden [Baxley 2003]. Dieses Projekt betrifft nur einen Teil einer Anwendung. Zudem handelt es sich auch beim Schichtenmodell von Baxley eher um ein Denkmodell. Es liefert wenig Input für ein praktisches Vorgehen über den ganzen Prozess hinweg. Das Team entscheidet daher, nach einem anderen Modell vorzugehen. Das Denkmodell soll das Projektteam aber bei der Einteilung von Usability-Problemen und beim Vorgehen in der Lösungserarbeitung begleiten.

#### <span id="page-13-0"></span>3.1.4 Mayhew

Das Design wird mit dem Usability Engineering Lifecycle nach Mayhew [Mayhew 1999] in drei Levels entwickelt:

- Conceptual Model Design
- Screen Design Standards
- Detailed User Interface Design

Das Team empfindet dieses Vorgehensmodell als zu komplex. Für ein besseres Verständnis wäre ein genaueres Studium notwendig, wofür man keine Zeit aufwenden will.

#### <span id="page-13-1"></span>3.1.5 Contextual Design

Wie der Name dieses Vorgehens schon sagt, spielt beim Contextual Design der Kontext eine zentrale Rolle. In diesem Projekt spielt der Kontext aber eher eine untergeordnete Rolle. Auch ist es unsicher, ob die nötigen Nutzer:innen für die Contextual Inquiries zur Verfügung stehen werden. Wegen mehrerer Unsicherheiten will das Team nach einem anderen Modell vorgehen.

#### <span id="page-13-2"></span>3.1.6 Makroprozess nach Chri Hübscher

Die Phasen des Makroprozesses nach Chri Hübscher bestehen aus Kreisläufen, die immer wieder durchlaufen werden [Hübscher 2021].

Die vier Schritte eines Kreislaufes sind:

- Analyse
- Entwurf
- Visualisierung
- Evaluation

Folgende Phasen bilden den Makroprozess:

- Initiierung
- Forschung und Modellierung
- Definition
- Lösungsexploration
- Konzeption User-Interface-Fundament
- Design UI-Details
- Umsetzung UI

Das Vorgehen eignet sich gut für das Projekt und ist den Teammitgliedern vom Studium her gut bekannt, weil es dort intensiv behandelt wurde. Allerdings fehlen dabei zum einen phasenspezifische Methoden und zum anderen im Team die Praxiserfahrungen damit. Die Motivation, nach diesem Modell vorzugehen, ist deshalb eher gering. Die Schritte des Kreislaufs sollen bei iterativen Arbeitsschritten berücksichtigt werden.

## <span id="page-14-0"></span>3.1.7 Goal Directed Design

Goal Directed Design ist ein Vorgehensmodell, welches den Fokus auf das Design und die Nutzenden legt. Dabei soll zuerst die Lösung gestaltet und erst danach die technische Machbarkeit geprüft und programmiert werden. Der Prozess ist gut beschrieben und enthält relevante Methoden, um ein nutzer:innenzentriertes Produkt entwickeln zu können. Eingestiegen wird mit einer passenden Research-Phase, bei der das bestehende Produkt, die Stakeholder und die Nutzenden analysiert werden. Ein Mitglied des Projektteams hat schon positive Erfahrung mit der Anwendung dieses Vorgehens gemacht. Die anderen Teammitgliedern sind gegenüber diesem Modell sehr aufgeschlossen und haben es bereits in vorgängigen Praxisprojekten in die engere Auswahl genommen.

## <span id="page-14-1"></span>3.2 Fazit

Das Projektteam entscheidet sich, anhand der Analyse der verschiedenen Vorgehensmodelle, nach dem «Goal Directed Design» Modell vorzugehen, welches im folgenden Kapitel differenzierter vorgestellt wird.

Folgende Punkte sind bei der Entscheidung ausschlaggebend:

- Vorgehen beinhaltet eine Research-Phase
- Art und Weise, wie das Vorgehen beschrieben ist
- Klare Struktur und Aufbau der Vorgehensweise

Um den Austausch innerhalb des Teams zu fördern und die Aufgabenteilung besser zu organisieren, wird das Vorgehen mit Elementen aus dem Vorgehensmodell «Scrum» ergänzt [Schwaber and Sutherland 2020]. Dazu werden Milestones definiert, ein Backlog geführt und Retros bei Erreichung der Milestones durchgeführt.

## <span id="page-14-2"></span>3.3 Goal Directed Design

Goal Directed Design ist ein von Alan Cooper begründetes Vorgehensmodell, das er in seinem Buch «About Face» erstmals beschreibt [Cooper et al. 2014]. Der Kern dieses

Modells ist es, die Bedürfnisse und das Verhalten der Nutzenden tiefgründig zu verstehen, um darauf basierend ein Produkt zu entwickeln, welches die erhobenen Anforderungen erfüllt. Dieser Ansatz wurde von Kim Goodwin, einer ehemaligen Mitarbeiterin der Agentur Cooper, weiterentwickelt und im Buch «Designing for the Digital Age» veröffentlicht [Goodwin 2009]. Der Prozess des Vorgehensmodells umfasst die Phasen «Research», «Modeling», «Requirements Definition», «Design Framework», «Design Refinement» und «Design Support».

## <span id="page-15-0"></span>3.3.1 Research

Die erste Phase ist «Research». In dieser Phase finden die Stakeholderanalyse, die Benchmark-Analyse, die Evaluation der bestehenden Applikation und die Interviews mit den Nutzenden statt.

<span id="page-15-1"></span> $\rightarrow$  S. 12

## 3.3.2 Modeling

Basierend auf den Ergebnissen der Research-Phase werden nun die Personas und weitere Modelle erarbeitet.

<span id="page-15-2"></span> $\rightarrow$  S. 36

## 3.3.3 Requirements Definition

Nun können die Anforderungen aus den Findings der vorhergehenden Phasen abgeleitet werden. Sie bilden die Basis für die Entwicklung des Designs.  $\rightarrow$  S. 42

#### <span id="page-15-3"></span>3.3.4 Design Framework

Sobald die Anforderungen definiert sind, wird ein erster Lo-Fi-Prototyp erstellt. Mit Hilfe dieses Prototyps können in Usertests die groben Abläufe und wichtigsten Funktionen validiert werden.

<span id="page-15-4"></span> $\rightarrow$  S. 44

## 3.3.5 Design Refinement

Im detaillierten Design wird die visuelle Form des zweiten Prototyps ausgearbeitet und definiert. Beim Erstellen des Detaildesigns soll gleichzeitig auch eine erste Basis für einen Styleguide definiert werden. Dieser zweite Hi-Fi-Prototyp wird auch mit Usern getestet, aber dann mit Fokus auf die Usability.

#### <span id="page-16-0"></span> $\rightarrow$  S. 53

## 3.3.6 Design Support / Technische Machbarkeit

Der letzte Prozessabschnitt widmet sich dem Design Support und der technischen Machbarkeit. Die Insights aus dem Usertest werden in den Hi-Fi-Prototyp eingearbeitet. Der Styleguide wird soweit möglich fertiggestellt und die technische Machbarkeit analysiert. Zum Abschluss wird der finale Prototyp den Stakeholdern präsentiert.  $\rightarrow$  S. 78

## <span id="page-16-1"></span>4 Research

In diesem Kapitel werden die in der Research-Phase angewendeten Methoden sowie Arbeitsergebnisse vorgestellt.

## <span id="page-16-2"></span>4.1 Scope

Aus den fünf Use Cases, die Aivie dem Projektteam zur Auswahl stellt, wird die Reporting-Funktion ausgewählt. Dieses Feature dient den Nutzer:innen zur Analyse und Erfolgsmessung ihrer eigenen Besucher:innen bzw. Kundinnen und Kunden. Es wird aber nicht oder nur oberflächlich genutzt. Die Gründe dafür sind jedoch unklar und sollen mit dieser Arbeit untersucht werden.

Der Scope umfasst den Bereich Reporting. Ergänzend kann die Hauptnavigation und das Dashboard angeschaut werden.

Personas sind bereits vorhanden und sollen mit dieser Arbeit kritisch geprüft und bereinigt werden. Während der Untersuchung der Personas stellt sich heraus, dass die vorhandenen Personas eher Zielgruppen entsprechen. Es wird entschieden, auf Basis der Research-Phase neue Personas zu entwickeln.

## <span id="page-16-3"></span>4.2 Stakeholderanalyse

Zu Beginn des Projekts werden in einem Workshop die verschiedenen Stakeholder des Projekts analysiert.

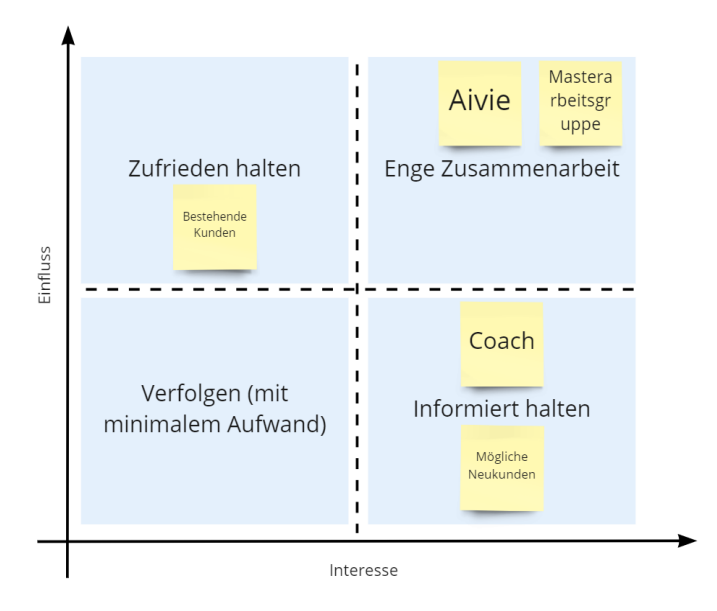

Abbildung 3: Stakeholder Map

Stakeholder nach ihrer Priorität geordnet:

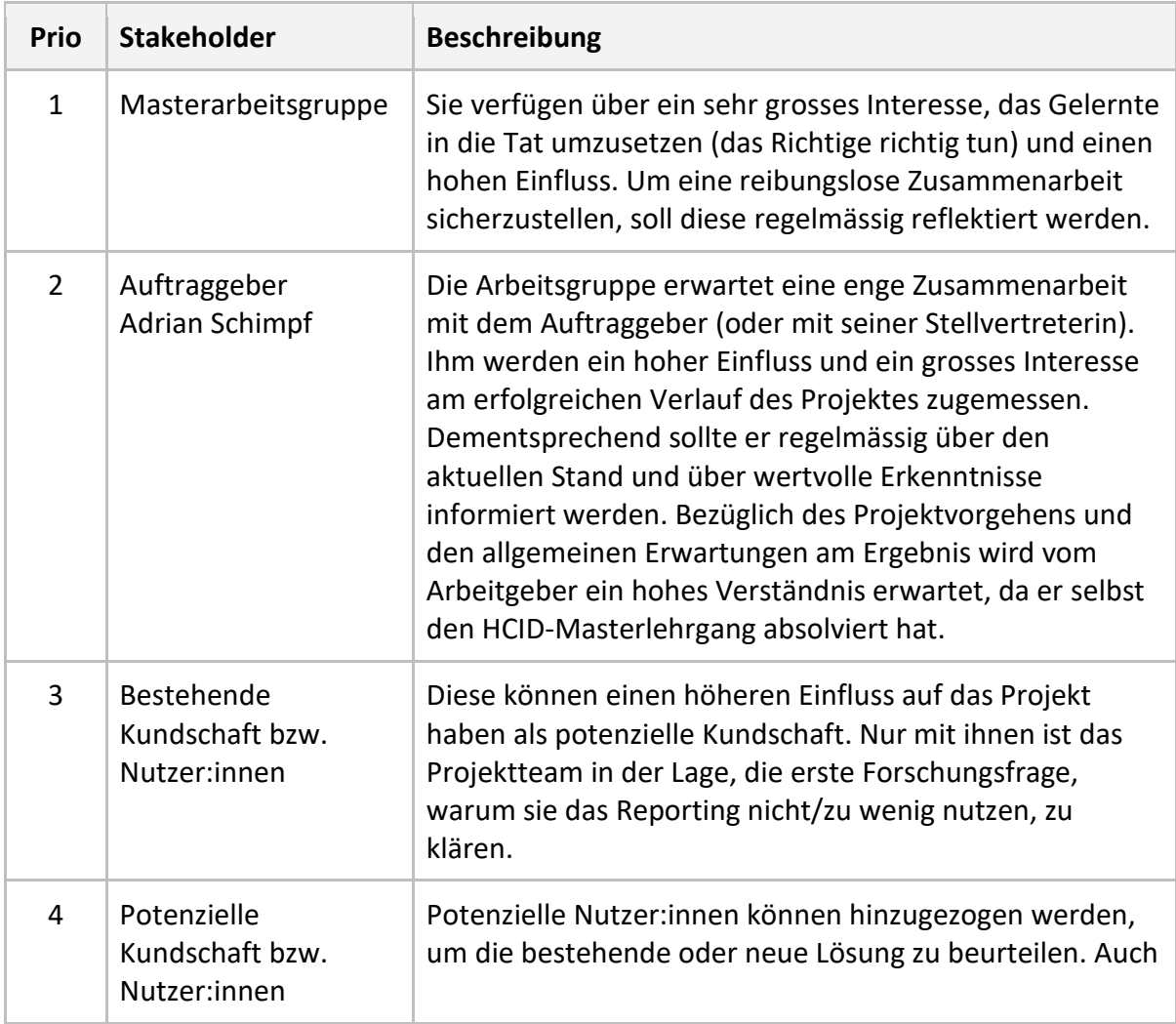

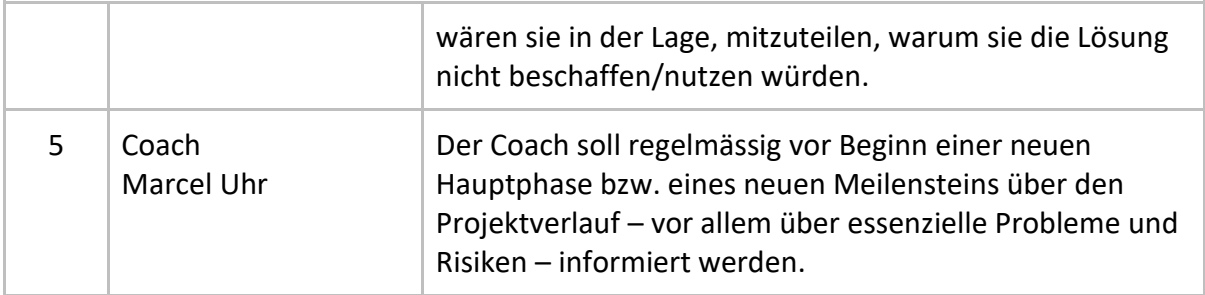

Als erstes wird ein Stakeholder-Interview mit dem Auftraggeber durchgeführt, in welchem Ziele, Erwartungen, Bedürfnisse und Wünsche abgeholt werden. Das Protokoll des Interviews befindet sich in den Rohdaten dieser Arbeit.

Als sich abzeichnet, dass es mit dem Zugriff auf die Kundschaft Schwierigkeiten geben könnte, wird die Stakeholderanalyse um einen Eskalationsplan erweitert. Der vollständige Eskalationsplan kann [im Anhang](#page-94-0) gefunden werden.

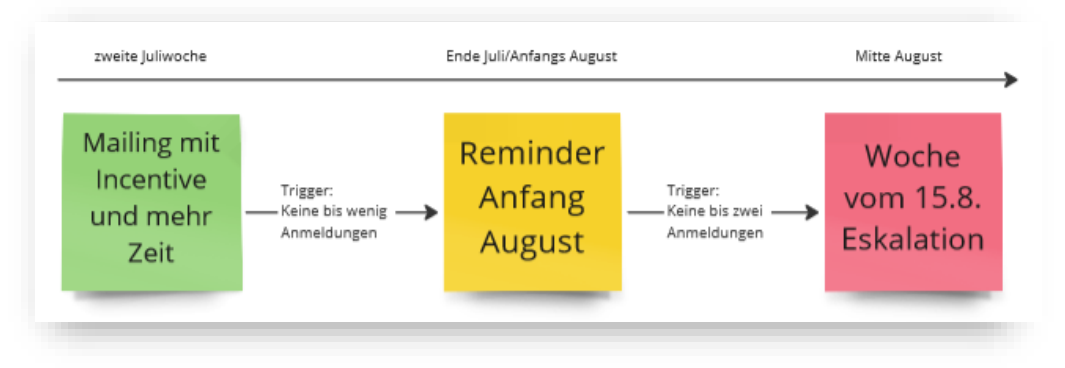

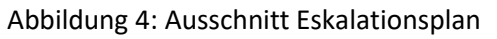

#### **Methodenreflexion**

Hier hat sich gezeigt, wie viel Einfluss ein Stakeholder, insbesondere der Auftraggeber, auf das Projekt und das Projektteam haben kann. Hat der Auftraggeber wenig Zeit, sich um das Projekt zu kümmern, kann sich das auch auf die Motivation des Teams auswirken. Die Frage bleibt, ob wir uns vielleicht intensiver mit dem Stakeholdermanagement hätten befassen müssen, um den Auftraggeber mehr zu involvieren und mehr Feedback zu erhalten.

Der Eskalationsplan hat bei den zweiten Interviewrunde geholfen. So wussten wir genau, wann welche Massnahme ergriffen werden müssen. Verzögerungen im Projektplan konnten minimiert werden, jedoch nicht komplett vermieden werden. Möglicherweise hätten trotz Eskalationsplan einige Massnahmenfrüher ergriffen werden müssen.

## <span id="page-19-0"></span>4.3 Benchmark Analyse

Aivie wird mit Lösungen von anderen, führenden Unternehmen verglichen. Von Aivie werden folgende Mitbewerber genannt:

- **Aivie** wird aus mehreren Blickwinkeln analysiert. Die detaillierten Analysen befinden sich in den nachfolgenden Kapiteln.
- **Mailchimp** wurde als Newsletter Tool bekannt und ist zu einer Marketing-Automatisierungs-Plattform herangewachsen. Zur Analyse kann man sich einen eigenen, kostenlosen Account erstellen. Hier werden zu jeder Kampagne die wichtigsten Kennzahlen zur Erfolgsmessung und sogar Tipps zur Optimierung angezeigt. Eine initiale Einrichtung ist somit nicht nötig. Nutzer:innen wird der aktuelle Erfolg ihrer Kampagne auch per E-Mail zugestellt.
- **BSI** scheint eine Art Ferrari unter den Marketing-Automatisierungs-Plattformen zu sein. Hier ist kein Demozugang erhältlich. Hingegen dienen Videos von Vorträgen für einen Einblick. Das professionell visualisierte Reporting lädt zum Spielen mit den Daten ein. Die Werte lassen sich beliebig kombinieren bzw. in interessante Verhältnisse zueinander setzen und darstellen. Die Veränderungen können dann als neue Elemente gespeichert werden. Das unterstützt den Spielfaktor, weil beim Explorieren nichts überschrieben wird und verloren gehen kann.
- **Salesforce** bietet einen Demozugang. Dieser funktioniert aber nach einem ersten Einblick nicht mehr. Salesforce erscheint als eine BSI-Alternative.

Schon bald ist bei der Analyse klar, dass sich ein funktionaler Vergleich kaum anstellen lässt. Dazu fehlt das Domänenwissen und ein gemeinsamer, inhaltlicher Nenner, um für dieses Projekt relevante Vergleichsfaktoren zu finden.

- Erschwerter Zugang und uneinheitlicher Datenbestand innerhalb der passwortgeschützten Applikationen: Während ein Demozugang bereits Daten enthält, müssen diese bei einem kostenlosen Account zuerst generiert werden.
- Unterschiedliche Einsatzgebiete und Zielgruppen: Das Reporting hängt stark davon ab, welche Kanäle das Tool anbietet, welche davon das betreibende Unternehmen einsetzt und schlussendlich, welche zu messenden Business-Ziele sie verfolgt.

Trotzdem hinterlässt das Ausprobieren einen wertvollen Eindruck darüber, mit welchem Spielraum das Erlebnis gestalten werden kann. So soll die neue Lösung bereits elementare Reports für die Nutzer:innen anbieten, die sich dann einfach und intuitiv kopieren, verändern, erweitern und wiederverwenden lassen.

#### **Methodenreflexion**

Es zeigte sich mit dem Wissensstand zu Beginn des Projekts als sehr schwierig, einen fundierten Vergleich zum Funktionsumfang zu machen (Was). Die gewählte Domäne erschien nun plötzlich als ziemlich komplex.

Doch immerhin liess sich die Art und Weise vergleichen, wie man ein Reporting konsumieren, erstellen und beeinflussen kann. Inspirierend war der Spassfaktor, der BSI mit seiner Lösung bietet, bei welcher alles ausprobiert werden kann, ohne dass etwas kaputt geht.

## <span id="page-20-0"></span>4.4 Desk Research

Es wird eine Recherche zu Marketing-Automation und dem Erstellen von guten Reports durchgeführt. Unter anderem wird von den Teammitgliedern das Schulungsvideo des Auftraggebers zum Thema Marketing-Automation auf LinkedIn [Schimpf 2022] angeschaut. Zusätzlich werden diverse Anleitungen zur Reporterstellung gesichtet. Aufgrund der treffendsten Beschreibung wird an dieser Stelle das Modell von Botthoff [2022] vorgestellt.

Wichtige Erfolgsfaktoren nach Botthoff [2022]:

- klare, zielorientierte Auswahl der Daten
- empfängerorientierte Aufbereitung
- ansprechende Optik
- Grafiken statt Tabellen
- einzelne wichtige Kennzahlen statt Vollständigkeit

Interessant ist auch folgende Grafik, welche die Strukturierung eines Reports in sechs Kernbereiche unterteilt. Dies ist für das Team eine neue Sichtweise auf Reports, welche hilft, wichtige Aspekte (wie z. B. Zyklen und folglich die Einstellungsmöglichkeit von automatisierten Reporting E-Mails) für das Projekt zu identifizieren.

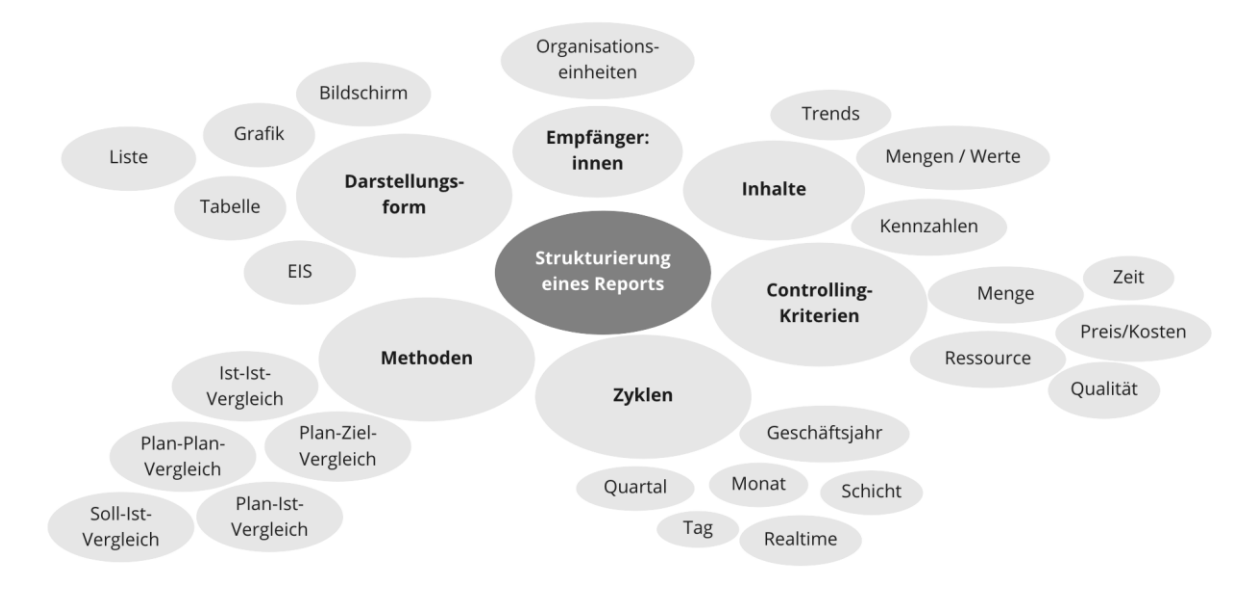

Abbildung 5: Die Dimensionen eines Reports nach [Botthoff 2022]

#### **Methodenreflexion**

Die Auseinandersetzung damit, wie man einen guten Report erstellt, half dabei, sich besser in die Lage der Nutzer:innen versetzen zu können. Dabei werden ihre Ziele und Anforderungen verdeutlicht und das Verständnis des Themas vertieft.

Das Video über die Marketing-Automation half, mehr über die Domäne zu erfahren. Es veranschaulichte eindrücklich das herausfordernde Ziel, Besucher:innen zu Käufer:innen und Käufer:innen zu Wiederkäufer:innen zu machen.

## <span id="page-21-0"></span>4.5 Evaluation bestehende Applikation

Als Bestandesaufnahme und zur Identifikation von UX-Problemen wird ein UX-Review der gesamten Applikation anhand Jakob Nielsens «10 Usability Heuristics for UI» durchgeführt [Kaplan, Kate 2021] und eine IST-Journey zum Reporting erstellt.

#### <span id="page-21-1"></span>4.5.1 Evaluation nach Nielsen

Aivie wird vom Projektteam hinsichtlich folgender zehn Heuristiken überprüft:

- Sichtbarkeit des Systemstatus
- Übereinstimmung von System und Wirklichkeit
- Nutzer:innenkontrolle und Freiheit
- Beständigkeit und Standards
- Fehlervermeidung
- Wiedererkennung statt Erinnerung
- Flexibilität und Effizienz
- Ästhetisches und minimalistisches Design
- Hilfestellung beim Erkennen, Bewerten und Beheben von Fehlern
- Hilfe und Dokumentation

Die UX-Probleme anhand der Heuristiken werden nachfolgend im Detail beschrieben. Heuristiken, bei denen keine Probleme identifiziert werden können, werden ausgelassen.

#### **Sichtbarkeit des Systemstatus**

In den Einstellungen der Anwendung im Bereich «Categories», ist der Ladezustand beim Erstellen einer neuen Kategorie nicht animiert. Dies führt bei den Nutzenden durch die langen Ladezeiten zur Unsicherheit darüber, ob sich die Seite aufgehängt hat oder ob der Ladevorgang noch am Laufen ist.

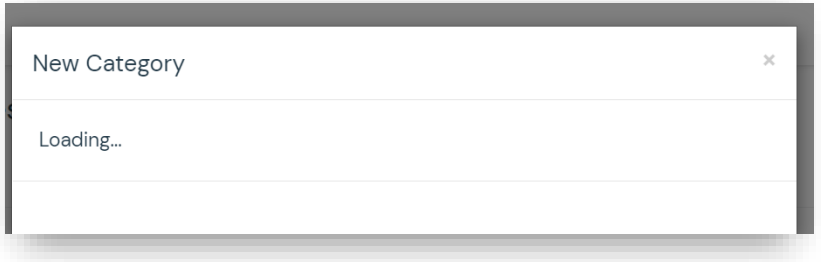

Abbildung 6: Aivie im Ladezustand

Weiter ist unklar, wo man sich auf der Website befindet, sobald man die Untermenüpunkte einklappt (siehe Abbildung: Man befindet sich unter «Channels  $\rightarrow$  Focus Items»). Dies spiegelt den Systemstatus nicht korrekt wider und kann bei Nutzenden zu Unklarheiten darüber führen, wo in der Anwendung sie sich aktuell befinden.

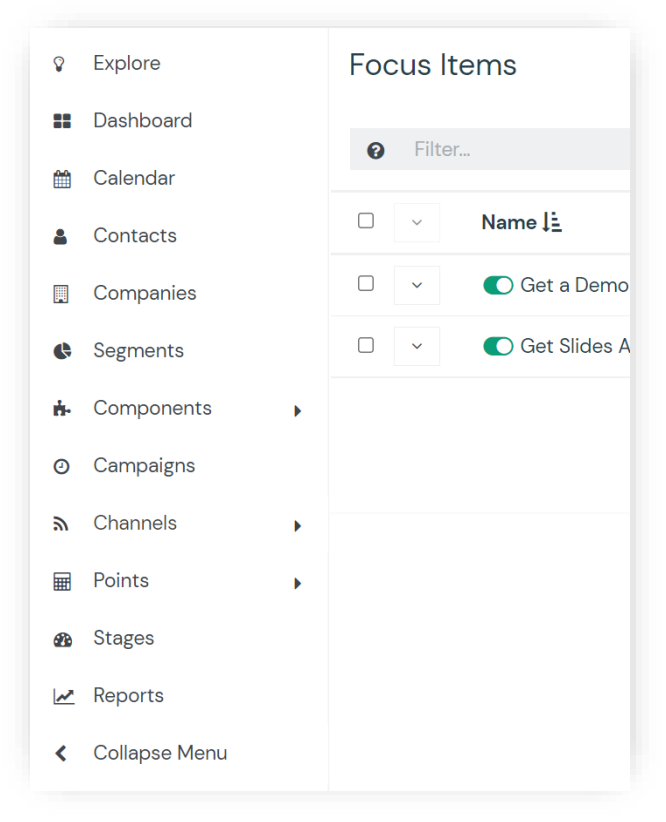

Abbildung 7: Die Menüansicht in Aivie

Ein weiterer Punkt, der festgehalten wird, ist, dass nach dem Unpublishen eines Items (z. B. Points) keine Bestätigung dazu angezeigt wird, ob diese Aktion erfolgreich durchgeführt und korrekt übernommen wurde. Lediglich das Icon verändert sich in seiner Farbe.

Beim Erstellen eines neuen Reports auf Aivie wird die Option «Diagramme» angezeigt. Hier haben die Userin und der User die Möglichkeit, Grafiken im neuen Report anzeigen zu lassen. Für die nutzende Person ist es unklar, in welchem Status (zum Report hinzugefügt bzw. nicht hinzugefügt) sich die Grafik nun befindet. Hier fehlen Überschriften, die den Status eindeutig zuweisen. Zusätzlich wird hier festgestellt, dass es unklar ist, welche Informationen in die oberen leeren Felder eingetragen werden sollen (siehe untenstehendes Bild).

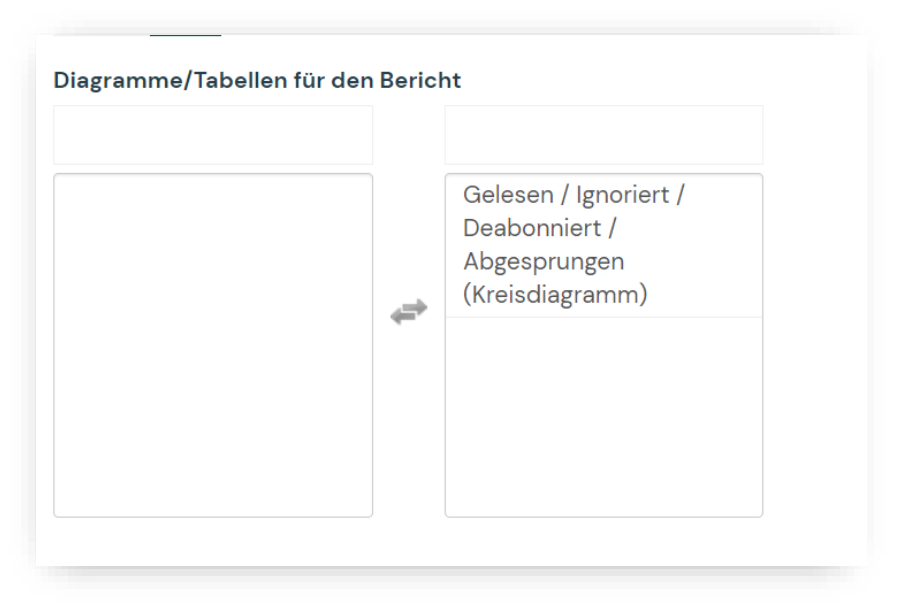

Abbildung 8: Formularelement zur Auswahl von Daten

#### **Übereinstimmung von System und Wirklichkeit**

Bei der Versandplanung von Reports wird die Option «Jede/r» → «now» angezeigt (siehe untenstehende Abbildung). Abgesehen von der fehlenden Übersetzung ist hier unklar, wie oft der Report gesendet wird. Auf der rechten Seite wird bei der Auswahl der Optionen angezeigt, wann der Report versendet wird. Jedoch könnte man hier durch eine eindeutige Wortwahl die Usability erhöhen.

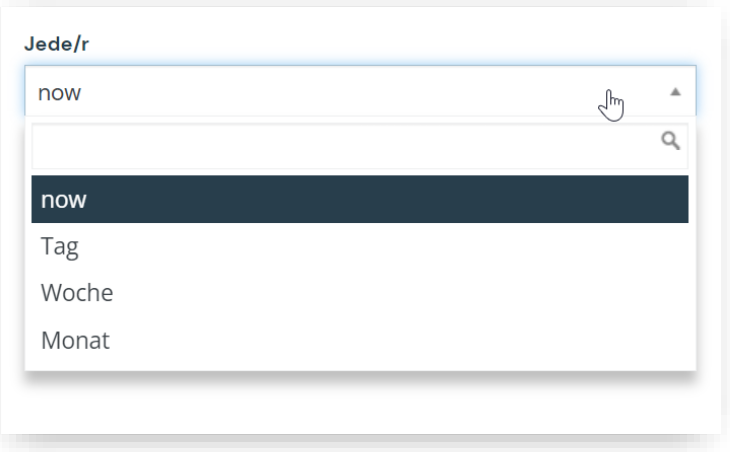

Abbildung 9: Unklarer Auswahl für die Periodizität

#### **Beständigkeit und Standards**

Beim Filtern via Kalender wird ein Haus-Icon angezeigt (siehe untenstehende Abbildung). Ein Klick darauf wechselt im Kalender auf das aktuelle Datum. Dies widerspricht den gängigen Konventionen. In der Regel führt ein Haus-Icon zurück zur Homepage.

| Apr 1, 2022 |    |    |                         | $T_0$ Jun 4, 2022 |    |    |
|-------------|----|----|-------------------------|-------------------|----|----|
|             |    |    |                         | June - $2022 -$   |    |    |
| Sun         |    |    | Mon Tue Wed Thu Fri Sat |                   |    |    |
| 29          | 30 | 31 | 1                       | $\overline{2}$    | 3  | 4  |
| 5           | 6  | 7  | 8                       | 9                 | 10 | 11 |
| 12          | 13 | 14 | 15                      | 16                | 17 | 18 |
| 19          | 20 | 21 | 22                      | 23                | 24 | 25 |
| 26          | 27 | 28 | 29                      | 30                | 1  | 2  |

Abbildung 10: Haus-Icon im Kalender

Weiter wird festgestellt, dass bei diversen Listen auf Aivie ein Icon mit Pfeil nach unten verwendet wird, um ein Kontextmenü anzuzeigen. Dieses Icon mit nach unten zeigendem Pfeil wird in der Regel verwendet, um Detailinformationen anzuzeigen. Für das Anzeigen von weiteren Optionen würde sich ein Dreipunkt-Menü besser anbieten.

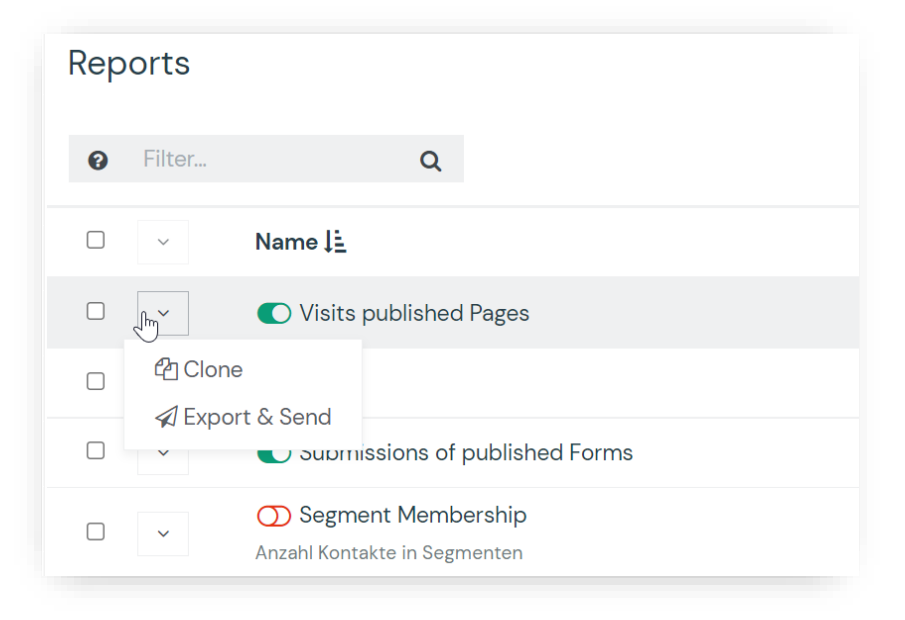

Abbildung 11: Ungewohnte Form und Platzierung von Kontextmenüs

#### **Fehlervermeidung**

An diversen Stellen wird festgestellt, dass Buttons oder Links klickbar sind, die im Anschluss zu Fehlermeldungen führen. So führt z. B. der «Flow Components» → «Forms»→ «Vorschau von Contact Idea2 DE» zur untenstehenden Fehlermeldung «You do not have access to the requested area/action».

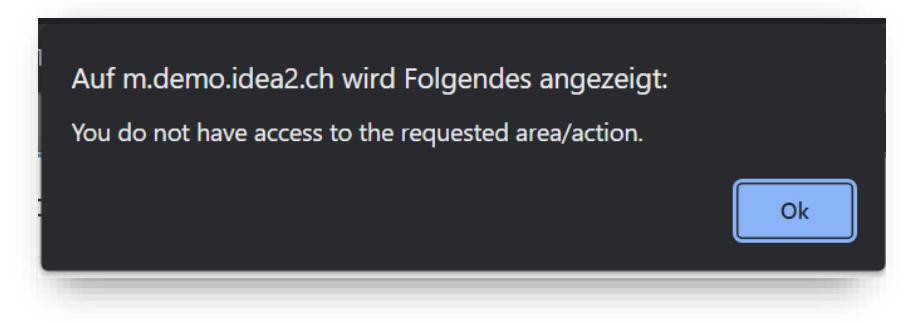

Abbildung 12: Kein Zugriff

Ein weiterer Punkt, der verbessert werden könnte, ist das Erstellen von Reports. Hier würde sich anbieten, eine Vorschau der ausgewählten Daten und Darstellungsmöglichkeiten anzuzeigen. Dies würde ein Trial-and-Error-Vorgehen bei den User:innen vermindern und beim selbstständigen Erstellen von Reports mehr Sicherheit vermitteln.

Wie bereits unter dem Punkt Sichtbarkeit des Systemstatus erwähnt, werden an unterschiedlichen Stellen (z. B. Settings → Users) klickbare Buttons angezeigt, die keinen Inhalt haben. Dies spiegelt zum einen den Systemstatus nicht korrekt wider, zum anderen ist dies eine mögliche Fehlerquelle, da die Nutzenden eine durchführbare Aktion hinter dem Button erwarten, welche nicht durchgeführt werden kann. Dies reduziert zusätzlich die Effizienz, mit der die User:innen mit Aivie arbeiten können.

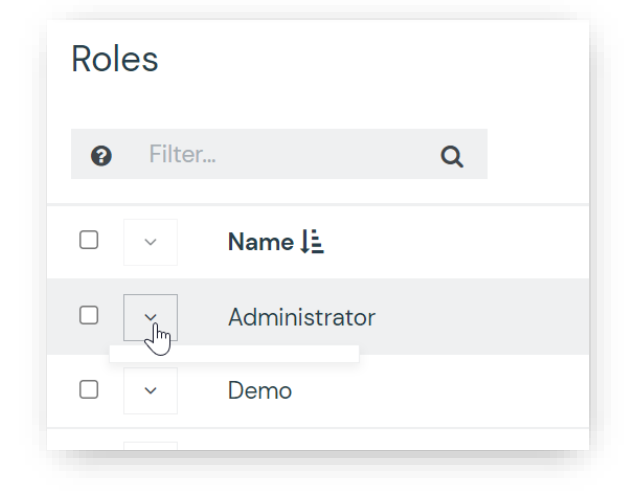

Abbildung 13: Leeres Kontextmenü

#### **Ästhetisches und minimalistisches Design**

Es wird festgestellt, dass das Mouseover für den Button «Details» wenig zusätzliche Information beinhaltet. Aus designtechnischer Sicht könnte das Mouseover entfernt oder durch einen nützlichen Text ersetzt werden.

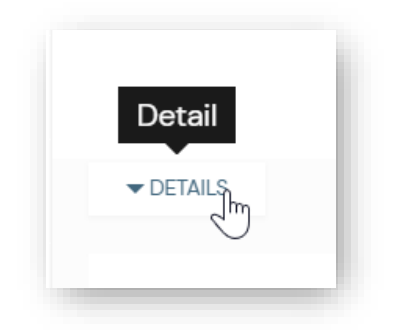

Abbildung 14: Überflüssiger Tooltipp

Im Bereich «Campaigns» von Aivie unter der Detailansicht findet sich die Vorschau (siehe untenstehende Abbildung). Hier wird immer ein grosser, scrollbarer Bereich angezeigt, auch wenn nur eine einzelne Information angezeigt wird. Zusätzlich wird festgestellt, dass der gewählte Ausschnitt nicht passend für die dargestellte Informationsmenge ausgewählt wird. Dies führt zu unnötiger Navigation durch die Nutzenden. Es würde sich anbieten, den Ausschnitt geschickter zu wählen und allenfalls eine Option zum Öffnen in einem separaten Fenster einzuführen, sodass sich die User:innen schnell und einfach einen Überblick über grössere Informationsmengen verschaffen können, ohne hin und her scrollen zu müssen.

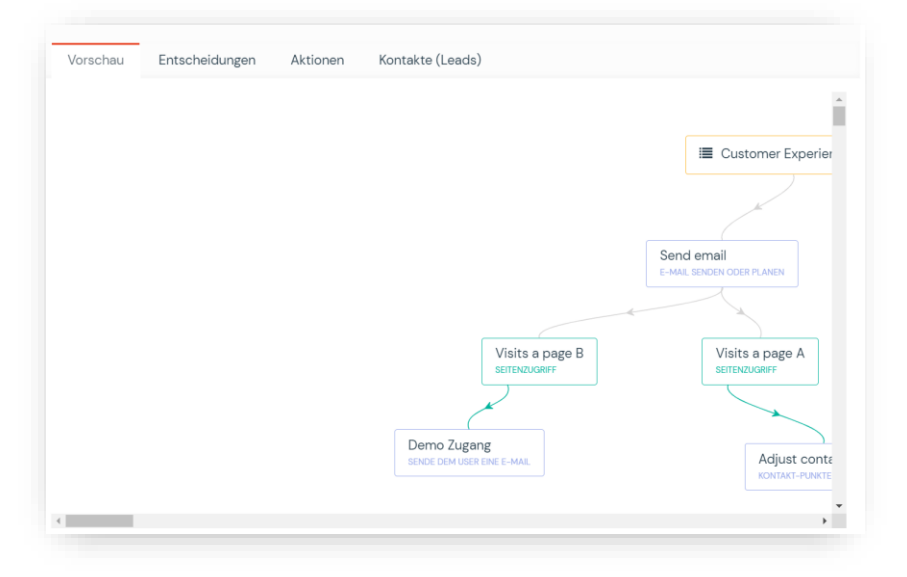

Abbildung 15: Entscheidungsbaum für eine Kampagne in Aivie

An diversen Stellen (insbesondere bei Pop-ups) wird festgestellt, dass die Lesbarkeit einzelner Felder optimiert werden kann bzw. das Design nicht ausreichend responsiv ist.

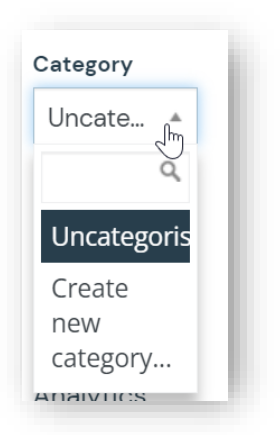

Abbildung 16: Abgeschnittene Texte

Als letzter Punkt zur Heuristik «Ästhetisches und minimalistisches Design» wird festgehalten, dass das Aivie-Logo nicht mehr vollständig zu sehen ist bzw. dieses nicht durch ein dem Platz angepasstem Logo ersetzt wird, wenn das linke Menüband eingeklappt wird. Dies wäre jedoch für das Branding wichtig.

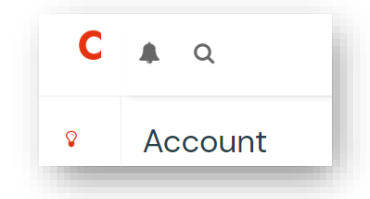

Abbildung 17: Abgeschnittenes Logo bei zugeklapptem Menü

## **Hilfestellung beim Erkennen, Bewerten und Beheben von Fehlern**

Bei den gesichteten Fehlermeldungen wird teilweise auf den «system administrator» verwiesen. Hier ist unklar, um welchen Fehler es sich handelt. So wäre eine Fehlernummer hilfreich. Diese kann dem Systemadministrator für eine schnellere Lösung mitgeteilt werden.

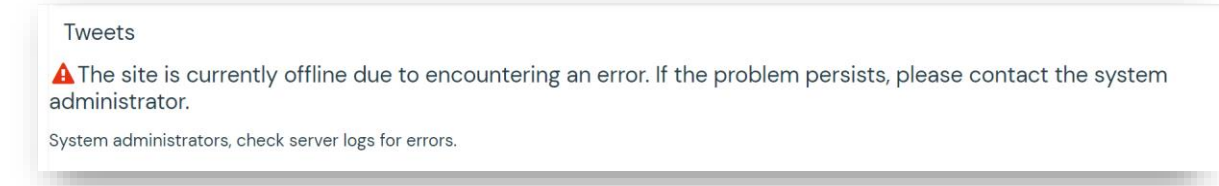

#### Abbildung 18: Unklare Fehlermeldung

Bei der weiter oben erwähnten Fehlermeldung zu den fehlenden Zugriffsrechten fehlt eine Beschreibung dazu, was für die Nutzenden der nächste Schritt sein sollte bzw. ein Hinweis darüber, wie das Problem behoben werden kann.

#### **Hilfe und Dokumentation**

Generell kann festgehalten werden, dass Hilfestellungen in den einzelnen Abschnitten von Aivie oftmals fehlen. Auch unter «Einstellungen» oder im Footer finden sich keine Links zu möglichen Hilfestellungen oder einem FAQ-Bereich.

Lediglich auf der Übersichtsseite «Explore» sind Informationen zu unterschiedlichen Themen auffindbar. Diese Informationen sind jedoch statisch und nicht mit einer Suche versehen und verlinken auch nicht auf dezidierte Hilfeseiten.

#### **Methodenreflexion**

Die Wahl der zehn Heuristiken von Nielsen hat sich für uns bewährt. Es hilft, bei der Analyse Punkte zu haben, an die man sich halten kann, um eine Anwendung zu evaluieren. Schwierigkeiten zeigten sich vor allem bei Problembereichen, die sich nicht eindeutig einer der Heuristiken zuordnen lassen oder gleich mehrere Heuristiken abdecken.

#### <span id="page-29-0"></span>4.5.2 IST-Journey

Die User Experience des bestehenden Reporting-Ablaufs wird in Miro in einer Journey Map festgehalten. Die Journey wird in Ziele und entsprechende Arbeitsschritte unterteilt. In dieser Form wird der Ablauf Schritt für Schritt analysiert und auf Hürden hin geprüft. Anschliessend werden User Needs und Opportunity Areas pro Schritt abgeleitet.

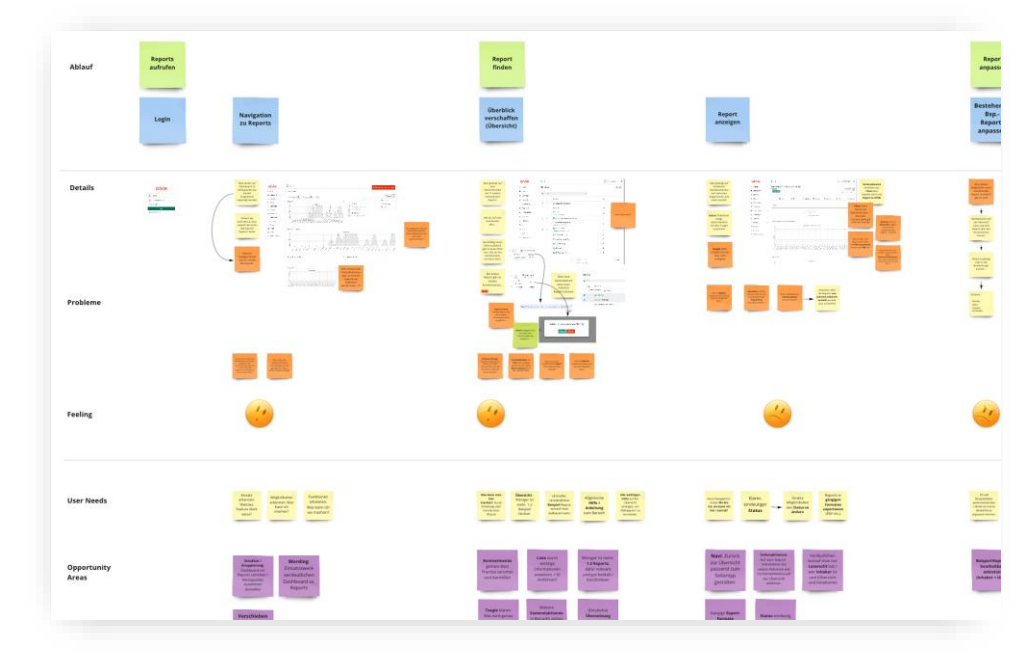

Abbildung 19: Journey Map auf Miro

## **Reports aufrufen**

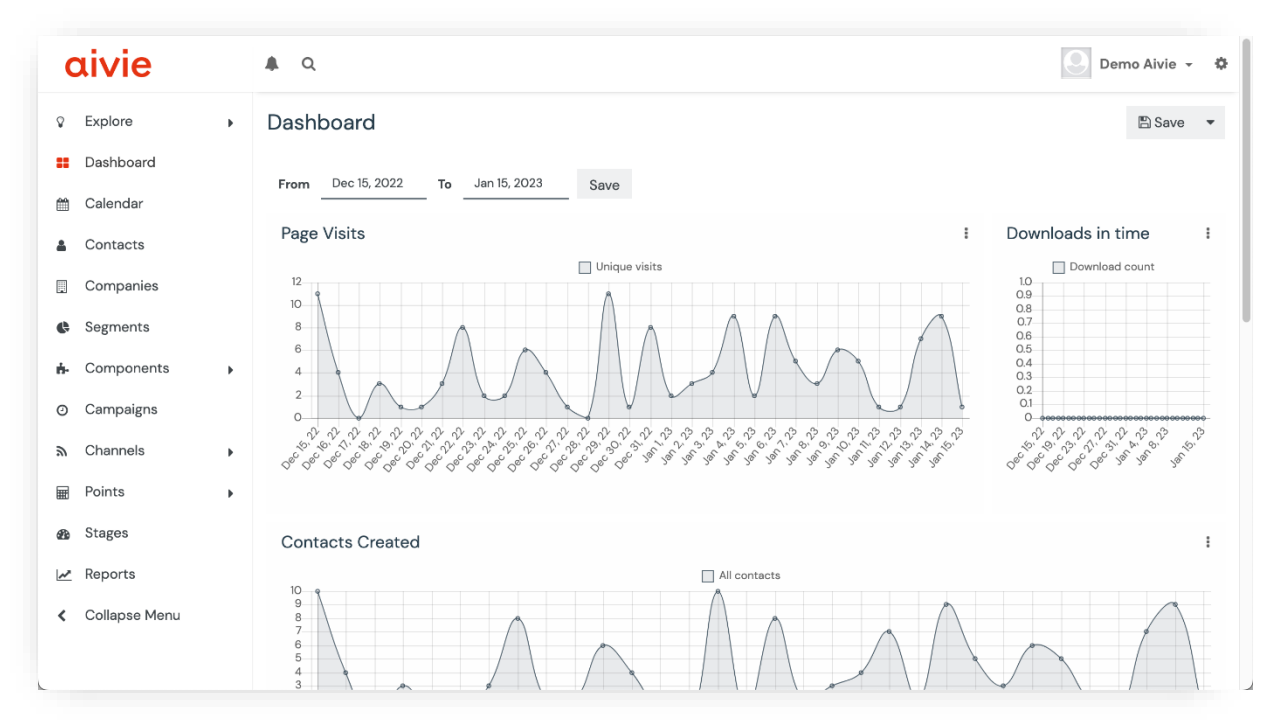

Abbildung 20: Nach dem Login landet man auf dem Dashboard.

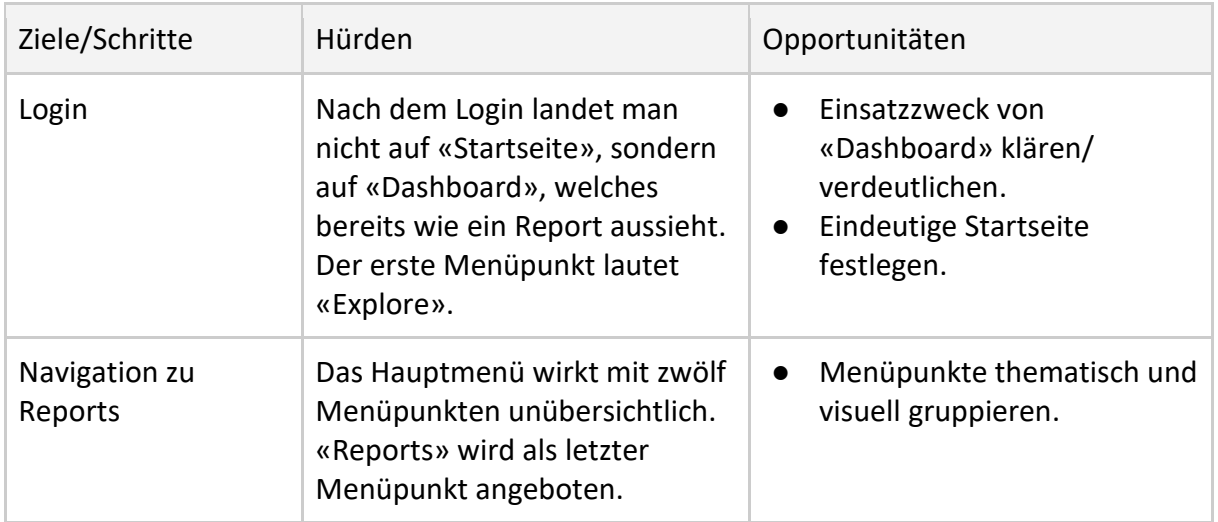

## **Report finden**

| aivie                            |                       | $\bullet$ Q                                                                                                    | ρ<br>Demo Aivie ~<br>$\bullet$ |
|----------------------------------|-----------------------|----------------------------------------------------------------------------------------------------|--------------------------------|
| Explore<br>ୢ                     | $\mathbf{F}$          | Reports                                                                                                    | $+$ New                        |
| Dashboard<br>и.<br>Calendar<br>龠 |                       | Filter<br>$\alpha$<br>$\boldsymbol{\Omega}$                                                                    |                                |
| Contacts<br>Δ                    |                       | Name l≟<br>$\Box$<br>$\quad$ $\lor$                                                                            | ID                             |
| Companies<br>B                   |                       | $\Box$<br>Visits published Pages<br>$\checkmark$                                                               | $\mathbf{1}$                   |
| Segments<br>¢                    |                       | $\Box$<br><b>OUTM</b><br>$\checkmark$                                                                          | 10 <sup>°</sup>                |
| Components<br>ń.                 | $\blacktriangleright$ | Submissions of published Forms<br>п<br>$\checkmark$                                                            | 3                              |
| Campaigns<br>$\odot$             |                       | <b>O</b> Segment Membership<br>$\Box$<br>$\vert \hspace{.1cm}$ $\hspace{.1cm}$<br>Anzahl Kontakte in Segmenten | 6                              |
| Channels<br>ツ                    | $\blacktriangleright$ | $\Box$<br>Segment Activity<br>$\checkmark$                                                                     | 20                             |
| Points<br>扁<br>Stages<br>œ       | Þ.                    | $\Box$<br>C Leads and Points<br>$\checkmark$                                                                   | 5                              |
| Reports<br>z                     |                       | C Form results<br>$\Box$<br>$\checkmark$<br>$\blacktriangleright$                                              | 19                             |
| Collapse Menu<br>≺               |                       | th Clone<br>$\Box$<br>oads of all Assets<br><b></b> Export & Send                                              | $\overline{2}$                 |
|                                  |                       | $\Box$<br>U ULV / Kampagne<br>$\mathbf{y}$                                                                     | 12                             |
|                                  |                       | C.<br>All Emails<br>$\sim$                                                                                     | $\lambda$                      |

Abbildung 21: Übersicht Reports

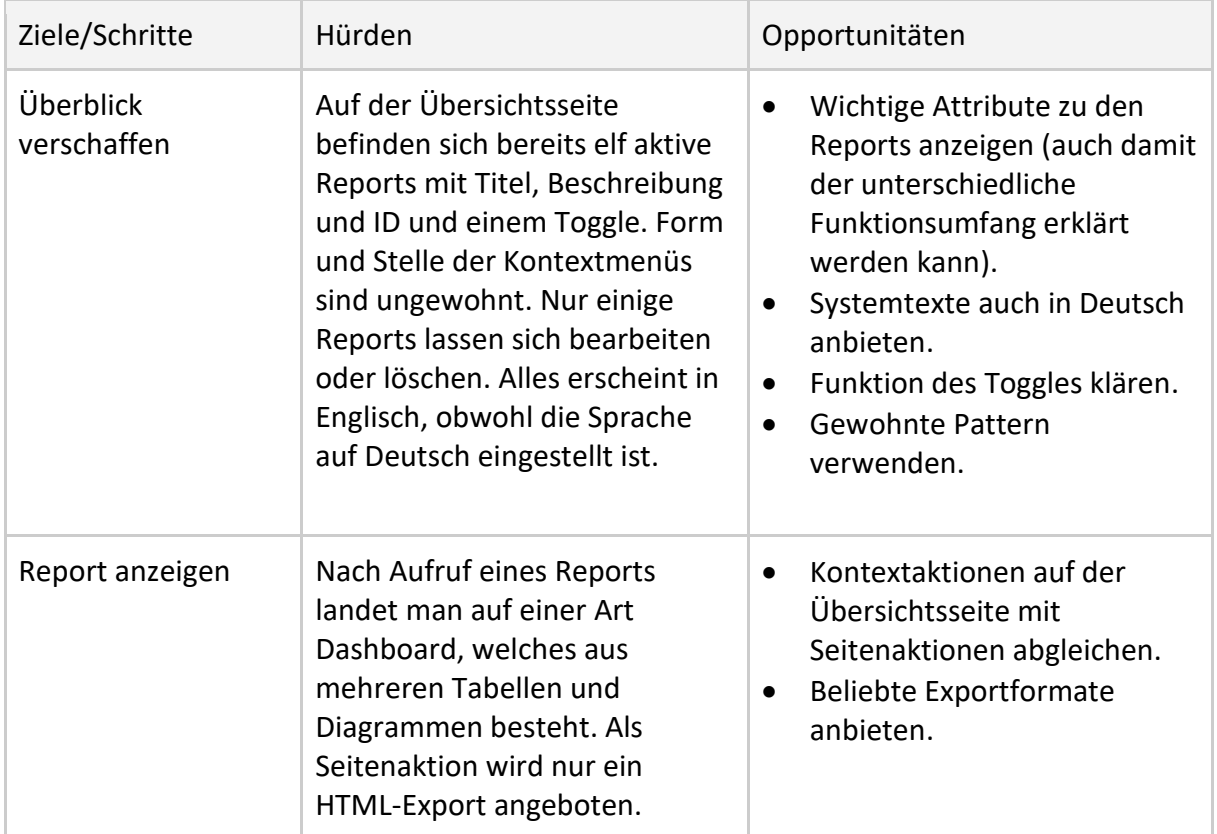

#### **Reports anpassen**

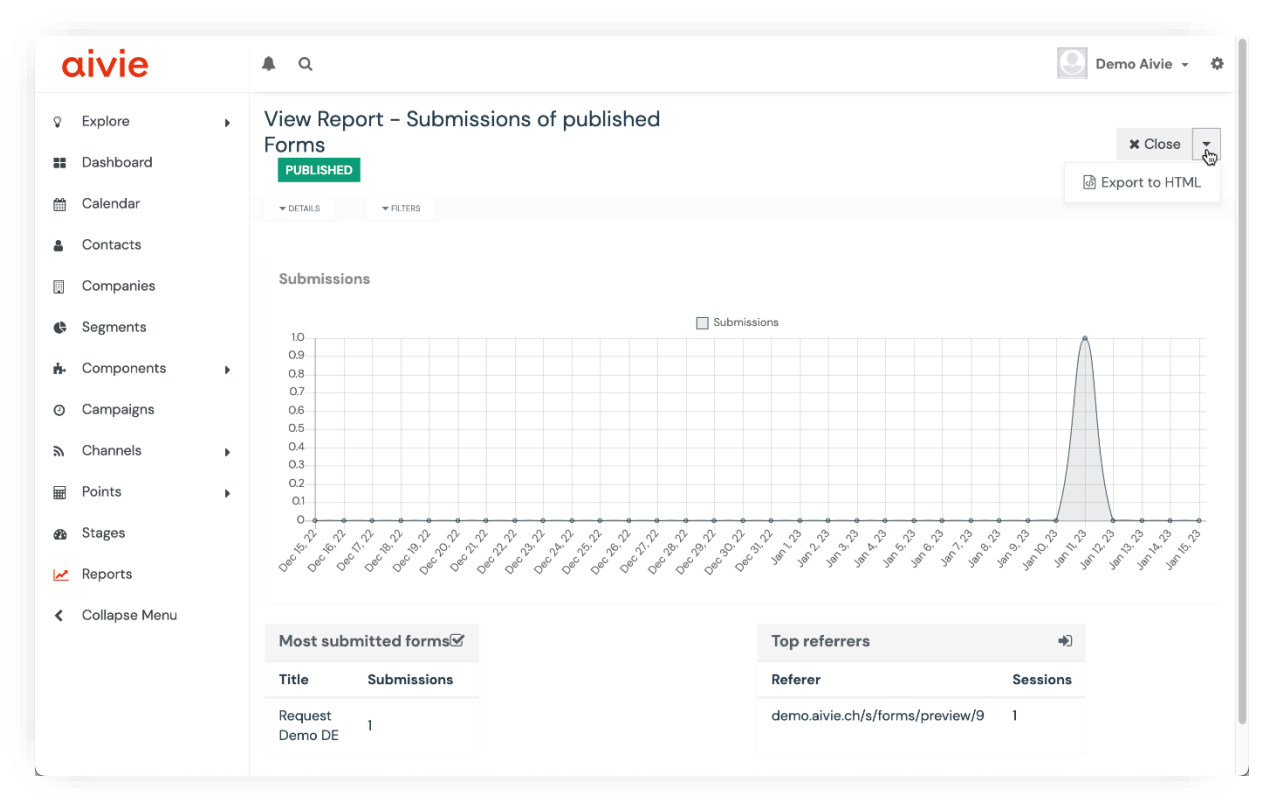

#### Abbildung 22: Reportansicht

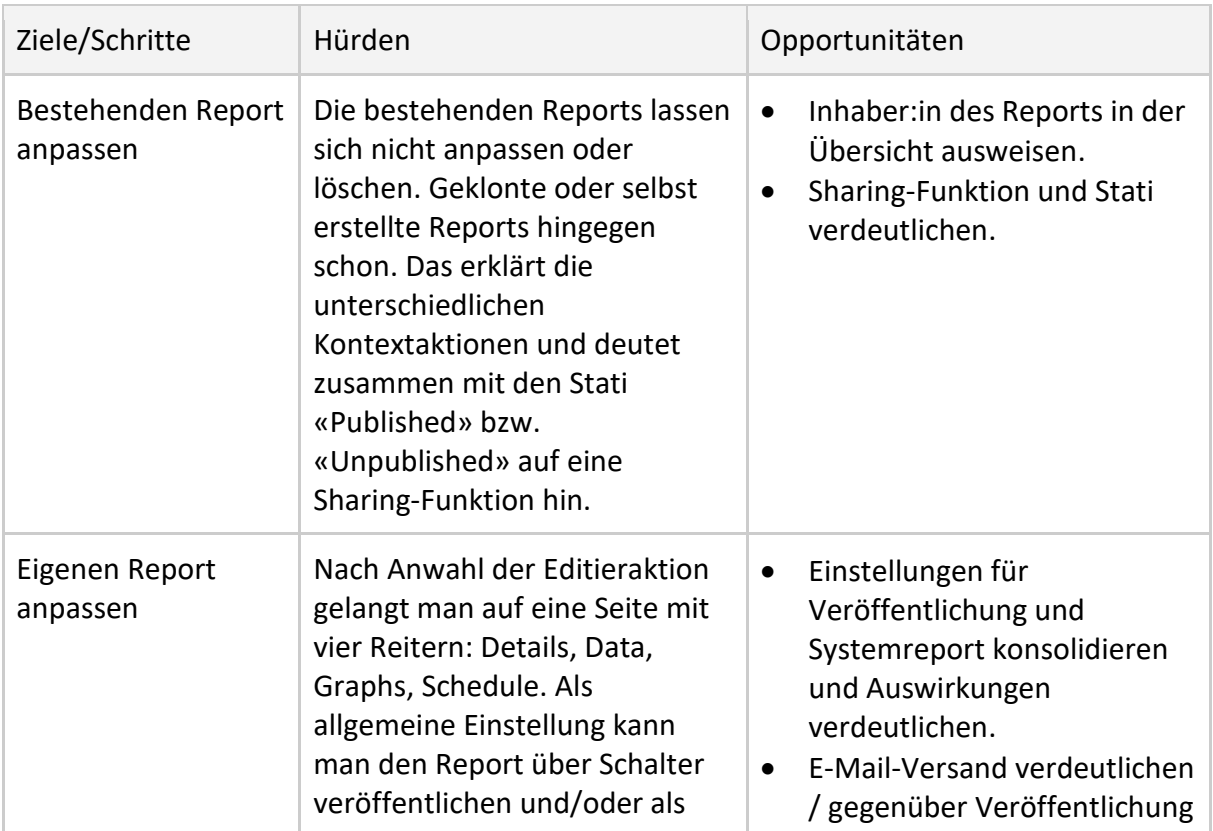

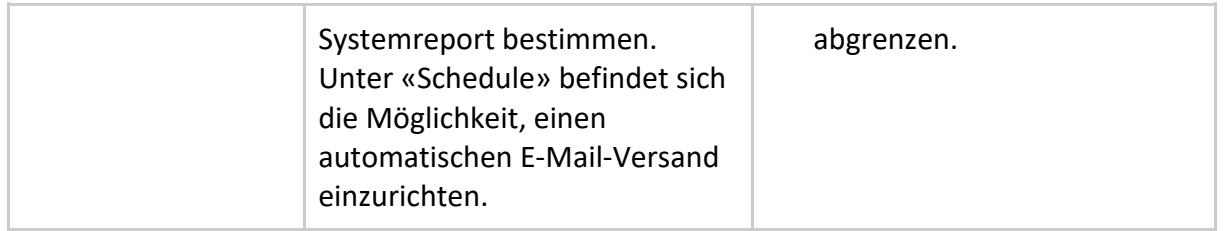

## **Report erstellen**

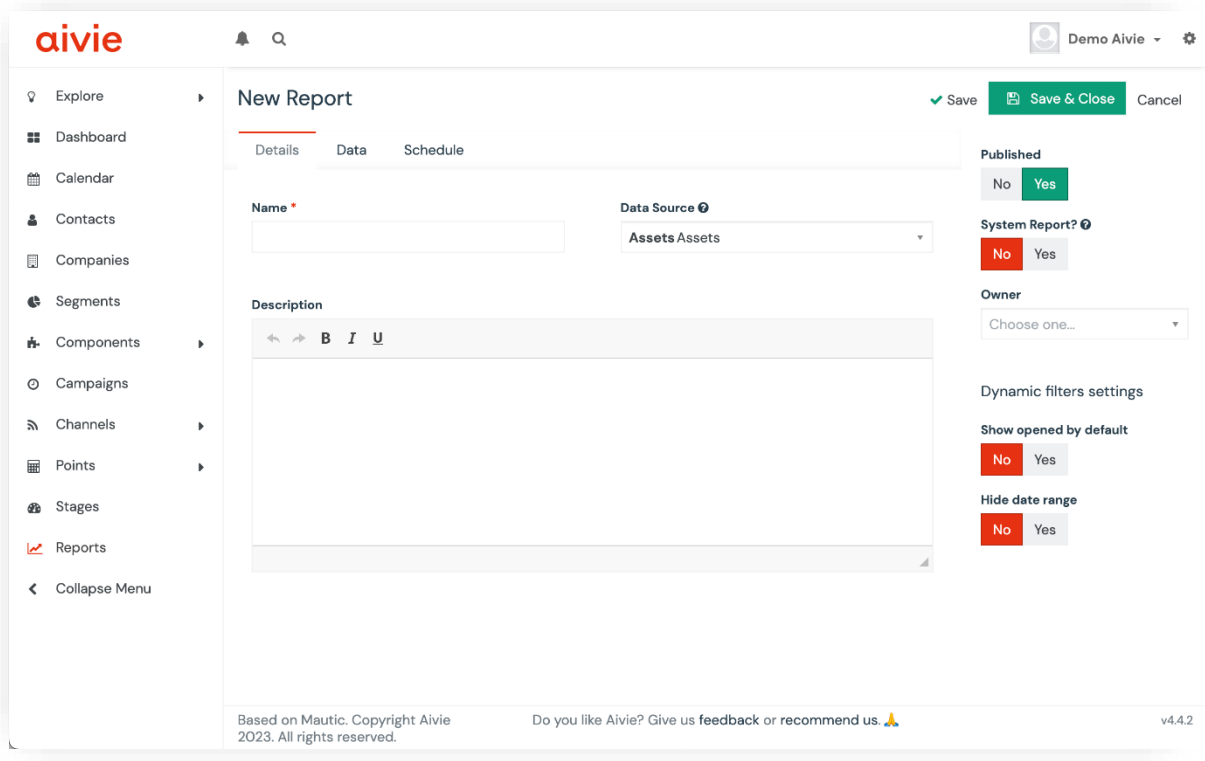

Abbildung 23: Report erstellen / Reiter Details

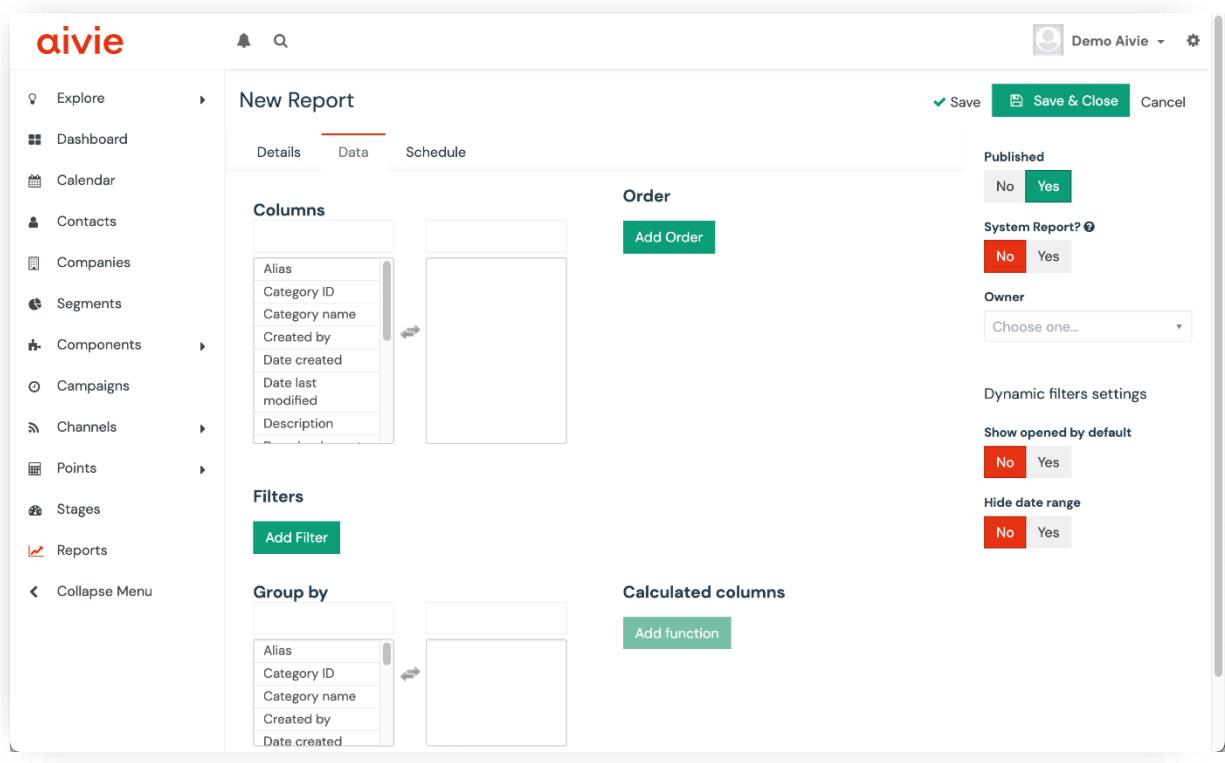

Abbildung 24: Report erstellen / Reiter Data

| Ziele/Schritte           | Hürden                                                                                                    | Opportunitäten                                                                                             |
|--------------------------|----------------------------------------------------------------------------------------------------|----------------------------------------------------------------------------------------------------|
| Prozess starten          | Oben rechts auf der<br>Übersichtsseite wird ein Button<br>«New» angeboten.                                                                                                    | Aktionen eindeutig<br>bezeichnen.<br>Aktionen visuell priorisieren.                                        |
| Übersicht<br>verschaffen | Nach Klick auf den Button<br>gelangt man auf eine Seite mit<br>drei Reitern (Details, Data,<br>Schedule). Ein Reiter «Graphs»,<br>wie bei der Anpassung eines<br>Reports, fehlt hier. Weiterhin ist<br>alles in Englisch.                                                      | Passendes Layout für<br>Erstellungsprozess/Bearbeitu<br>ng wählen                                          |
| Details erfassen         | Das Interface erweckt den<br>Eindruck, dass man die Felder in<br>beliebiger Reihenfolge erfassen<br>kann. Nach Auswahl der<br>Datenquelle im ersten Reiter<br>und von Datenspalten im<br>zweiten Reiter erscheint der<br>zuvor vermisste Reiter «Graphs»<br>an dritter Stelle. | Prozess verdeutlichen.<br>Abhängigkeit zwischen Daten<br>$\bullet$<br>und Visualisierung<br>verdeutlichen. |

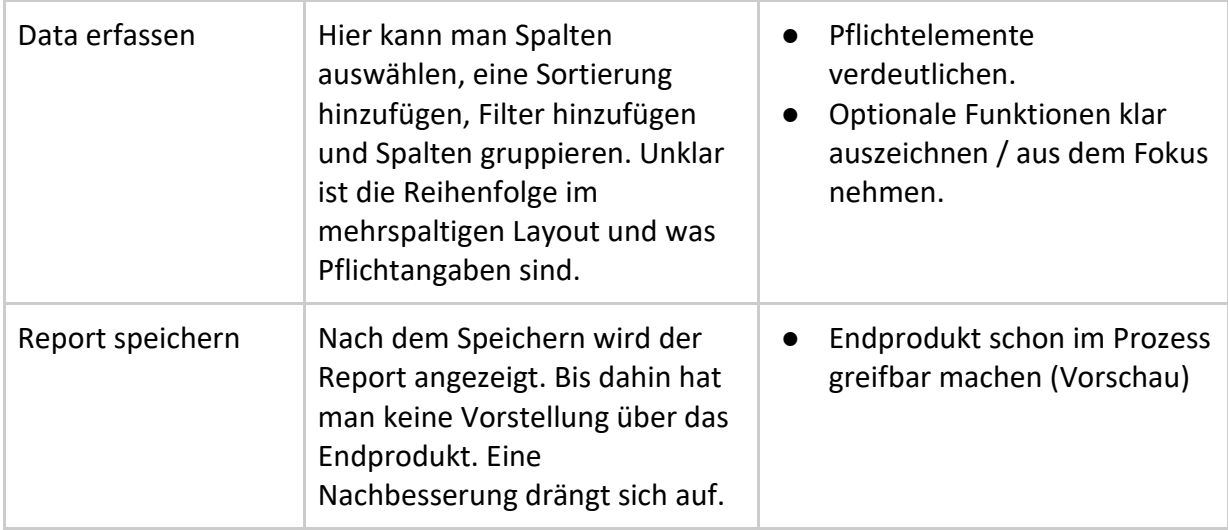

#### **Methodenreflexion**

Die allgemeine Benutzer:innenführung und ihre Probleme waren einfach zu erkennen. Hingegen war die Erstellung eines Reports schwer zu beurteilen. Sinn und Zweck der Abfragen und Steuerelemente wurden erst im späteren Verlauf des Projekts vollends begriffen. Auch hierzu fehlte noch nötiges Wissen im Bereich der Webanalyse. Erst mit zunehmendem Domänenwissen und nach diversen Diskussionen und Selbstversuchen in der Demoversion konnten Bedeutung, Auswirkung und Zusammenhänge der einzelnen Elemente so verstanden werden, dass man in der Lage war, Hürden und Optimierungen zu erkennen.

## <span id="page-35-0"></span>4.6 Interviews und Observation

Um Anforderungen für Reports und Probleme der Funktion innerhalb von Aivie zu evaluieren, werden Interviews mit fünf Fachpersonen durchgeführt. Dafür wird ein Interviewleitfaden vorbereitet, welche[r im Anhang](#page-95-0) gefunden werden kann. Unter anderem wurden im Interview die folgenden Themen abgedeckt:

- Auskunft über die eigene Rolle im Unternehmen und die Tool-Nutzung im Bereich Marketing und deren Automation.
- Reporting und KPIs: Welche Reports werden erstellt und wie wird vorgegangen.
- Walkthrough der Demoversion von Aivie mit Fokus auf den Bereich «Reports**».**

Im Folgenden werden die Ergebnisse der Interviews vorgestellt. Die Rohdaten sind ebenfalls [im Anhang](#page-140-0) verfügbar.
### 4.6.1 Allgemeine Informationen

Alle interviewten Personen arbeiten oder arbeiteten in KMUs im Marketingbereich. Zu den ausgeführten Aufgaben gehören unter anderem: Interne und externe Kommunikation, Betreuung der digitalen Kanäle, Auswertungen rund um die Website, Hilfe bei Interpretation von Daten, E-Mail und online SEO, Planung und Umsetzung von Werbekampagnen oder auch A/B-Testing. Da die Personen in unterschiedlichen Rollen arbeiten, die zu unterschiedlichen Zeitpunkten mit Marketing und Reporting zu tun haben, unterscheiden sich die berichteten Aufgaben entsprechend. Es wird festgehalten, dass je nach anfallender Aufgabe ein anderes Tool genutzt wird. Im Rahmen der Masterarbeit wird der Fokus auf Tools gelegt, die im Bereich von Reporting eingesetzt werden.

Das meistgenannte Tool im Zusammenhang mit Marketing und Reporting ist Google Analytics. Google Analytics ist gemäss den interviewten Fachpersonen der Marktführer und hat den höchsten Reifegrad. So können dort beispielsweise Daten von unterschiedlichen Quellen importiert und für Auswertungen zusammengebracht werden oder es kann auch nachverfolgt werden, welche Aktionen potenzielle Kunden und Kundinnen auf unterschiedlichen Seiten ausführen. Mit der Nutzung von Google Analytics kann sichergestellt werden, dass möglichst nur ein Tool für Auswertungen genutzt wird und nicht parallel auf separaten Plattformen gearbeitet werden muss.

Weitere Tools, die ebenfalls genannt wurden, sind unter anderem: Sprinklr, Facebook Business Manager, Adobe sowie Salesforce oder Mailchimp.

### 4.6.2 Reporting

Erfolgsmessungen werden von den Fachpersonen abhängig von Ziel und Kanal mit unterschiedlichen Key Performance Indicators (KPI) durchgeführt. KPIs können Conversion Rates, Heatmaps, Öffnungs- und Klickraten von E-Mail-Kampagnen oder auch Absprungraten sein.

Alle Fachpersonen verwenden ein Tool für das Erstellen von Reports. Hier wird vor allem Google Data Studio (Teil von Google Analytics) erwähnt. Innerhalb von Google Analytics werden auch Dashboards für unterschiedliche Empfänger:innen erstellt

Bezüglich der Verwendung und dem Nutzen von Reports wird erwähnt, dass man das Wissen weitergeben möchte. Die Daten werden empfängergerecht vorbereitet und dann z. B. in Workshops zusammen erarbeitet oder in Form von Präsentationen an weitere Mitarbeitende versendet. Hier wird erwähnt, dass man die Daten zugänglich für alle haben möchte. Ebenfalls werden Reports als Grundlage für tiefergehende Analysen verwendet. Auch während laufenden Kampagnen will man erkennen, wo noch Verbesserungspotential

vorhanden ist, und Einfluss genommen werden kann. Die Daten werden zudem oft als Argumentationsbasis verwendet.

Eine Schwierigkeit beim Erstellen und Verteilen von Reports scheint vor allem die empfängergerechte Weitergabe von Informationen zu sein. Die Fachpersonen weisen darauf hin, dass sie ungern einzelne Zahlen weitergeben, da oftmals das Wissen und der Kontext fehlen, um diese korrekt zu interpretieren. Es sei schwierig zu entscheiden, welche Zahlen und Reports man an welche Zielgruppen geben soll. So sind Zahlen aus aktuellen Kampagnen oftmals nicht vergleichbar mit Zahlen aus älteren Kampagnen, da die neue Cookie-Reglementierung die KPIs stark beeinflusst. Somit könnte, ohne entsprechendes Vorwissen, der Eindruck entstehen, die aktuellen Kampagnen schneiden viel schlechter ab als frühere Kampagnen.

Ein weiteres genanntes Problem ist das Fehlen von passenden Templates. Die vorgeschlagenen Reports decken oftmals nicht die vorhandenen Bedürfnisse ab. Somit müssen fast alle Reports von Grund auf selbst erstellt werden. Weiter müssen Daten aus unterschiedlichen Tools zusammengetragen und in einem zusätzlichen Tool verknüpft werden. Dies erhöht den Arbeitsaufwand enorm und erschwert einen Überblick über unterschiedliche Kampagnen.

Ein weiterer wichtiger Punkt sind die Datenschutzvorgaben. So können, je nach Branche, keine Reporting Tools eingesetzt werden, um tiefergehende Analysen vorzunehmen.

Als Anforderungen an ein Reporting Tool und an das Erstellen von Reports werden folgende genannt:

- Das Tool soll möglichst einfach zu benutzen sein, damit keine Zeit mit komplizierten Prozessen verloren geht.
- Ein Überblick über unterschiedliche Phasen einer Kampagne oder über mehrere Kampagnen hinweg soll möglich sein.
- Es wird Wert daraufgelegt, dass auch umfassendere Analysen möglich sein sollen und Funktionen wie Filter oder Datenimport von weiteren Quellen vorhanden sein müssen, um die Reports anpassen zu können.
- Ebenfalls soll es möglich sein, sich individuelle Templates einzurichten.
- Das Erstellen und Zurverfügungstellen von Dashboards ist ebenfalls wichtig für ein Reporting-Tool. Auf diese Weise können unterschiedliche Auswertungen von Mitarbeitenden selbst abgerufen werden.
- Die Reports und Dashboards sollen als PDF exportiert und auch als Link geteilt werden können.
- Auch die visuelle Darstellung der Daten soll ansprechend sein. Im Idealfall soll eine Grafik das Verständnis unterstützen oder auch schlechte und gute Performances hervorheben.

- Das Aufzeigen von automatisierten Verbesserungspotentialen als Nonplusultra.

### 4.6.3 Walkthrough

Im nächsten Schritt werden die Testpersonen durch die Demoversion von Aivie geführt. Dabei wird der Fokus vor allem auf den generellen Eindruck und das Reporting gelegt. In der Demoversion sind nur Testdaten hinterlegt, die für Fachpersonen nur teilweise nachvollziehbar sind. Aussagen, die sich hierauf beziehen, werden im Bericht ausgelassen, können jedoch [im Anhang](#page-140-0) in den Rohdaten nachgelesen werden.

Beim Einstieg in Aivie halten die Interviewten mehrfach fest, dass die Website sehr nüchtern und emotionslos wirkt. Der Farbeinsatz ist spärlich und setzt keine Akzente. Positiv erwähnen die Fachpersonen den klaren Aufbau und die Aufgeräumtheit. Auch der Explore-Bereich hinter dem ersten Menüpunkt fällt positiv auf. Die Frage taucht auf, was das Tool alles könne. Es fehlt ein Überblick, der Informationen zu den einzelnen Bereichen und Funktionen vermittelt. Generell fallen die langen Ladezeiten auf, und die fehlende Information, ob es weitergeht oder sich das System aufgehängt hat. Auch im Expert Review wird dies bemerkt.

Beim Menüaufbau ist es nicht eindeutig, woran sich dieser richtet bzw. wieso dieser so aufgebaut ist. Man vermutet, dass er sich an der Customer Journey ausrichtet. Auch sei nicht immer klar, ob man sich aktuell innerhalb einer Kampagne oder eines Projekts befindet.

Beim Dashboard erwähnen die Interviewten, dass es nicht direkt ersichtlich ist, ob die abgebildete Performance gut oder schlecht ist. Dies deckt sich mit den Aussagen zur farblosen, unattraktiven Darstellung. Der Zeitraumfilter auf dem Dashboard wird positiv wahrgenommen. Jedoch könnte man die Datumsauswahl vereinfachen, indem man gewohnte Zeiträume zur Verfügung stellt, statt einer von-bis-Auswahl.

Sprachlich fällt den interviewten Personen auf, dass teilweise eine Vermischung zwischen Deutsch und Englisch existiert. Dies wurde ebenfalls im durchgeführten Expert Review festgehalten. Zusätzlich sind den Fachpersonen die Unterschiede und die Bedeutung von gewissen Begriffen wie z. B. «Upcoming Emails» und «Veröffentlicht/Unveröffentlicht» oder auch «Kontakte» versus «Besucher» unklar.

### 4.6.4 Fokus Reporting in Aivie

Die sprachlichen Unklarheiten zeigen sich auch im Prozess der Report-Erstellung. So ist den Fachpersonen beispielsweise nicht klar, was der Status «Veröffentlicht» und die Option «Systemreport» genau bedeuten. Ebenfalls tritt in Bezug aufs Speichern Unsicherheit auf. Es ist nicht direkt ersichtlich, ob automatisch zwischengespeichert wird oder ob man manuell speichern muss. Auch die Einstellungen sind für die Fachpersonen nicht selbsterklärend, es ist unklar, welche Bedeutung und Auswirkung diese haben.

Generell zeigt sich im Prozess des Erstellens eines neuen Reports, dass dieser nicht selbsterklärend ist und es daher eine vertiefte Auseinandersetzung mit dem System braucht, um zielsicher zum gewünschten Report zu gelangen. Jedoch wird hier angemerkt, dass das System sehr flexibel wirkt und der erstellte Report grundsätzlich korrekte Informationen anzeigt. Jedoch scheint genau diese Flexibilität die interviewten Personen etwas zu überfordern, was die Vermutung nahelegt, dass es für ungeübte Nutzende zu viele Möglichkeiten gibt. Mehrmals wird der Wunsch nach vorgefertigten Templates geäussert, welche die Handhabung vereinfachen würden.

Der Prozess wird als unübersichtlich beschrieben, teilweise werden Reiter übersehen und es ist unklar, was der nächste Schritt im Prozess ist. Auch ist unklar, welche Felder Pflichtfelder sind. So ist es möglich, zum nächsten Prozessschritt zu gelangen, ohne eine Datenquelle ausgewählt zu haben, ohne die man jedoch keinen Report erstellen kann.

Trotz der angemerkten Flexibilität des Systems scheinen für die Fachpersonen gewisse Grundfunktionalitäten zu fehlen. Es wird angemerkt, dass die Filteroptionen im Vergleich zu Google Analytics eher bescheiden sind (z. B. fehlt ein Filter zu den demografischen Daten). Auch in Bezug auf die Darstellungsmöglichkeiten von Diagrammtypen wird angemerkt, dass hier Optionen wie z. B. ein Zeitstrahl oder Gantt-Diagramm fehlen.

#### **Methodenreflexion**

In der ersten Interviewrunde war das Hauptproblem, Personen für die Interviews zu finden. Da sich leider keine Nutzer:innen von Aivie für ein Gespräch bereit erklärt hatten, mussten wir Personen im persönlichen und geschäftlichen Umfeld rekrutieren. Das Problem wurde mit Aivie besprochen und Massnahmen (früheres Aufruf-E-Mail und Reminder-E-Mail inkl. Incentive) definiert, um für die zweite Interviewrunde/ den zweiten User Walkthrough doch noch Aivie-Nutzer:innen als Testpersonen gewinnen zu können. Doch auch ohne diese konnten Mängel mit potentiellen Nutzer:innen identifiziert werden, welche die Ursache für das Problem der Nichtnutzung sein können. Die Durchführung der Interviews via Microsoft Teams hat sich für uns bewährt. Aufgrund

der veränderten Lage (keine Rekrutierung von Aivie-Nutzer:innen) und dem daraus folgenden teilweise kurzfristigen Vereinbaren von Terminen, konnten nicht immer alle Teammitglieder an den Interviews teilnehmen. Hierzu halfen uns die Aufzeichnungen, die wir erstellen durften. Auf diese Weise konnten alle Interviews nachträglich angeschaut und die Notizen ergänzt werden.

# 5 Modeling

In der Modeling-Phase werden die Personas bzw. Proto-Personas erarbeitet und dazugehörige Szenarien erstellt. Das Vorgehen sowie die Arbeitsresultate werden in den nachfolgenden Kapiteln beschrieben.

## 5.1 Personas

Zur Erarbeitung der Proto-Personas wird ein physischer Workshop durchgeführt, an dem sich die Teammitglieder persönlich austauschen können.

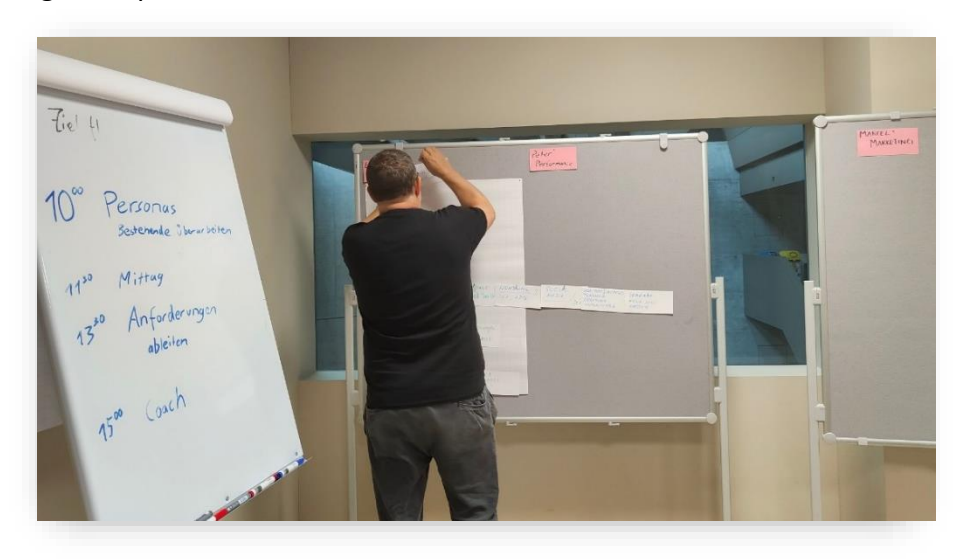

Abbildung 25: Physischer Persona-Workshop

Auf Pinnwänden werden die Namen der bestehenden, von Aivie erstellten, Personas angebracht. Bei der Durchsicht der Steckbriefe fallen gewisse Ungereimtheiten auf, weil die von Aivie erstellten Ziele eher auf Kunden- und Kundinnen- bzw. eine Marketing- statt auf eine UX-Persona hindeuten.

Das Projektteam entscheidet sich, die Personas losgelöst vom Bestehenden von Grund auf neu zu modellieren.

Folgende Kriterien werden dazu verwendet:

- Name
- Hintergrund/Kontext
- Eigenschaften/Fähigkeiten
- Ziele
- Aufgaben
- Probleme
- Wie können wir ihr/ihm helfen?

Die Namen (auch von passenden Personas) werden bewusst geändert, damit keine Verwechslung mit den alten Personas entsteht.

Anstelle der Zielgruppe Armin Agentur› wird die neue Persona «Eric Einzelfirma» entdeckt, die für Aivie auch als neue Zielgruppe interessant sein könnte. Diese Persona baut sein/ihr Geschäft allein auf und muss alle anfallenden Aufgaben inkl. Administration und Marketing selbst und deshalb möglichst effizient bewerkstelligen. Eine Automatisierung der Marketingaktivitäten wäre für diese Persona eine willkommene Hilfe.

Bestehende und neue Proto-Personas und ihre Ziele:

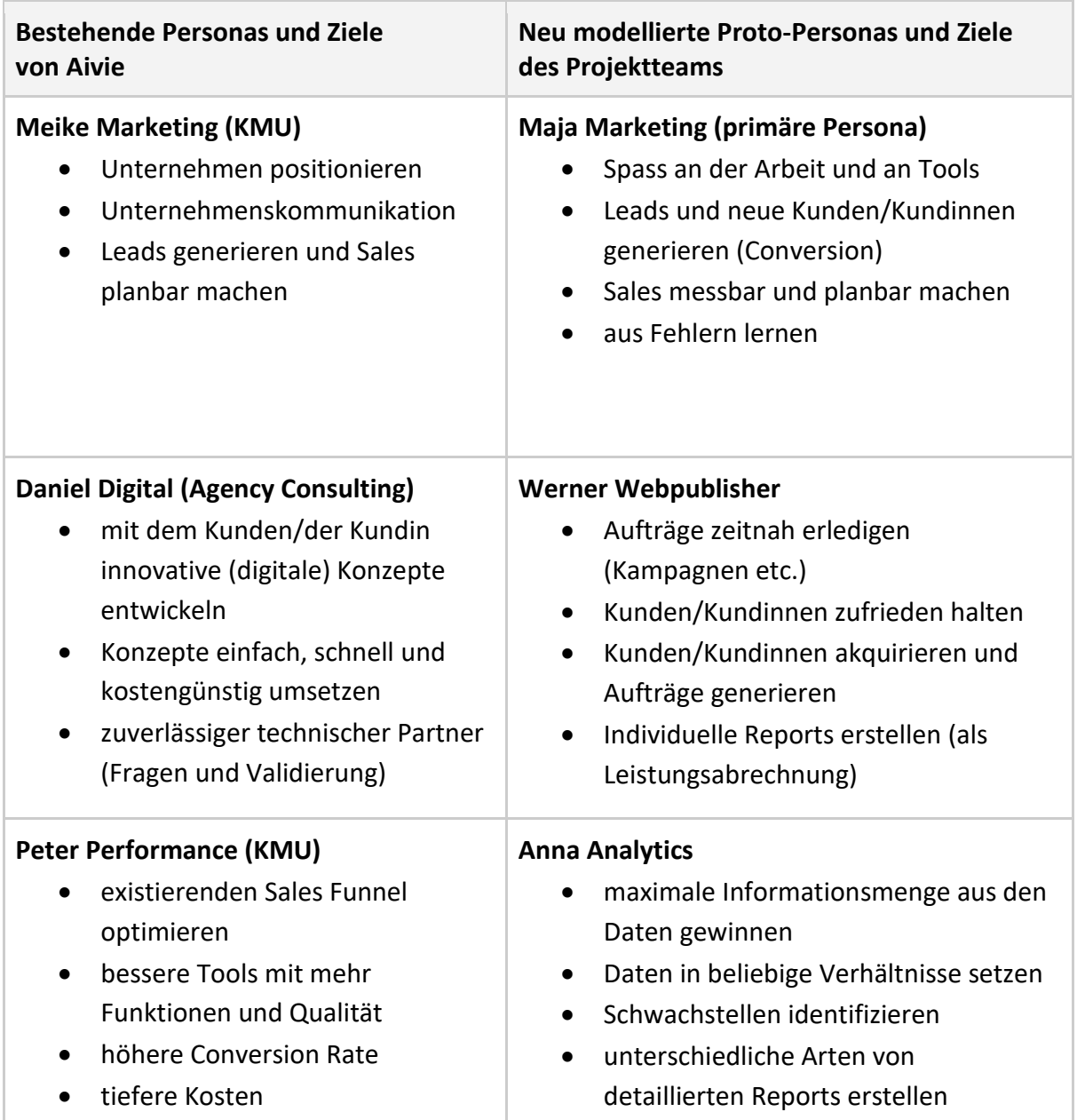

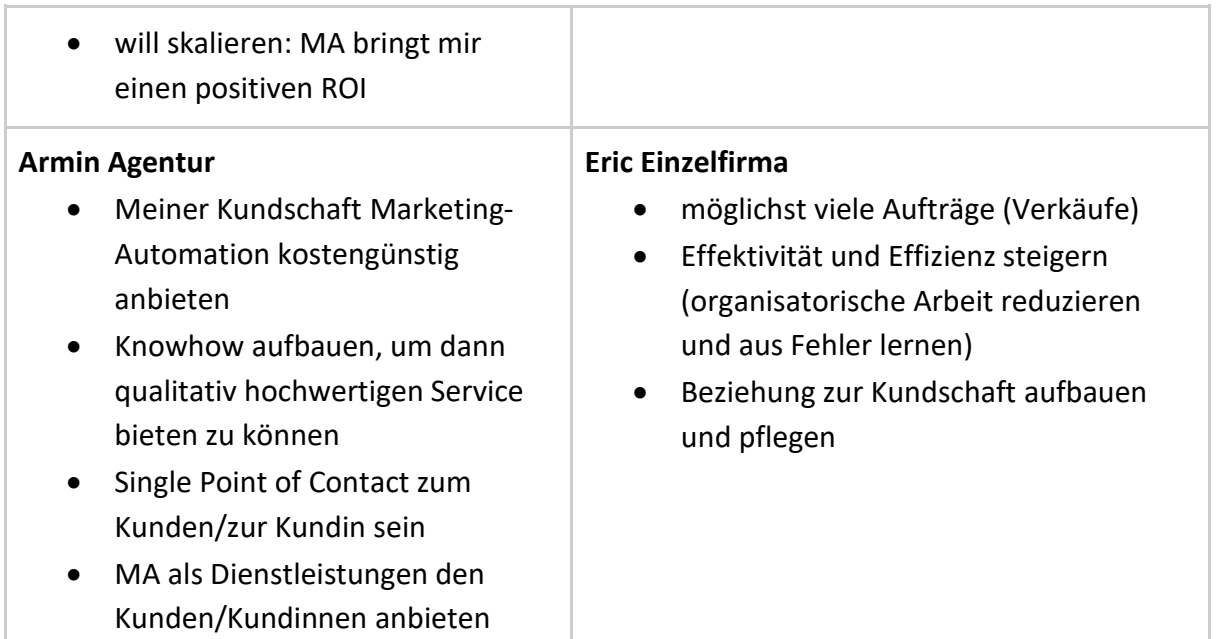

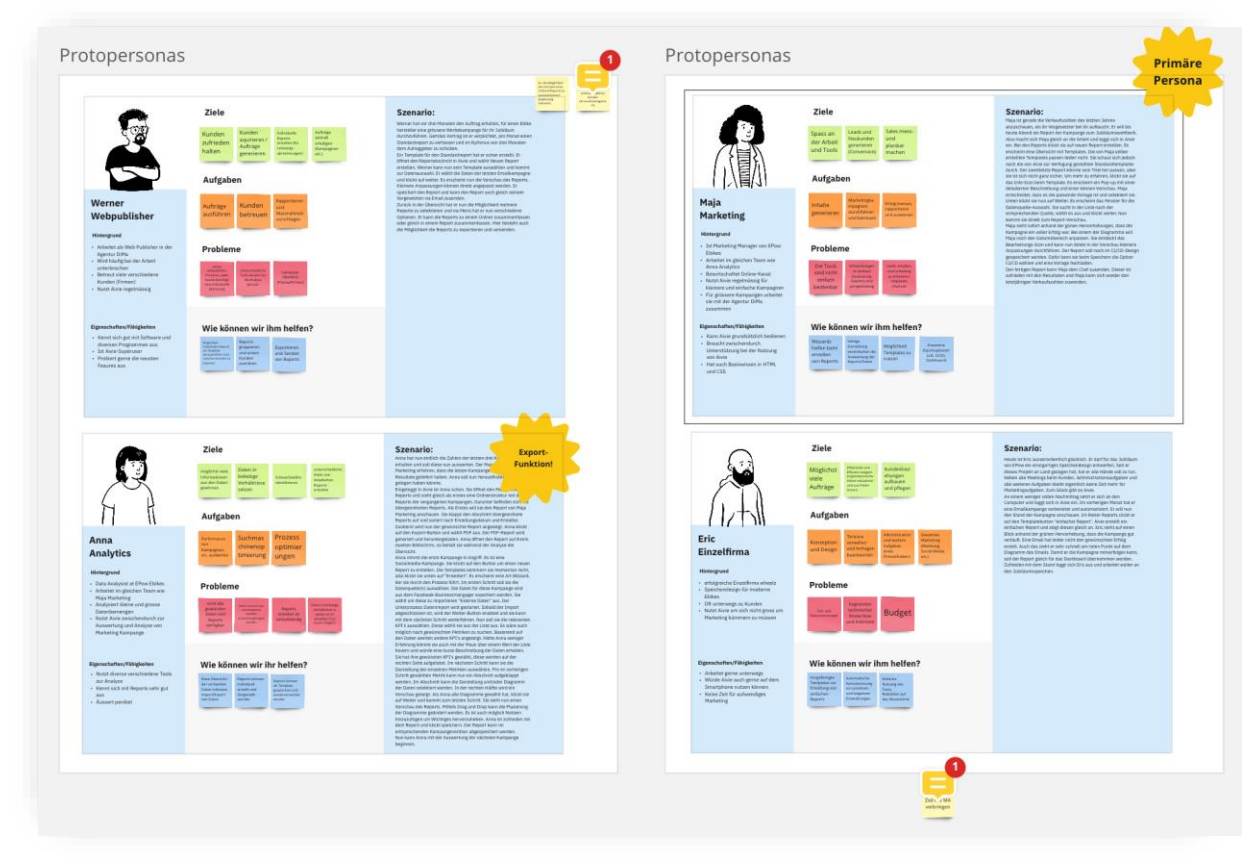

Abbildung 26: Die Profile der Proto-Personas in Miro

Die vollständigen Proto-Personas inklusive Szenarien befinden sich [im Anhang.](#page-96-0)

### **Erkenntnisse aus den Interviews und Usertests**

Die Proto-Personas werden im Zuge der Research-Massnahmen geprüft und laufend angepasst.

Als primäre Persona kristallisiert sich «Maja Marketing» heraus. Sie will, dass ihre Marketing-Massnahmen möglichst erfolgreich sind, und möchte daher laufende Kampagnen immer wieder optimieren. Sie will aus Fehlern lernen und immer besser werden. Das Reporting hilft ihr dabei. Für Sie muss Aivie einfach zu bedienen sein. Bestehende Reports und Vorlagen sollen ihre Arbeit vereinfachen. Diese müssen von jemand anderem (z. B. Aivie selbst oder von der Persona «Anna Analytics») aufgesetzt und bereitgestellt werden. Aber auch für sie soll sich die Erstellung eines eigenen Reports und Widgets verständlich gestalten. Durch Duplizieren und Ändern von bestehenden Reports und Widgets soll die Bauweise einfach erlernt werden können.

«Anna Analytics» hat als Profi im Bereich der Webanalyse hohe Ansprüche an das Reporting. Sie möchte am liebsten nur mit einem Tool arbeiten, mit dem sie alles machen und alle Datenquellen vereinen kann. Wenn Aivie die Daten von fremden Quellen nicht importieren kann, oder ihr die Funktionen nicht ausreichen, dann müssen zumindest die Daten aus Aivie exportiert werden können.

«Eric Einzelfirma» hat keine Zeit, sich mit Aivie und der Erstellung von Reports herumzuschlagen. Die wichtigsten Erfolgsmessungen sollten bereits im Cockpit enthalten sein. Ihm würde aber am meisten ein Empfehlungssystem helfen, welches ihn proaktiv auf Fehler, Probleme und Optimierungen hinweist.

«Werner Webpublisher» hat diverse Kunden und Kundinnen mit unterschiedlichen Anforderungen zu betreuen. Ein Multi-Account würde ihm helfen, bequem zwischen den Accounts wechseln zu können. Reports und Widgets möchte er dann übergreifend kopieren bzw. verwalten können.

#### **Methodenreflexion**

Obwohl wir von den bestehenden Personas beeinflusst wurden, konnten wir diese neu modellieren und auch eine interessante, neue Persona finden. Wir waren aber nicht mutig genug, diese als primäre Persona zu bestimmen, womit die Lösung völlig anders ausgefallen wäre. Obwohl wir uns auf die Ziele dieser neuen Personas konzentriert haben, mussten wir später feststellen, dass einige davon eher Aufgaben darstellten (nach GDD). Rückblickend hätten wir konsequenter nach GDD vorgehen sollen.

### 5.2 Szenarien

Zu jeder Proto-Persona gehört ein entsprechendes Szenario. Zusätzlich werden weitere Szenarien erarbeitet:

#### **Kontextszenario**

Der E-Bike-Hersteller «EPow» feiert sein 10-jähriges Jubiläum. Dieses soll nun entsprechend gefeiert werden. Kernstück ist das speziell designte neue E-Bike «Pow10». Das Spezielle an diesem E-Bike ist das Speichendesign von «Wheelz».

Wheelz ist eine Einzelfirma von «Eric Einzelfirma». Er hat sich schon früh mit ausserordentlichen Designs von Speichen selbstständig gemacht. Diesen speziellen Auftrag von EPow will Eric gebührend bewerben. Zum einen nutzt er Aivie, um die Werbekampagne zu automatisieren, zum anderen für monatliche Reports.

Das Design des E-Bikes Pow10 ist fertiggestellt. Nun kann «Maja Marketing» von EPow beginnen, das Jubiläum zu bewerben. Da dieses im grossen Stil beworben werden soll, entscheidet sich «Maja Marketing», für die Kampagne eine Webagentur zu engagieren.

«Werner Webpublisher» erhält den Auftrag für die Jubiläumskampagne und soll deren Erfolg laufend an EPow melden.

In der Zwischenzeit hat «Maja Marketing» einen kleinen Blog zum Jubiläum aufgesetzt. Diesen Blog wertet sie laufend mit der Reportfunktion von Aivie aus.

Nach ein paar Monaten ist die Jubiläumskampagne abgeschlossen. Einzig der Blog schien nicht nach den Vorstellungen der involvierten Personen zu laufen. Also soll «Anna Analytics» die Zahlen auswerten und herausfinden, woran es gelegen haben könnte. Anna nutzt dazu die Reportfunktion von Aivie und erstellt einen Report mit den relevanten Diagrammen. Das Jubiläumsspecial ist abgeschlossen. Dem Chef liegen nun alle relevanten Reports vor. Er sieht auf einen Blick, dass die Kampagne ein voller Erfolg war. Alle sind zufrieden**.**

### **Key-Path-Szenario**

Maja loggt sich ein. Ohne Umschweife klickt sie in der Navigation auf «Reports». Nun erscheint die Übersichtsseite mit allen Reports. Maja hat hier die Möglichkeit, Reports nach Kriterien oder Text zu filtern. Je nach Rolle des Benutzenden ist es auch möglich, die Reports zu Ordnern zusammenzufassen. Sie klickt nun auf den Button «Report erstellen». Nun werden die Vorlagen angezeigt. Zu jeder Vorlage lässt sich eine Vorschau anzeigen. Maja wählt die gewünschte Vorlage und wird zur Detailansicht des angelegten Reports geführt.

Sie sieht nun die verschiedenen Inhalte in Form von Kacheln dargestellt. Mittels Drag'n'Drop können die Kacheln beliebig angeordnet werden. Oben befinden sich die

Reporteinstellungen, unten kann man neue Inhalte zum Report hinzufügen. Das macht sie nun auch.

Auf einer Übersicht werden die Vorlagen für Inhaltselemente/Widgets dargestellt. Maja wählt das Widget «Funnelchart» aus. Sie wählt Daten aus Aivie aus. Es wäre auch möglich, Daten aus anderen Systemen zu importieren, dies ist jedoch für diesen Fall nicht nötig. Anschliessend wählt sie die Spalten aus der Datentabelle und ändert die Farben. In der Vorschau sieht Maja fortlaufend, wie das Diagramm aussehen wird. Als sie mit der Darstellung zufrieden ist, klickt sie auf den Button «Fertig». Das Widget wird dem Report als Kachel hinzugefügt.

Maja ist zufrieden mit dem Report und klickt auf «Veröffentlichen». Ihr Team sieht nun den Report in der Reportübersicht. Zum Abschluss exportiert sie den Report als PDF und schickt ihn an ihren Vorgesetzten.

### **Testszenario**

Für das Firmenjubiläum wurde über die letzten Monate hinweg ein neuer Blog betrieben. Du hast nun die Aufgabe, eine Auswertung über den Erfolg des Blogs zu erstellen. Dazu hast du dich ins Aivie eingeloggt und das Menü «Reports» geöffnet.

### **Aufgaben:**

- Wie würdest du vorgehen, um zu überprüfen, ob der Report vielleicht schon von jemand anderem erstellt wurde?
- Wie du siehst, hat noch niemand den Report erstellt, du musst also nun einen neuen Report erzeugen.
- Bei den Vorlagen entdeckst du die Blog-Vorlage. Du bist dir nicht ganz sicher, ob es der richtige Blog ist. Finde mehr Informationen dazu.
- Es ist die richtige Vorlage und du willst sie gleich verwenden.
- Im Grossen und Ganzen sieht der Report schon gut aus, jedoch sollte er noch einen Funnel Chart beinhalten. Ergänze den Report entsprechend.
- Du willst ein weiteres Widget hinzufügen und die Daten «Besucher:innen pro Monat» darstellen. Dieses Mal passt keine der Widget-Vorlagen, du musst dafür ein neues Widget erstellen.
- Der Report soll nun monatlich am Montag um 8.00 Uhr an mehrere E-Mail-Adressen verschickt werden. Richte das ein und kehre dann zur Übersicht zurück.

### **Methodenreflexion**

Die Szenarien bilden eine gute Grundlage für das gemeinsame Verständnis, sowohl von den Personas als auch für den Designentwurf.

Das Kontextszenario zeigt uns auf, wie die verschiedenen Personas mit der Software interagieren und was sie dazu benötigen (Anforderungen). Es ist zudem sehr nützlich als Rahmen-Story, um z. B. dem Auftraggeber die verschiedenen Personas vorzustellen.

Das Key-Path-Szenario haben wir hauptsächlich für den Designentwurf genutzt. Bei Unstimmigkeiten oder Fragen innerhalb der Lösungsvorschläge hat uns ein Blick darauf weitergeholfen.

Für beide Usertests konnten wir das Testszenario mit minimalen Anpassungen und Ergänzungen verwenden.

# 6 Requirements Definition

Zuerst wird das Problem aus Sicht von Aivie und der Nutzer:innen in Form einer Ursache-Wirkung-Beziehung formuliert.

### **Problem Statement**

Die Nutzung des Reportings ist sehr gering im Vergleich zu den anderen Funktionen in Aivie. Das Reporting würde den Kunden/Kundinnen helfen, ihre Unternehmensziele zu erreichen, indem sie laufend ermitteln könnten, wo sie ihre Vertriebsprozesse und Kampagnen optimieren können.

Danach wird die Produktvision formuliert. Sie dient dem gemeinsamen Verständnis, welches Ziel erreicht werden soll.

### **Vision Statement**

Das neue Design des Reportings wird Nutzer:innen dazu motivieren, Reportings regelmässig zu nutzen, indem wichtigste Reportings und Messgrössen von Aivie bereits zur Verfügung gestellt werden und neue einfach erstellt werden können. Dies wird den Kunden/Kundinnen helfen, negative Trends in Ihren Vertriebs- und Marketingprozessen rechtzeitig zu erkennen, um zielführende Optimierungen vornehmen zu können.

Aus der Research-Phase und von den Zielen der Personas werden die Anforderungen an das System abgeleitet. Diese werden im Design Framework berücksichtigt, um daraus mögliche Lösungsansätze zu explorieren, konsolidieren und zu testen. Zusätzlich werden die Anforderungen durch die weitere Forschungsarbeit verifiziert und gegebenenfalls angepasst oder ergänzt.

Die Requirements werden wie folgt formuliert:

- 1. Das Tool soll einfach zu bedienen sein.
- 2. Das Design der Reports soll visuell ansprechend und anpassbar sein.
- 3. Das Tool soll die Informationen übersichtlich darstellen.
- 4. Das Tool ermöglicht es, einen eigenen Report zusammenzustellen.
- 5. Das Tool soll mich automatisch auf positive und negative Entwicklungen aufmerksam machen.
- 6. Das Tool soll mich bei meinen Aufgaben unterstützen, damit ich meine Zeit effizient nutzen kann.
- 7. Reports und ihre Inhaltselemente lassen sich einfach mit anderen teilen.

Die definierten Anforderungen werden im Anschluss gemeinsam anhand einer Matrix priorisiert. Die Achsen werden nach Aufwand für die Umsetzung (gering, mittel, hoch) und Wichtigkeit für die Kundinnen und Kunden (optional, bedingt, essenziell) benannt und die Anforderungen gemeinsam platziert. Die Anforderung «Das Design der Reports und der Dashboards soll visuell ansprechend und anpassbar sein» wird in zwei Anforderungen geteilt, da sich der Aufwand der zwei Teile unterscheidet.

Anforderungen, die sich in der Matrix im oberen linken Quadranten befinden, müssen auf jeden Fall umgesetzt bzw. berücksichtigt werden. Anforderungen im unteren rechten Quadranten können nach Möglichkeit berücksichtigt werden. Jedoch muss hier in jedem Fall der Aufwand für die Umsetzung nochmals mit Aivie abgeklärt werden, da die Einschätzung ohne Engineer seitens Aivie durchgeführt wurde. Dies wird gemäss Goal Directed Design in der Phase «Design Support» durchgeführt.

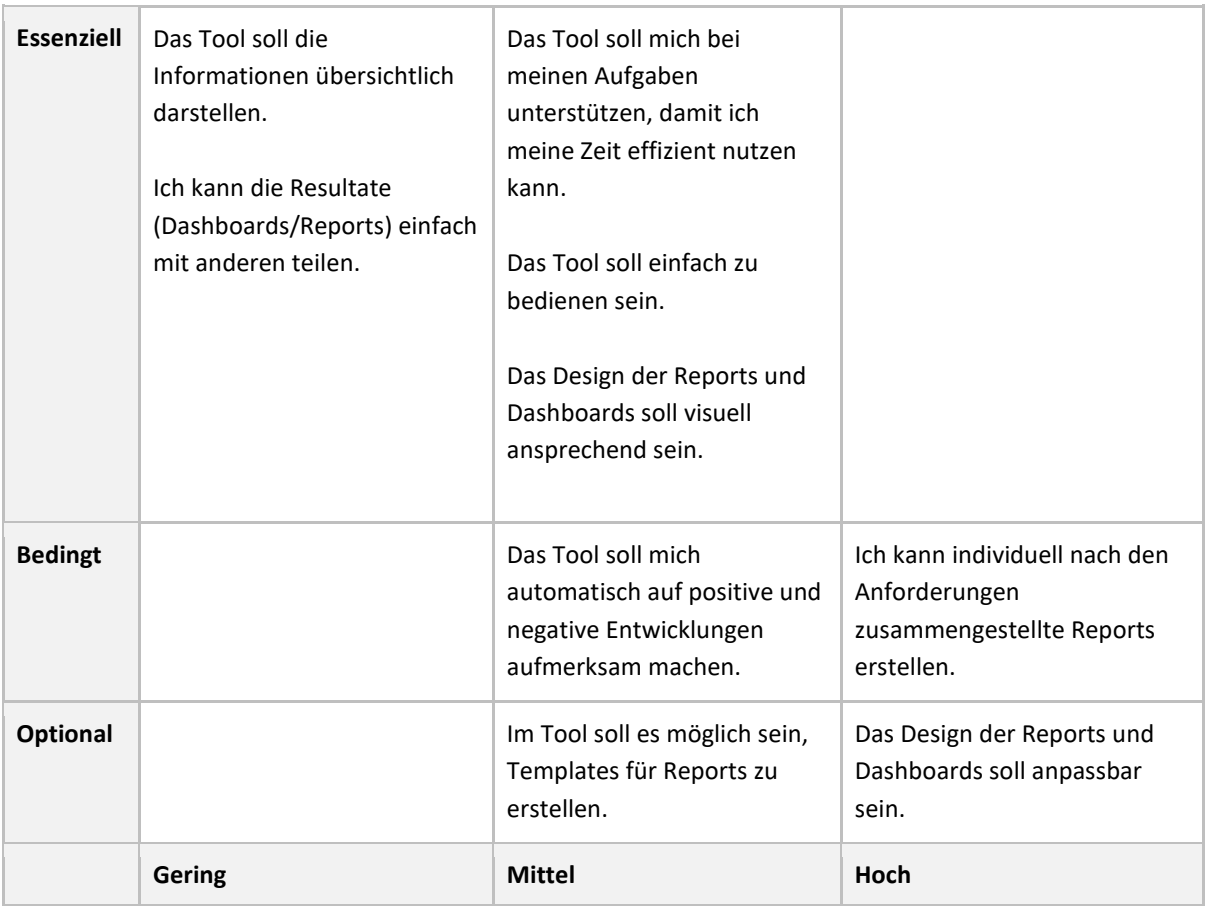

#### **Methodenreflexion**

In dieser Phase wurde das Vorgehen zu wenig klar definiert und das Resultat zu wenig besprochen. Die Anforderungen erscheinen zu generisch und austauschbar. Ursache dafür war, dass man alle Anforderungen, losgelöst von den Personas, in einem Affinity-Diagramm gruppiert und dann zusammengefasst hat. Das hilft beim Design wenig. Stattdessen hätten wir dem Kontext-Szenario mehr Beachtung schenken sollen, von wo man die Anforderungen ableiten kann.

# 7 Design Framework

In Einzelarbeit werden auf Basis der Erkenntnisse aus der ersten Interviewrunde und den daraus abgeleiteten Anforderungen diverse Lösungsideen in Form von Skizzen und Wireframes erstellt. An einem gemeinsamen Workshop werden die Entwürfe auf dem Miro-Board besprochen. Ziel ist es, dass aus den Ideen ein konsolidiertes Konzept hervorgeht, welches anschliessend validiert wird.

Jedes Projektmitglied stellt seine Entwürfe vor. Dabei fällt auf, dass unterschiedliche mentale Modelle vorliegen, die bereinigt werden müssen. Folgende Fragen stehen im Raum:

- Was ist überhaupt ein Report?
- Woraus besteht ein Report? (Aus nur einer Tabelle oder einem Diagramm? Oder aus mehreren?)
- Ist ein Report in einem Webanalyse-Tool zeitlich fixiert oder dynamisch?
- Wann gilt ein Report als abgeschlossen?
- Was ist ein Dashboard? Worin unterscheidet sich ein Dashboard von einem Report?

Die Begriffsdefinition und Beziehungen der Objekte untereinander werden geklärt und festgehalten:

- Ein Report kann aus mehreren Kennzahlen, Diagrammen, Tabellen und Texten bestehen.
- Diese Inhalte werden in Form von Widgets auf dem Report platziert.
- Der Report bestimmt den Zeitraum aller Daten/Widgets.
- Ein Report in Aivie ist zeitlich dynamisch. Erst durch einen Export (z. B. als PDF) wird der Report zeitlich fixiert. Er kann somit wiederkehrend verwendet werden.
- Ein Widget soll zudem einfach dupliziert und verändert werden.

Daraus wird in der nachfolgenden Abbildung ein Domain Model abgeleitet, welches unser gemeinsames Verständnis abbildet:

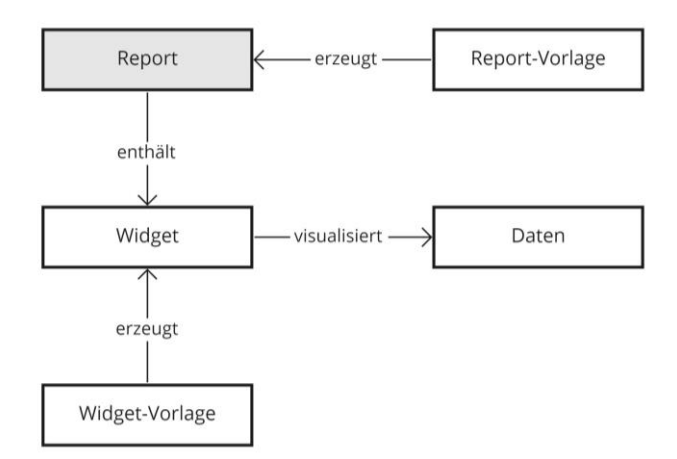

Abbildung 27: Domain Model für Reports

Im Anschluss kann die Diskussion über den zu verfolgenden Ansatz weitergehen und es wird eine Einigung dazu erzielt, welcher Ansatz für den ersten Prototyp umgesetzt werden soll. Da in der ersten Interviewrunde das Feedback gegeben wurde, dass Aivie sehr schlicht daherkommt wird entschieden den ersten Prototyp bereits Mid-Fi zu erstellen. Auf diese Weise kann mit Akzentfarben experimentiert werden. Jedes Gruppenmitglied übernimmt die Erstellung eines Teils des Prototyps.

Der Prototyp wird wie folgt aufgeteilt:

- Reportübersicht als Tabelle mit Sortier- und Filterfunktion, Kontextmenü pro Report und Call-to-Action zur Erstellung eines neuen Reports.
- Erstellungsprozess eines neuen Reports anhand einer Vorlage und die Erweiterung mit bestehenden Inhaltselementen (Widget-Vorlagen).
- Erstellungsprozess eines neuen Widgets.
- Einrichtungsprozess eines automatischen E-Mail-Versands.

Dieser Mid-Fi-Prototyp wird in einem weiteren gemeinsamen Workshop ein letztes Mal konsolidiert und für die User Walkthroughs vorbereitet [\(siehe Anhang\)](#page-98-0).

### **Methodenreflexion**

Die Einzelarbeit an den Skizzen und Wireframes über die Sommerferien war sehr interessant. Jedes Teammitglied konnte unabhängig voneinander die eigenen Ideen umsetzen und über Miro Feedback an die anderen geben oder Fragen stellen. Diese Fragen wurden dann im gemeinsamen Workshop geklärt.

Hier zeigte sich, dass unterschiedliche Modelle vorhanden waren, was in eine sehr nahrhafte Diskussion über die Begrifflichkeiten mündete. Diese Diskussion war unglaublich wertvoll, da uns bis zu diesem Zeitpunkt nicht klar war, dass wir unterschiedliche Verständnisse davon hatten, was ein Report ist.

Für ein weiteres Projekt nehmen wir mit, dass eine solche Diskussion schon am Anfang eines Projekts stattfinden sollte. Dafür müssen zuerst die relevanten Begriffe definiert und im Anschluss zueinander in Beziehung gesetzt werden. Hier erwies sich das Domain Model als sehr hilfreich, da es die Beziehungen zwischen den Begriffen eindeutig darstellt und so eine gemeinsame Basis für die Weiterarbeit und -diskussion schafft. DenMid-Fi-Prototyp bereits beim ersten Usertest zu verwenden, erlaubte es uns, Ideen mit Rot als Primärfarbe auszuprobieren. Dies war uns wichtig, weil diese Farbe sonst eher als Warnfarbe bekannt ist. Ein weiterer Grund, Farben schon im ersten Prototyp zu verwenden, ist, dass in Diagramme immer Farben genutzt werden, um Daten zu visualisieren. Es war uns somit nun möglich, in einem Usertest Ablauf und Farbkonzept zu testen.

## 7.1 User Walkthrough

Um den erstellten Prototyp zu validieren, wird ein User Walkthrough mit vier Personen durchgeführt, die im Marketingbereich arbeiten. Das Ziel des Walkthroughs ist es, folgendes herauszufinden:

- Werden die Prozesse/Abläufe verstanden?
- Sind die verwendeten Begriffe klar?
- Werden die Patterns verstanden?
- Sind alle relevanten Anforderungen abgedeckt oder wurde etwas vergessen?

Da teilweise Personen aus der ersten Interviewrunde erneut teilnehmen, werden zwei Versionen des Interviewleitfadens erstellt. Diese unterscheiden sich am Anfang des Interviews, wo allgemeine Fragen zur beruflichen Tätigkeit, Erfahrung mit Reports und Marketing-Automation etc. bei den bereits bekannten Testpersonen wegfallen.

Die Interviews werden im Microsoft Teams durchgeführt. Die einzelnen Screens werden den Testpersonen gezeigt und Fragen bzw. Aufgaben gestellt.

Im Folgenden werden die Ergebnisse der Interviews vorgestellt. Die Rohdaten sind [im](#page-140-0)  [Anhang](#page-140-0) verfügbar.

### **Allgemeine Einschätzung und Benutzerführung**

Der Ablauf wird von den Teilnehmenden klar verstanden und als intuitiv bezeichnet. Der erste Eindruck der Teilnehmenden ist positiv und die Screens wirken einheitlich. Beim ersten Interview zeigt sich, dass die gewählten Testdaten für die Fachperson noch Fragen offenlassen und es unklar ist, was genau für ein Report erstellt werden soll. Als Sofortmassnahme wird ein Testszenario mit konkreten Aufgabenstellungen für den

Walkthrough erstellt, welcher für die restlichen Interviews verwendet werden kann. Zusätzlich wird festgehalten, dass beim zweiten Prototyp für Fachpersonen sinnvolle Beispieldaten angezeigt werden sollen.

Bezüglich der Designelemente werden diverse Chancen identifiziert, die im zweiten Prototyp angegangen werden. So war teilweise unklar, ob die Änderungen gespeichert sind und wo genau man sich im Prozess befindet. Diese Punkte können teilweise dadurch erklärt werden, dass es sich beim Prototyp um statische Screens handelt und die Testpersonen nicht live im Tool bzw. im Prototyp sind. Zusätzlich wird erwähnt, dass die für Buttons verwendete Farbe Rot mögliche negative Folgen impliziert. Weiter wird festgehalten, dass der Prototyp viel Text und wenig Farben enthält. Ein konkreter Punkt, der auffällt, ist der «Inhalt hinzufügen»- Button innerhalb eines Reports – dieser wird von den Testpersonen erst auf den zweiten Blick gesehen.

Generell kann das Design des Prototyps verbessert werden. So wird es unter anderem als altmodisch bezeichnet – und eine Teilnehmerin empfand die Übersichtsseite der Reports auf den ersten Blick ähnlich einer Excel-Tabelle.

Beim Wording zeigen sich ebenfalls Schwierigkeiten. Unter anderem ist für die Teilnehmenden unklar, was mit den Zuständen «Aktiv» und «Inaktiv» des Reports gemeint ist. Auch das Wording «Titel» wirft Fragen auf – worauf bezieht sich dieser? Auf einen Report oder eine Kampagne? Hier sollen die Bezeichnungen nochmals im Detail angeschaut und angepasst werden, damit sie in der nächsten Usertestrunde validiert werden können.

### **Report**

Die Übersichtsseite der Reports scheint für die Teilnehmenden klar zu sein. Um einen Report zu finden, würden die meisten die Suchfunktion bzw. Filter verwenden. Bei der Filteroption fehlt unter anderem die Möglichkeit, nach Art der Kampagne und festgelegten Zeiträumen zu filtern. Dies scheint auch in der Übersicht ein fehlender Punkt zu sein. Ebenfalls soll es möglich sein, die unterschiedlichen Reports zu einer Kampagne zuzuordnen, jedoch werden die Ordner nicht von allen Teilnehmenden als positiv empfunden.

Die Exportfunktion wurde nicht komplett abgebildet, wird jedoch als positiv bewertet. Die Erwartungen bezüglich Art des Exports variieren hier: PDF, Excel- bzw. CSV-Datei oder auch E-Mail werden hier genannt.

Bei den Einstellungen der Reports zeigt sich, dass im Prototyp zwei Zahnrad-Icons übereinander dargestellt werden. Dies wirkt auf die Teilnehmenden verwirrend. Auch ist die Einstellungsseite im inaktiven Zustand wenig aussagekräftig. Mehrmals wird die Vermutung geäussert, dass man sich wieder in den Konfigurationseinstellungen des Reports befindet und nicht in einem separaten Bereich, der sich um den E-Mail-Versand dreht. Bei den

Einstellungen zum E-Mail-Versand wird angemerkt, dass unklar ist, ob sich die Zugriffseinstellungen nur auf das E-Mail oder den Report generell beziehen. Dies muss im weiteren Vorgehen nochmals überarbeitet und optimiert werden. Ein konkreter Verbesserungsvorschlag betrifft die Auswahl des Zeitpunkts des E-Mail-Versands: Hier sollte der Wochentag statt des Datums verwendet werden, und die Zugriffsberechtigten sollten auswählbar sein und nicht via Textfeld eingegeben werden müssen.

Die Reportvorlagen werden positiv wahrgenommen. Das dazugehörige Informationsfenster wird als sinnvoll erachtet, jedoch scheint dieses teilweise zu textlastig zu sein.

### **Widget**

Der Prozess, um ein neues Widget hinzuzufügen, wird verstanden. Jedoch wird angemerkt, dass eine «Plus-Kachel» direkt auf dem Report intuitiver wäre, als der Button «Inhalt hinzufügen».

Beim Erstellen eines neuen Widgets bzw. bei der Bearbeitung eines bestehenden Widgets wird die Möglichkeit, die Metriken selbst zusammenzustellen, geschätzt. Jedoch scheint vor allem der Prozess beim Erstellen eines neuen Widgets Fragen offen zu lassen. Gewisse Einstellungen, wie z. B. der gewählte Zeitraum, werden im Prototyp nicht gesehen, und es ist unklar, wieso die Option für den Datenimport benötigt werden sollte. Auch wird angemerkt, dass es wichtig ist, innerhalb von Datensätzen nach gewissen Kriterien ausschliessen zu können. Auch hier zeigten sich wiederum Probleme beim Wording bzw. bei den Beispieldaten, welche im weiteren Verlauf des Projekts überarbeitet werden sollten.

## 7.2 Expert Review

Aufgrund der geringen Teilnehmendenzahl wird entschieden, zusätzlich ein Expert Review des Prototyps durchführen zu lassen. Auf diese Weise soll sichergestellt werden, dass allfällige Fehler, welche durch die Teilnehmendenzahl übersehen wurden, identifiziert und für die Weiterentwicklung berücksichtigt werden können.

Die Möglichkeit, Reports in der Übersicht zu gruppieren, wird als nützlich eingeschätzt. Sie soll aber nicht Teil des MVP werden, weil sich zusammengehörende Reports auch mit Textfilter und passendem Schlüsselwort schnell und einfach finden lassen. Der Bedarf an einem solchen Feature hängt stark davon ab, ob man für eine Auswertung nur einen Report oder mehrere Reports erstellt. Als mögliche Lösung wird statt eines physischen Ordners ein Verschlagwortungssystem in Betracht gezogen.

In der Übersicht wird darauf hingewiesen, dass in einem anderen Produkt statt «Zuletzt geändert» die Option «Zuletzt von mir geöffnet» verwendet wird. Nach genauer Betrachtung ist dieser Zeitstempel nützlicher für die Nutzer:innen, zumal die Übersicht standardmässig

danach sortiert ist. So befinden sich die persönlich genutzten Reports immer zuoberst. Dies wird für die Weiterentwicklung des Prototyps berücksichtigt.

Im Erstellungsprozess eines Reports fällt weiter auf, dass die Button-Platzierung teilweise uneinheitlich gehandhabt wird und auch die Benennung einzelner Buttons optimiert werden kann (z. B. «Weiter» soll mit «Erstellen» konkretisiert werden). Zusätzlich soll das Hinzufügen eines neuen Widgets direkt via Plus-Kachel gestartet werden können, statt eines separaten «Inhalt hinzufügen»-Buttons. Weiter wird darauf hingewiesen, dass beim Hinzufügen eines Widgets nur sehr wenig vom vorhandenen Platz genutzt wird und somit der Grossteil des verfügbaren Screens ungenutzt bleibt. Für diesen Prozess wird empfohlen, ein Full Size Overlay zu verwenden, sodass der Platz optimal genutzt wird. Bei den reportspezifischen Einstellungen sollte die Option zum Veröffentlichen von Reports als letzter und prominent dargestellter Schritt aufgeführt werden. Auf diese Weise wird verhindert, dass Reports veröffentlicht werden, ohne dass diese die korrekten Einstellungen aufweisen. Alternativ könnte man die Einstellungen zum Veröffentlichen und Versand von E-Mails trennen.

## 7.3 Analyse Reporterstellung in Aivie

Mit dem nötigen Domänenwissen wird die Reporterstellung nochmals genauer unter die Lupe genommen. Die Frage, «Was braucht man mindestens, um eine Tabelle oder ein Diagramm zu erstellen?», steht im Mittelpunkt. Dabei soll die Datenstruktur von Aivie berücksichtigt und ein realistisches Szenario im nächsten Prototyp errichtet werden.

Bei der Analyse wird der aktuelle Funktionsumfang und die Funktionsweise von Aivie nochmals verdeutlicht. Dazu wird die bestehende IST-Journey entsprechend erweitert. Sämtliche Elemente werden nach Arbeitsablauf in einer Tabelle dokumentiert.

|                          | <b>Formular-Elemente</b><br>(Titel und Pattern)                                                                                                 | <b>Screenshot / Details</b>                                                                                                    | <b>Bemerkungen</b>                                                                                                    |
|--------------------------|----------------------------------------------------------------------------------------------------|----------------------------------------------------------------------------------------------------|----------------------------------------------------------------------------------------------------|
| Allgemeine Einstellungen | Published (On/Off-Schalter)                                                                                                    | Published<br>Yes<br>No                                                                                                    | Was bewirkt dieser Schalter? Ist es ein<br>Hauptschalter, wodurch der Report aus<br>den Listen der anderen Nutzer<br>verschwindet und der E-Mail-Versand<br>ausgesetzt wird?<br>- Aivie fragen? |
|                          | System Report (On/Off-Schalter) mit<br>Tooltipp                                                                                                 | A system report is available to<br>all users. Setting this to no will<br>make it visible to the creator<br>and roles with permission to<br>view other users' reports.<br>System Report? @<br><b>No</b><br>Yes | · System Report = Alle sehen den Report<br>in der Übersicht und können ihn<br>aufrufen (aber nicht bearbeiten) =<br>Lesezugriff für alle                                                        |
|                          | <b>Dynamic filters setting</b><br>- Show opended by default (On/Off-<br>Schalter)<br>· Hide date range (On/Off-Schalter)                        | Dynamic filters settings<br>Show opened by default<br>Yes<br><b>No</b><br>Hide date range<br>Yes<br><b>No</b>                                                                                                 | · Unklar was für die einzelnen Schalter<br>genau bewirken                                                                                                    |
| Details (1. Reiter)      | Name (Input)                                                                                                    | Name                                                                                                    | Titel statt Name vielleicht treffender                                                                                                    |
|                          | <b>Data Source</b> (Dropdown)<br>mit Textfilter und Tooltipp:<br>Choose the data source to use for this<br>renort Changing this will clear your | Data Source &<br>Pages Landing Pages<br>Companie<br>Companies<br>Mobile Netifications<br>Mobile Notifications<br>Mobile Notifications sent                                                                    | · Datenquelle auswählen<br>· Dropdown ist mit vielen Überschriften<br>gegliedert.                                                                                                    |

Abbildung 28: Detaillierte Analyse zur Reporterstellung in Aivie

Intensiv im Projektteam diskutiert wird, ob man zuerst die Daten bestimmen muss und erst dann die Darstellungsform wählen kann (Tabelle, oder Diagramme), oder umgekehrt. Das Team entscheidet sich für den datengetriebenen Weg, weil ein Diagramm oder eine Diagrammart in gewissen Fällen gar keinen Sinn macht. Der Nutzende soll sich also nach wie vor zuerst darauf konzentrieren, was er ausgewertet haben will, und danach, wie es dargestellt werden soll.

In Aivie muss man zuerst die Datenquelle (Data Source) und danach die Datenspalten (Columns) auswählen. Das Dropdown-Menü zur Auswahl der Datenquelle erscheint umfangreich und ist mit Überschriften strukturiert. Bei näherer Betrachtung werden die Überschriften als Datenbanken und die Optionen als Datentabellen gedeutet. Um die Übersichtlichkeit und Verständlichkeit dieser Auswahl zu verbessern, wird diese Auswahl auf zwei Dropdown-Menüs aufgeteilt.

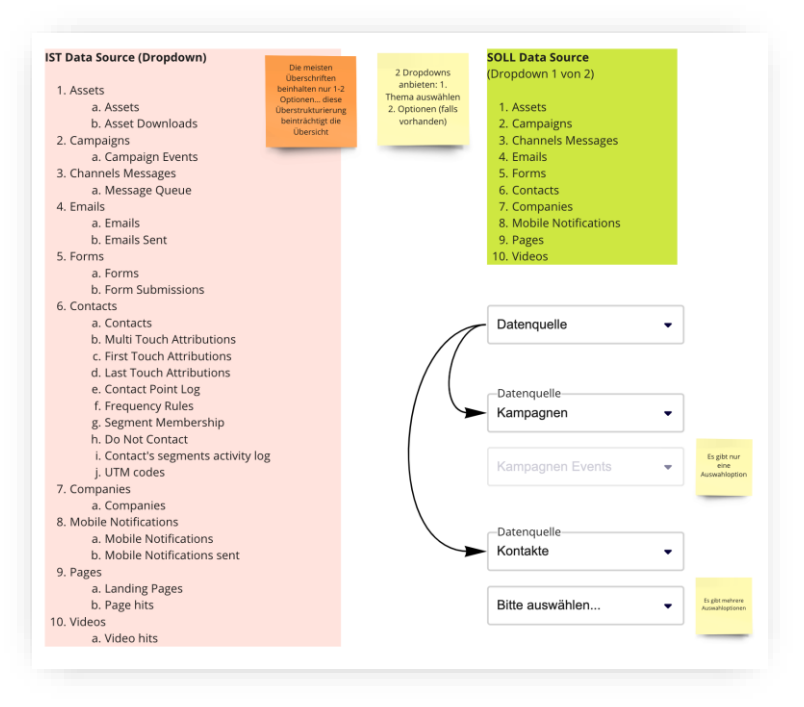

Abbildung 29: IST und SOLL für Auswahl der Datenbank und Tabelle

Folgendes mentale Modell soll nun auch Ungeübten helfen, ein Widget zu erstellen:

- 1. Datenbank auswählen
- 2. Datentabelle innerhalb der Datenbank auswählen
- 3. Datenspalten innerhalb der Datentabelle auswählen und sortieren (das Sortieren wird später wieder entfernt / anders gelöst)

Ab diesem Zeitpunkt ist das System technisch in der Lage, eine Vorschau zu generieren, die weitere Manipulationen visualisiert:

- **Sortieren:** In welcher Reihenfolge sollen die Zeilen bzw. Datensätze erscheinen (z. B. nach Datum, ab/aufsteigend)?
- **Filtern:** Sollen nur bestimmte Datensätze angezeigt werden (z. B. nur die ersten zehn)?
- **Gruppieren:** Sollen gewisse Datensätze zusammen dargestellt werden (z. B. gruppiert nach Kunden)?

Im Unterschied zu Aivie sollen folgende Optimierungen vorgenommen werden:

- Eine Vorschau soll bereits im Erstellungsprozess die nötige Sicherheit dazu verschaffen, dass das Resultat stimmt (im Sinnen von WYSIWYG).
- Die Nutzer:innen werden dazu Schritt für Schritt durch die Pflichtangaben geführt.
- Ein Widget soll sich einfach duplizieren und anpassen lassen.

- Ein Widget kann zum gemeinsamen Wiederverwenden als Vorlage gespeichert werden.

### 7.4 User Story Map als Ideenspeicher

In dieser Arbeit wird ein ausbaufähiges MVP angestrebt, bei welchem nur für die primäre Persona «Maja Marketing» essenzielle Funktionen ausgearbeitet werden. Lösungsansätze, die als weniger wichtig bzw. dringend bewerten werden, sollen nicht einfach gestrichen, sondern in Form von User Stories in einer Map festgehalten werden. Diese Features können im Backlog bzw. unter «Release 2» entnommen werden. Zudem dient die Map dem Projektteam als Checkliste, damit bei der Umsetzung des Funktionsumfang nichts vergessen wird.

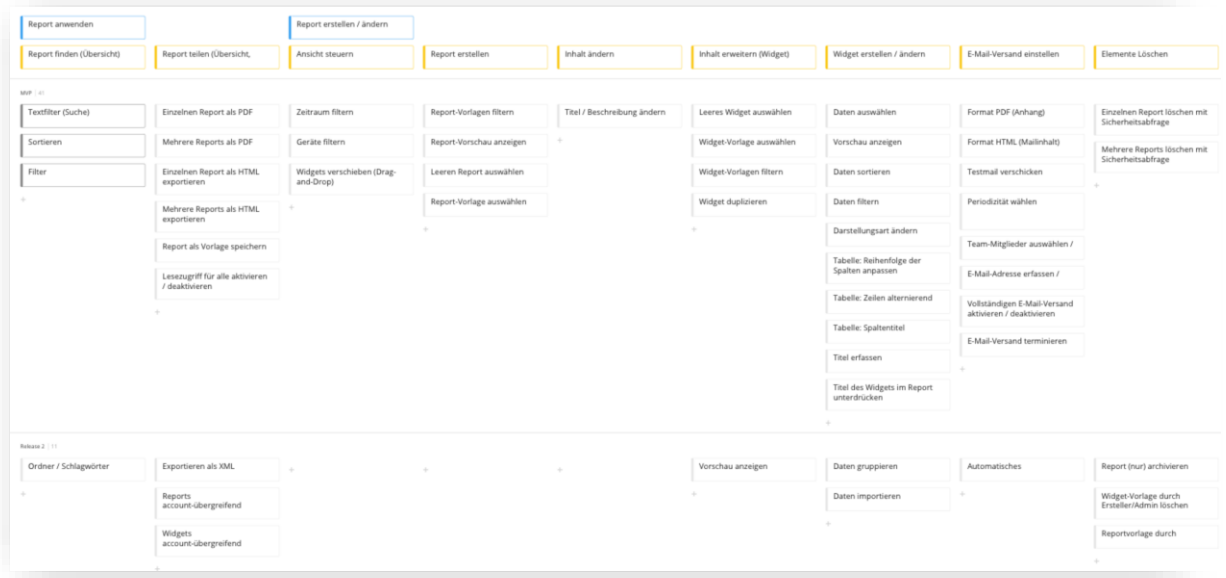

Abbildung 30: User Story Map unterteilt in MVP und Release 2 (out of scope)

#### **Methodenreflexion**

Beim ersten User Walkthrough zeigte sich, dass es nötig ist, ein Testszenario zu erstellen, damit sich die Testpersonen in den Use Case eindenken können. Dies wurde zu Beginn vergessen und erst im Nachhinein erstellt. Diese Sofortmassnahme hat sich danach positiv auf die restlichen Walkthroughs ausgewirkt. Bei der Durchführung der Walkthroughs wäre es von Vorteil gewesen, wenn die Screens direkt mit den Testpersonen geteilt worden wären. Auf diese Weise entfernt man sich vom theoretischen Ansatz, bei dem die Testpersonen beschreiben, was sie machen würden, und man sieht direkt, wo sich der Mauszeiger hinbewegt.

Das zusätzliche Expert Review hingegen hat sich bewährt. Wir wurden auf Design Patterns und Best Practices hingewiesen, die wir nicht berücksichtigt hatten.

Besser spät als nie verhalf die IST-Journey besonders bei der komplexen Widget-Erstellung zu wertvollen Insights.

# 8 Design Refinement

Um den High-Fi-Prototyp zu erstellen, wird das Gestaltungsmittel an die höheren Anforderungen angepasst. Der High-Fi-Prototyp wird dazu in der kollaborativen Software «Figma» umgesetzt. Hier kann der Prototyp im geforderten Detail erstellt und können die einzelnen Screens so miteinander verknüpft werden, dass ein Klick-Dummy entsteht.

Der Kickoff für die Projektphase «Detailed Design» stellt ein gemeinsamer Workshop dar. In diesem werden die Ergebnisse der vorherigen Projektphase nochmals konsolidiert und diskutiert. Ebenfalls wird das weitere Vorgehen festgelegt. So sollen die Teammitglieder zuerst individuell Varianten und Verbesserungen umsetzen, welche dann in einem weiteren Workshop konsolidiert werden, um schliesslich die endgültige Version des Prototyps zu erstellen. Auch soll der Umgang mit Figma geübt werden

Es stellt sich die Frage, ob eine eigene Designsprache entwickelt werden oder ein bestehendes Design System verwendet werden soll. Das Team zieht in Betracht, den High-Fi-Prototyp mit einem bestehenden Design-Kit umzusetzen, um auf diese Weise möglichst effizient einen qualitativ hochwertigen Prototyp zu erstellen. Da Aivie bisher kein eigenes Design-System besitzt, stellt dies eine gute Option dar, um der Auftraggeberin eine gute Basis für die Weiterentwicklung der Software zu geben.

Nach der Evaluation diverser Angebote fällt die Wahl auf das UI-Kit «Untitled UI» [Untitled UI 2023], da dieses in ihrer freien Version für die Use Cases spezielle Elemente wie z. Beispiel Diagramme und Cards bereitstellt.

Mit dem gewählten Design-Kit wird nun die überarbeitete Version des Prototyps erstellt, welcher im [Anhang](#page-111-0) gefunden werden kann.

### **Methodenreflexion**

Die Verwendung eines bestehenden Design-Systems war sehr lehrreich und inspirierend und im Nachhinein die richtige Entscheidung. Ansonsten hätten wir mit unserem bestehenden Figma-Halbwissen und durchschnittlichem gestalterischen Können zwar ein eigenes Design System aufgebaut, aber dabei nicht so viel bezüglich Best Practice dazugelernt.

Die Herausforderung bei einem bestehenden Design-Systems besteht darin, sich einen Überblick in einem umfangreichen System zu verschaffen und die Designsprache zu

verstehen, damit man die passenden Patterns findet. Bei der Analyse der Bauweise der Elemente lernten wir vor allem das Auto-Layout der verschachtelten Screens kennen und einzusetzen. Dieses Feature ermöglicht es, neue Elemente einfach hinzuzufügen, zu löschen oder zu verschieben – wobei sich alles andere rundherum von selbst anpasst. Exploriert wurde trotz der vorgegebenen Bausteine viel im Bereich der Patterns, der Formularelemente und der Layouts unterschiedlicher Seitentypen (Wann soll z. B. ein Overlay eingesetzt werden? Wie navigiert man innerhalb eines Overlays? etc.)

## 8.1 Usability Test

Die überarbeitete Version des Prototyps wird mittels eines Usertests geprüft. In dieser Testrunde steht die Usability im Zentrum. Dazu nehmen sieben Personen teil, die im Bereich Marketing arbeiten.

Das Ziel des Usability-Tests ist es zu prüfen, ob der Prozess und die verwendeten Patterns verständlich sind und die in der vorherigen Projektphase gefundenen Schwachstellen erfolgreich behoben wurden. Aber auch neue Schwachstellen gilt es zu entdecken. Dazu wird ein neues Testszenario mit passenden Aufgaben und Fragen für das Warm-up und das Fazit erstellt. Der Prototyp wird den Lösungswegen entsprechend angepasst. Am Ende soll jede Person die Usability mittels eines System Usability Scale (SUS) in Form einer Webformulars bewerten.

Die Interviews werden teils mit Microsoft Teams, teils mit Webex durchgeführt und aufgezeichnet, damit das fehlende Projektmitglied es nachschauen kann. Der Link zum Prototyp wird mit den Teilnehmenden geteilt und das Testszenario vorgestellt. Während eine Person die Fragen stellt, dokumentiert die andere Person die Findings in Miro. Grüne Post-its werden für positive bzw. neutrale, rote für negative Beobachtungen und Statements verwendet. Am Ende jedes Tests kommen auch blaue Post-its für Opportunitäten hinzu, die gemeinsam ermittelt werden. Auch wird jeder Testperson eine Persona zugewiesen.

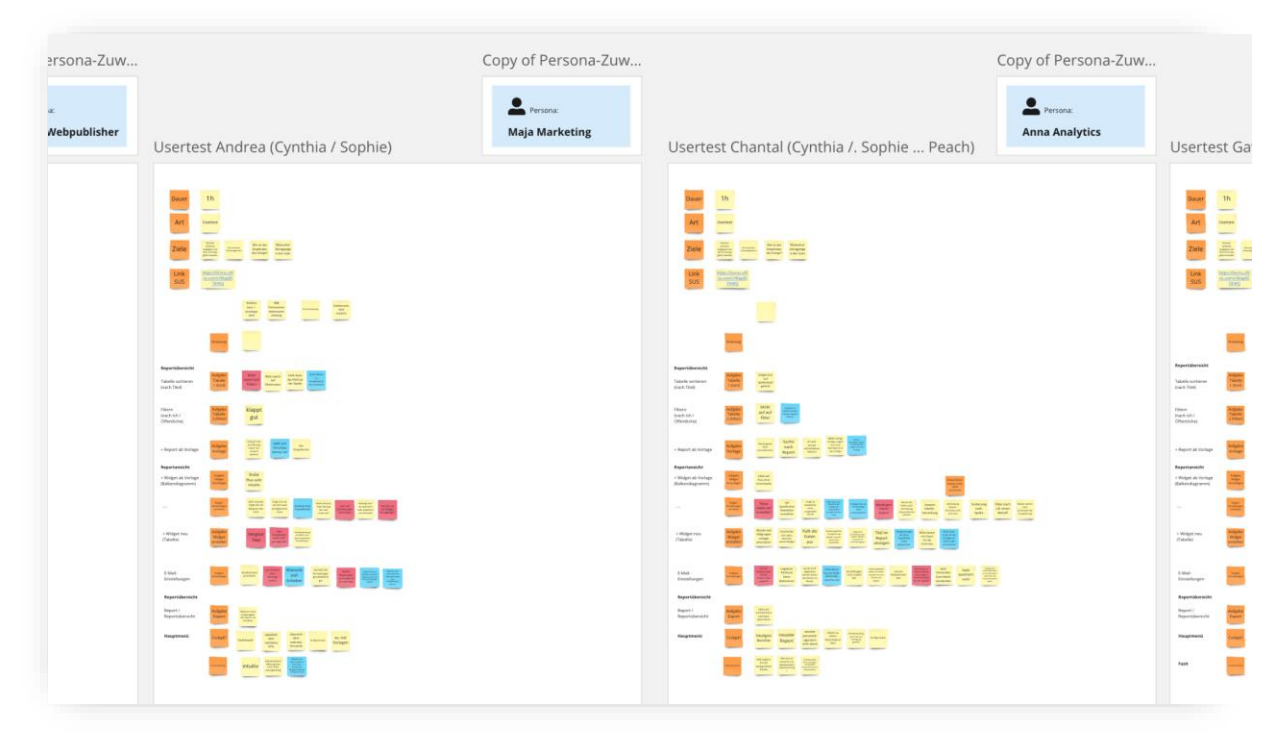

Abbildung 31: Persona, Beobachtungen und Opportunitäten werden pro Testperson festgehalten

Für die finale Auswertung mit Interpretation und Ableitung der Massnahmen wird ein nach Seiten und Prozessen strukturiertes Resultat-Board erstellt. Dieses Board wird unter das jeweilige Board mit den Findings der Testperson geschoben. Dann werden die Hürden (rote Post-its) und Opportunitäten übertragen. Anschliessend werden Verbesserungen zu jedem Seitentyp und Prozess besprochen und bestimmt.

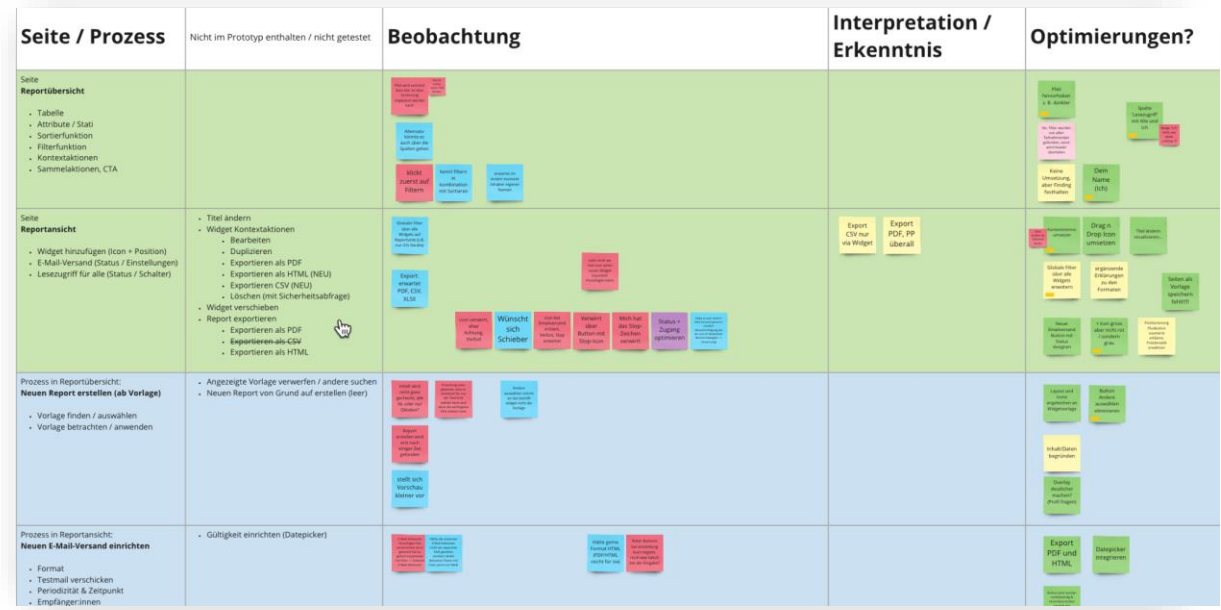

Abbildung 32: Hürden und Opportunitäten werden interpretiert

Die Rohdaten, das Testszenario sowie der verwendete Prototyp sind [im Anhang](#page-111-0) verfügbar.

Im Folgenden werden die Ergebnisse des Usability Tests vorgestellt. Das Resultat des SUS wird im Anschluss vorgestellt.

### **Allgemeine Einschätzung und Ablauf**

Der Prototyp wird von allen Teilnehmenden positiv bewertet. Die Aufgaben konnten von allen Testpersonen erfolgreich und nachvollziehbar gelöst werden. Damit kann der Prozess zur Erstellung eines Reports und das Hinzufügen eines Widgets erneut verifiziert werden. Die detaillierten Erkenntnisse folgen in den nächsten Kapiteln.

### **Übersichtsseite**

Auf der Übersichtsseite der Reports wird die Sortierfunktion nicht von allen direkt gefunden. Es wird ein Indikator z. B. ein Pfeil-Icon vermisst, der klar macht, dass die Spalten durch Anwahl der Spaltentitel sortiert werden können. Eine Person klickt für die Sortierungsaufgabe auf den Button «Filtern». Wahrscheinlich verleitete das Icon sie dazu. Da dies jedoch nur von einer Person so bemerkt wird, wird diese Erkenntnis nicht für die finale Version des Prototyps berücksichtigt. Nichtsdestotrotz können alle Teilnehmenden die Aufgabe erfolgreich meistern.

| Zuletzt von mir geöffnet $\downarrow$<br>E-Mail<br>Zugriff<br>Öffentlich<br>Wöchentlich<br>30.09.2022 |
|----------------------------------------------------------------------------------------------------|
|                                                                                                    |
|                                                                                                    |
| 29.09.2022<br>÷                                                                                       |
| Öffentlich<br>Monatlich<br>10.09.2022                                                                 |
| Öffentlich<br>01.09.2022                                                                              |
|                                                                                                    |

Abbildung 33: Reportübersicht

Beim Filtern nach Inhaber:in ist eine Testperson verwirrt, weil «Ich» statt des eigenen Namens ausgewählt werden muss.

- Da die anderen Optionen auch mit richtigem Namen aufgeführt werden, soll das Ich lediglich in Klammern ergänzt werden.

### **Ansichtsseite**

Die Detailansicht eines Reports wird von allen Teilnehmenden positiv bewertet. Dabei werden weitere Filterkriterien vermisst, um die Daten aller Widgets anzupassen. Als Beispiel werden die Gerätetypen genannt (bspw. Mobile, bzw. iOS-Geräte). Bei den Exportmöglichkeiten werden die Formate PDF, CSV sowie Excel erwartet.

Negativ fällt hier das Icon in der Schaltfläche des inaktiven E-Mail-Versand auf. Das gewählte Symbol, welches auch vom Verbotenschild her bekannt ist, wirkt auf die Teilnehmenden abschreckend, weshalb sie nur zögernd auf den Button klicken.

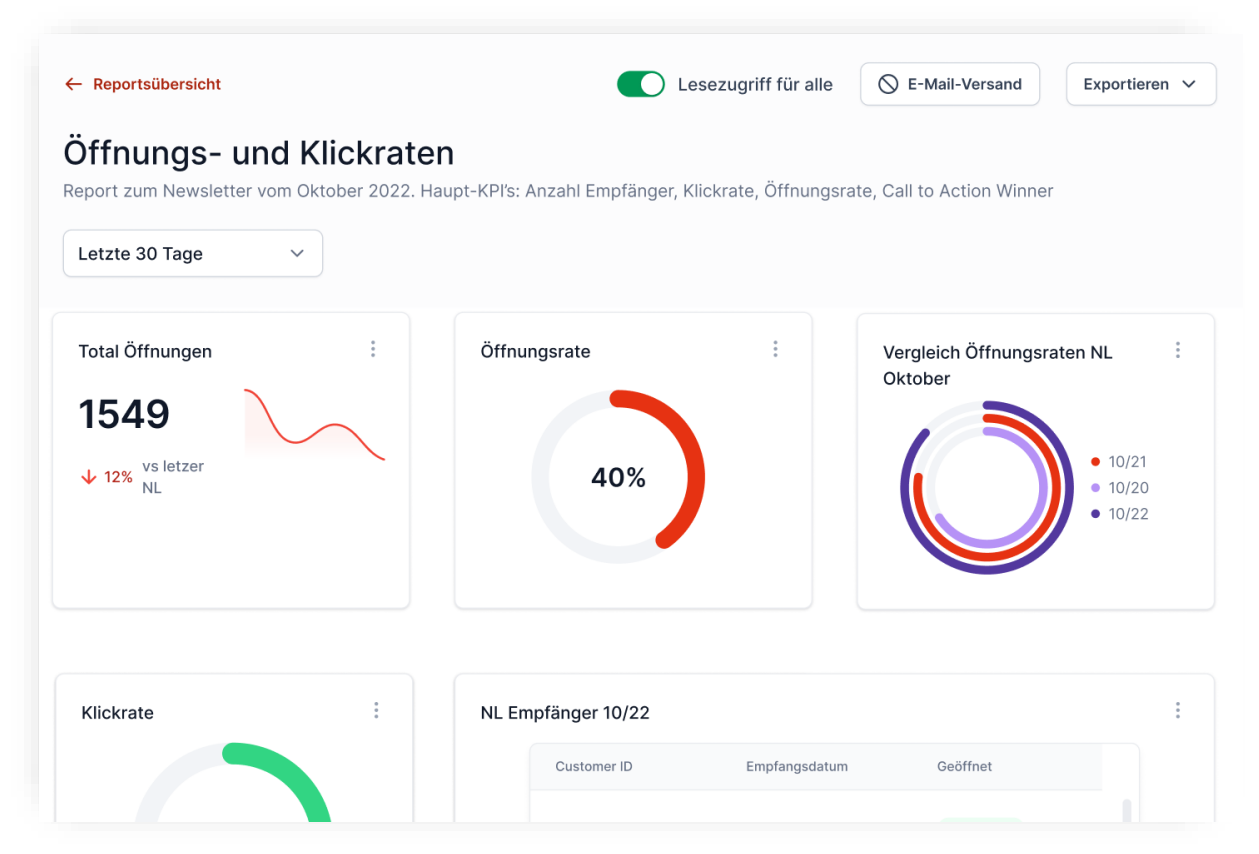

Abbildung 34: Report-Ansicht mit inaktivem «E-Mail-Versand»

Auch scheint die Bezeichnung «E-Mail-Versand» teilweise nicht ganz klar zu sein. Es wird der Vorschlag geäussert, dass «Benachrichtigungen» allenfalls passender wären. Jedoch wird der Begriff dann doch als treffend bewertet, nachdem die Personen erfahren haben, dass der Inhalt mehr als nur eine Benachrichtigung darstellt und an andere Empfänger:innen verschickt wird.

Folgende Opportunitäten werden für die finale Version mitgenommen:

- **Kontextmenü von Widgets**: Das Kontextmenü mit Duplizieren, Löschen und Exportmöglichkeiten soll ausgestaltet werden.

- **Drag'n'Drop**: Die einzelnen Widgets sind verschiebbar. Dies soll z. B. mit einem Icon visuell verdeutlicht werden, welches bei Mouseover erscheint.
- **Titel ändern:** Die Anpassung des Titels des Reports soll auf der Übersichtsseite wie auch direkt auf der Detailseite des Reports möglich sein.
- **Globale Filter**: Es sollen weitere Filter für alle Widgets des Reports zur Verfügung gestellt werden. Das genannte Beispiel zur Einschränkung nach Gerätetypen soll übernommen werden.
- **Report als Vorlage speichern:** Auch hier soll die Möglichkeit gegeben werden, den Report als Vorlage speichern, und somit mit anderen teilen zu können.
- **E-Mail-Versand:** Der Zugang zu den Einstellungen und der Status zum aktiven bzw. inaktiven E-Mail-Versand muss eindeutiger erscheinen. Das Team soll in Einzelarbeit Varianten erarbeiten.

#### **Neuer Report ab Vorlage**

Bei der Erstellung eines neuen Reports ab Vorlage stellen sich die Personen diverse inhaltliche Fragen, die zeigen, dass das Testszenario bzw. die Beispieldaten und Bezeichnungen möglichst realitätsnah sein sollten. Weiter fällt auf, dass der Button «Andere Auswählen» missverstanden wird: Es wird die Vermutung geäussert, dass damit andere Widgets ausgewählt werden können. Jedoch führt der Button zurück zur Übersichtsseite der Reports. Das mehrstufige Overlay scheint nicht verständlich genug dargestellt zu sein, was dazu führt, dass die Testpersonen nicht genau wissen, wo sie sich befinden. Abgesehen davon konnten alle Teilnehmenden die gewünschte Vorlage finden und anwenden.

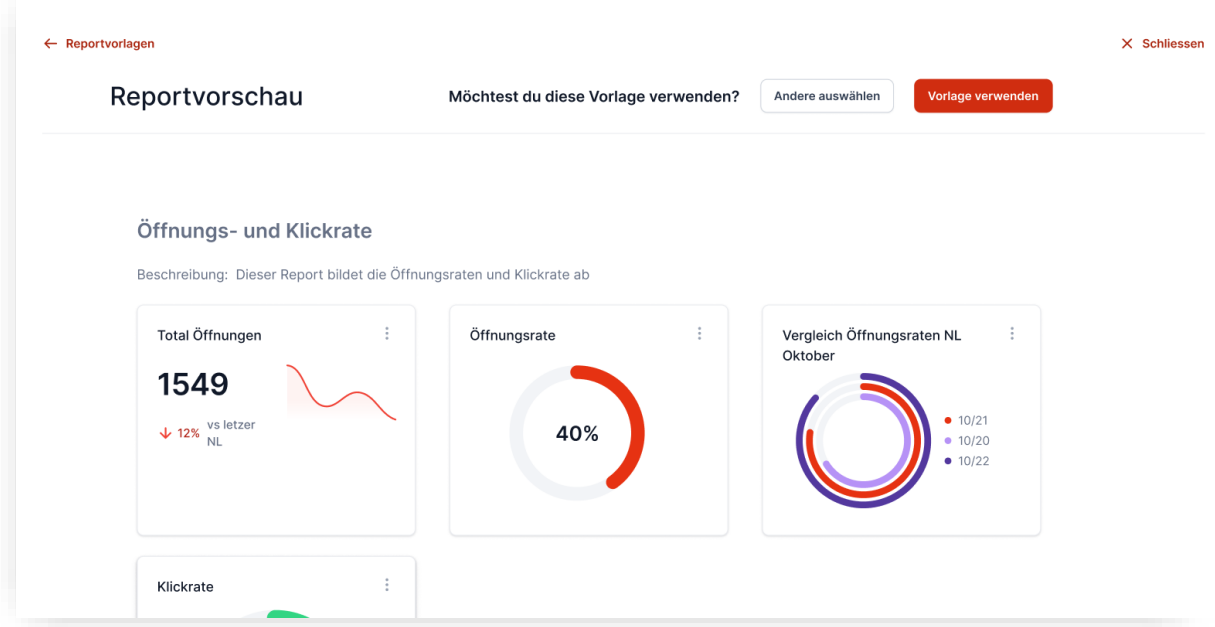

Abbildung 35: Report-Ansicht mit zu vielen Aktionen

Folgende Opportunitäten werden für die finale Version mitgenommen:

- **Beispieldaten**: Zwecks einfacherer Verständlichkeit werden die Reportvorlagen mit generischen Namen wie z. B. «Öffnungs- und Klickraten» versehen.
- **Button «Andere Auswählen»**: Dieser Button soll auf der Vorschauseite entfernt werden, da er einerseits zu Unklarheiten geführt hat und andererseits eine Redundanz darstellt. Die Möglichkeit, zurück zu den Vorlagen zu gelangen, besteht nämlich bereits über den «Zurück»-Link.
- **Overlay**: Die Reportvorlagen sollen sichtbar als Overlay dargestellt werden, um auf diese Weise sicherzustellen, dass die Nutzenden wissen, wo sie sich im Moment befinden.

### **E-Mail-Versand einrichten**

Bei der Einrichtung des E-Mail-Versands zeigt sich, dass die Teilnehmenden die gestellte Aufgabe ohne grössere Probleme lösen können. Es wird auch ersichtlich sich, dass die Formate HTML und PDF für den Versand des Reports erwartet werden. Der Button zum Auslösen des Testversands fällt aufgrund seiner rötlichen Färbung leicht negativ auf. Bei der Periodizität scheinen keine Unklarheiten oder Unsicherheiten aufzutreten. Beim Button «Jetzt versenden» ist einem Teil der Teilnehmenden unklar, was dieser genau bewirkt. Diese Möglichkeit direkt nach der Einstellung der Periodizität scheint die Teilnehmenden etwas zu verunsichern. Beim Hinzufügen von Empfänger:innen sind die beiden Möglichkeiten nicht auf den ersten Blick, aber nach dem Ausprobieren allen, klar. Ein interessanter Punkt ist, dass erwartet wird, dass nach der Eingabe der E-Mail-Adressen diese mittels Return-Taste hinzugefügt werden können und nicht nur über den Plus-Button. Die Tastaturbedienung konnte im Prototyp nicht nachgebildet werden, sollte aber in der echten Lösung wie gewohnt ermöglicht werden. Die beiden Speichermöglichkeiten («Speichern» und «Speichern & beenden») verwirren. Unklar ist vor allem, was beendet wird. Nach der Aktivierung des Mailversands und der Rückkehr auf die Übersichtsseite des Reports wird eine deutlichere Bestätigung als nur ein anderes Icon erwartet.

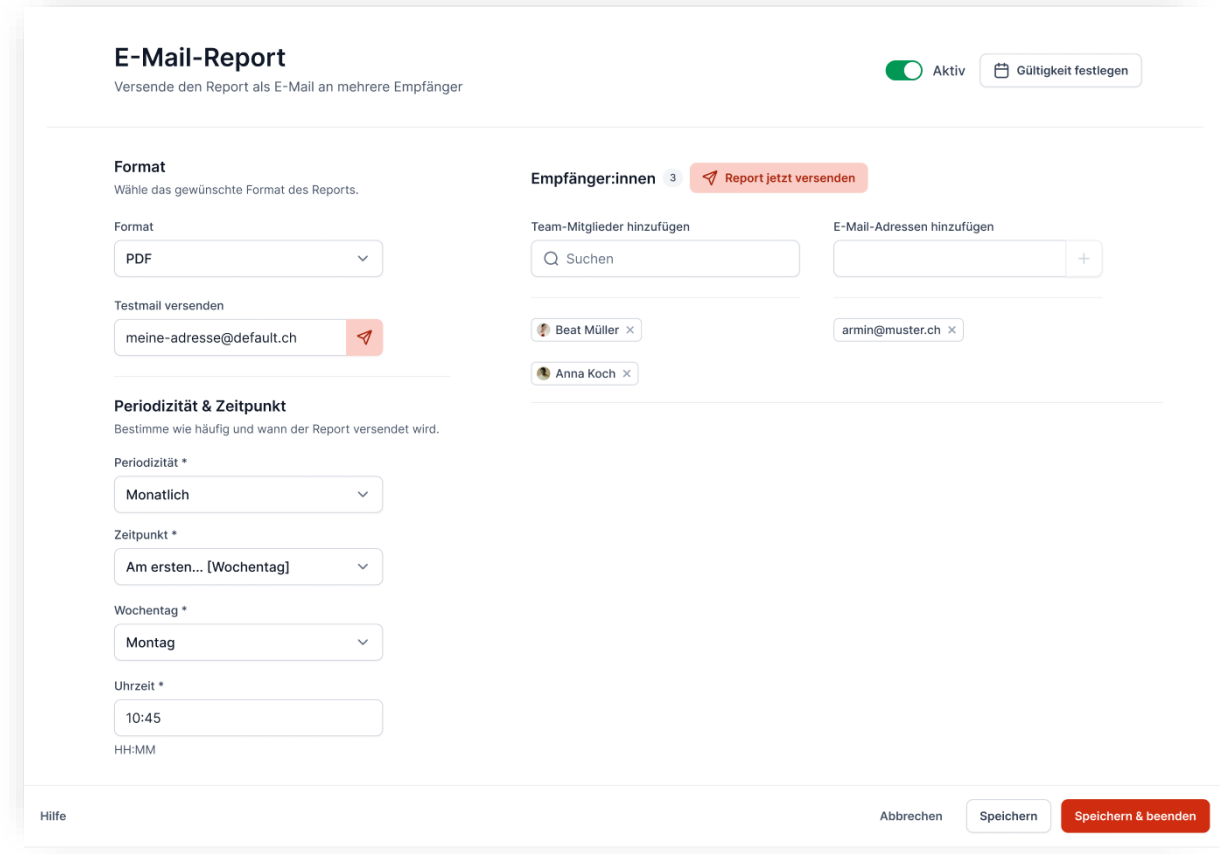

Abbildung 36: Overlay für die Erstellung eines E-Mail-Versands

Folgende Opportunitäten werden für die finale Version mitgenommen:

- **Testversand**: Die Farbe des Buttons zum Aktivieren des Testversands soll neutralisiert werden.
- **Formate**: Der Vollständigkeit halber sollen die Optionen definiert werden.
- **Gültigkeit**: Ebenso soll der geöffnete Kalender dargestellt werden.
- **Speichern-Buttons:** Die diversen Speichermöglichkeiten sollen konsolidiert und der Abschluss vereinfacht werden.
- **Aktivierung des E-Mail-Versands:** Wenn der E-Mail-Versand aktiv geschaltet wird, soll dies stärker verdeutlicht werden. Alle erfolgreichen Änderungen sollten mittels einer Snackbar oder Toast Message zusätzlich bestätigt werden.

### **Widget hinzufügen und erstellen**

Das Hinzufügen eines Widgets konnte durch alle Teilnehmenden erfolgreich ausgeführt werden. Die Kachel mit dem Plus-Symbol wurde von allen korrekt als Einstieg in den Prozess erkannt. Die Unterschiede zwischen dem Hinzufügen einer Widget-Vorlage oder dem Erstellen eines neuen Widgets fallen nicht auf.

Die Teilnehmenden sind durch die vielen Einstellungsmöglichkeiten für das Widget im ersten Moment etwas überfordert. Es wird der Wunsch nach etwas mehr Guidance geäussert,

sodass es einfacher wird, sich zu orientieren. So ist z. B. auf den ersten Blick nicht klar, welche Einstellungen essenziell sind und welche nicht. Weiter scheint die Auswahl der Daten nicht für alle klar zu sein und die Option eines externen Datenimports zu fehlen.

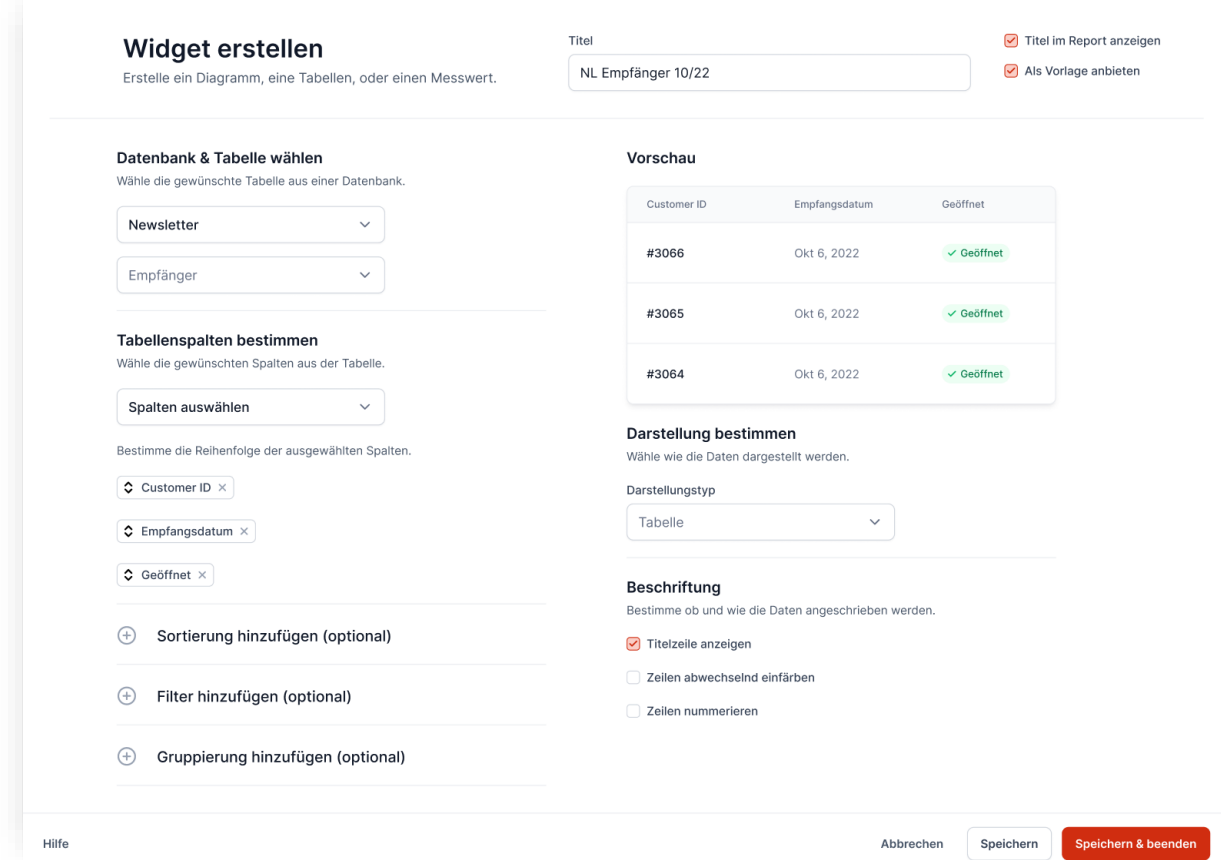

Abbildung 37: Overlay für die Erstellung eines Widgets

Ein weiterer Punkt, der auffällt, sind die Einstellungen «Sortierung hinzufügen» und «Gruppierung hinzufügen». Es ist für die Teilnehmenden nicht klar, was sich hinter diesen Einstellungen verbirgt und wie sich diese auf die Darstellung auswirken. Im Testszenario soll ein Balkendiagramm hinzugefügt werden. Hier zeigt sich, dass die Möglichkeit zur Sortierung der ausgewählten Spalten und die Auswahl zur X- und Y-Achse eine Redundanz darstellen. Die Mehrheit der Teilnehmenden würde eine solche Sortierung direkt via Drag'n'Drop in der Vorschau des Diagramms begrüssen.

Weiter wird festgestellt, dass oftmals der Titel vergessen geht und die Einstellung «Als Vorlage anbieten» noch unklar zu sein scheint. Auch beim Abschluss des Prozesses gibt es Unklarheiten. So ist den Teilnehmenden auch hier nicht klar, wo der Unterschied zwischen den Buttons «Speichern» und «Speichern & beenden» liegt und welcher nun effektiv dazu führt, dass ein Widget zum Report hinzugefügt wird. Allgemein lässt sich auch hier feststellen, dass die Vorschau der Vorlagen und Einstellungen kleiner erwartet wird (z. B. als Overlay oder Pop-up).

Folgende Opportunitäten werden für die finale Version mitgenommen:

- **Übersichtlichkeit:** Bei der Anpassung von Widgets oder deren Vorlagen soll die Ansicht weniger überfordern.
- **Sortierung der Spalten:** Die zusätzliche Sortierung der Spalten nach der Auswahl derselben wird weggelassen. Stattdessen sollen zur Darstellungsform passende Einstellungen zur Verfügung gestellt werden (z. B. Auswahl von X- und Y-Achse wird bei einem Balkendiagramm angeboten).
- **Speicher-Buttons:** Die diversen Speichermöglichkeiten sollen, wie beim E-Mail-Versand, konsolidiert und der Abschluss vereinfacht werden.
- **Pflichtfelder**: Die Pflichtfelder sollen als solche klar erkennbar sein und passend gekennzeichnet werden.
- **Aktionsleiste:** Diese soll im Tool «Klick-Dummy» sticky gemacht werden.
- **Vorlage erstellen:** Es soll die Möglichkeit geschaffen werden, das Widget auch in dieser Ansicht als Vorlage speichern zu können.

### **Cockpit**

Im Prototyp wurde «Dashboard» zu «Cockpit» umbenannt. Hierfür wird zusätzlich exploriert, was sich die Teilnehmenden unter dem Menüpunkt «Cockpit» vorstellen. Diverse Inputs werden von den Teilnehmenden eingebracht, unter anderem:

- eine Darstellung aus allen Reports, die regelmässig genutzt werden.
- eine Auswahl aus den eigenen Reports.
- eine reportunabhängige Übersicht mit unterschiedlichen KPIs.

Der neue Name scheint besser zu funktionieren als «Dashboard», weil der Report schon in Form eines Dashboards dargestellt wird. Die Testpersonen vermuten dasselbe hinter diesem Begriff.

Das Cockpit wird im finalen Prototyp nicht ausgestaltet. Inhalt und Anpassungsmöglichkeiten werden im nächsten Kapitel beschrieben.

Die restlichen Inputs können [in den Rohdaten](#page-140-0) gefunden werden.

### **Methodenreflexion**

Die Durchführung des Usability Tests hat sehr gut und effizient funktioniert. In der dritten Runde konnten wir unsere Erfahrungen dazu nutzen, den Teilnehmenden relevante Fragen zum Prototyp zu stellen. Obwohl der Fokus auf die Usability gelegt war, kamen doch noch weitere Anforderungen zum Vorschein, die wir berücksichtigen konnten. Es zeigte sich jedoch, dass man in einer allfälligen nächsten Runde den Ablauf beim Hinzufügen eines Widgets variieren könnte (jemand erstellt zuerst ein ganz neues Widget

und fügt erst danach ein Widget aus einer Vorlage hinzu und umgekehrt), um so Reihenfolgeneffekten entgegenzuwirken.

### **Resultate SUS**

Nach Abschluss des Usability Tests wird den Teilnehmenden die System Usability Scale (SUS) vorgelegt. Nach Auswertung der Antworten zeigen sich folgende Werte: ein Mittelwert von 88.6 und ein Median von 90. Somit hat der Prototyp auf der SUS überdurchschnittlich gut abgeschnitten.

Die Rohdaten können [im Anhang](#page-140-0) gefunden werden.

### **Methodenreflexion**

Die Anwendung des SUS war einfach und hat sich bewährt. So wurde die übersetzte Version des Fragebogens via Forms vorbereitet und den Teilnehmenden direkt nach dem Usability Test zum Ausfüllen abgegeben. Auf diese Weise konnten wir verhindern, dass das Ausfüllen im Nachgang vergessen geht und sicherstellen, dass wir kein Priming, z. B. durch eigene Aussagen, vollziehen.

Für ein anders Mal würden wir bereits beim Walkthrough der bestehenden Lösung und natürlich auch bei der ersten Version unseres Prototyps einen SUS mit erheben. Als Kompensation wurde eine Evaluation vom Prototyp durch einen UI-Experten durchgeführt.

# 9 Finales Design

Das Detaildesign wird anhand der Erkenntnisse aus dem Usertests ein letztes Mal überarbeitet. Dazu werden alle Key Screens aus dem Prototyp kopiert und in einer neuen Figma-Seite untereinander dargestellt. Links neben dem Screen werden alle Findings platziert, rechts werden die Optimierungsmassnahmen abgeleitet. Anschliessend werden in Einzelarbeit unterschiedliche Optimierungsvorschläge entworfen und gemeinsam besprochen. Damit die richtige Lösungsvariante bestimmt wird, werden die Ideen bzw. die favorisierten Lösungen mit einem UI-Experten besprochen.

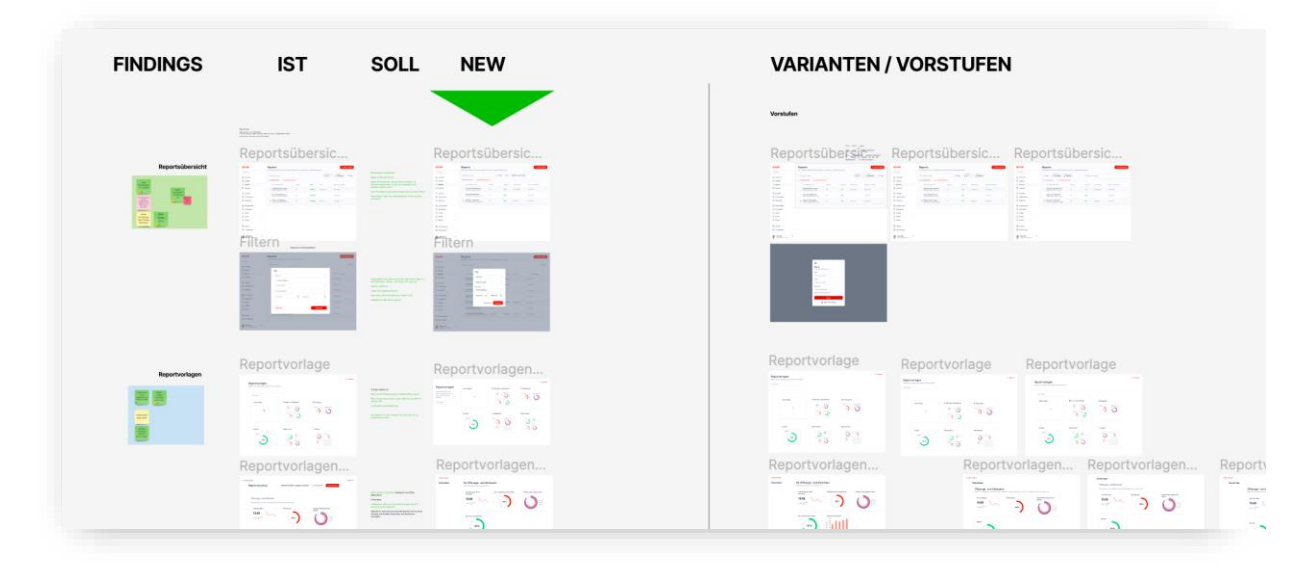

Abbildung 38: Ausschnitt der Figma-Seite für die Überarbeitung des Detaildesigns

### 9.1 Optimierungen

Neben den oben erwähnten Opportunitäten wird auch eine Vereinheitlichung aller Seitenverhältnisse, Pattern, Formen und Positionen von wiederkehrenden Elementen und deren Abstände umgesetzt.

### **Reportübersicht:**

- Der Button, der den Filter öffnet, wird gleich neben dem Textfilter platziert, damit er besser wahrgenommen wird und sich die ausgewählten Kriterien rechts davon aufreihen können.
- Im Filter wird der Toggle entfernt, der nur Reports mit Lesezugriff für alle anzeigt, weil dieses Kriterium nur innerhalb der eigenen Reports vorkommt. Will man diese gesammelt anzeigen, kann man nach seinem Namen filtern und nach der gefragten Spalte sortieren.
- Im Filter wird das Dropdown für den E-Mail-Versand durch ein Toggle ersetzt. Ein Filtern nach der Periodizität wird für den MVP als (noch) nicht wichtig erachtet.
- Die aktiven Filterkriterien werden neu als Badges und ohne ihre Kategorie dargestellt. Die bisherige Form ähnelte zu sehr einem Inputfeld. Die Kategorie sollte für die Nutzer:innen präsent sein.
- Es wird eine neue, schrille Farbe für die Löschfunktion (und für Fehler) definiert.

### **Vorlagen-Overlay:**

- Das Layout des Overlays für Reportvorschau wird so optimiert, dass der Wechsel von der Vorlagenübersicht zur angewendeten Reportvorlage ruhiger verläuft, weil der Inhaltsbereich mit den Widgets gleich breit bleibt. Auch bleiben Titel und Textfilter beim Scrollen an Ort und Stelle.

- Der Button «Andere auswählen» wird entfernt, weil man auch ohne ihn zurück zur Auswahl gelangt. Das neue Layout wird auf die anderen Overlays übertragen.

### **Einstellungsseiten**:

- Der «Speichern & beenden»-Button wird entfernt und lediglich der «Speichern»- Button bleibt bestehen. Dieser wird erst aktiv dargestellt, sobald alle Pflichtfelder ausgefüllt sind. Nach Anwahl dieses Buttons werden die Änderungen gespeichert und das Overlay geschlossen. Der Nutzende gelangt zur aktualisierten Reportansicht und erhält eine Erfolgsmeldung in Form einer Snackbar.

### 9.2 Key Screens

Die überarbeiteten Key Screens werden zu einem neuen Hi-Fi-Prototyp zusammengebaut. Dieser dient als finales Lieferobjekt unserer Arbeit an unsere Arbeitsgeberin und an die Leser:innen dieses Berichts.

Dazu wird eine andere User Journey als beim Test umgesetzt, bei der das einfache Wiederverwenden bzw. verlustfreie, spielerische Verändern und Weiterentwickeln im Vordergrund steht:

- 1. Reportübersicht (mit Filterfunktion)
- 2. Report erstellen, bestehende Vorlage auswählen
- 3. E-Mail-Versand einrichten
- 4. Widget hinzufügen, neues Widget (Tabelle) erstellen
- 5. Neues Widget duplizieren, Darstellung zu Diagramm ändern und speichern
- 6. Leserecht für alle aktivieren

Damit Personen den Klick-Dummy selbst begehen können, werden die interaktiven Element sicherheitshalber mit zusätzlichen Mauszeigern auf den Screens gekennzeichnet.

### 9.2.1 Hauptfarbe

Als Farbe für interaktive Elemente (Buttons, Links etc.) wird die rote Markenfarbe von Aivie verwendet. Rot bedeutet Gefahr und wird deswegen im Webdesign für Fehler oder destruktive Aktionen verwendet. Um Usability-Probleme aufgrund von Verwechslungen zu vermeiden, wird für diese Zwecke ein schrilles Violett definiert und im Designsystem hinterlegt.

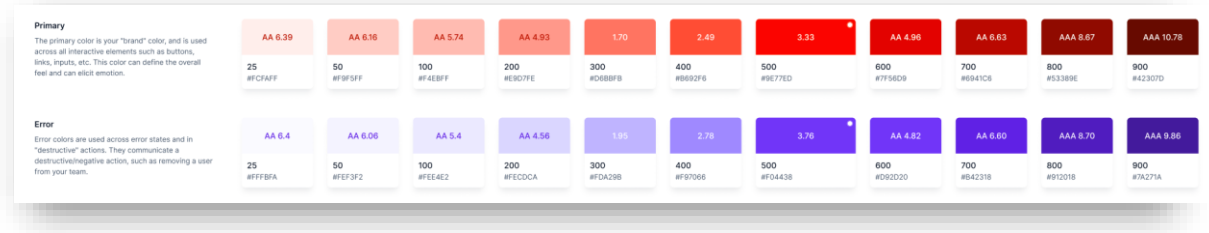

Abbildung 39: Die Abstufungen für die primäre Farbe und darunter die für Fehler im Designsystem

### 9.2.2 Sprache

Alle Texte und Begriffe sollten in der eingestellten Sprache erscheinen.

### 9.2.3 Allgemeines Layout / Reportübersicht

Die verschiedenen Navigationen und Zugänge inkl. Suche und Einstellungen werden zugunsten des Inhalts in einer Lefthand-Navigation zusammengefasst. Wenn gewünscht, kann man das Menü auch zuklappbar machen, wobei dann noch die Icons zu sehen wären. Ihre Symbole wurden teilweise ersetzt.

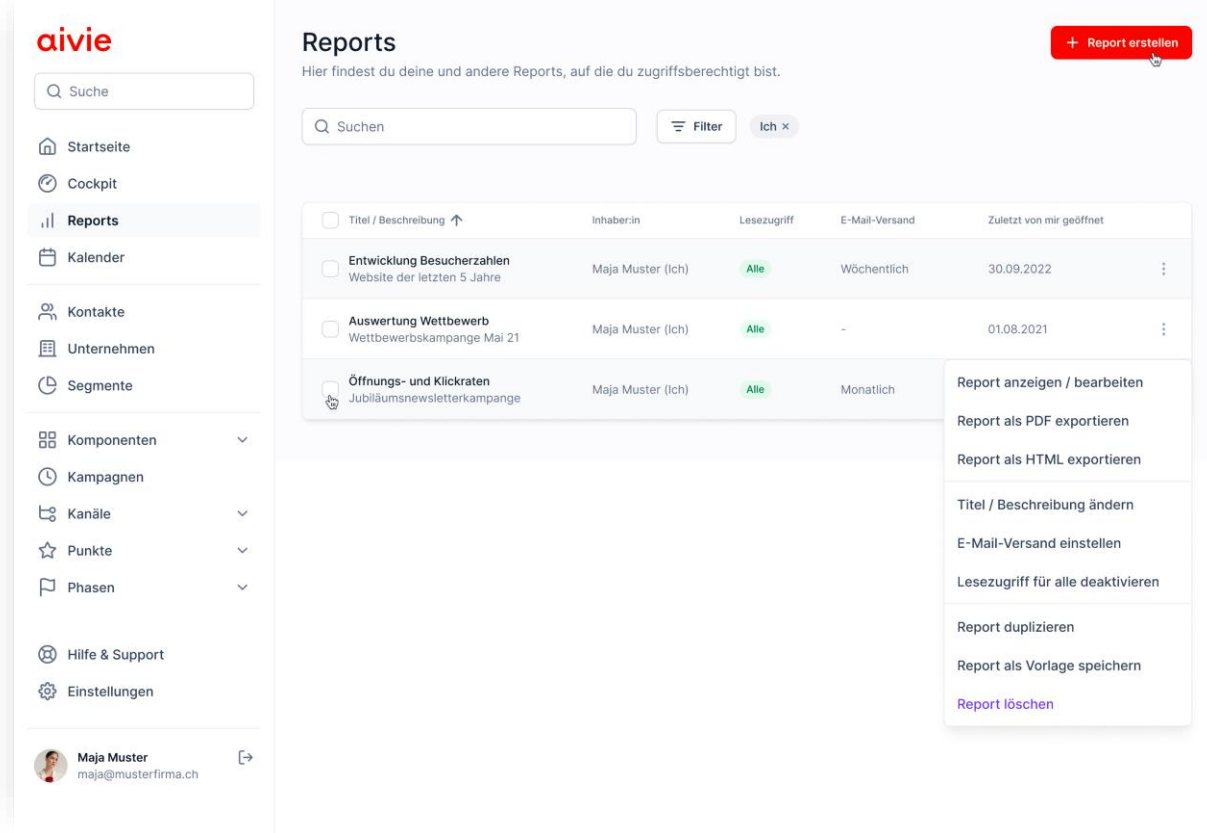

Abbildung 40: Gefilterte Reportübersicht mit aktiven Sammelaktionen und geöffnetem Kontextmenü

Innerhalb des Menüs werden die Menüpunkte zugunsten der Übersichtlichkeit neu gruppiert. Der Menüpunkt «Reports» wird als Planungsmittel mit «Cockpit» (heute «Dashboard») und dem Kalender gleichgesetzt und zusammen im obersten Bereich angeboten. Trennlinien zwischen den Gruppierungen helfen bei der Orientierung.

Wir empfehlen eine eindeutige Startseite zu definieren. Eine «Startseite» könnte Aktualitäten aus allen Bereichen, wie wichtige Neuerungen, Ratgeber (heute unter «Explore») und eine Übersicht zu laufenden Kampagnen mit Trends und möglich Optimierungen etc. anbieten. Im neuen Gewand sollten die Nutzer:innen nach dem Login dann auf der Startseite statt im «Cockpit» landen. Alternativ könnte man weiterhin auf den Menüpunkt «Startseite» verzichten und stattdessen das Cockpit mit wichtigen News und Tipps erweitern.

Der Inhalt des Cockpits soll sich wie die Reports individuell gestalten lassen. Auch hier kommt das weiter unten dokumentierte Baukastenprinzip mit den Widgets zur Anwendung. Die Seite sollte bereits für den Kunden/die Kundin essenzielle Auswertungen enthalten, die sich dann einfach z. B. durch Duplizieren und Verändern erweitern lässt. Wir empfehlen das Cockpit auf die jeweiligen Unternehmenszielen anzupassen und beim Onboarding gemeinsam mit dem Kunden/der Kundin zu konfigurieren. Vielleicht reicht das Cockpit für die meisten Bedürfnisse bereits aus.
## 9.2.4 Report erstellen

## **Vorlage auswählen**

Nach Anwahl des Call-to-Action «Report erstellen», öffnet sich ein Full Size Overlay.

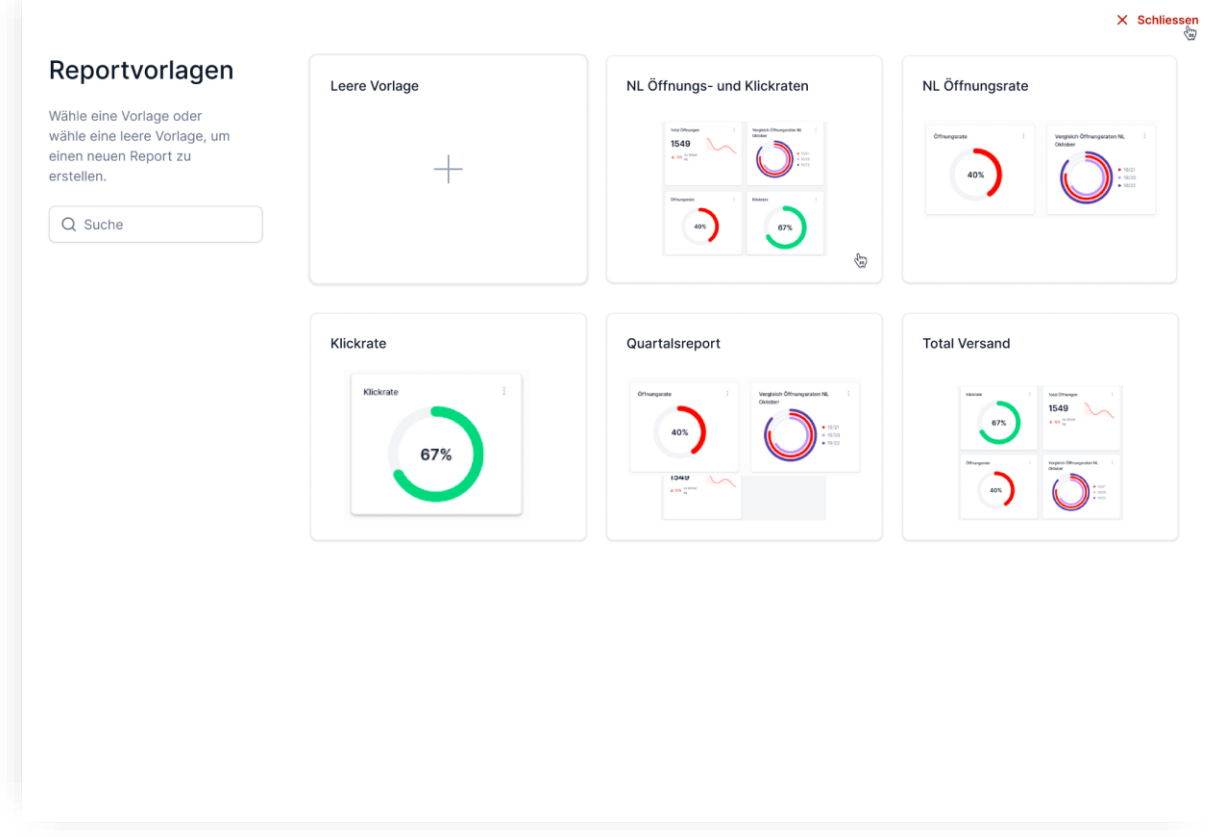

Abbildung 41: Report erstellen – Full Size Overlay mit Vorlagen und Möglichkeit, eine leere Vorlage zu wählen

<span id="page-72-0"></span>Die visualisierten Vorlagen in Form von Kacheln können über ein Textfeld gefiltert werden. Die erste Kachel bietet die Möglichkeit, einen leeren Report anzulegen. Über einen «Schliessen»-Link gelangt man wieder zurück zur Reportübersicht.

Nach Auswahl einer Vorlage wird der entsprechende Report vollständig als Vorschau angezeigt.

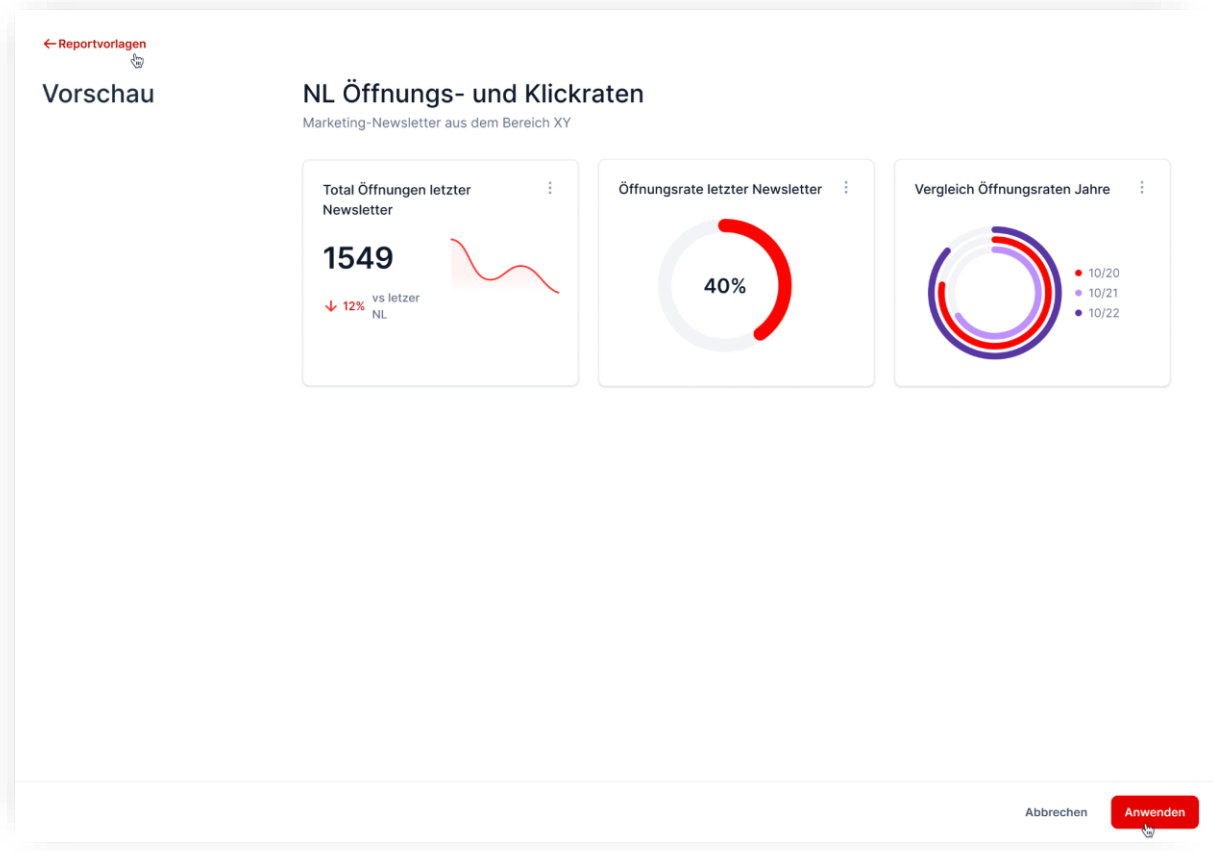

Abbildung 42: Vorschau einer Reportvorlage

<span id="page-73-0"></span>Von hier aus kann man entweder den Report anwenden, zurück zu den Vorlagen navigieren, um eine andere Vorlage auszuwählen, oder den Prozess abbrechen und zur Reportübersicht zurückkehren. Die untere Aktionsleiste ist sticky und bleibt wie die linke Titelspalte immer ersichtlich.

Durch das Anwenden der Vorlage wird der Report als Seite angelegt und der Prozess und das Overlay geschlossen. Nun zeigt sich der Report als Inhaltsseite.

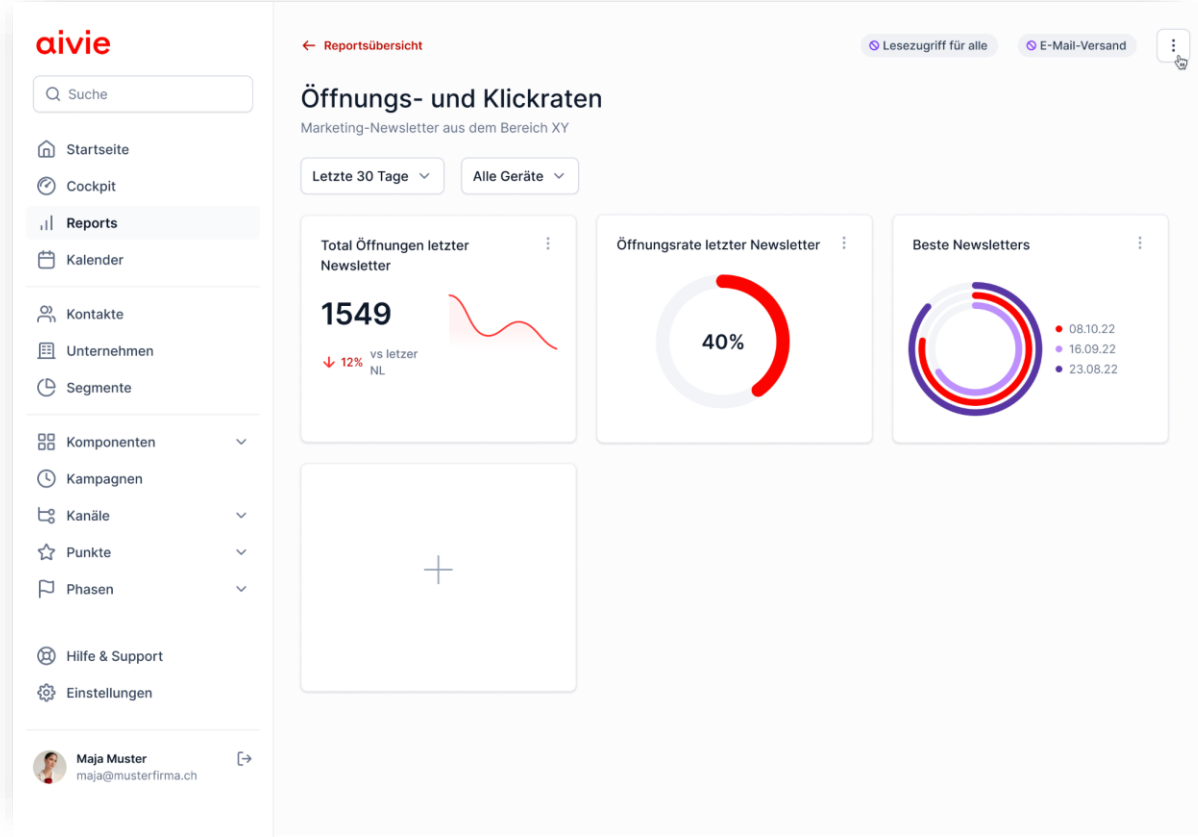

Abbildung 43: Die angewendete, nun angelegte Reportvorlage

<span id="page-74-0"></span>Im Kopfbereich befindet sich links ein hierarchischer «Zurück»-Link, worüber man zur Reportübersicht gelangt.

Rechts davon werden Stati und das Kontextmenü zur Seite angezeigt. «Lesezugriff für alle» und «E-Mail-Versand» sind in diesem Fall inaktiv. Das bedeutet, dass nur der aktuelle Nutzer/die aktuelle Nutzerin auf den Report zugreifen kann. Auch wird der Report momentan nicht regelmässig als E-Mail verschickt.

Über die Seitenaktionen lässt sich dies ändern. Hier werden auf der Reportübersicht dieselben Aktionen (ausser dem Duplizieren) wie in den Kontextmenüs angeboten.

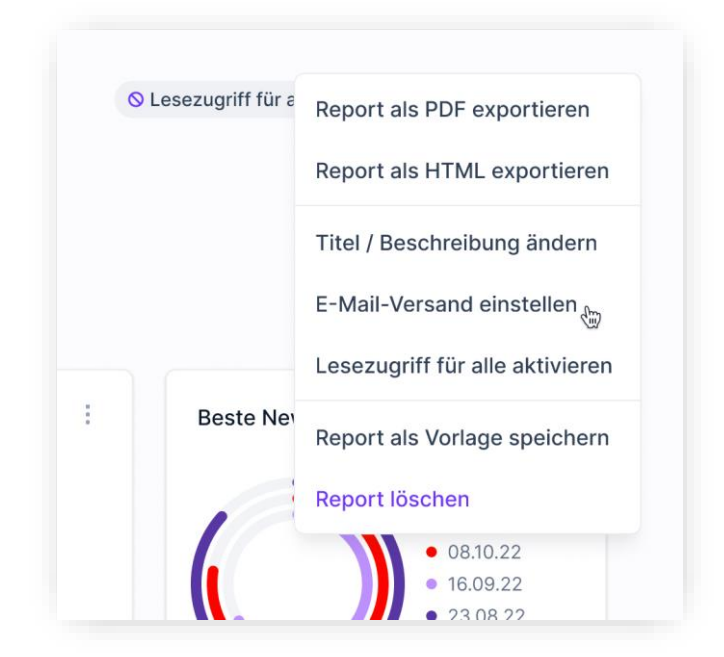

Abbildung 44: Das Kontextmenü der Seite

<span id="page-75-0"></span>Der Report lässt sich als PDF oder HTML exportieren. Nach der Anwahl von «Titel / Beschreibung ändern» öffnet sich eine Modalbox mit den beiden Inputfeldern und den Aktionen «Speichern» und «Abbrechen». Für den Report lässt sich der Lesezugriff für alle aktivieren bzw. danach auch wieder deaktivieren.

Die Widgets verfügen auch über ein Kontextmenü.

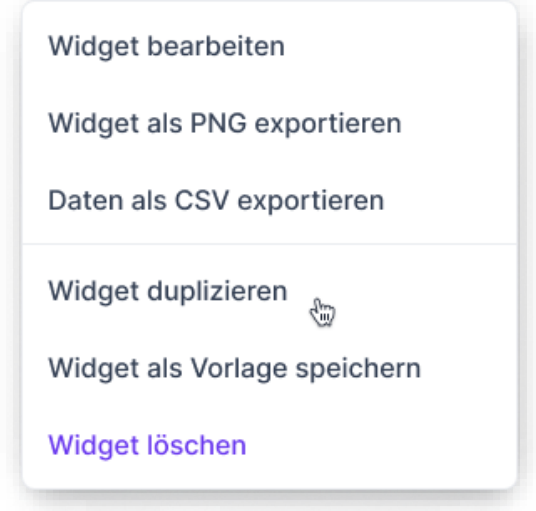

Abbildung 45: Das Kontextmenü eines Widgets

<span id="page-75-1"></span>Hier kann man das jeweilige Widget bearbeiten und wechselt dazu in die unten aufgeführte Bearbeitungsansicht. Die verwendeten Daten lassen sich als CSV exportieren (wichtig für «Anna Analytics»). Diagramme lassen sich zusätzlich als PNG exportieren. Ein Widget lässt sich direkt duplizieren. Das Duplikat kann dann als Basis zur Erstellung eines neuen Widgets

verwendet werden. Dazu können die Daten angepasst und/oder die Darstellungsart geändert werden.

Jedes Widget kann auch als Vorlage gespeichert werden und steht danach allen Nutzer:innen zur Verfügung. Nach Anwahl dieser Aktion öffnet sich eine Modalbox, bei der der bestehende Titel angepasst werden kann, bevor man die Vorlage speichert und damit veröffentlicht. (Widget-Vorlagen lassen sich vom Ersteller/von der Erstellerin oder vom Admin in der Vorlagenauswahl nachträglich auch löschen.)

## 9.2.5 Report anpassen / erweitern

## **Widget verschieben**

Die Platzierung der Widgets lässt sich einfach ändern: Wenn man mit der Maus über eine Kachel fährt, wird ein Verschieben-Symbol eingeblendet, worüber man dieselbe per Drag'n'Drop verschieben kann.

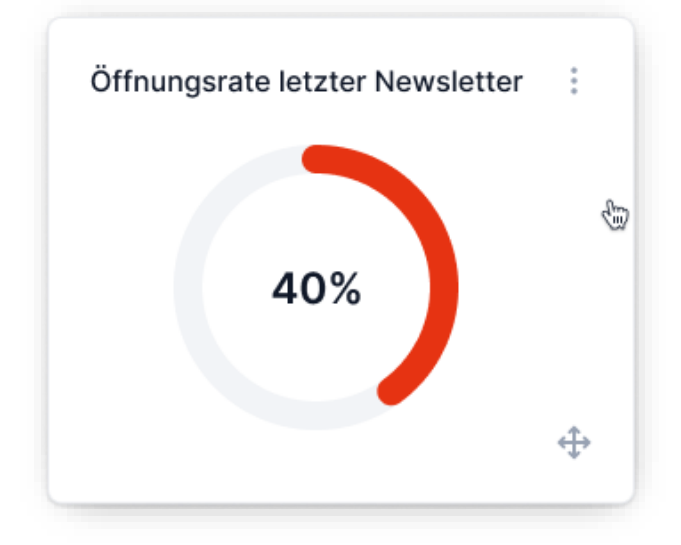

<span id="page-76-0"></span>Abbildung 46: Kennzeichnung der Drag'n'Drop-Funktionalität bei Mouseover

## **Widget hinzufügen**

Über die letzte Kachel im Report kann man eine weitere Tabelle bzw. ein weiteres Diagramm hinzufügen.

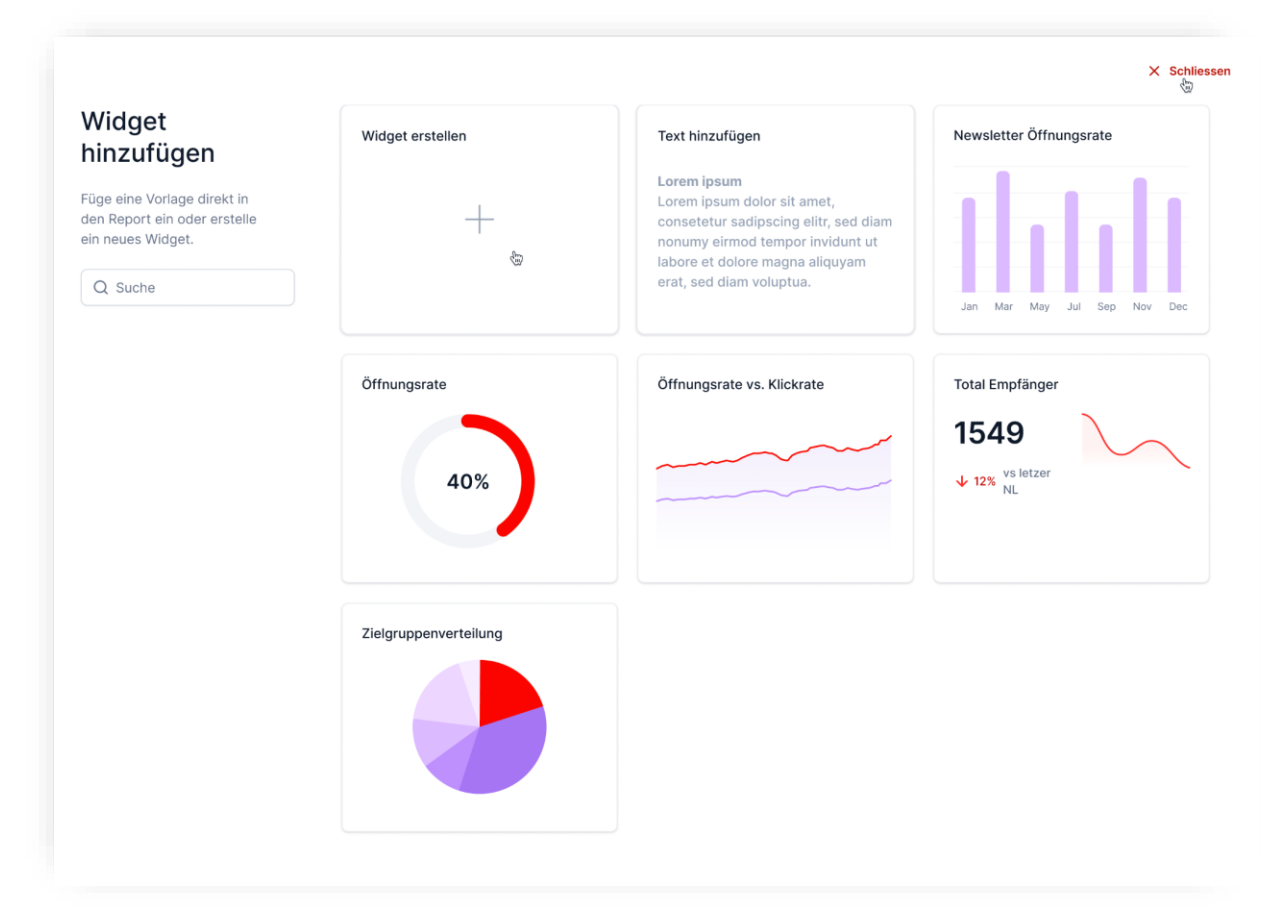

Abbildung 47: Widget erstellen – Full Size Overlay mit Vorlagen und Möglichkeit, ein neues Widget zu erstellen

<span id="page-77-0"></span>Durch Klick auf das Plus-Symbol öffnet sich wie zuvor bei der Reporterstellung ein Full Size Overlay, diesmal mit einzelnen Tabellen, Kennzahlen und Diagrammen, sowie einem Textelement. Durch Anwahl einer Vorlage wird diese direkt im Report eingesetzt. Sie lässt sich dann per Drag'n'Drop an die gewünschte Position verschieben, oder aber auch löschen.

## **Widget erstellen (Erstellungsansicht)**

Es besteht auch die Möglichkeit, ein neues Widget von Grund auf neu zu erstellen.

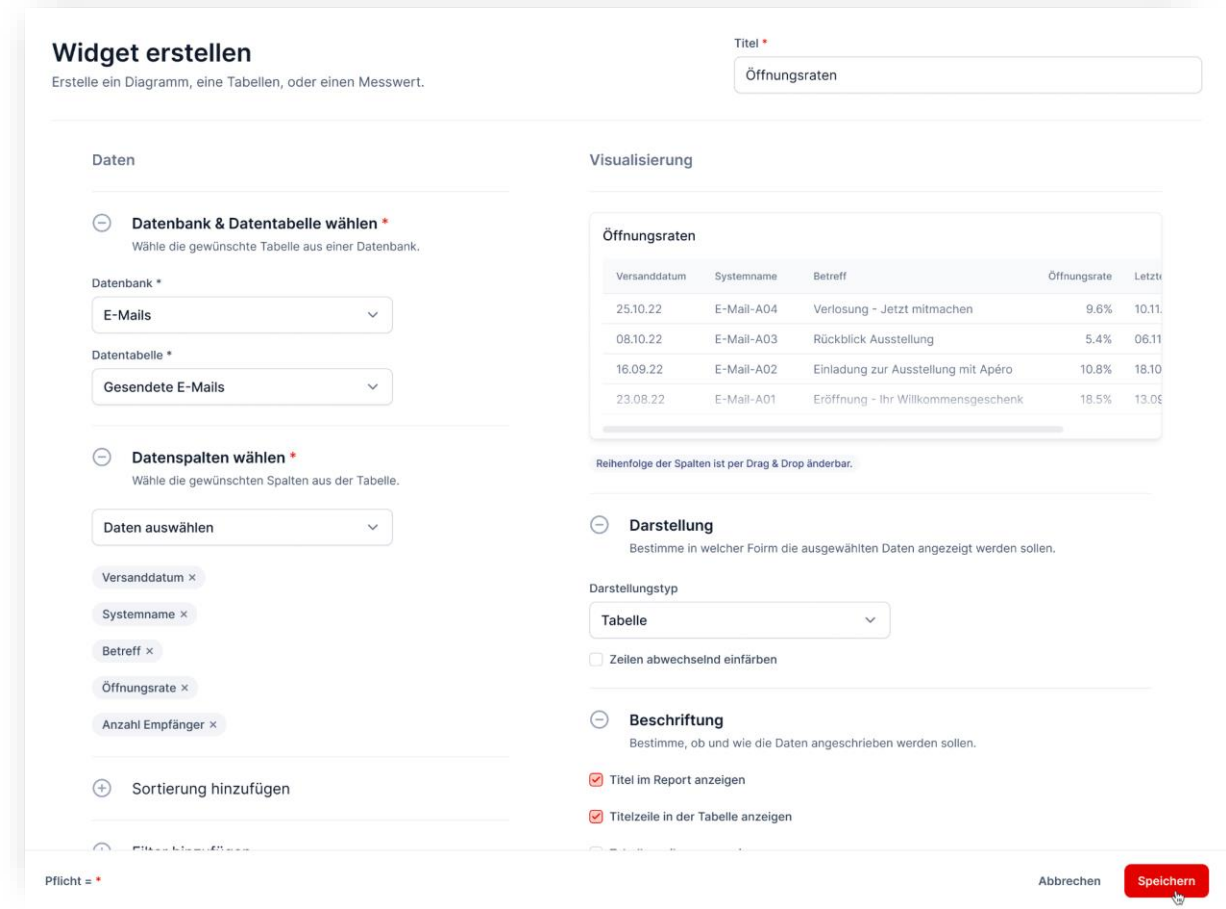

Abbildung 48: Widget erstellten - Eine Tabelle wird erstellt

<span id="page-78-0"></span>Dazu muss man zuerst die Datenbank, dann die Datentabelle und anschliessend die Datenspalten auswählen. Der Nutzer/die Nutzerin wird schrittweise durch diese Pflichtangaben geführt. Erst nach der Auswahl einer Datenbank wird die Auswahl der Datentabelle zugänglich gemacht und danach die Auswahl der Datenspalten.

Ab diesem Moment wird eine Vorschau generiert, welche die aktuelle Tabelle und die nachfolgenden Einstellungen und Änderungen visualisiert und so begreifbarer macht.

Die Daten lassen sich wie in Aivie bereits gewohnt sortieren, filtern oder gruppieren. Die Tabelle lässt sich entweder bezüglich Darstellung und Beschriftung anpassen. Man kann die Darstellung zu einem passenden Diagramm ändern.

## **Widget ändern (Änderungsansicht)**

Wenn man ein Widget nachträglich ändert, dann öffnet sich die Änderungsansicht zugunsten der Übersichtlichkeit mit geschlossenen Bereichen. Die eingestellten Werte werden dezent unter den Überschriften aufgeführt.

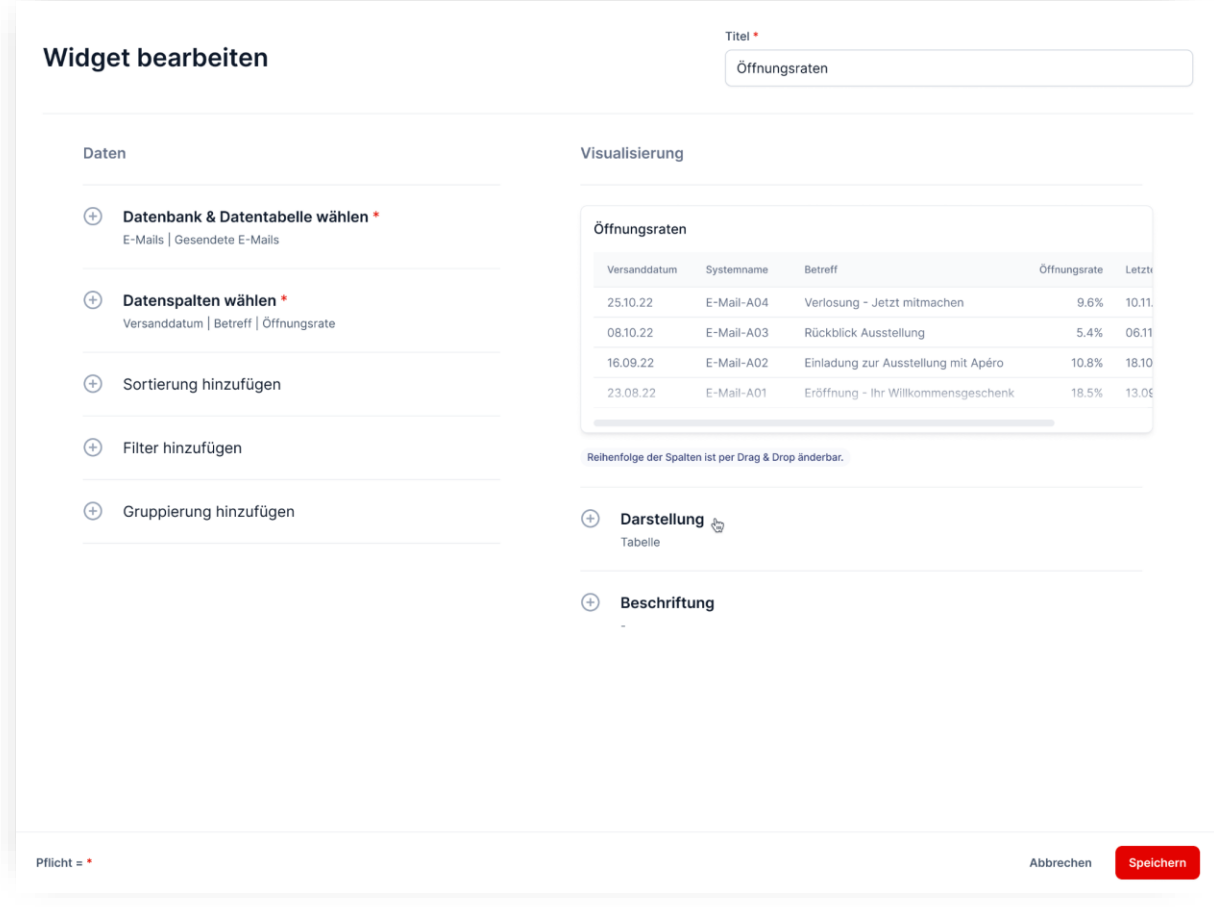

<span id="page-79-0"></span>Abbildung 49: Widget ändern

## 9.2.6 E-Mail-Versand

Nach Anwahl der Seitenaktion «E-Mail-Versand einstellen» öffnet sich ein Full Size Overlay mit einer sticky Aktionsleiste und Formularfeldern.

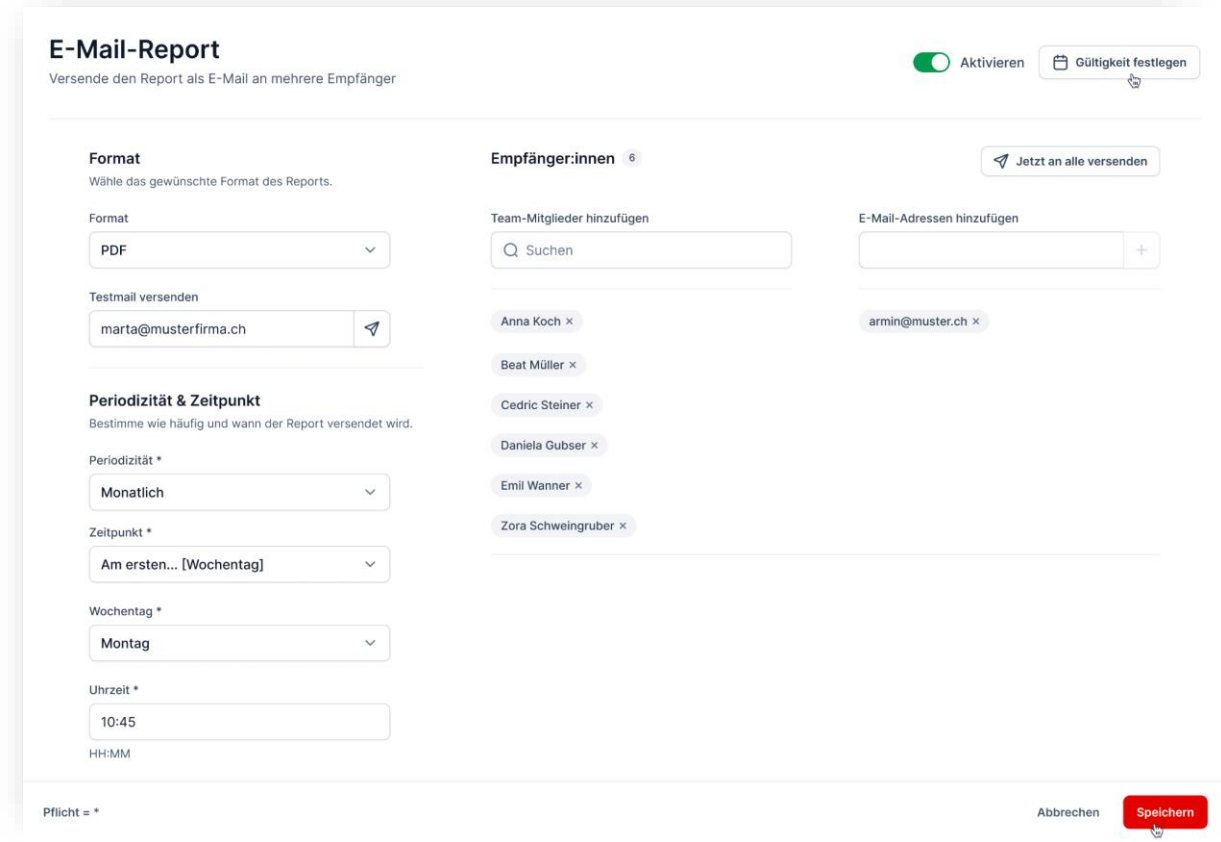

Abbildung 50: Ein eingerichteter E-Mail-Report

- <span id="page-80-0"></span>- **Format**: Hier werden die gewünschten bzw. technisch verfügbaren Formate zur Auswahl gestellt. Nebst PDF, wäre u. a. HTML sinnvoll, wo der Report direkt im Mailinhalt abgebildet wird. Denkbar wäre auch der Versand eines Links zum Report, der allerdings nur an bestehende Nutzer:innen (mit einem Login) verschickt werden könnte.
- **Testmail**: Damit man sich bereits zu Beginn ein Bild des E-Mail-Reports machen kann, lässt sich ein Testmail an die eigene E-Mail-Adresse senden.
- **Periodizität**: Hier wählt man zwischen täglich, werktags, wöchentlich, monatlich, alle 3 Monate, alle 6 Monate, oder jährlich. Je nach Periodizität ergeben sich weitere, für den Geschäftsalltag optimierte Einstellungsmöglichkeiten. So soll z. B. vermieden werden, dass ein monatlicher Report mal an einem Sonntag verschickt wird. Auch die Uhrzeit des Versands kann festgelegt werden.
- **Empfänger:innen**: Hier kann man entweder bestehende Aivie-Nutzer:innen aus einem Dropdown mit Suchoption auswählen oder externe E-Mail-Adressen erfassen. Ab diesem Zeitpunkt wird der E-Mail-Report (Toggle), sowie die Möglichkeit eines Sofortversands aktiv.
- **Gültigkeit festlegen**: Der regelmässige Versand lässt sich hier bezüglich Starts und Ende terminieren.

Nach dem Speichern symbolisiert das Häkchen im Status, dass der E-Mail-Versand aktiv ist.

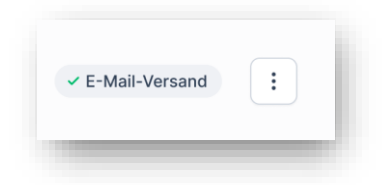

Abbildung 51: Ein eingerichteter E-Mail-Report

## <span id="page-81-0"></span>**Lesezugriff für alle**

Zu guter Letzt kann man einen Report für andere Nutzer:innen verfügbar machen und ihnen den Lesezugriff gewähren. Dieser lässt sich einfach über das Kontextmenü (entweder auf der Übersicht oder auf der Seite) aktivieren bzw. deaktivieren.

## 9.2.7 Erfolgsmeldungen & Sicherheitsabfragen

Alle Änderungen werden in Form einer Snackbar (oder Toastmessage) bestätigt. Vor der Lösung von Elementen erscheint eine Sicherheitsabfrage in Form eines Dialogs.

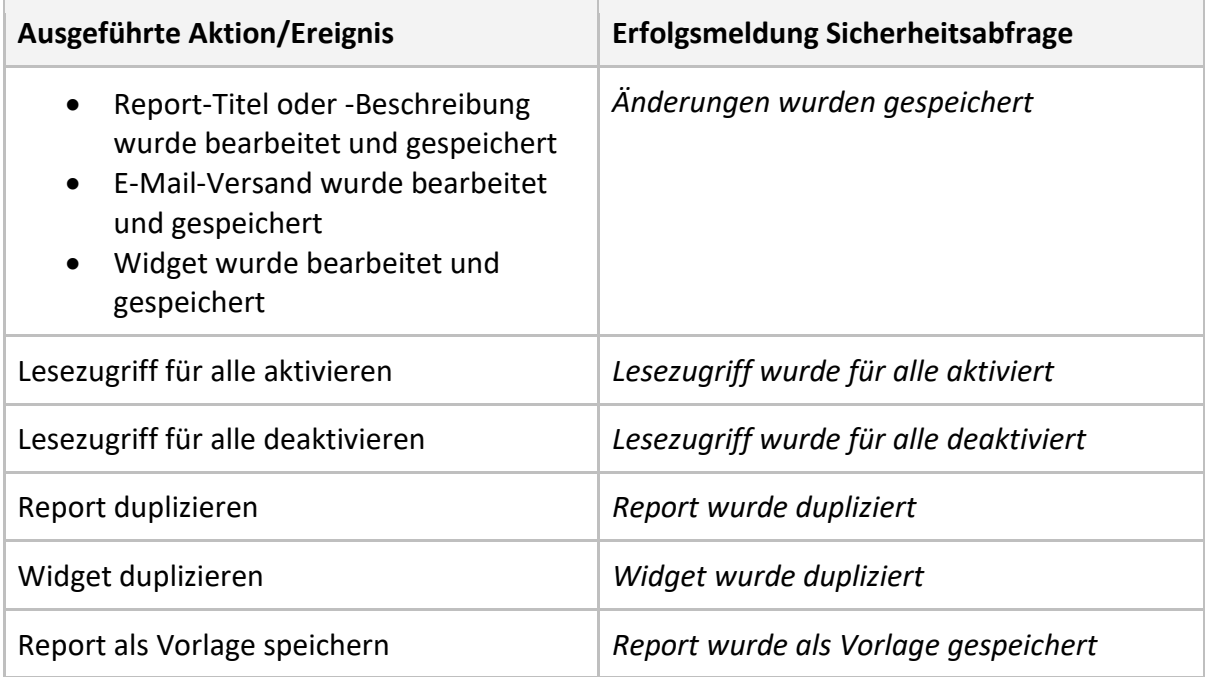

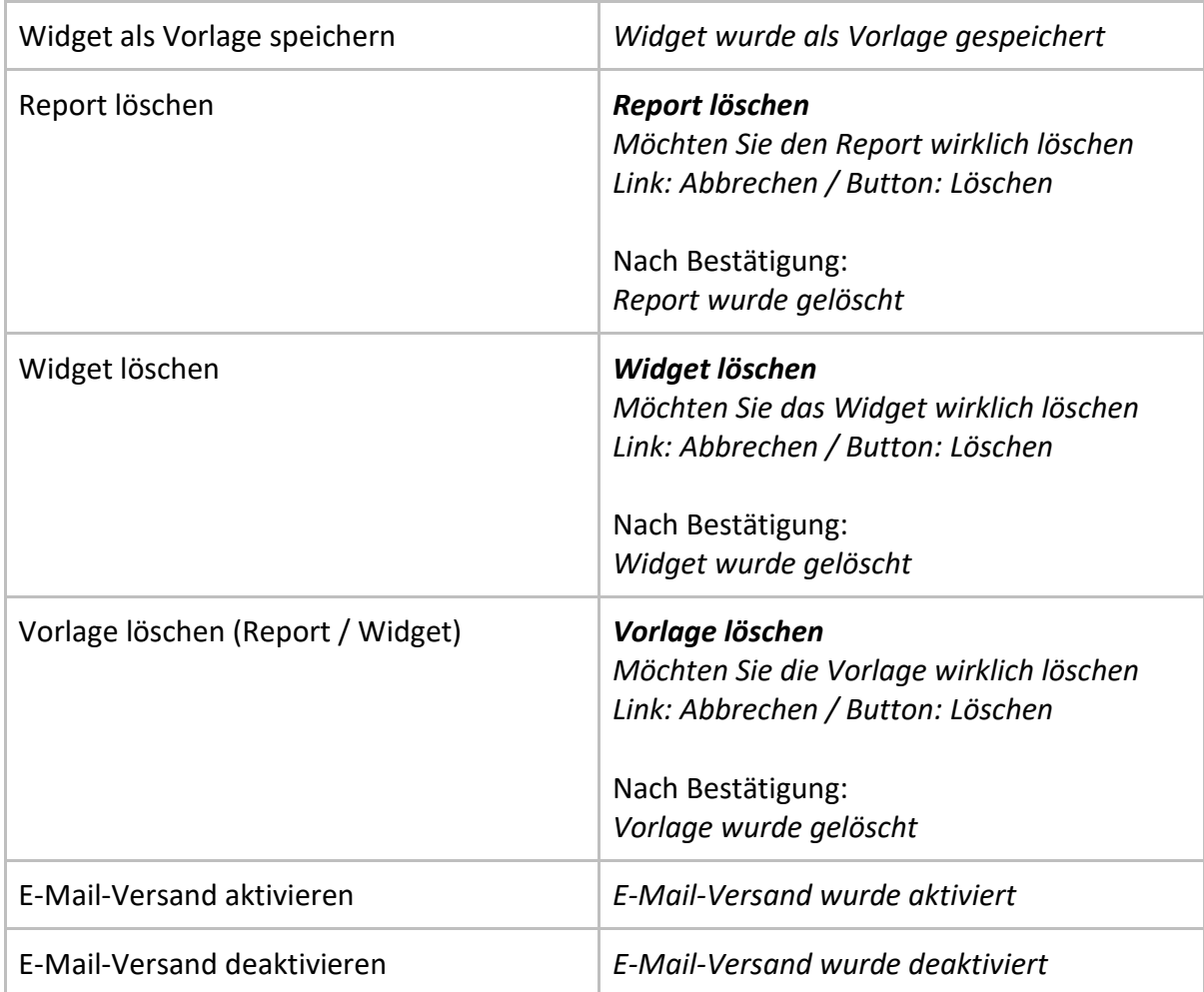

## 10 Design Support / Technische Machbarkeit

In einem ersten Austausch mit der Auftraggeberin konnte festgehalten werden, dass die technische Machbarkeit gegeben ist. Jedoch kann es sein, dass es gewisse Einschränkungen der Open Source Community gibt.

Eine detaillierte Evaluation dieser potenziellen Einschränkungen wird in Form eines gemeinsamen Workshops im Nachgang der Projektarbeit durchgeführt.

## 11 Diskussion und Fazit

## **Zusammenfassung**

Abschliessend kann festgehalten werden, dass die initiale Reporting-Lösung bei Aivie einige Baustellen aufgewiesen hat. Diese wurden in einem ersten Schritt durch eine heuristische Evaluation und IST-Journey identifiziert. Anschliessend wurden fünf Interviews mit Personen aus dem Marketingbereich durchgeführt, um deren Bedürfnisse im Bereich Reporting kennenzulernen. Diese Informationen wurden dann als Basis für einen Workshop genutzt,

bei welchem die bestehenden Personas überarbeitet bzw. neue Proto-Personas sowie die Anforderungen an die neue Lösung definiert wurden. Danach wurde ein Prototyp erstellt, getestet, überarbeitet, erneut getestet und finalisiert.

## **Vorgehen**

Das gewählte Vorgehen, «Goal Directed Design», hat sich bewährt. Die Struktur ist klar und die vorgeschlagenen Methoden sind passend. Das Vorgehen erlaubt auch eine gewisse Flexibilität. Es war möglich, Phasen aufzuteilen, oder wenn nötig, zu verlängern. Das Projektteam würde Goal Directed Design in Zukunft wieder anwenden. Allerdings sollte die Theorie zum offiziellen Vorgehen mit den wertvollen Tipps vor jeder Phase wieder in Erinnerung gerufen und besprochen werden.

Die ergänzenden Elemente aus Scrum haben sich positiv auf die Teamorganisation und das Projektmanagement ausgewirkt. Das Backlog ermöglicht dem Team, stets einen Überblick über die anstehenden Aufgaben zu haben. Sprint Plannings oder in diesem Fall eher Phasen-Plannings bringen Flexibilität in die Ausführung. Durch regelmässige Retrospektiven kann die Arbeit zeitnah reflektiert und basierend auf den Erkenntnissen gehandelt werden.

## **Projektziele**

Die anfangs beschriebenen Projektziele konnten somit grösstenteils erreicht werden. Lediglich die Beantwortung der Forschungsfrage zum Nutzungsverhalten von bestehenden Aivie-Nutzer:innen konnte nicht beantwortet werden. Leider haben sich auf die Aufrufe hin keine Nutzer:innen gemeldet. Der Wegfall dieses Projektziels wurde mit dem Auftraggeber besprochen und sein Einverständnis dazu wurde eingeholt. Die restlichen Projektziele: wie die UX des Reportings verbessert werden kann, die Beurteilung des aktuellen Stands der Applikation aus UX-Sicht sowie die Erstellung von Prototypen, konnten erfolgreich abgeschlossen werden.

## **Deliverables**

Die Deliverables konnten ebenfalls alle erstellt werden. Die Übergabe an den Auftraggeber erfolgt im Anschluss an die Abgabe dieser Projektarbeit im Rahmen der Überprüfung der technischen Machbarkeit der erstellten Lösung.

## **Schwierigkeiten**

Zu den Schwierigkeiten in diesem Projekt zählt die Kommunikation mit der Auftraggeberin. Dies bedeutete einen organisatorischen Mehraufwand für das Team, da oftmals nachgefragt werden musste, um eine Antwort auf E-Mails zu erhalten.

Dass keine bestehende Aivie-User:innen für die Interviews und Tests gefunden werden konnten, war die zweite grosse Schwierigkeit.

Dieses Problem hatte grössere Auswirkungen auf das Projekt:

- Die Aufgabenstellung musste überarbeitet werden, da sich die erste Fragestellung auf bestehende Nutzer:innen bezog.
- Der Projektplan musste entsprechend überarbeitet werden.
- Es kam zu einem Mehraufwand bei der Rekrutierung von Testpersonen.

Als weitere Schwierigkeit stellte sich die Domäne heraus. Marketing-Automation ist ein komplexes Thema und wurde zu Beginn unterschätzt. Das hat sich vor allem in Diskussionen im Team gezeigt.

## **Lernziele**

Die angestrebten Lernziele konnten erreicht werden und werden im nachfolgenden Kapitel zur Reflexion etwas mehr im Detail evaluiert.

## **Learnings**

Folgende Erkenntnisse konnte das Team aus dieser Projektarbeit gewinnen:

- Umgang mit Auftraggebern in schwierigen Situationen
- Nicht zu fest auf eine Nutzer:innengruppe fixieren
- Aufbau und Anwendung eines UI-Kits

## **Fazit**

Das Team hatte die Möglichkeiten, das während des Studiums erlangte Wissen anzuwenden und Neues dazuzulernen. Es zeigt sich, dass die interdisziplinäre Teamkonstellation Vorteile mit sich bringt. Jedes Teammitglied konnte Erfahrungen und Wissen aus seinem Bereich einbringen. Dies führte auch zu einer guten Verteilung der Aufgaben. Alles in allem kann gesagt werden, dass das Projekt erfolgreich durchgeführt und abgeschlossen werden konnte.

# 12 Eigenständigkeitserklärung

Hiermit bestätigen wir,

- dass wir die vorliegende Arbeit selbst und ohne fremde Hilfe durchgeführt haben, ausser derjenigen, welche explizit beschrieben sind,
- dass wir sämtliche verwendeten Quellen erwähnt und gemäss gängigen wissenschaftlichen Regeln korrekt zitiert haben, und
- dass wir keine durch Copyright geschützten Materialien (z. B. Bilder) in dieser Arbeit in unerlaubter Weise genutzt haben.
- dass wir in dieser Arbeit keine Adressen, Telefonnummern und andere persönliche Daten von Personen, die nicht zum Kernteam gehören, publizieren.

## 13 Glossar

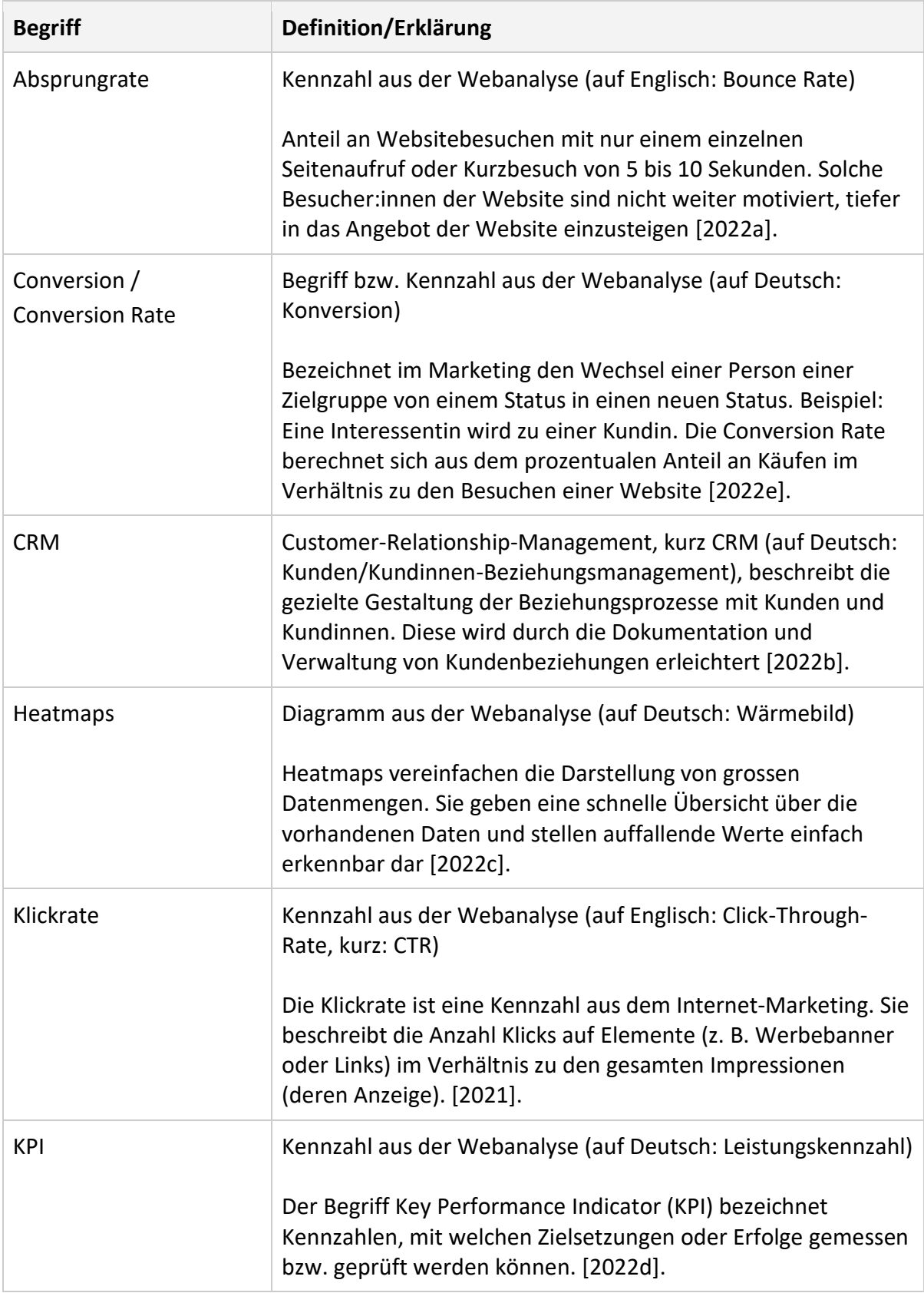

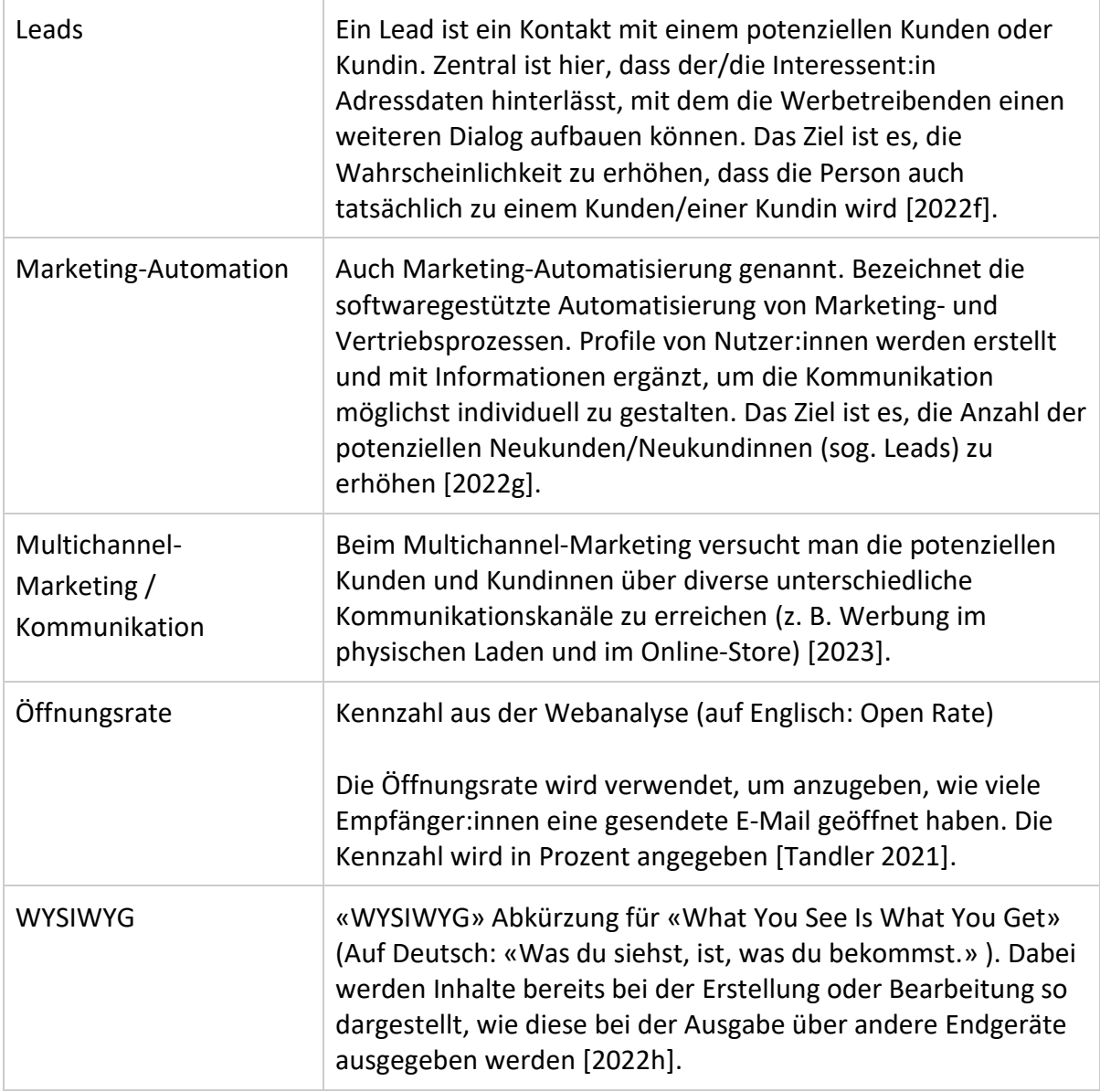

## 14 Literaturverzeichnis

- AIVIE. Marketing Automation Tool Aivie Aivie Marketing Automation. *Aivie*. https://aivie.ch/ (geprüft 26.01.2023).
- BAXLEY, B. 2003. *Making the Web work: defining effective Web applications*. New Riders, Indianapolis, IN.
- BOTTHOFF, H.-J. 2022. Controlling: Reports einfach und verständlich erstellen. *businesswissen.de*. https://www.business-wissen.de/artikel/controlling-reports-einfach-undverstaendlich-erstellen/ (geprüft 26.01.2023).
- BOUNCE RATE. 2022a. *Wikipedia*. https://de.wikipedia.org/w/index.php?title=Bounce\_Rate&oldid=220575030 (geprüft 26.01.2023).
- CLICK-THROUGH-RATE. 2021. *Wikipedia*. https://de.wikipedia.org/w/index.php?title=Click-Through-Rate&oldid=215721061 (geprüft 26.01.2023).
- COOPER, A., REIMANN, R., CRONIN, D., AND COOPER, A. 2014. *About face: the essentials of interaction design*. John Wiley and Sons, Indianapolis, IN.
- CUSTOMER-RELATIONSHIP-MANAGEMENT. 2022b. *Wikipedia*. https://de.wikipedia.org/w/index.php?title=Customer-Relationship-Management&oldid=228107430 (geprüft 26.01.2023).
- DESIGN COUNCIL. 2007. Desk research report Eleven lessons: managing design in eleven global companies. https://www.designcouncil.org.uk/fileadmin/uploads/dc/Documents/ElevenLessons\_ Design\_Council%2520%25282%2529.pdf (geprüft 26.01.2023).
- GOODWIN, K. 2009. *Designing for the digital age: how to create human-centered products and services*. Wiley Pub, Indianapolis, IN.
- GOTHELF, J. AND SEIDEN, J. 2020. *Lean UX: Produktentwicklung und -design mit agilen Teams*. MITP, Frechen.
- HEATMAP. 2022c. *Wikipedia*. https://de.wikipedia.org/w/index.php?title=Heatmap&oldid=228629702 (geprüft 26.01.2023).
- HÜBSCHER, C. 2021. Skript zum Modul «Vorgehensmodelle 2: User Centered Design». (geprüft 26.01.2023).
- KAPLAN, KATE. 2021. 10 Usability Heuristics Applied to Complex Applications. *Nielsen Norman Group*. https://www.nngroup.com/articles/usability-heuristics-complex-applications/ (geprüft 26.01.2023).

KEY-PERFORMANCE-INDICATOR. 2022d. *Wikipedia*. https://de.wikipedia.org/w/index.php?title=Key-Performance-Indicator&oldid=227349781 (geprüft 26.01.2023).

KONVERSION (MARKETING). 2022e. *Wikipedia*.

https://de.wikipedia.org/w/index.php?title=Konversion\_(Marketing)&oldid=2240479 61 (geprüft 26.01.2023).

LEADGENERIERUNG. 2022f. *Wikipedia*.

https://de.wikipedia.org/w/index.php?title=Leadgenerierung&oldid=226414737 (geprüft 26.01.2023).

- MARKETING-AUTOMATION. 2022g. *Wikipedia*. https://de.wikipedia.org/w/index.php?title=Marketing-Automation&oldid=228625474 (geprüft 26.01.2023).
- MAYHEW, D.J. 1999. *The usability engineering lifecycle: a practitioner's handbook for user interface design*. Morgan Kaufmann Publishers, San Francisco, Calif.
- MULTICHANNEL-MARKETING. 2023. *Wikipedia*. https://de.wikipedia.org/w/index.php?title=Multichannel-Marketing&oldid=229931854 (geprüft 26.01.2023).
- RAUCH-SCHMIDT, S. AND STEIGER, P. 2020. Zusammenarbeit UX und BA/RE/BE, Risikomanagement, Stakeholdermanagement. .
- SCHIMPF, A. 2022. Onlinekurs: Marketing Automation Grundlagen | LinkedIn Learning, früher Lynda.com. *LinkedIn*. https://de.linkedin.com/learning/marketing-automationgrundlagen (geprüft 26.01.2023).
- SCHWABER, K. AND SUTHERLAND, J. 2020. The 2020 Scrum GuideTM. *Scrum Guides*. https://scrumguides.org/scrum-guide.html (geprüft 26.01.2023).
- TANDLER, M. 2021. Open Rate einfach erklärt. *Ryte Wiki*. https://de.ryte.com/wiki/Open\_Rate (geprüft 26.01.2023).
- UNTITLED UI. 2023. Untitled UI Figma UI Kit and Design System. https://www.untitledui.com/ (geprüft 26.01.2023).

## WYSIWYG. 2022h. *Wikipedia*.

https://de.wikipedia.org/w/index.php?title=WYSIWYG&oldid=226206375 (geprüft 26.01.2023).

# 15 Abbildungsverzeichnis

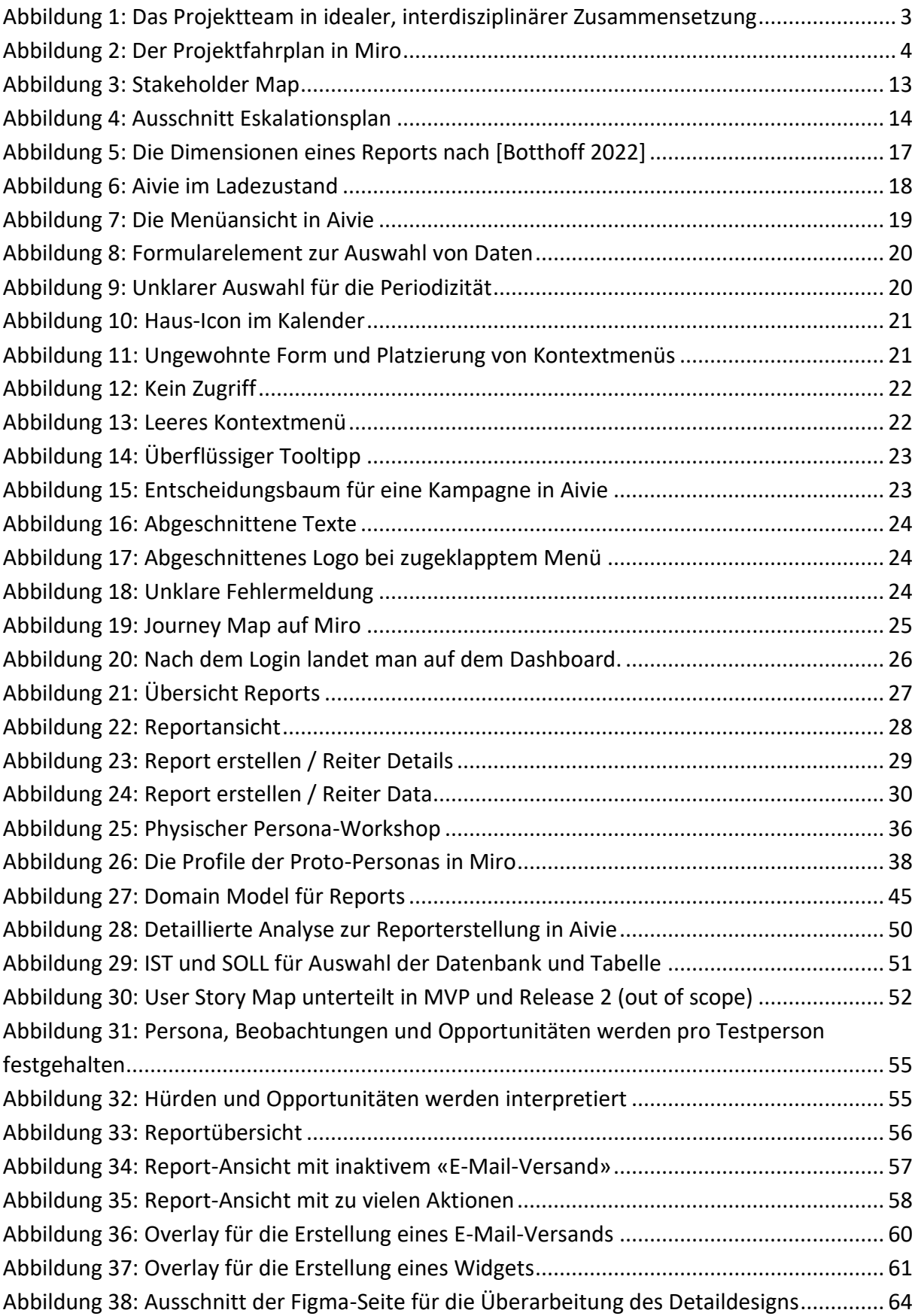

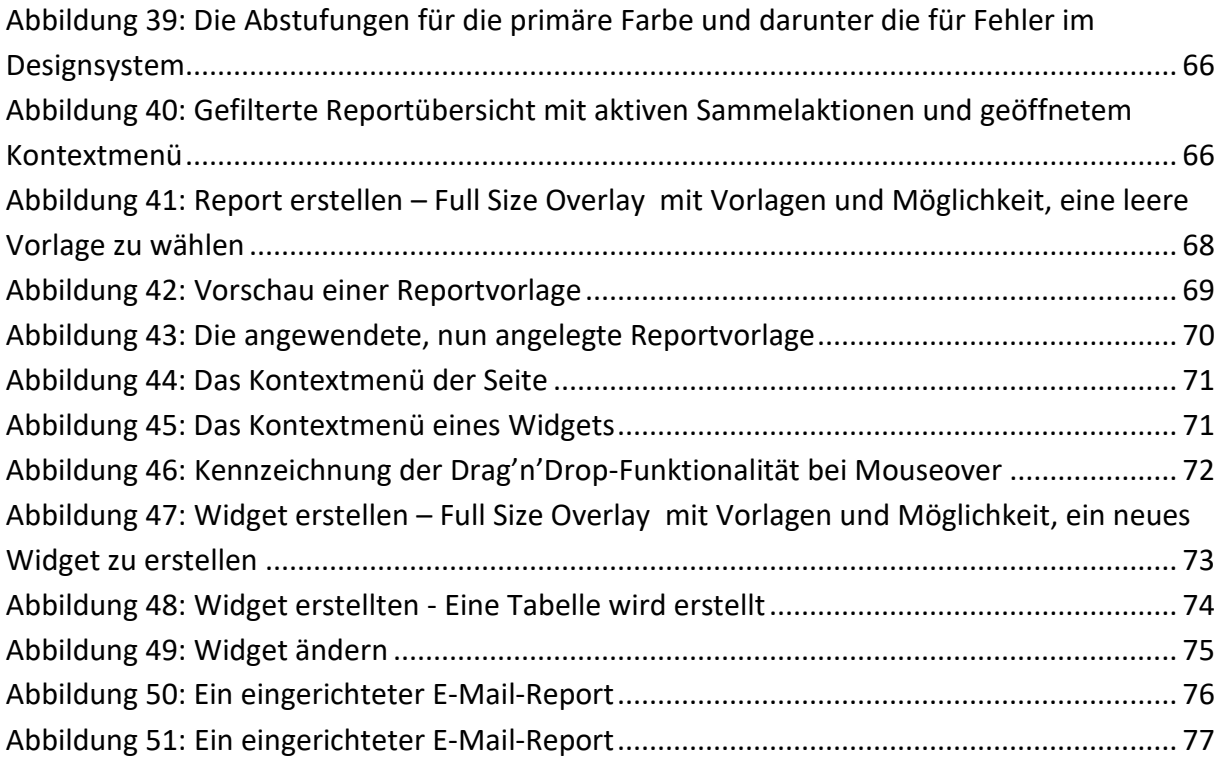

## 16 Anhang

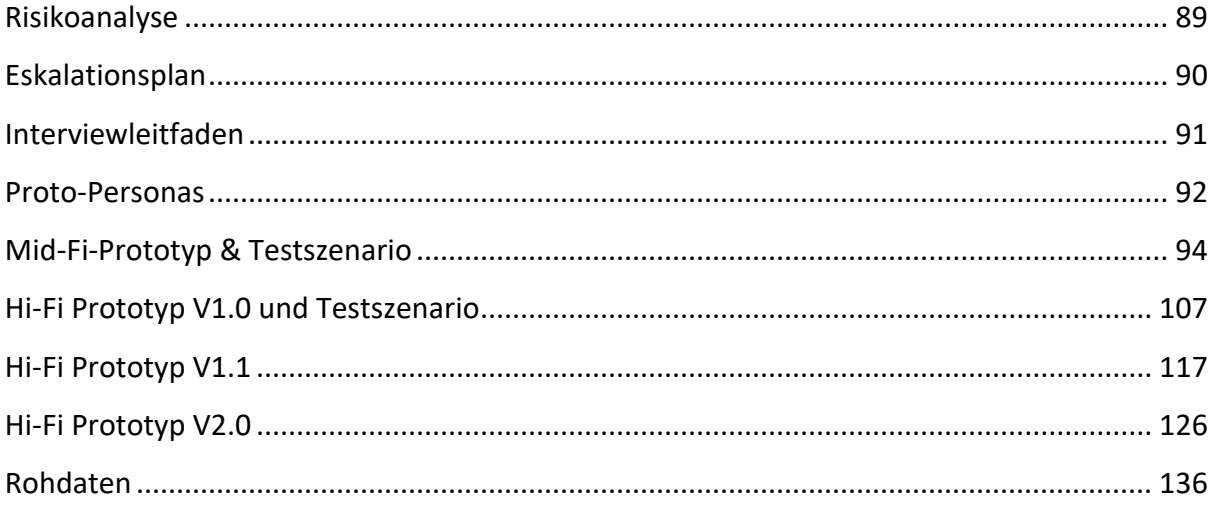

## <span id="page-93-0"></span>Risikoanalyse

Risikoanalyse. Auswirkung (A) und Wahrscheinlichkeit (W) wurden auf einer Skala von 1 (klein), 3 (mittel) und 6 (hoch) bewertet. Der Risikoscore (R) wurde durch die Formel A\*W berechnet.

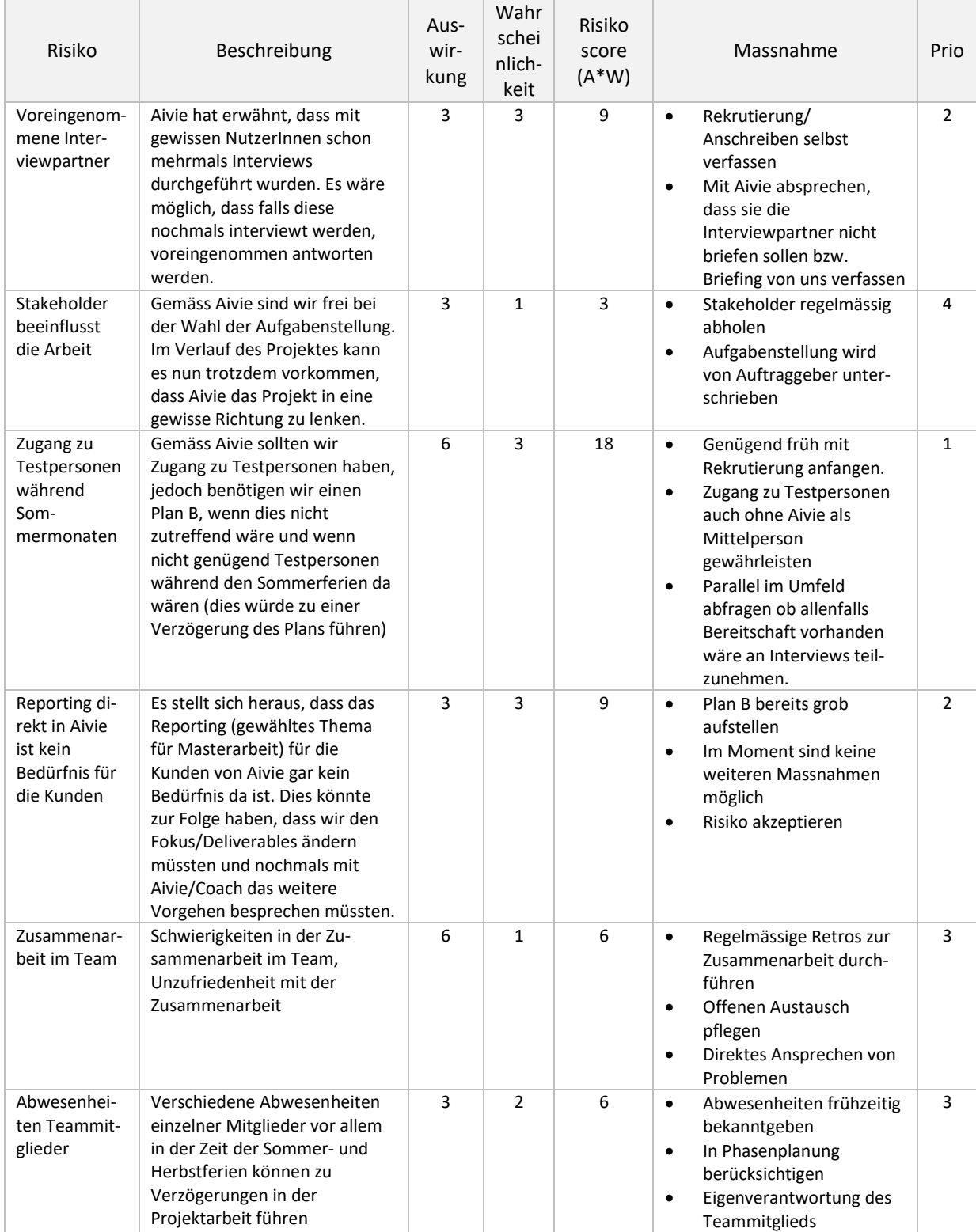

## <span id="page-94-0"></span>Eskalationsplan

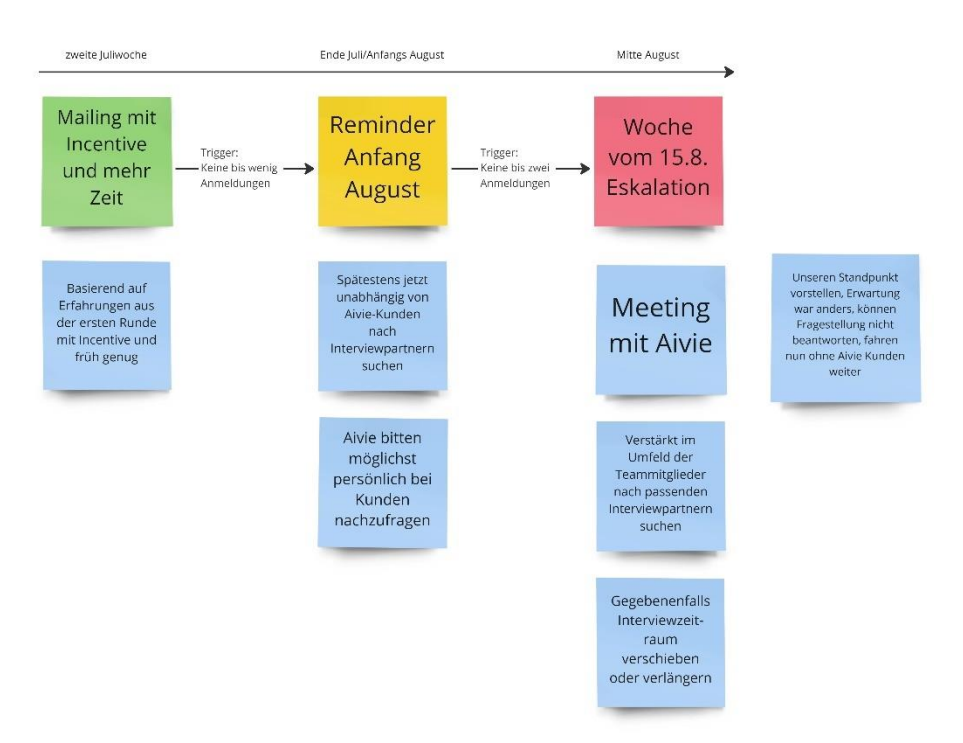

## <span id="page-95-0"></span>Interviewleitfaden

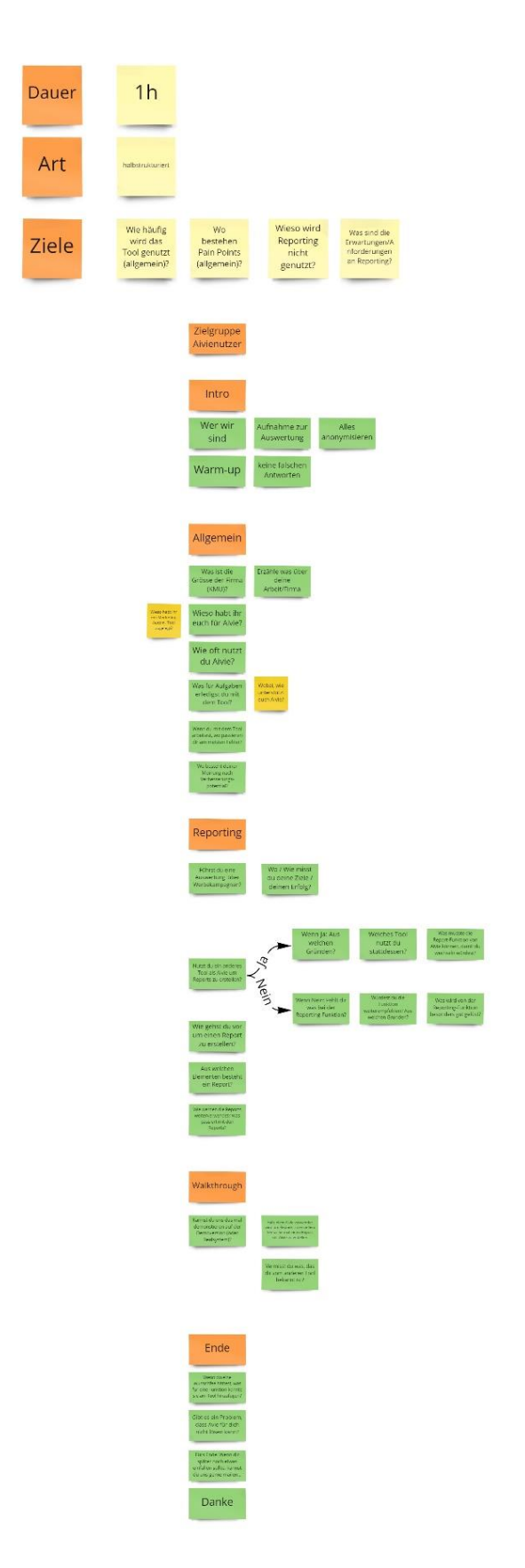

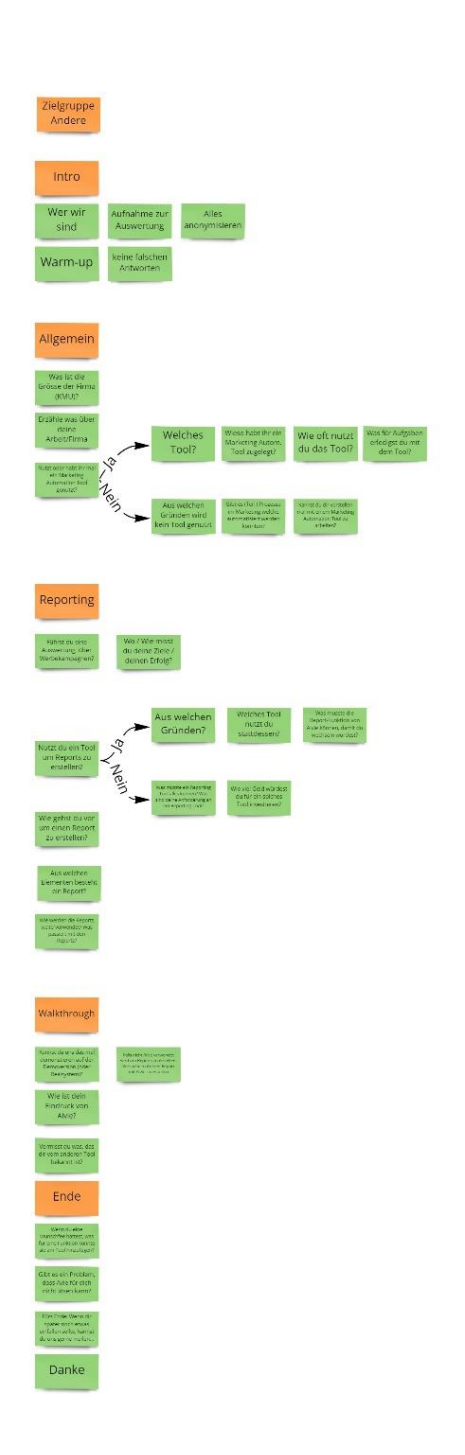

## <span id="page-96-0"></span>Proto-Personas

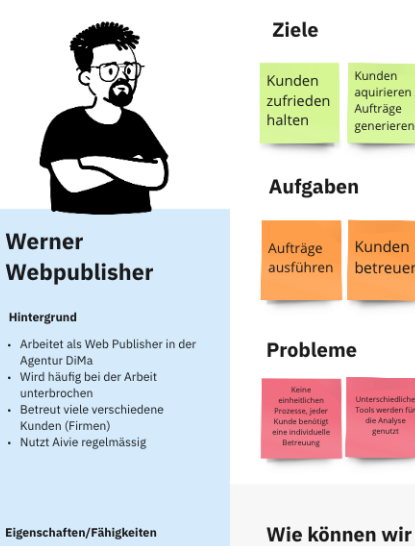

#### Eigenschaften/Fähigkeiten

- Kennt sich gut mit Software und diversen Programmen aus
- diversen Programmen aus<br>• Ist Aivie-Superuser<br>• Probiert gerne die neusten<br>• Feaures aus
- 

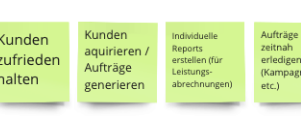

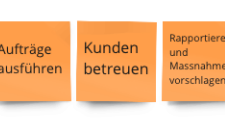

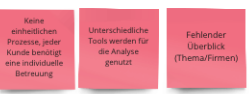

#### Wie können wir ihm helfen?

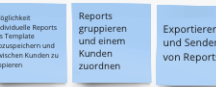

beliebige<br>Verhältn

Suchmas

chinenop

timierung

Ziele

Aufgaben

**Probleme** 

## **Szenario:**

- ${\small \textbf{S} \textbf{Z} \textbf{en} \textbf{a} \textbf{r} \textbf{io}: \textbf{W} \textbf{e} \textbf{v} \textbf{c} \textbf{c} \textbf{v} \textbf{c} \textbf{c} \textbf{c} \textbf{c} \textbf{c} \textbf{v} \textbf{c} \textbf{c} \textbf{c} \textbf{c} \textbf{c} \textbf{c} \textbf{c} \textbf{c} \textbf{c} \textbf{c} \textbf{c} \textbf{c} \textbf{c} \textbf{c} \textbf{c} \textbf{c} \textbf{c} \textbf{c} \text$
- 

#### Szenario:

**Sizuri Communitation**<br>
Anna hat nun endich die Zahlen der letten drei Kampangen<br>
Anna hat nun endidiese nun auswerten. Der Manager hat von Maja<br>
Marketing erfahren, dass die letzen Kampangen nicht gute<br>
Neskuting erfahre

### Anna **Analytics**

#### Hintergrund

- Data Analysist at EPow Ebikes
- 
- 

## - Data Analysist at EPow Ebikes<br>- Arbeitet im gleichen Team wie<br>Maja Marketing<br>- Analysiert kleine und grosse<br>- Datenbemengen<br>- Nutzt Aivie zwischendurch zur Auswertung und Analyse von Marketing Kampange

#### Eigenschaften/Fähigkeiten

- Nutzt diverse verschiedene Tools
- zur Analyse<br>
Exercise versenedene Tool<br>
Exercise versenedene Tool
- aus<br>• Äussert penibel
- 

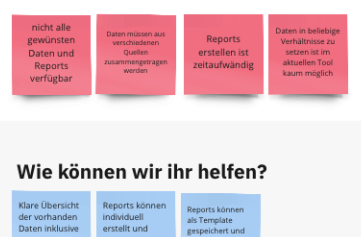

Prozess

optimier

ungen

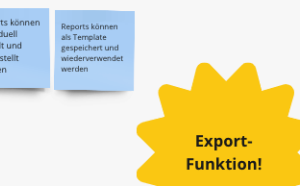

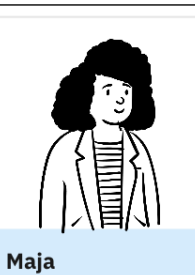

## **Marketing**

- Hintergrund • Ist Marketing Manager von EPow
- 
- Figures et al.<br>Ebikes<br>Arbeitet im gleichen Team wie<br>Anna Analytics<br>Bewirtschaftet Online-Kanal
- 
- Dewinstander Ommerstand<br>- Nutzt Aivie regelmässig für<br>- kleinere und einfache Kampagnen<br>- Für grössere Kampangen arbeitet<br>- sie mit der Agentur DiMa
- zusammer

#### Eigenschaften/Fähigkeiten

- · Kann Aivie grundsätzlich bedienen · Braucht zwischendurch
- Unterstützung bei der Nutzung
- Unterstutzung bei der Nutzung<br>von Aivie<br>• Hat auch Basiswissen in HTML<br>und CSS
- 

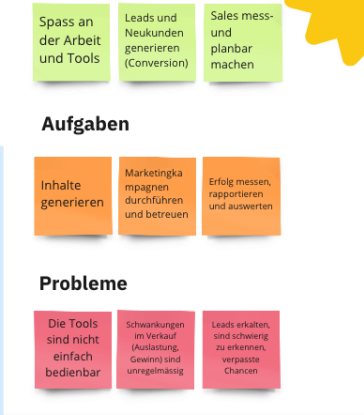

Sales mess

**Ziele** 

Spass an

### Wie können wir ihm helfen?

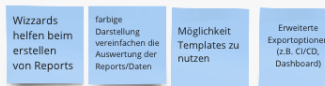

#### **Szenario:**

Primäre

Persona

 ${\Large \textbf{S2}}{\large \textbf{C2}}{\large \textbf{R3}}{\large \textbf{C1}}{\large \textbf{C1}}{\large \textbf{C1}}{\large \textbf{01}}{\large \textbf{01}}{\large \text$ 

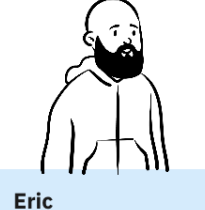

## Einzelfirma

#### Hintergrund

- 
- 
- erfolgreiche Einzelfirma wheelz<br>- Speichendesign für moderne<br>- Ebikes<br>- Oft unterwegs zu Kunden<br>- Mutzt Aivie um sich nicht gross um<br>- Marketing kümmern zu müssen

#### Eigenschaften/Fähigkeiten

- 
- 
- Arbeitet gerne unterwegs<br>- Würde Aivie auch gerne auf dem<br>- Smartphone nutzen können<br>- Keine Zeit für aufwendiges<br>- Marketing

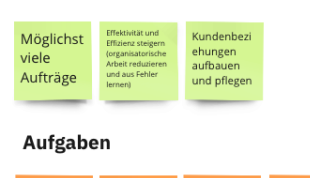

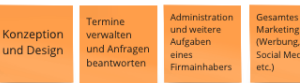

#### Probleme

**Ziele** 

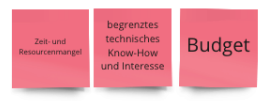

#### Wie können wir ihm helfen?

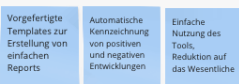

#### Szenario:

 ${\Large \textbf{S} \textbf{Z} \textbf{P} \textbf{R} \textbf{P} \textbf{I} \textbf{O} \textbf{I} \textbf{O} \textbf{I} \textbf{I} \textbf{I} \textbf{I} \textbf{I} \textbf{I} \textbf{I} \textbf{I} \textbf{I} \textbf{I} \textbf{I} \textbf{I} \textbf{I} \textbf{I} \textbf{I} \textbf{I} \textbf{I} \textbf{I} \textbf{I} \textbf{I} \textbf{I} \textbf{I} \textbf{I} \textbf{I} \textbf{I} \textbf{I} \textbf{I} \text$ 

## <span id="page-98-0"></span>Mid-Fi-Prototyp & Testszenario

## **Testszenario:**

Folgendes Szenario wurde den Teilnehmenden zu Beginn des User Walkthroughs vorgestellt: «Für das Firmenjubiläum wurde über die letzten Monate hinweg ein neuer Blog betrieben. Deine Aufgabe ist es nun ein Report über die Auswertung des Blogs zu ziehen.

Dazu hast du dich ins Aivie eingeloggt und die Reports geöffnet. Wie würdest du vorgehen, um zu überprüfen, ob der Report vielleicht schon von jemand anderen erstellt wurde? Wie du siehst, hat noch niemand den Report erstellt, du musst also nun einen neuen Report erzeugen.

Bei den Vorlagen entdeckst du die Blogvorlage. Du bist dir nicht ganz sicher, ob es der richtige Blog ist, finde mehr Informationen dazu.

Es ist die richtige Vorlage und du kannst sie gleich verwenden. Im Gross und Ganzen sieht der Report schon gut aus, jedoch sollte es noch ein Funnelchart beinhalten. Ergänze den Blog entsprechend.,

Du willst ein weiteres Widget hinzufügen, dieses Mal willst du die Daten Besucher pro Monat darstellen... Dieses al passt keine der Widget-Vorlagen, du musst dafür ein neues Widget erstellen.

Der Report soll nun monatlich am Montag um 8:00 an mehrere E-Mail-Adressen verschickt werden. Stelle das ein und kehre dann zur Übersicht zurück.»

## **Prototyp:**

Für eine einfachere Übersicht wird nur der Hauptflow abgebildet. Der komplette Prototyp kann in den [Rohdaten](#page-140-0) unter dem Miro-Link gefunden werden.

### aivie

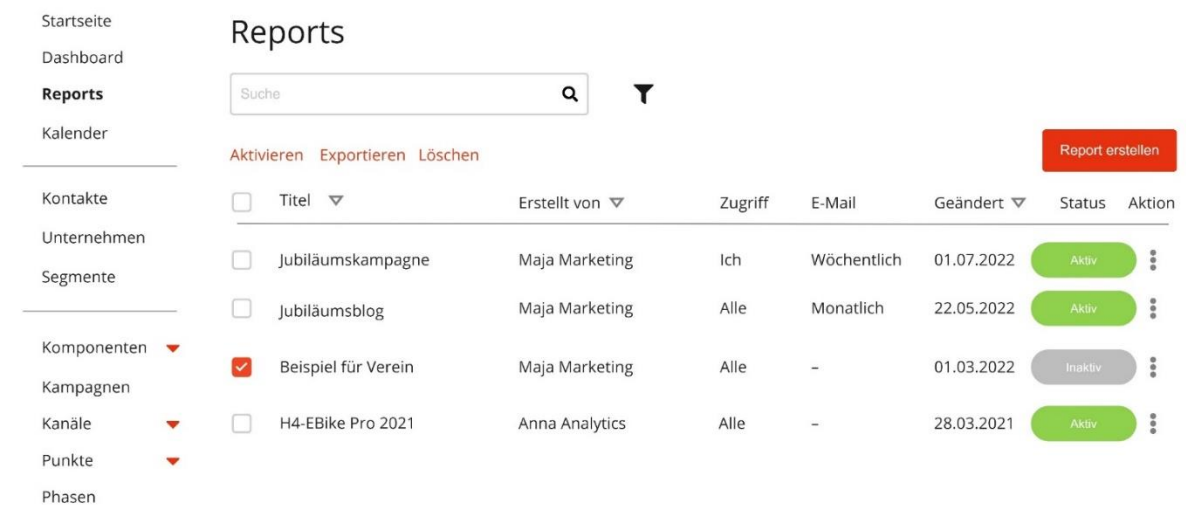

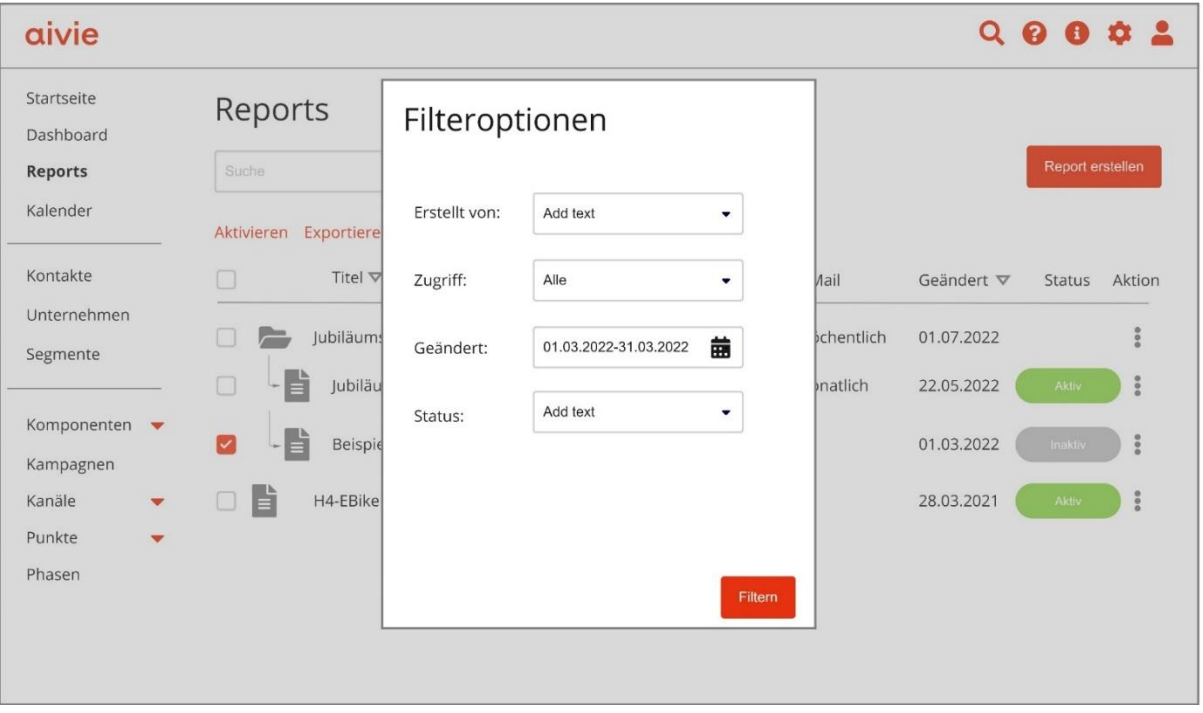

### aivie

### $Q \otimes Q \otimes Q$

 $Q \theta \theta \varphi$ 

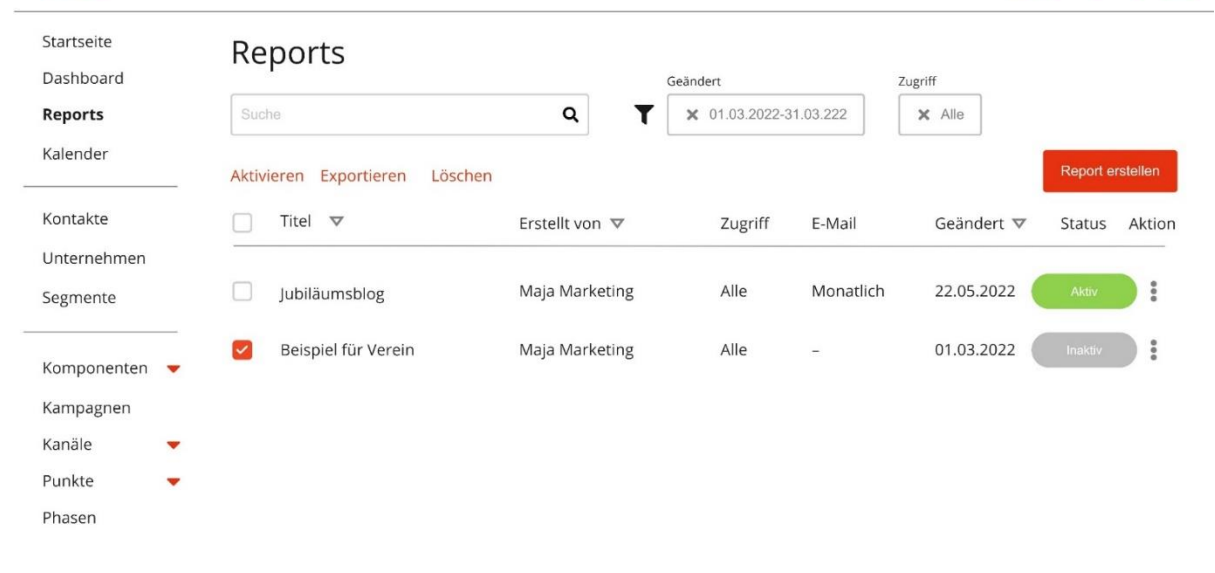

### aivie

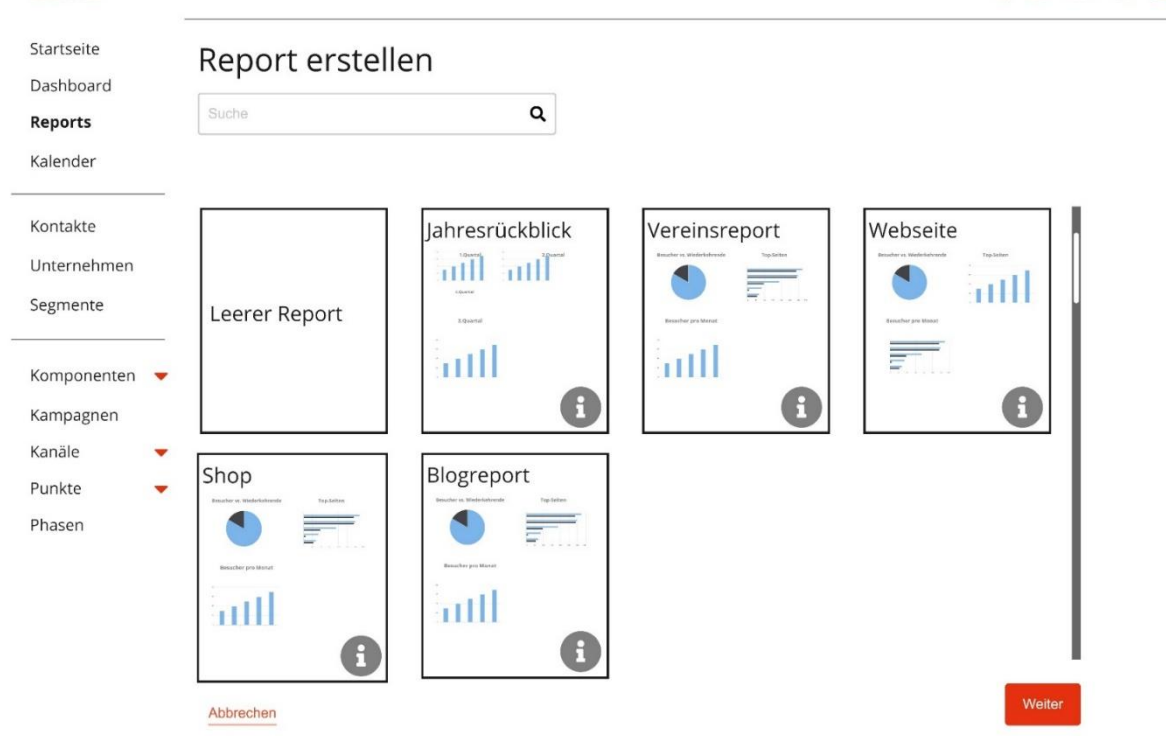

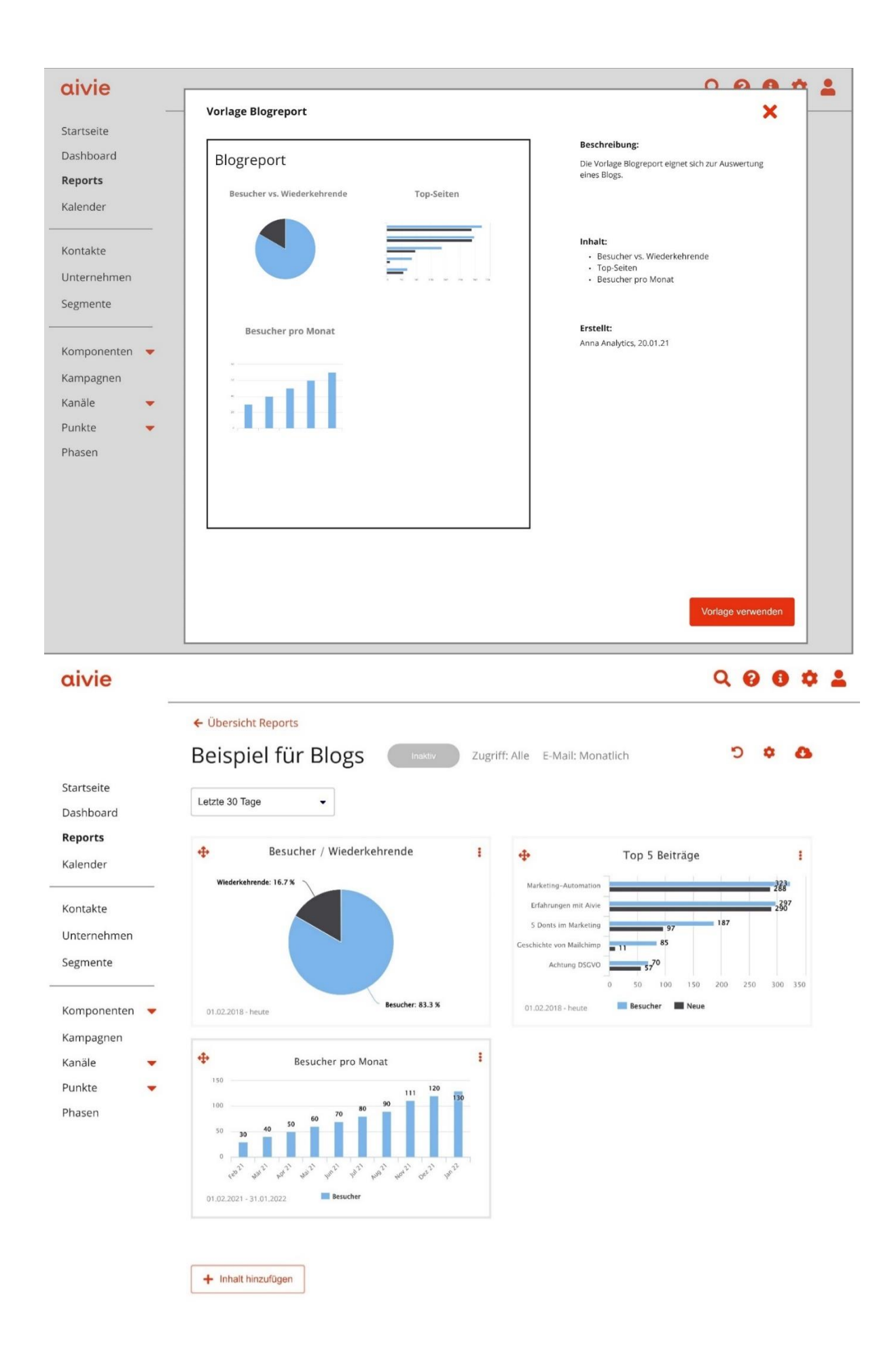

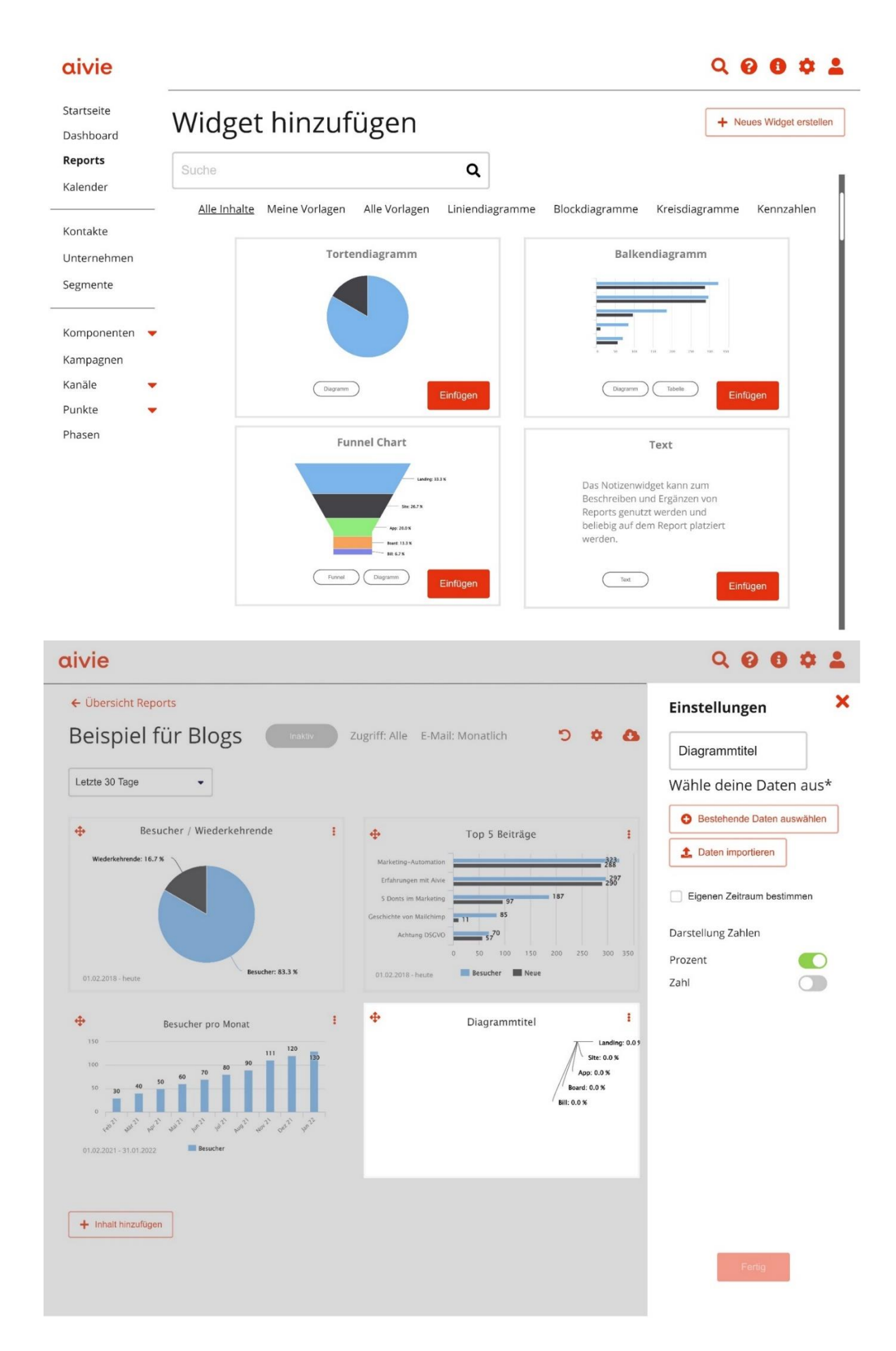

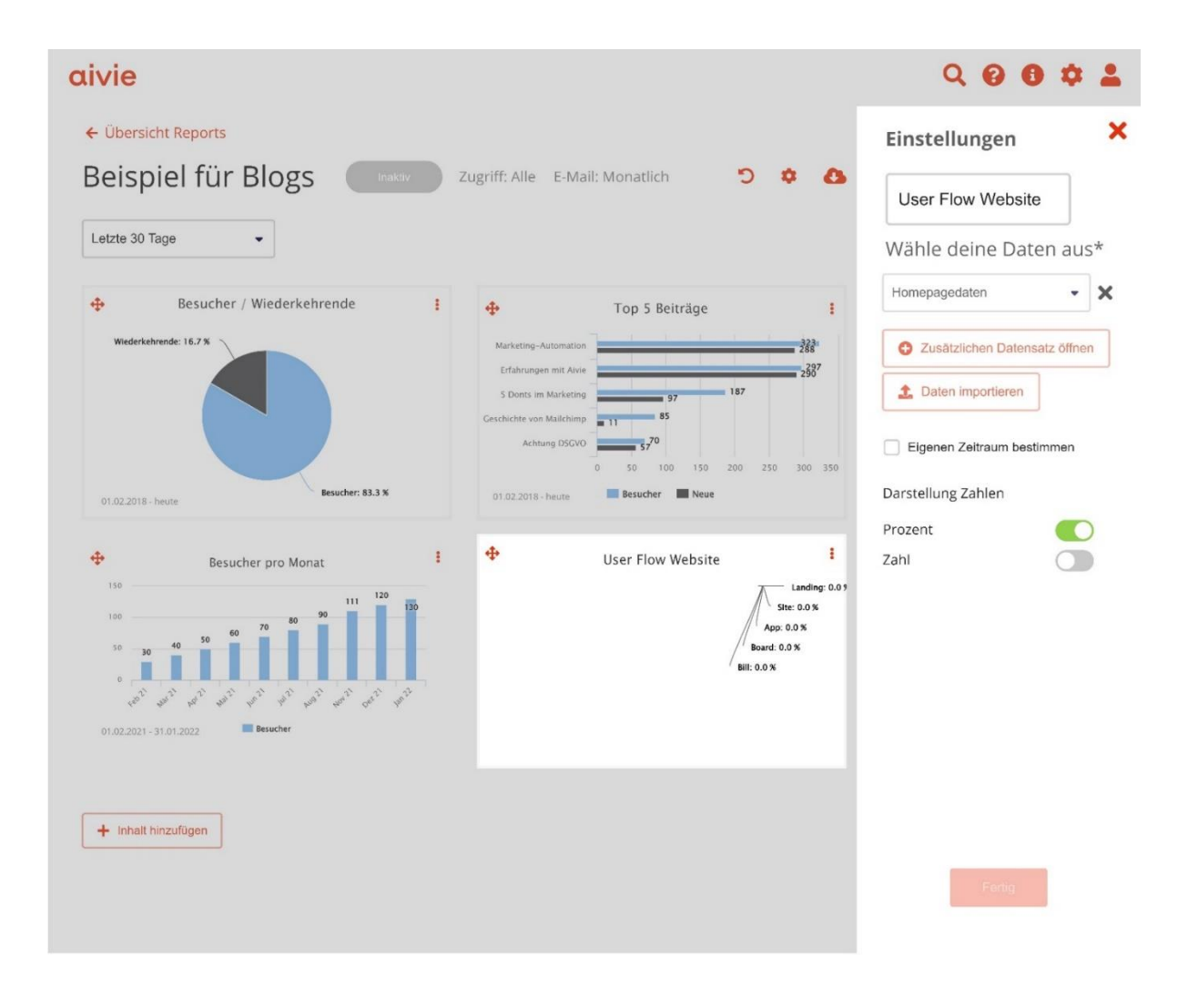

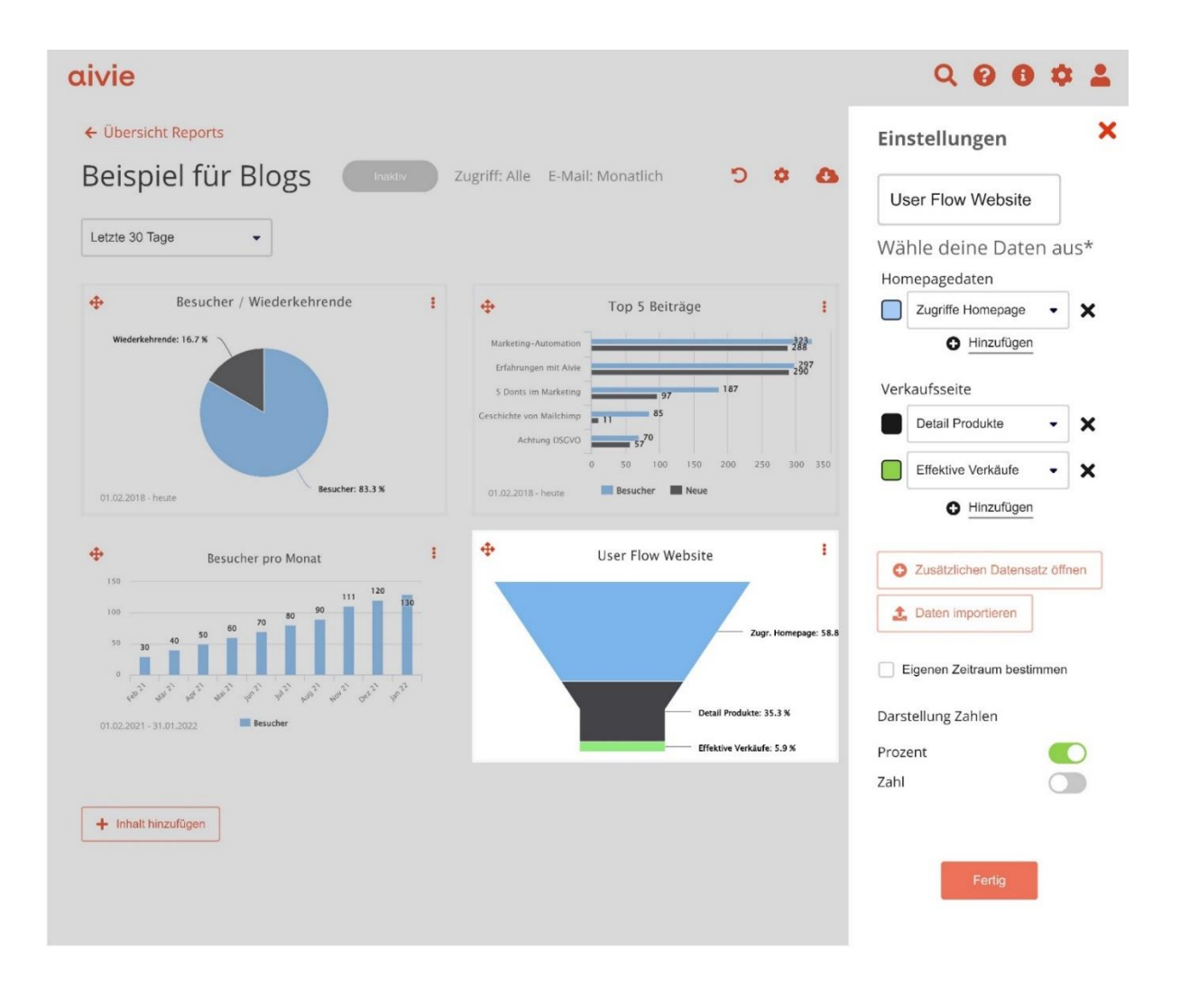

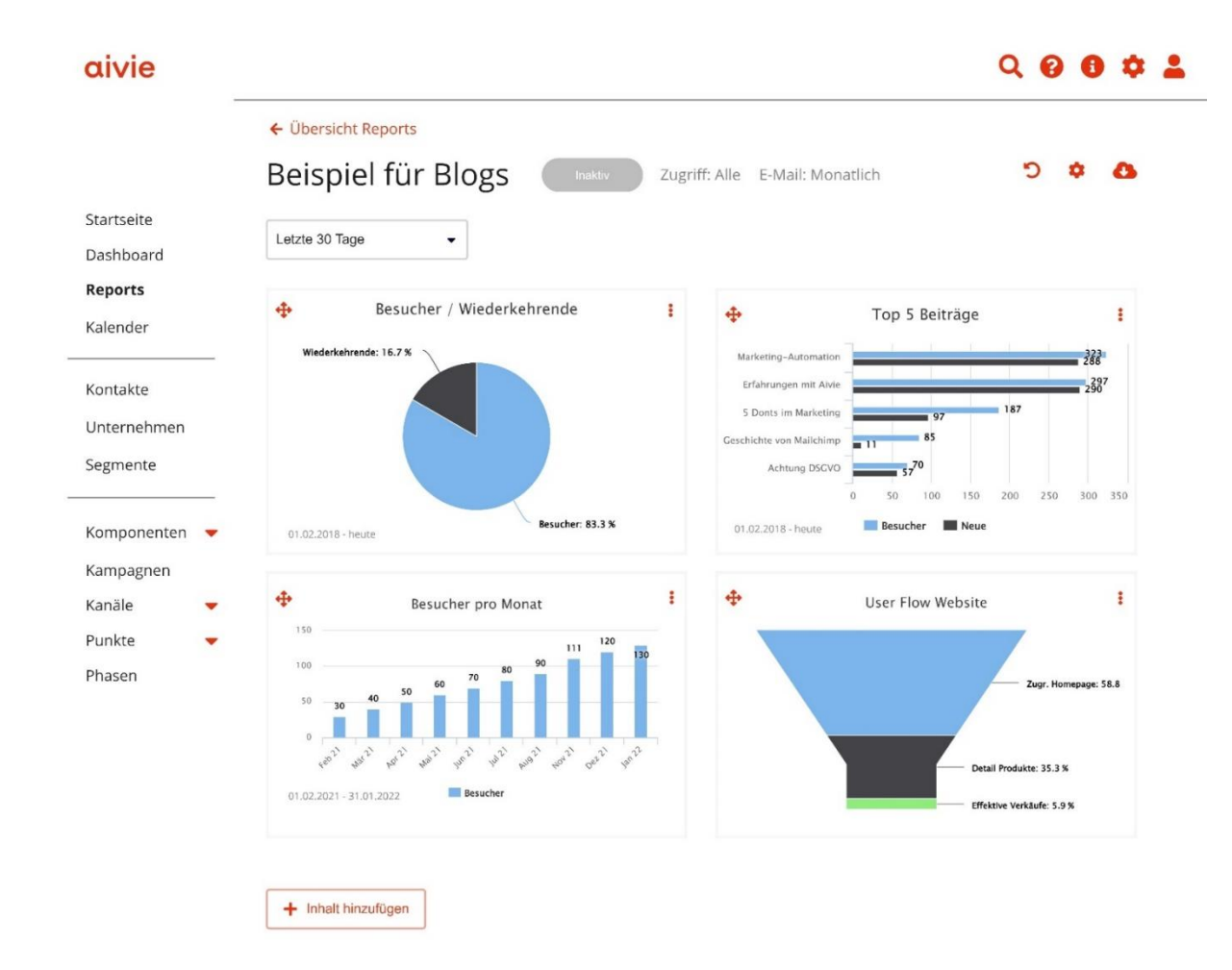

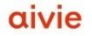

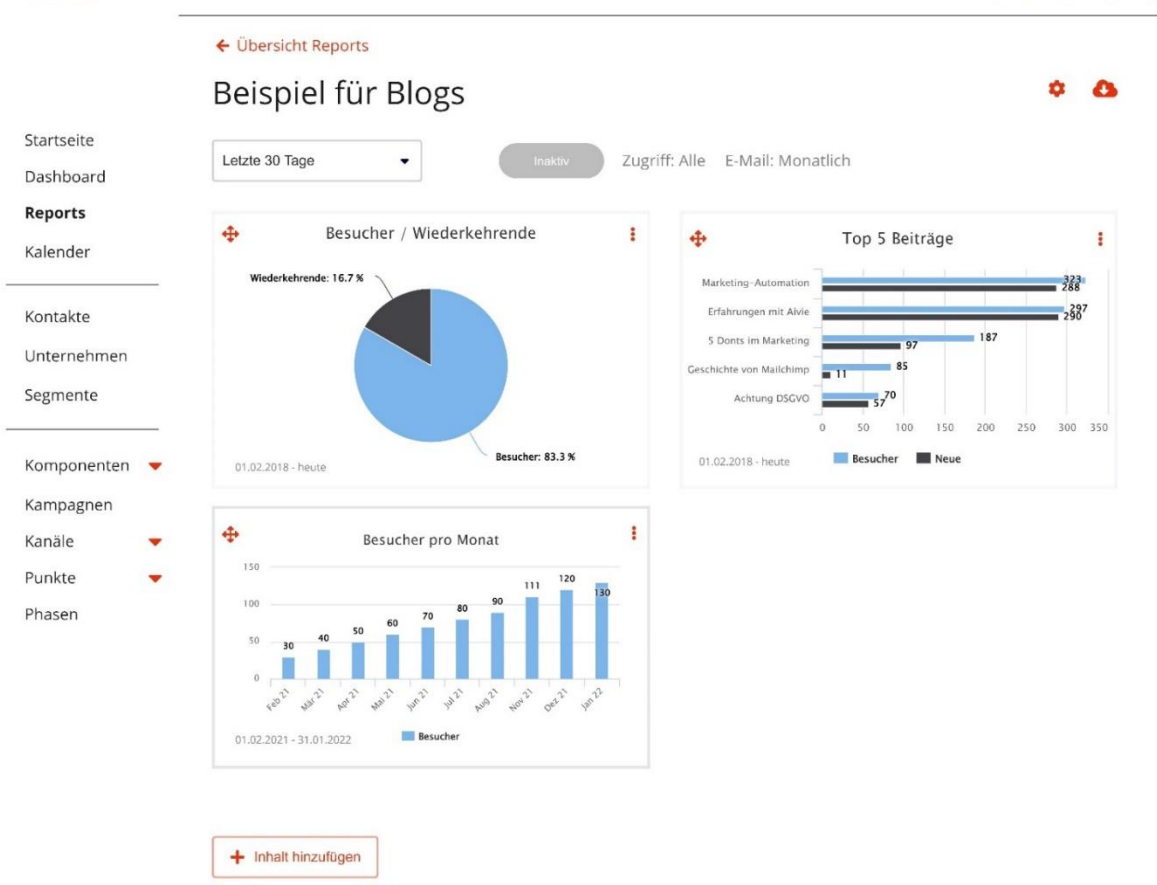

## aivie

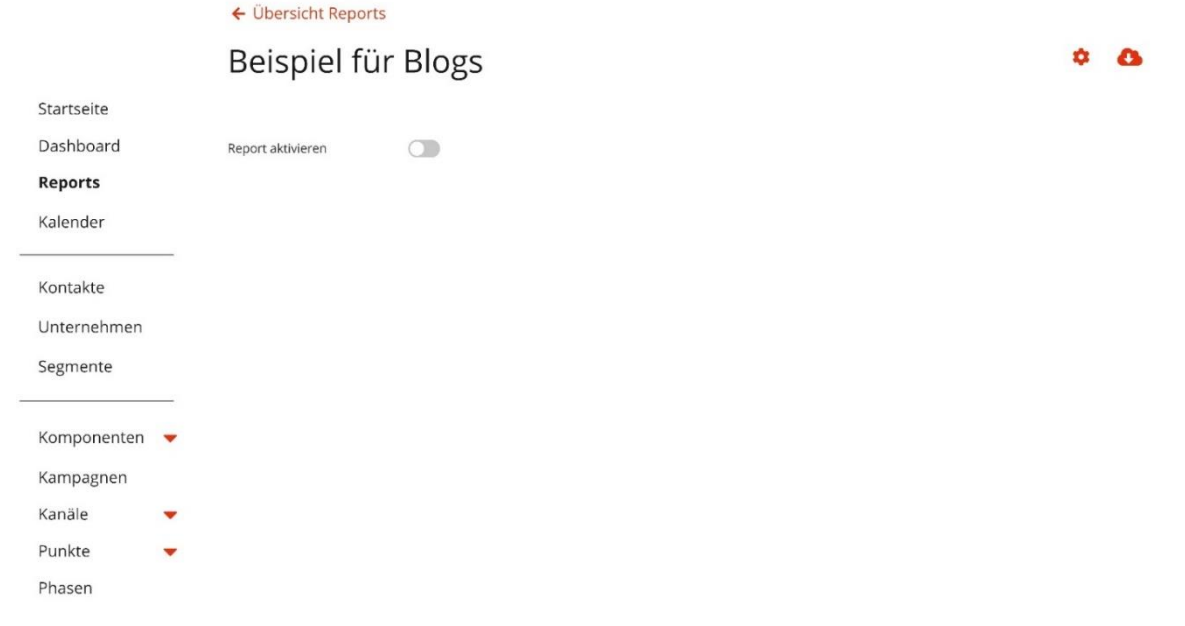
# aivie

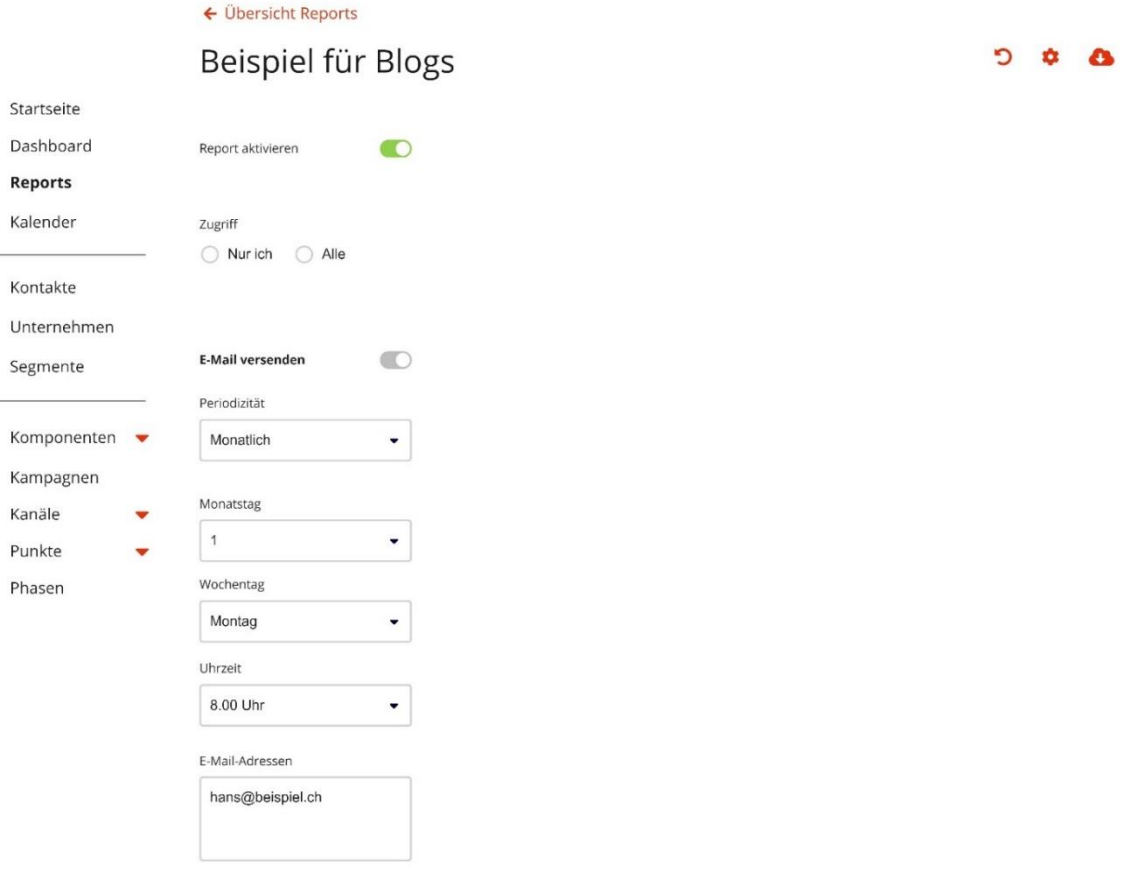

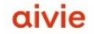

# $Q \theta \theta \phi$

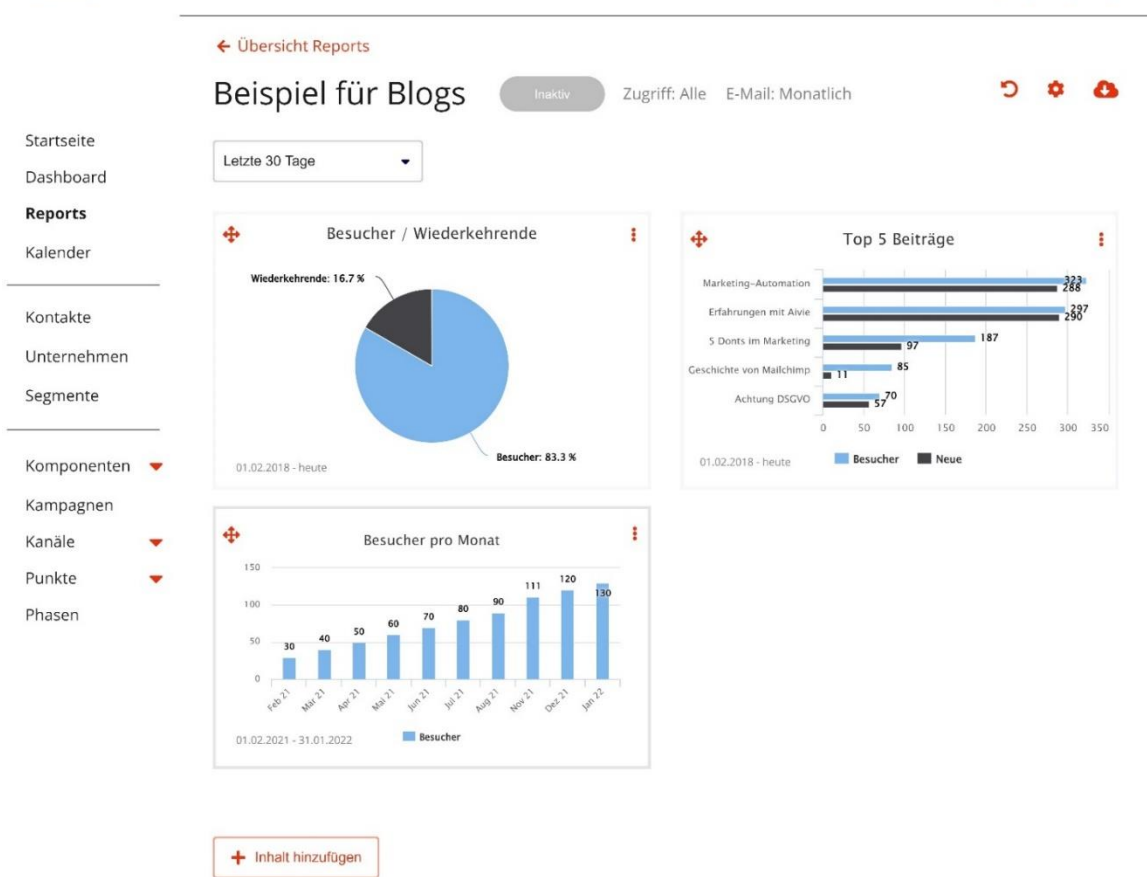

### aivie

 $Q \theta \theta \phi$ 

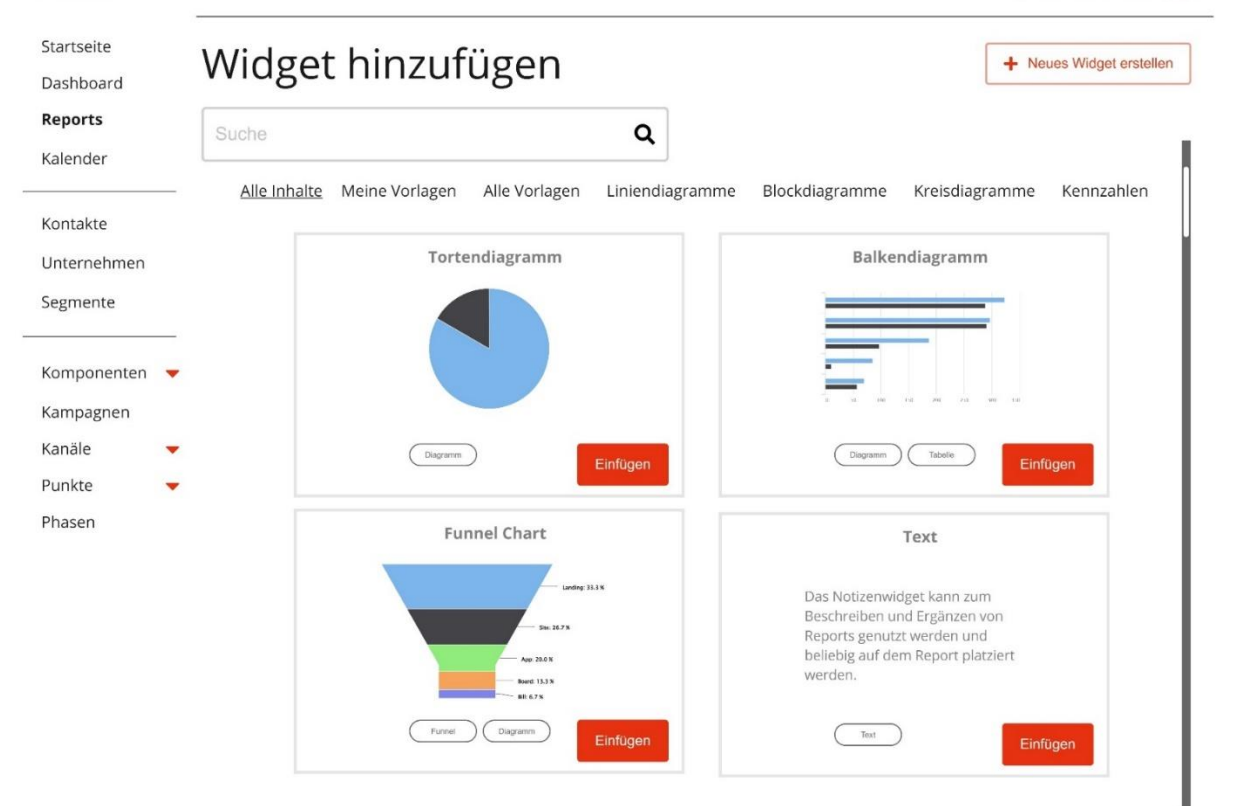

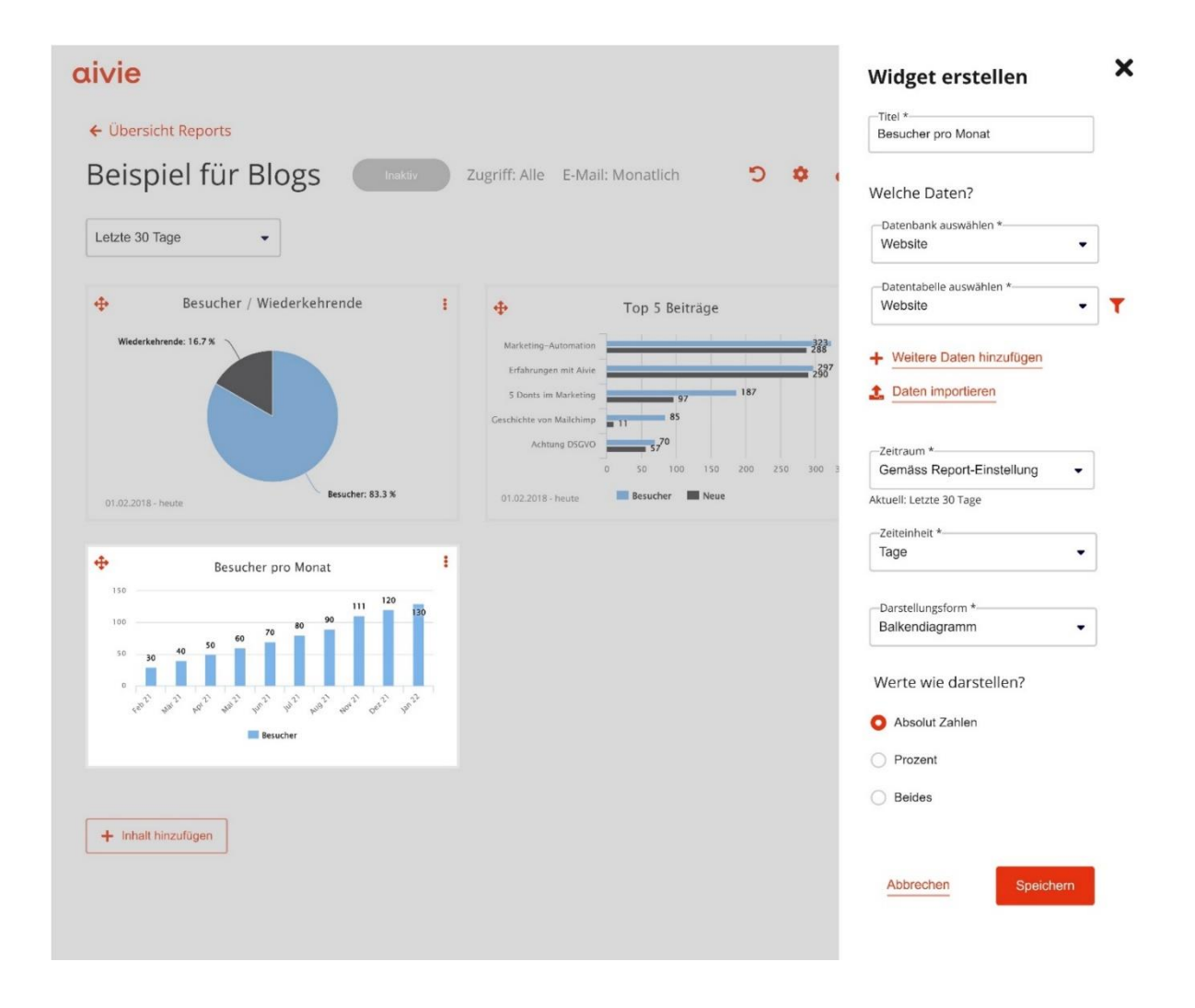

# Hi-Fi Prototyp V1.0 und Testszenario

# **Testszenario**

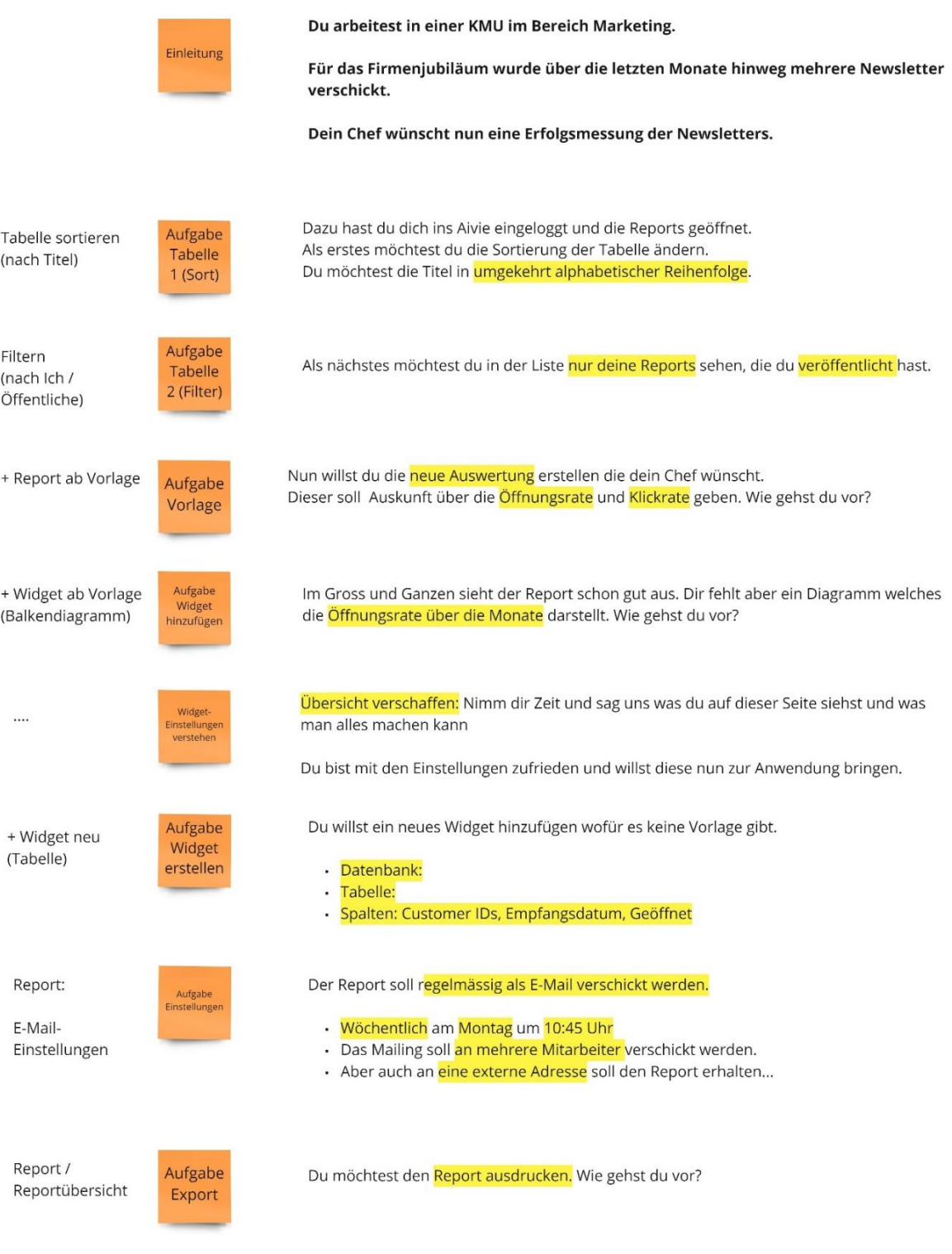

### **Hi-Fi Prototyp V1.0**

Für eine einfachere Übersicht wird nur der grobe Hauptflow (Erstellen eines neuen Reports → Hinzufügen eines neuen Widgets → E-Mail Einstellungen) abgebildet. Der klickbare Prototyp sowie das dazugehörige Figma-File kann in de[n Rohdaten](#page-140-0) gefunden werden.

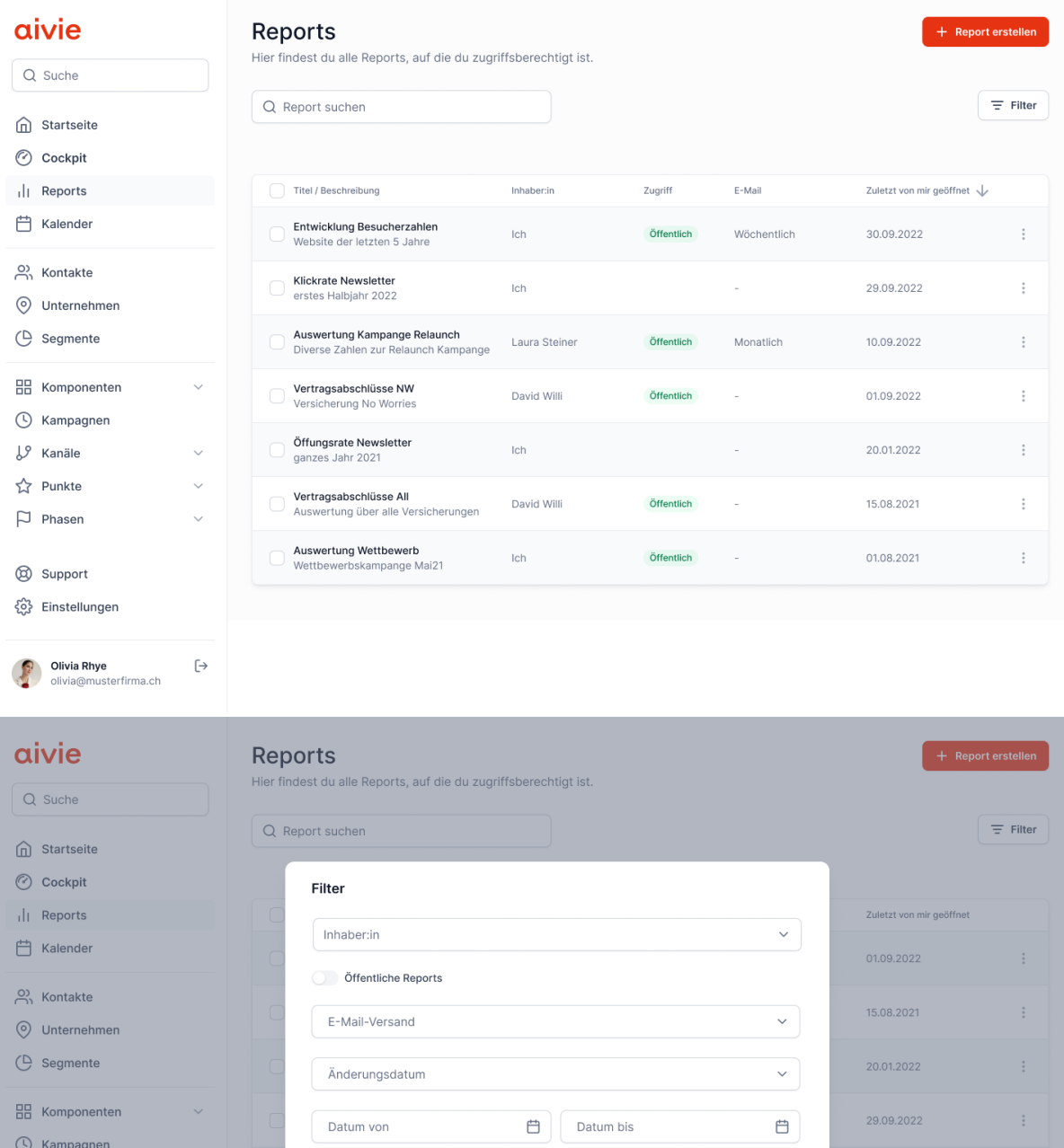

 $L^9$  Kanäle

**☆** Punkte

 $\Box$  Phasen

Support {္တြဲ Einstellungen

**Olivia Rhye** 

 $\ddot{\mathbf{v}}$ 

 $\downarrow$ 

 $\ddot{\phantom{0}}$ 

 $\mapsto$ 

Abbrechen

30.09.2022

01.08.2021

10.09.2022

Anwenden

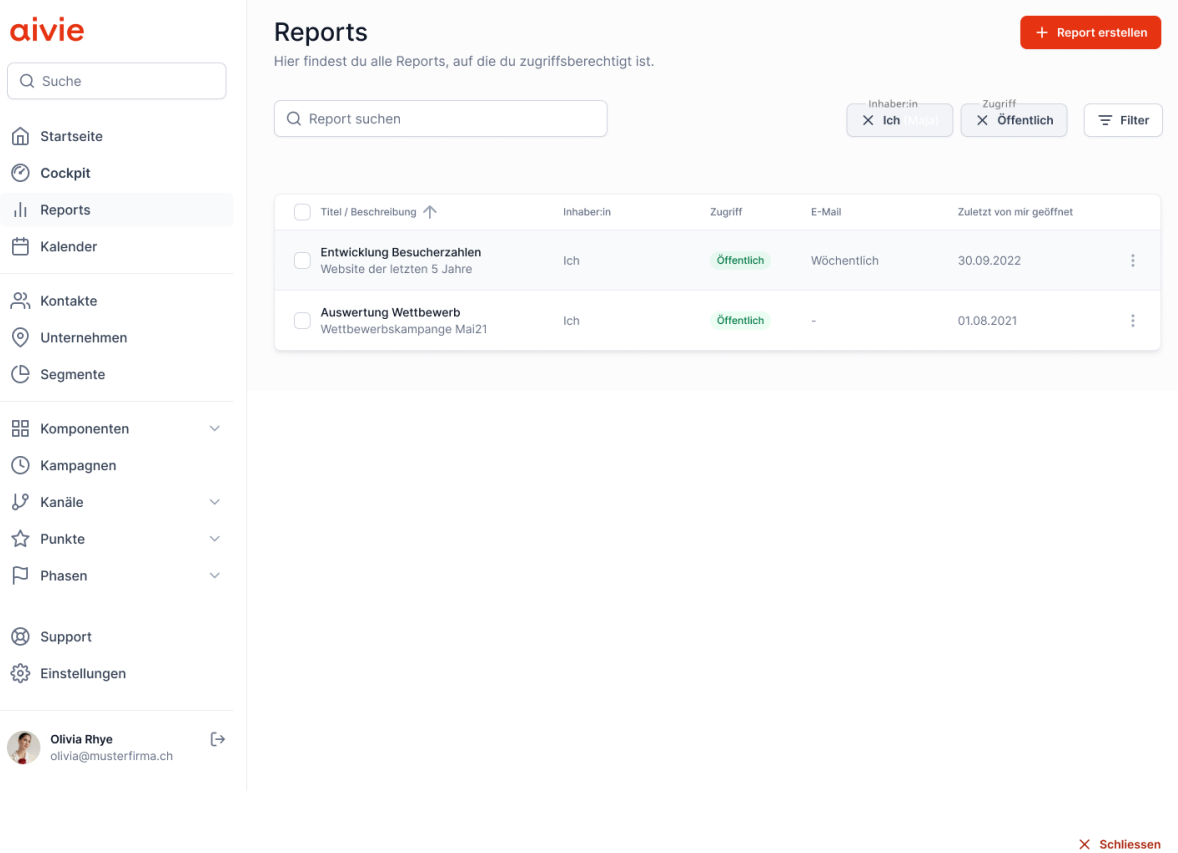

Reportvorlagen<br>Wähle eine Vorlage oder erstelle einen neuen Report.

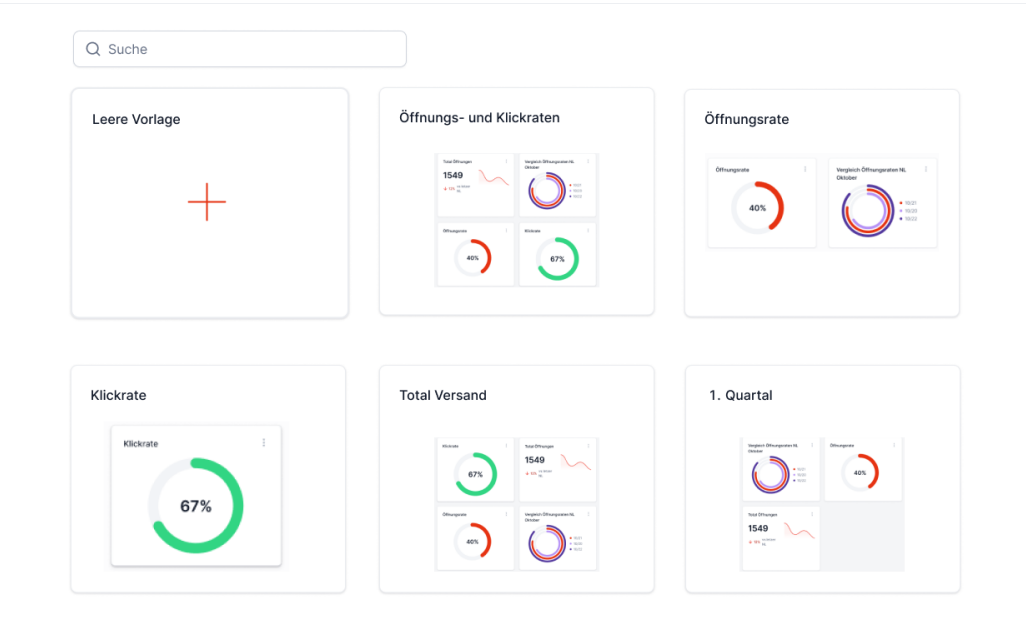

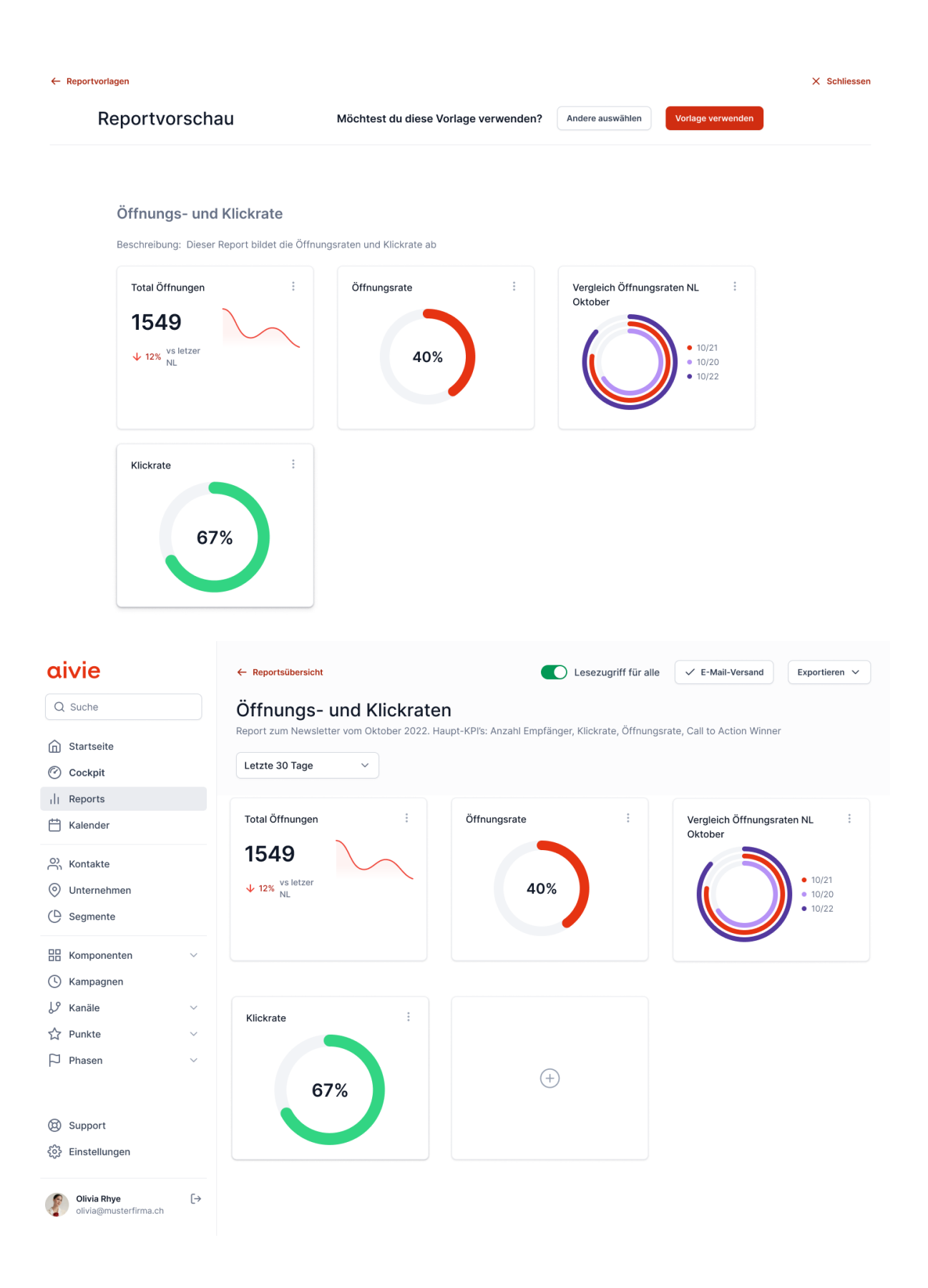

Widget hinzufügen<br>Such dir eine Vorlage aus und füge es direkt in deinen Report ein oder erstelle ein ganz neues Widget nach deinen Wünschen.

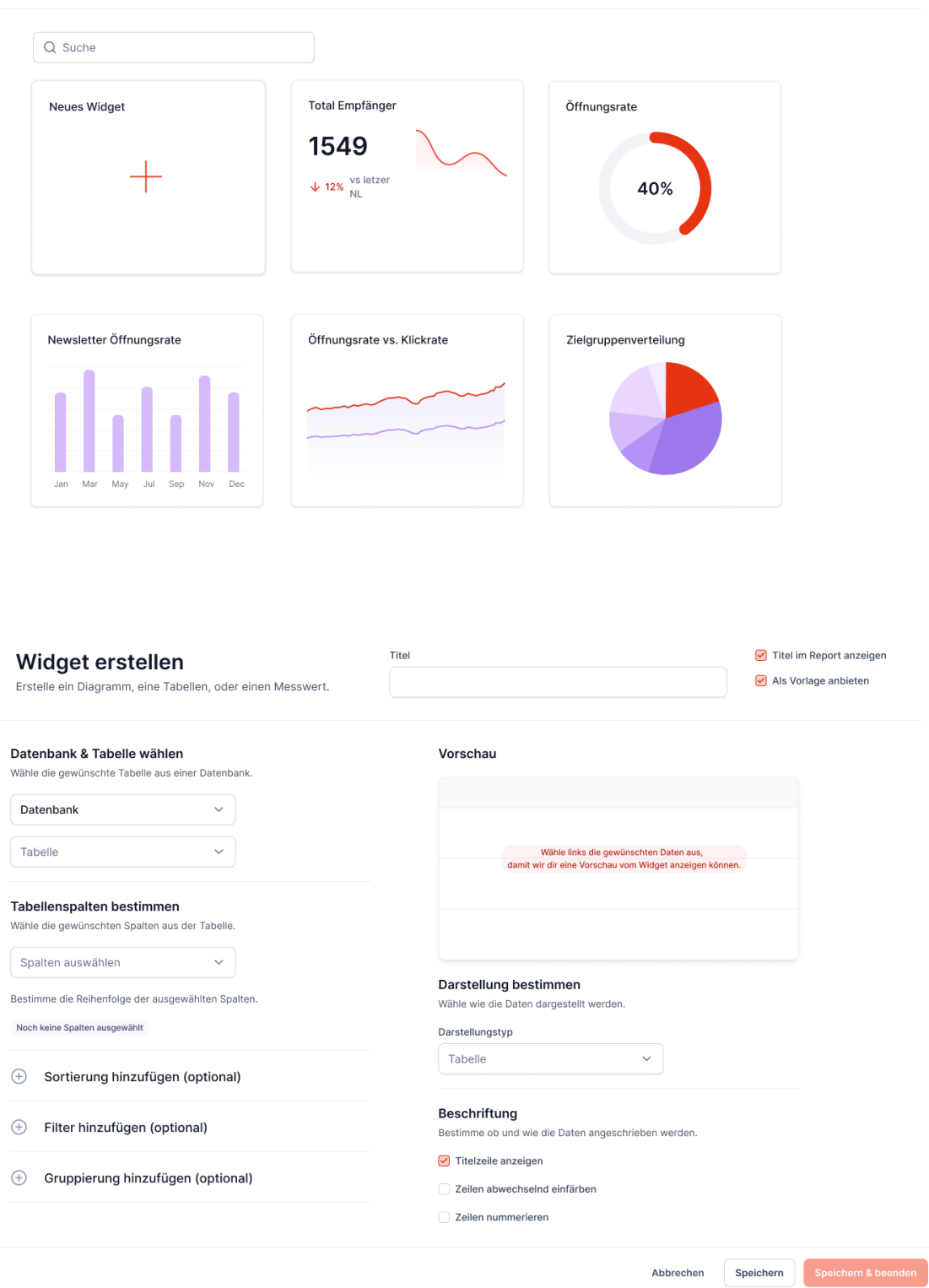

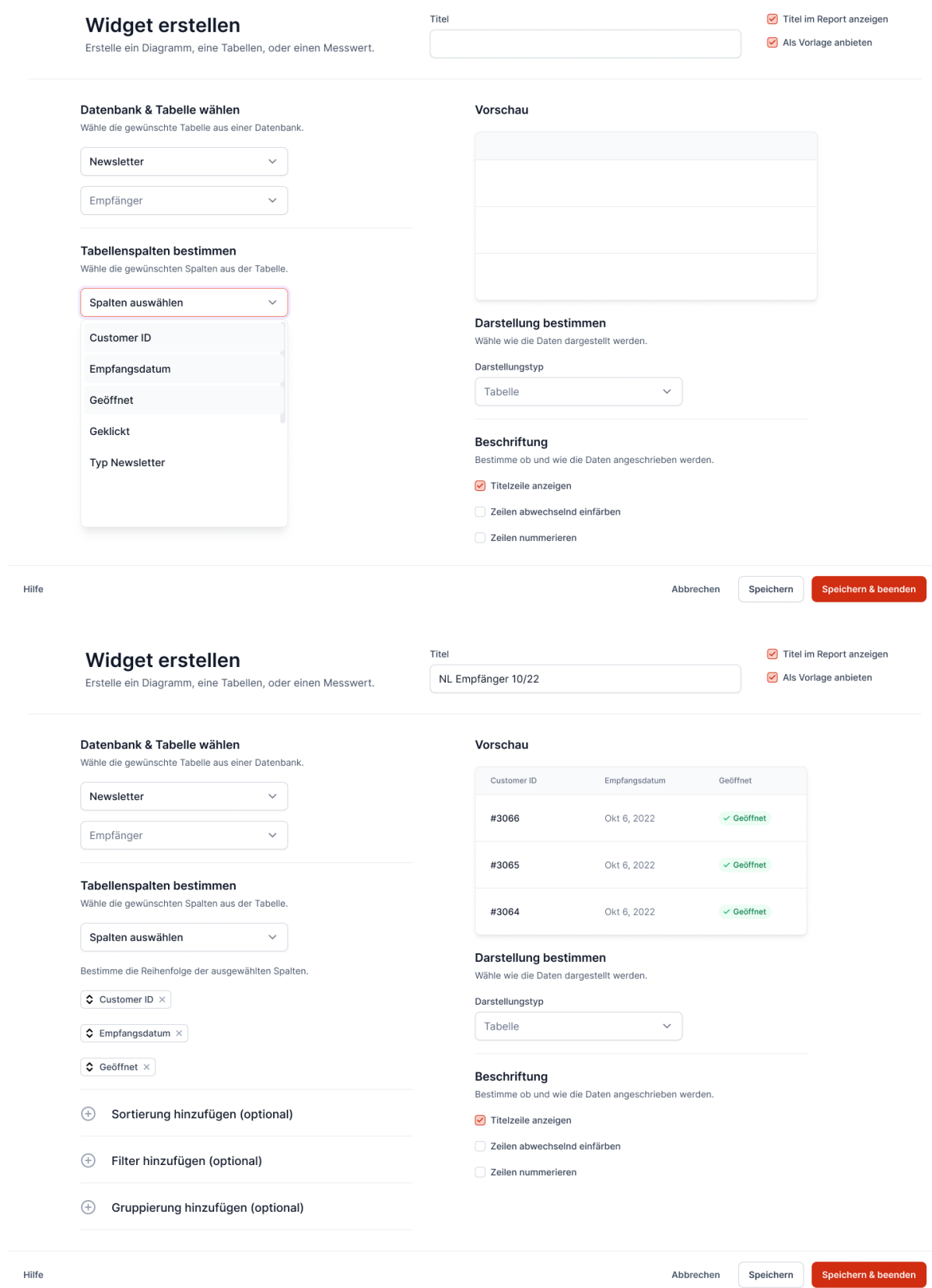

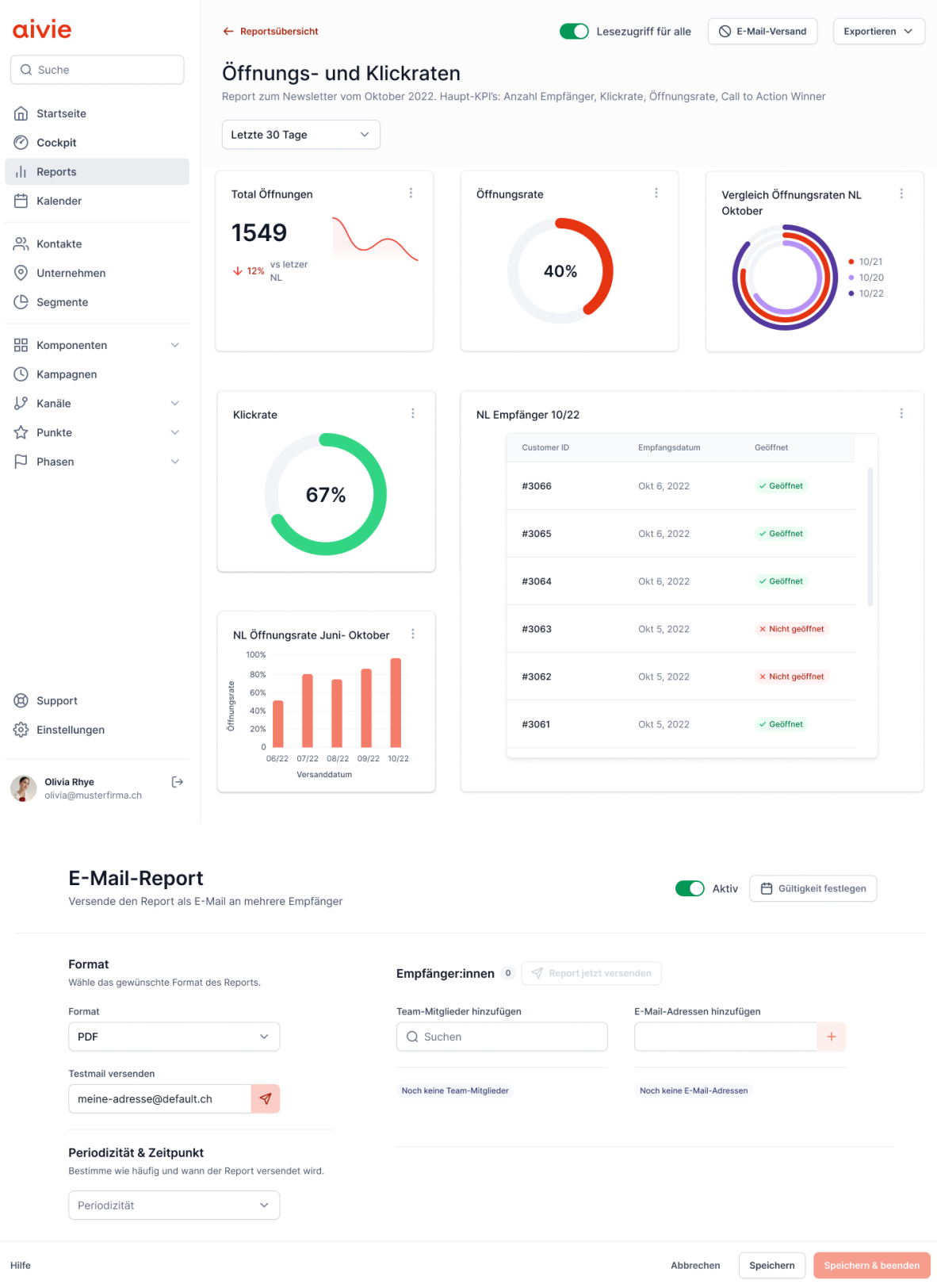

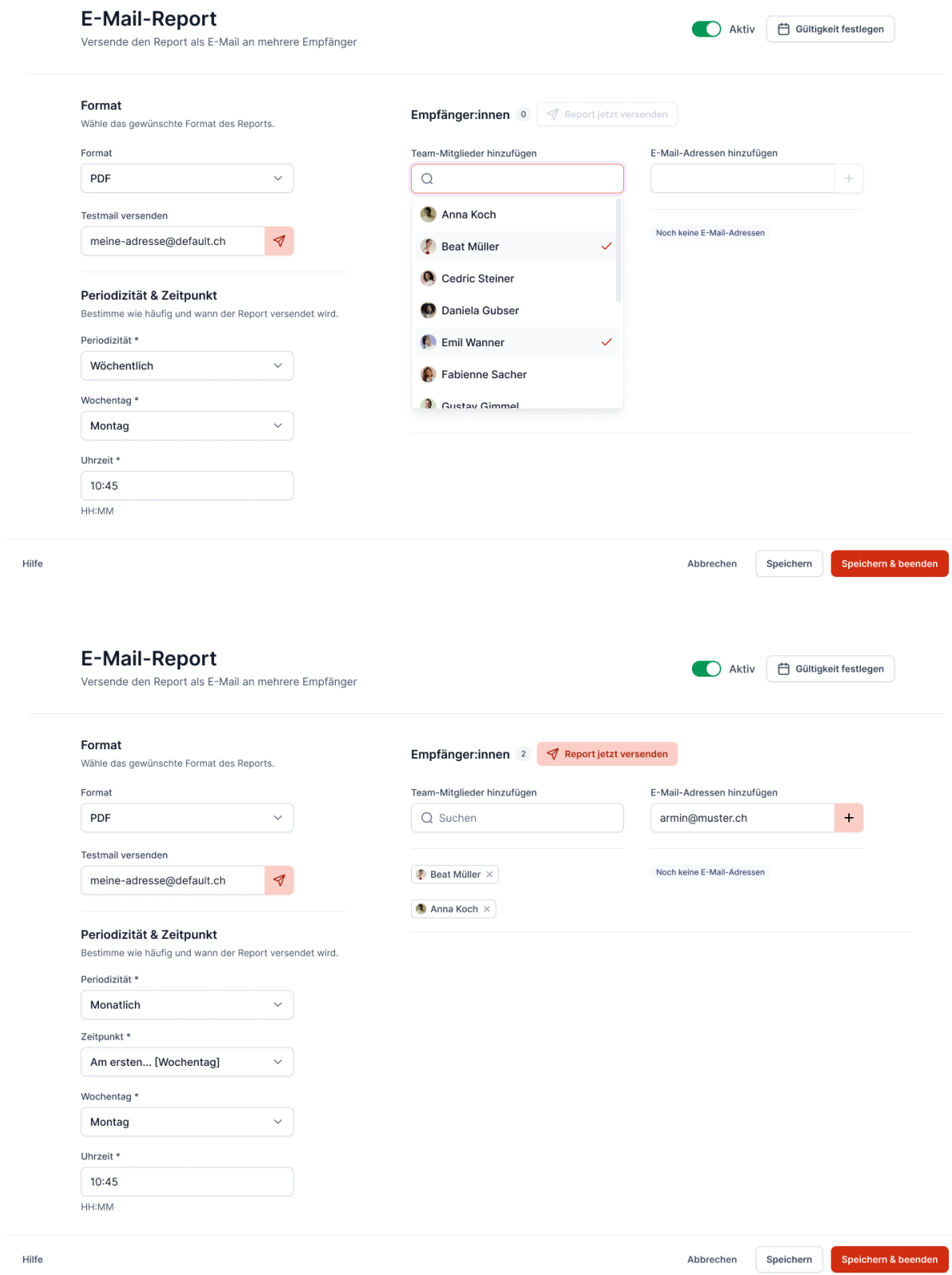

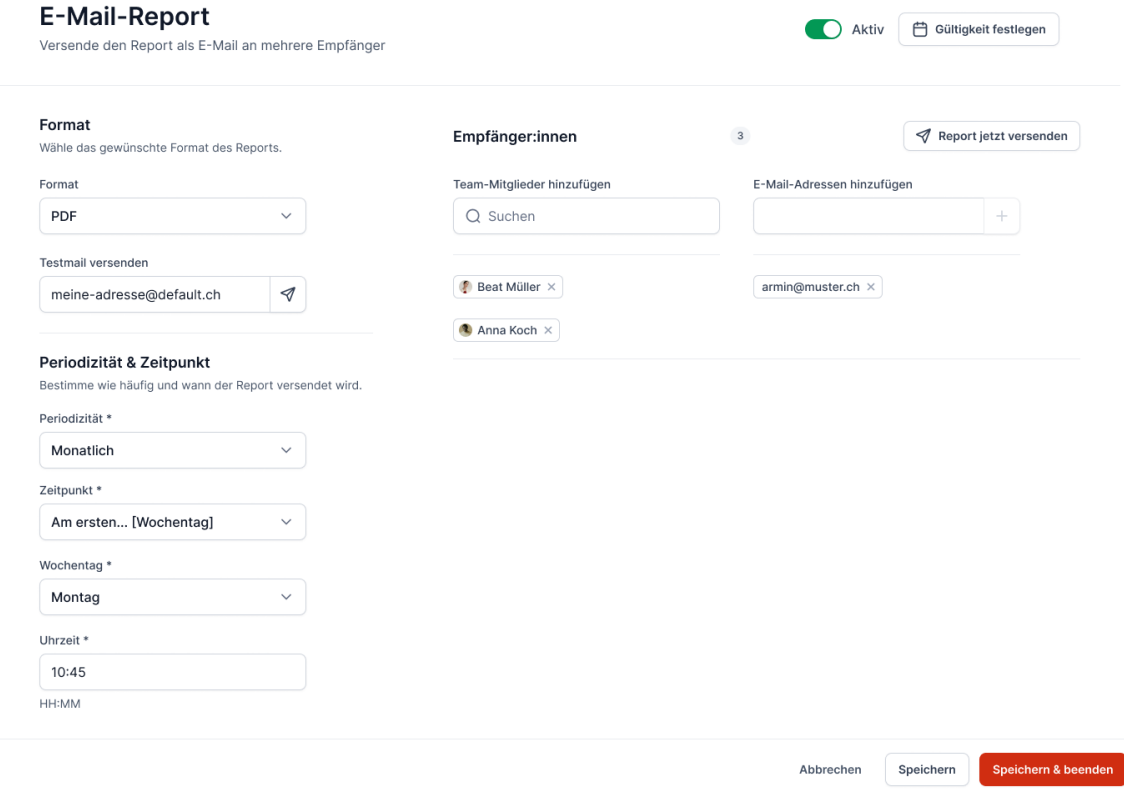

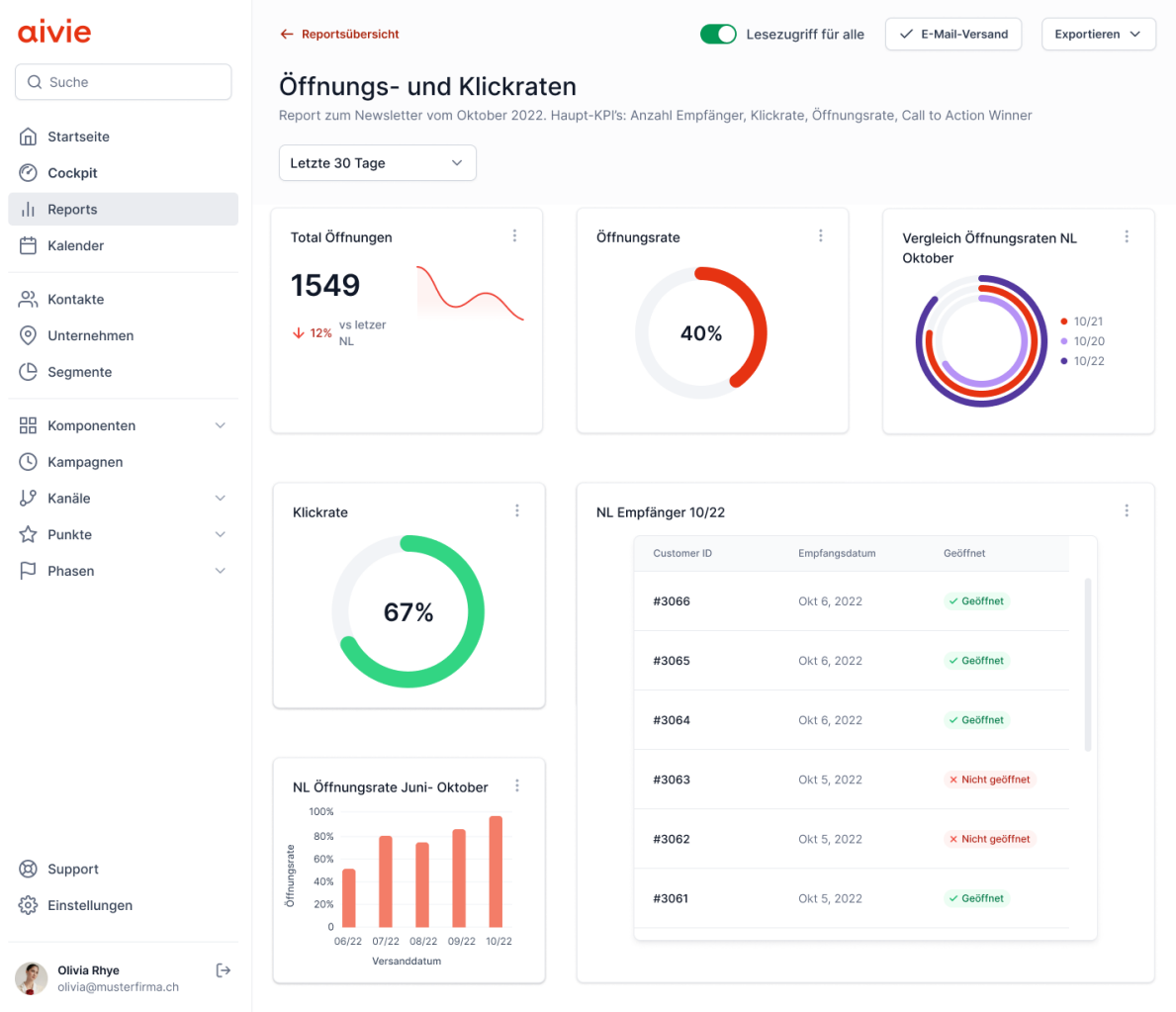

# Hi-Fi Prototyp V1.1

Für eine einfachere Übersicht wird nur der grobe Hauptflow (Erstellen eines neuen Reports → Hinzufügen eines neuen Widgets → E-Mail Einstellungen) abgebildet. Der klickbare Prototyp sowie das dazugehörige Figma-File kann in de[n Rohdaten](#page-140-0) gefunden werden.

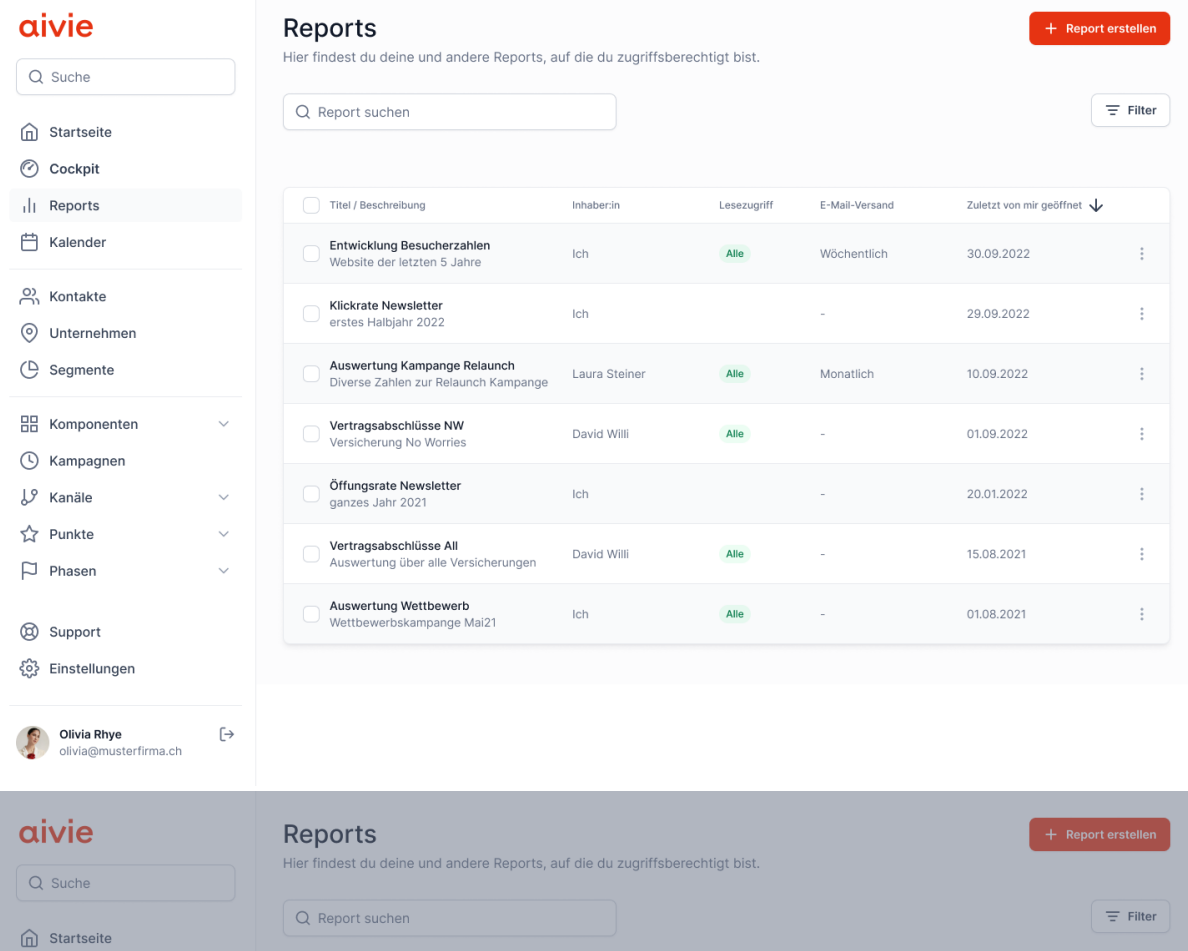

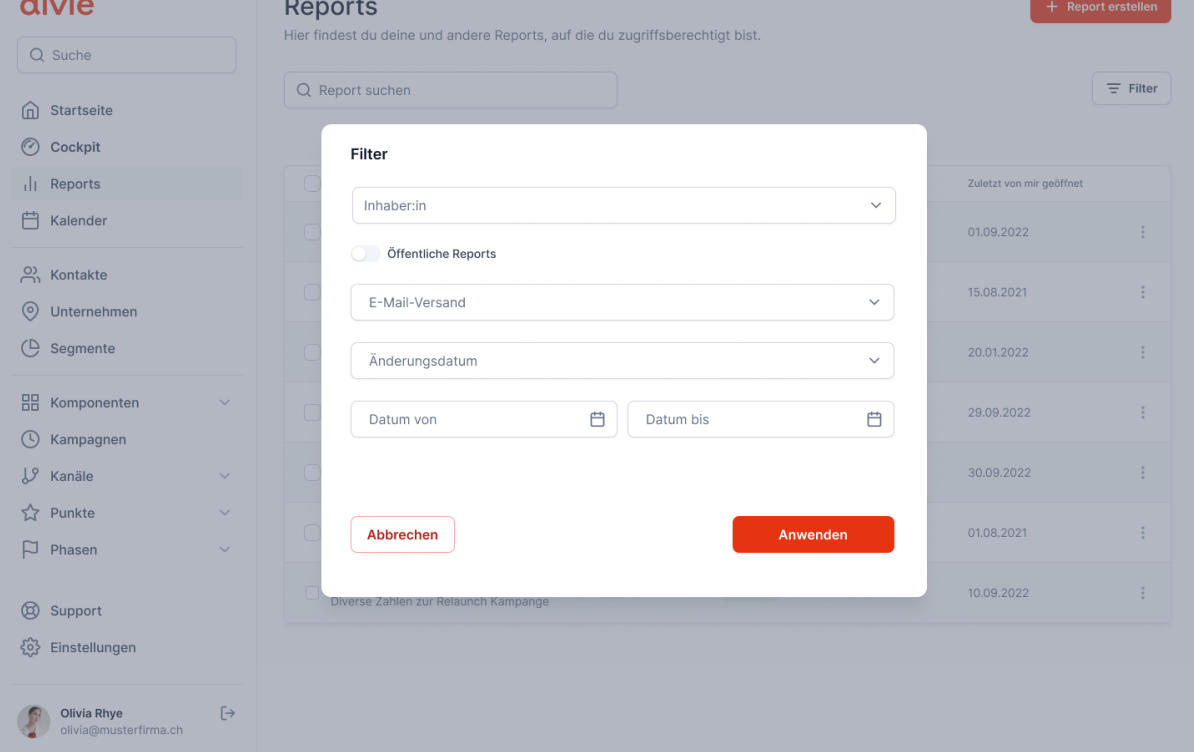

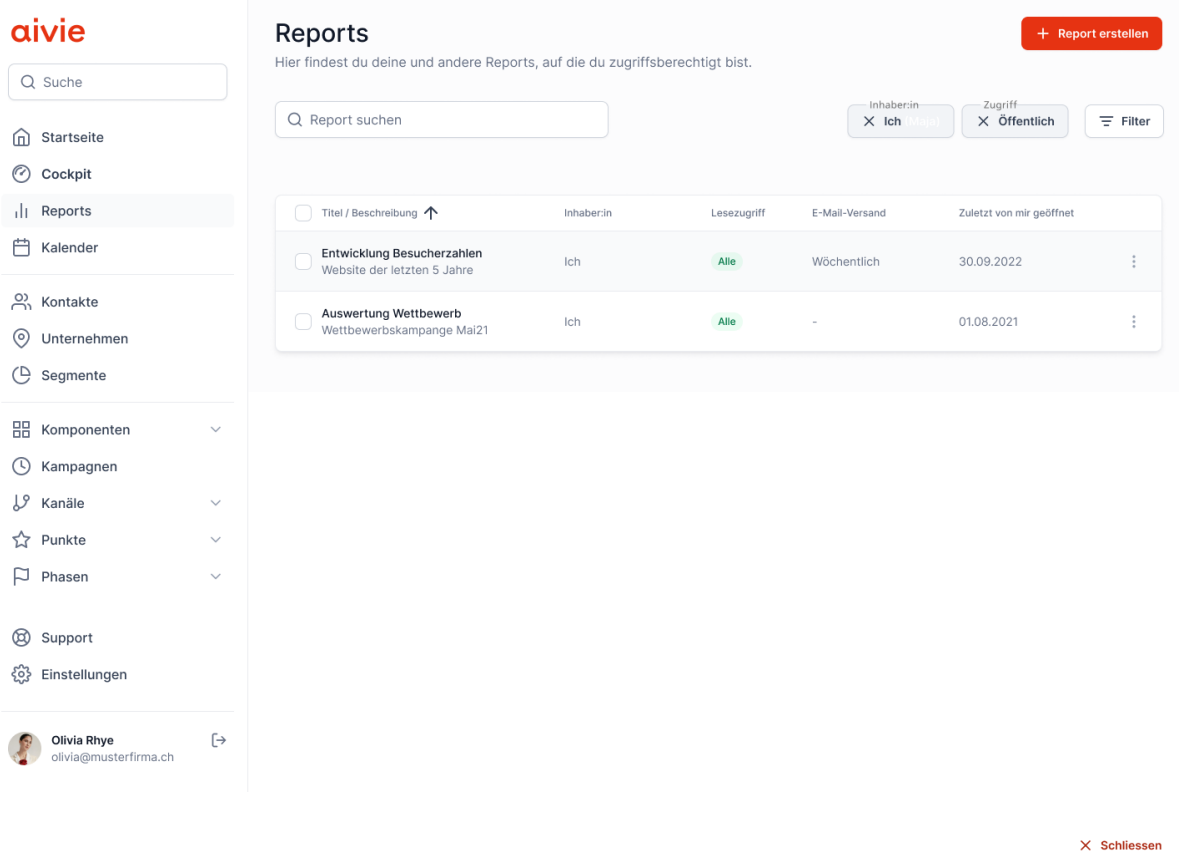

Reportvorlagen<br>Wähle eine Vorlage oder erstelle einen neuen Report.

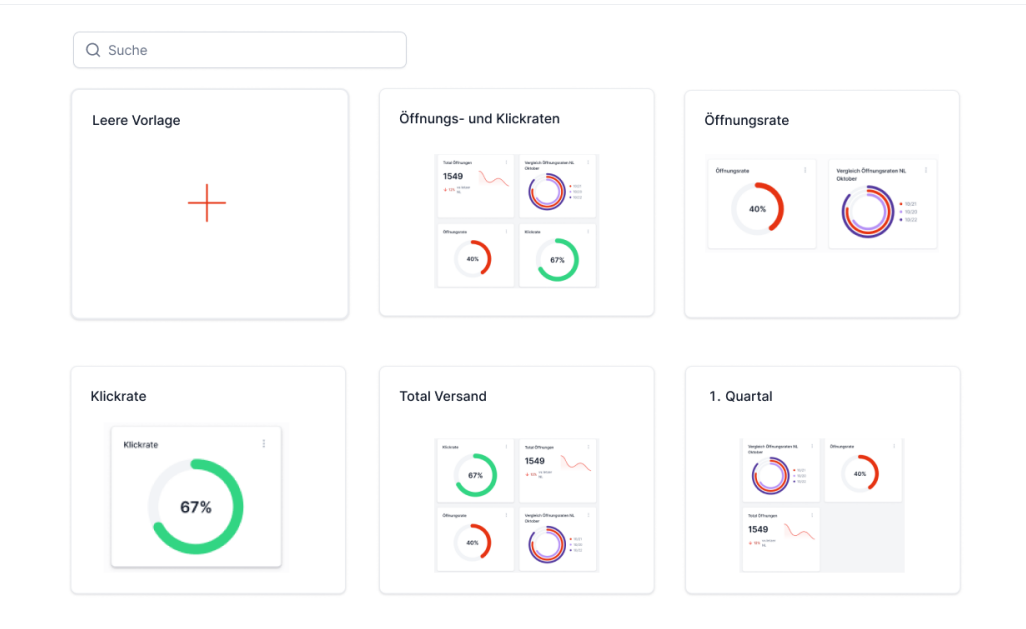

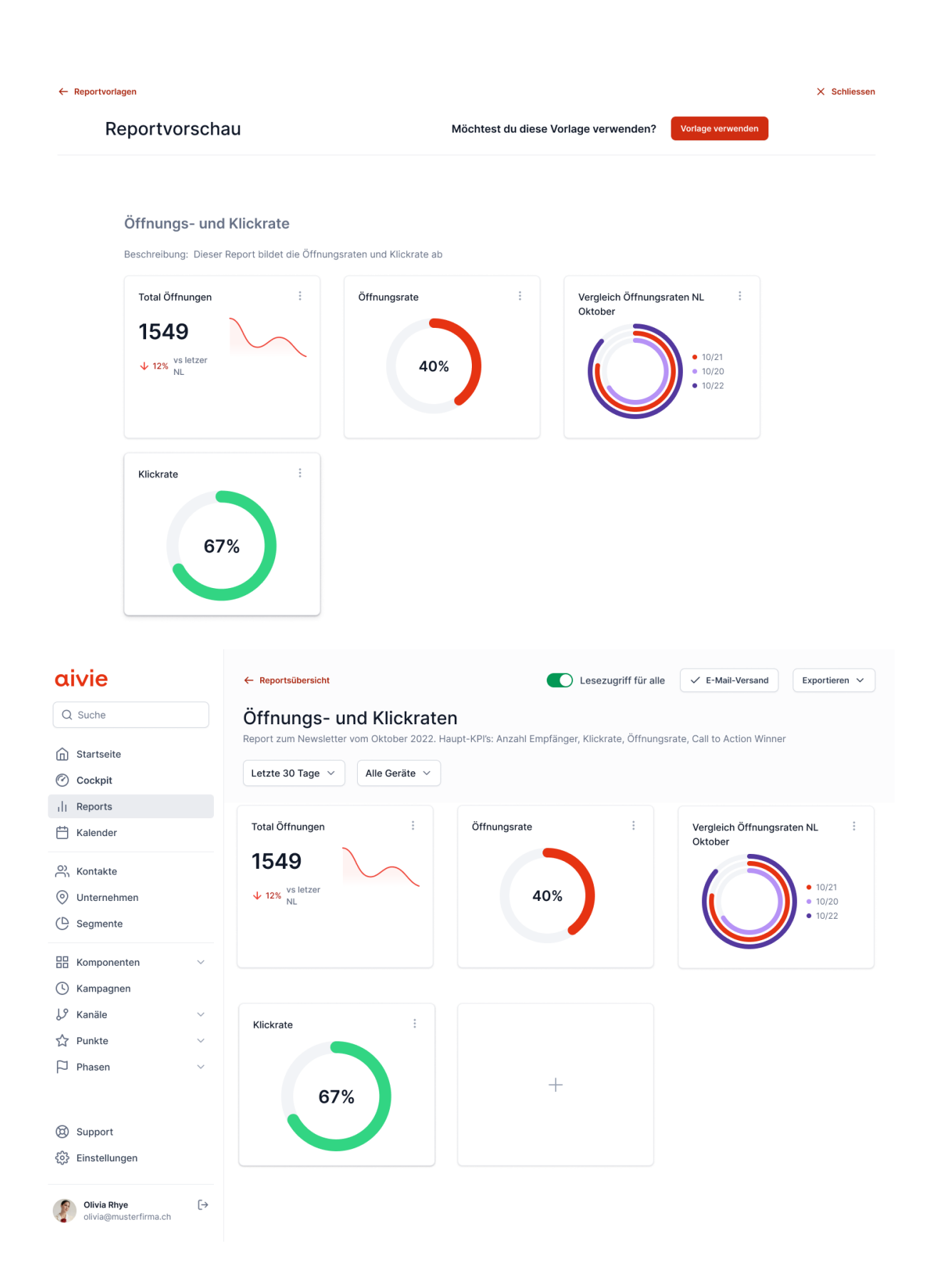

#### Widget hinzufügen

Such dir eine Vorlage aus und füge es direkt in deinen Report ein oder erstelle ein ganz neues Widget nach deinen Wünschen.

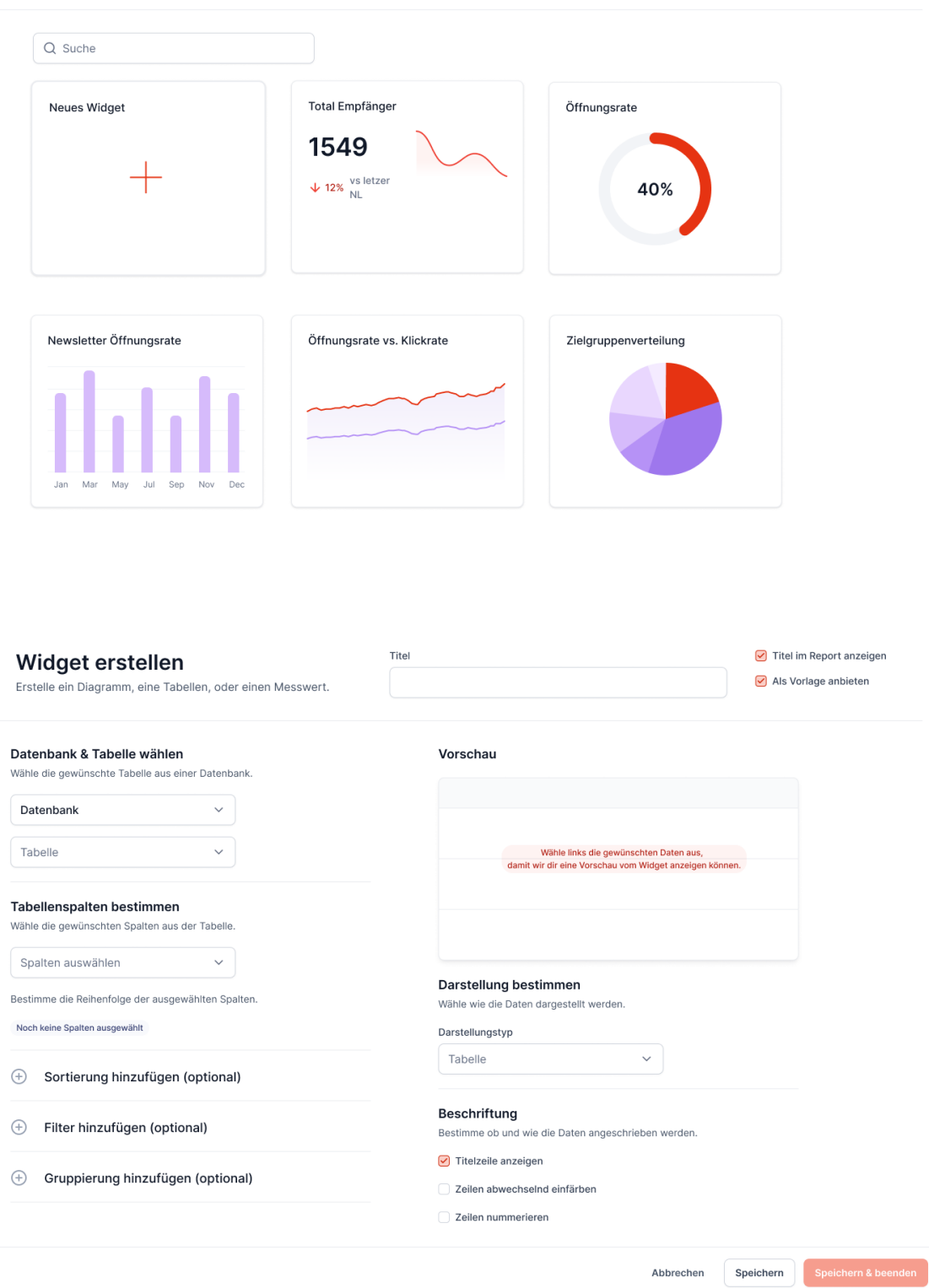

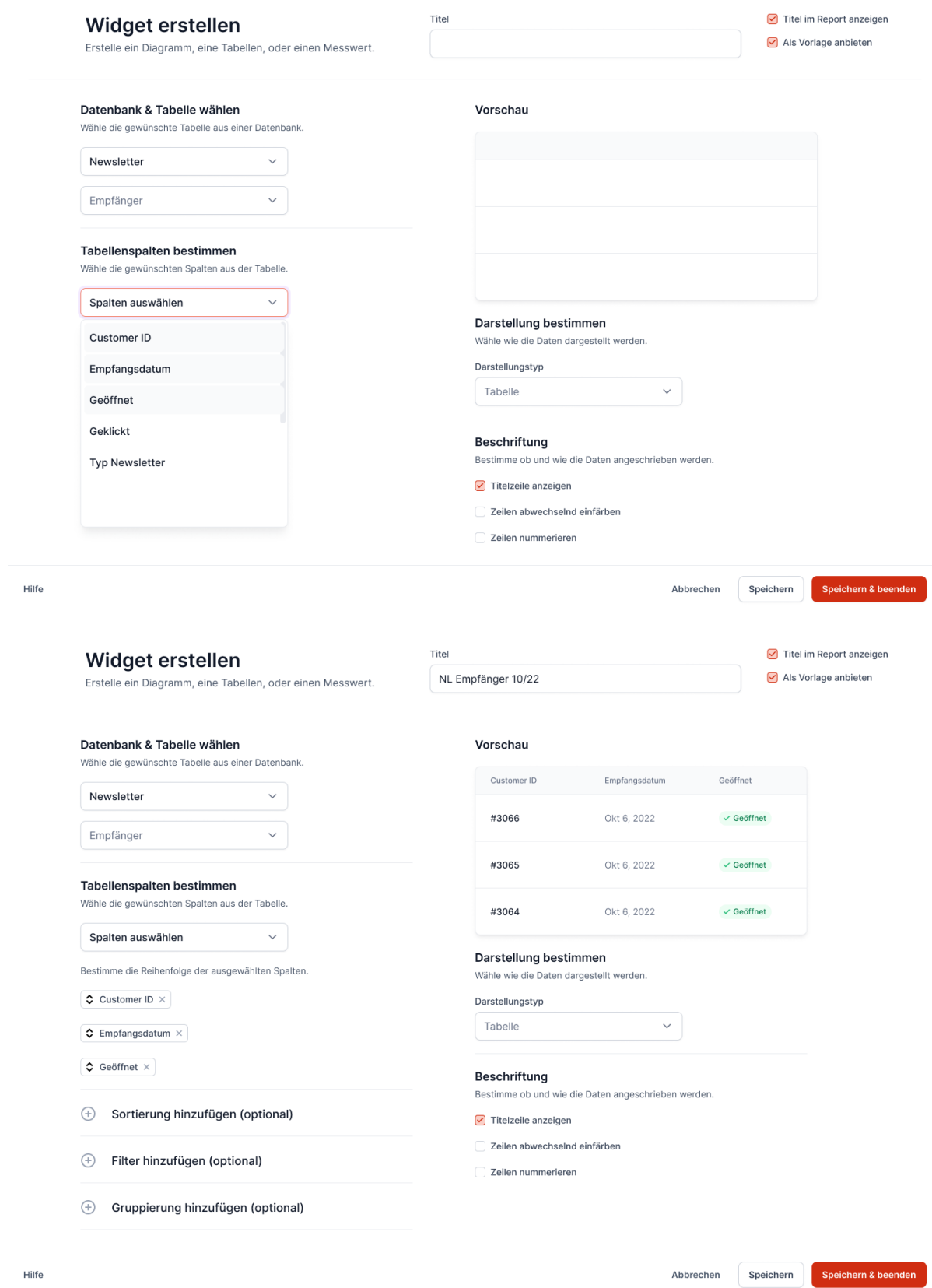

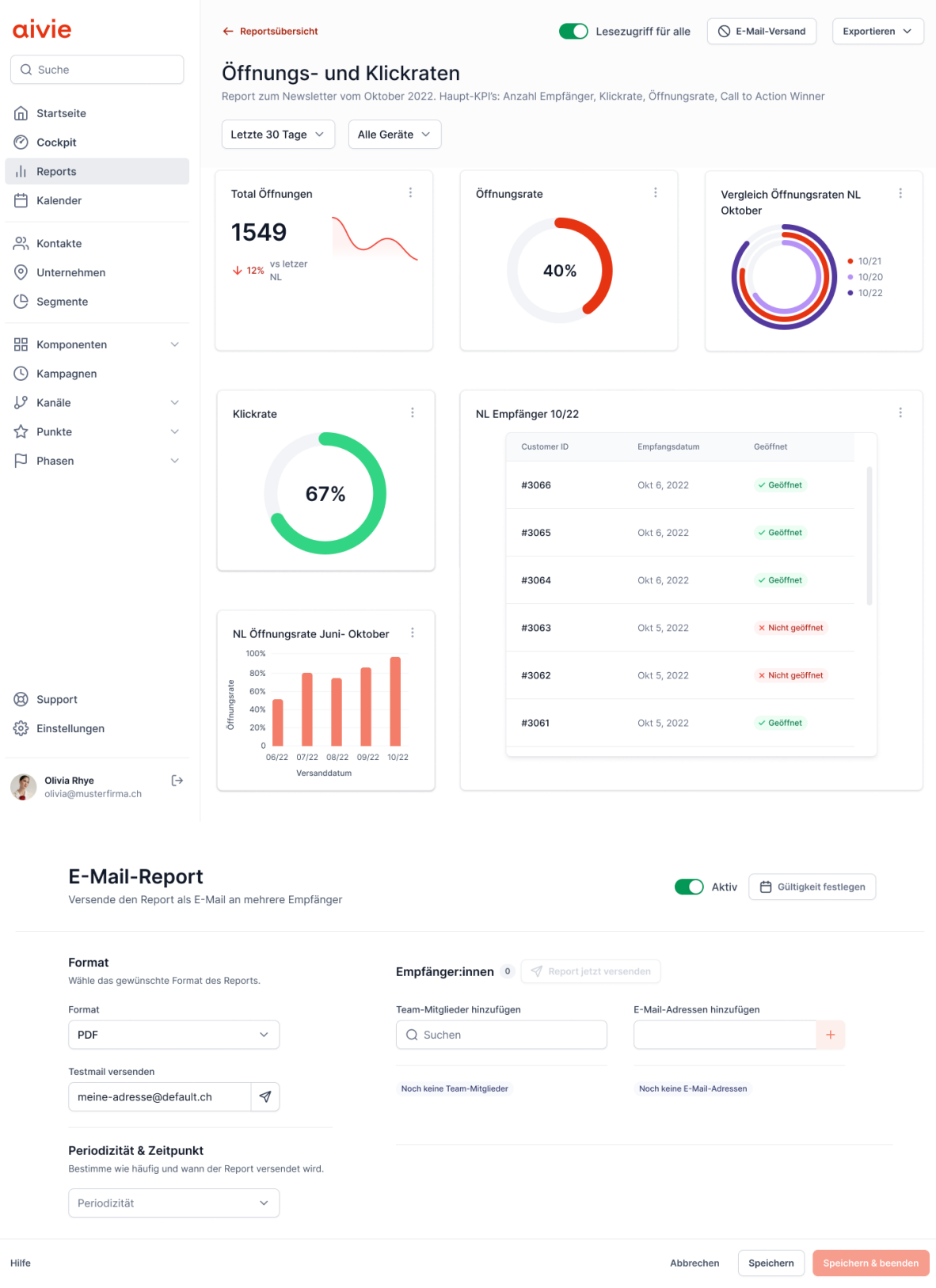

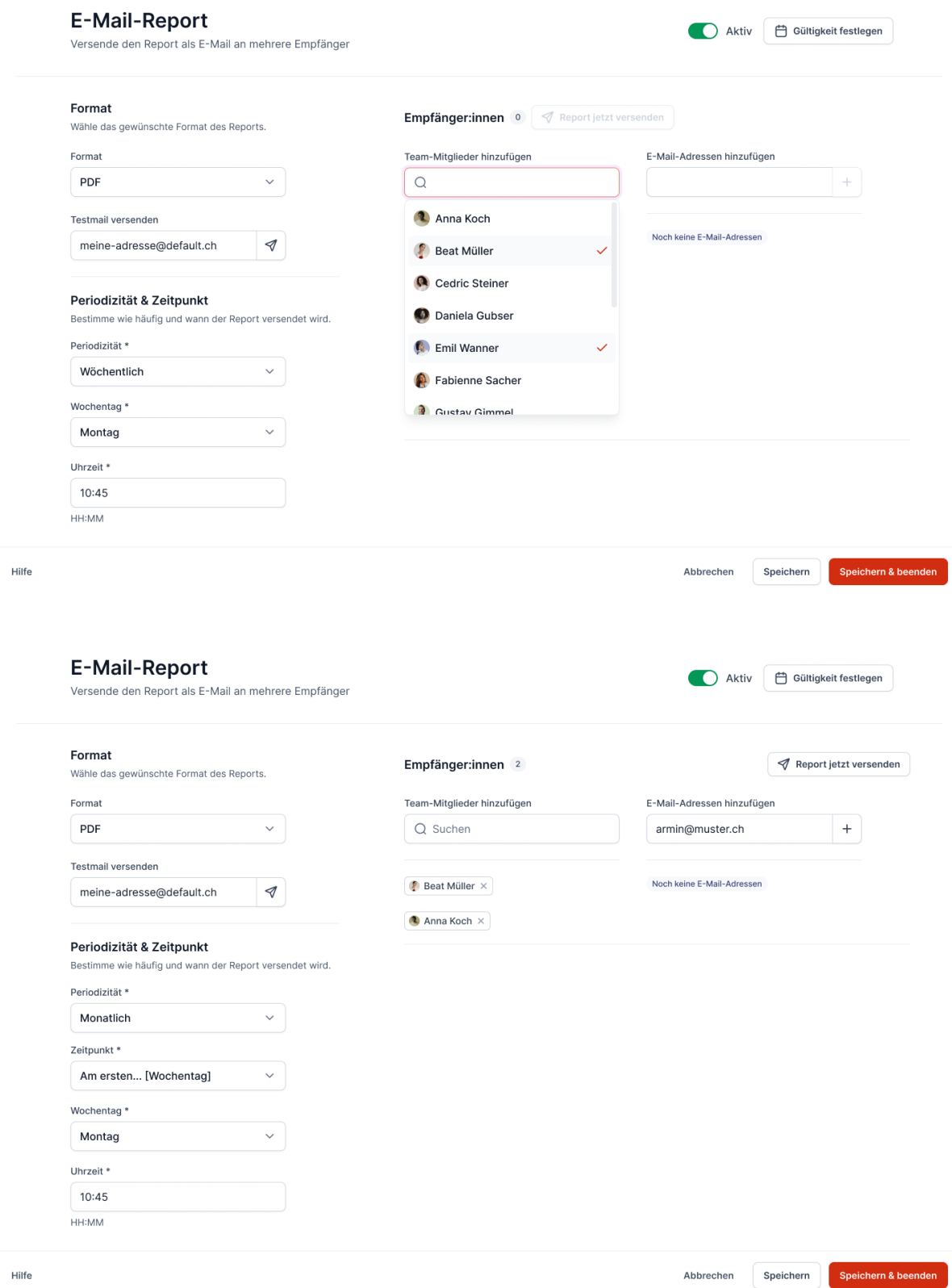

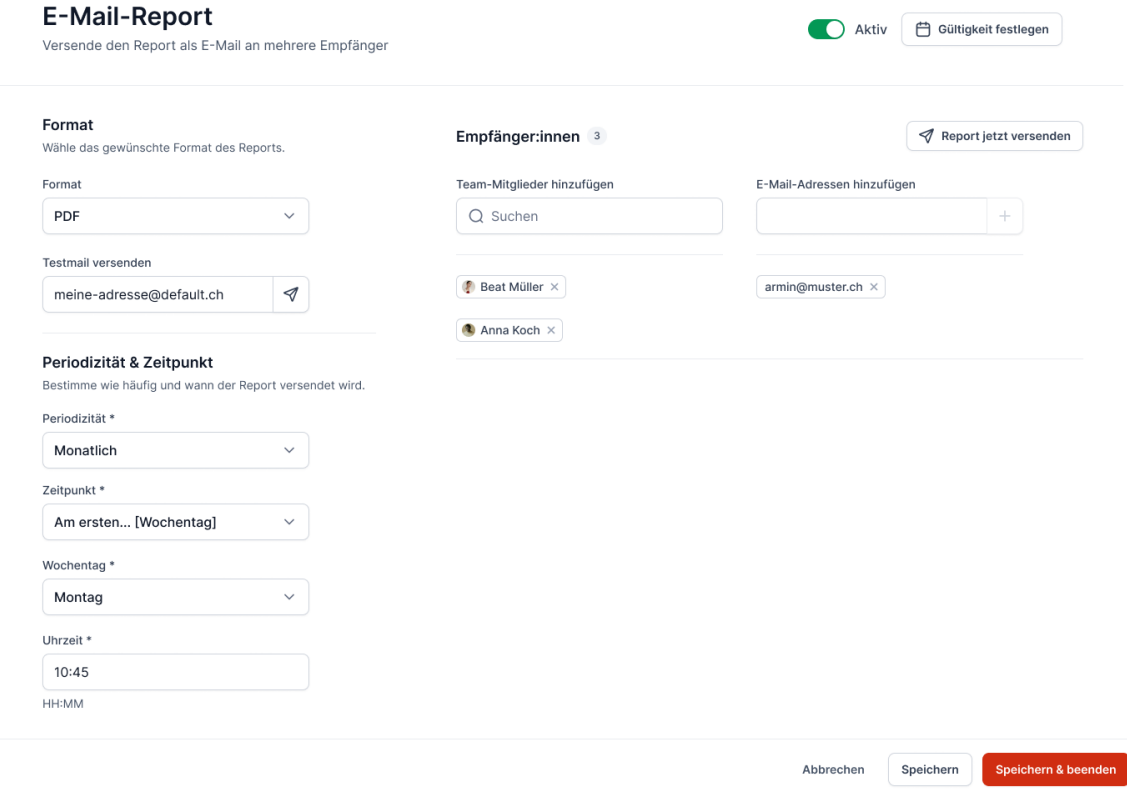

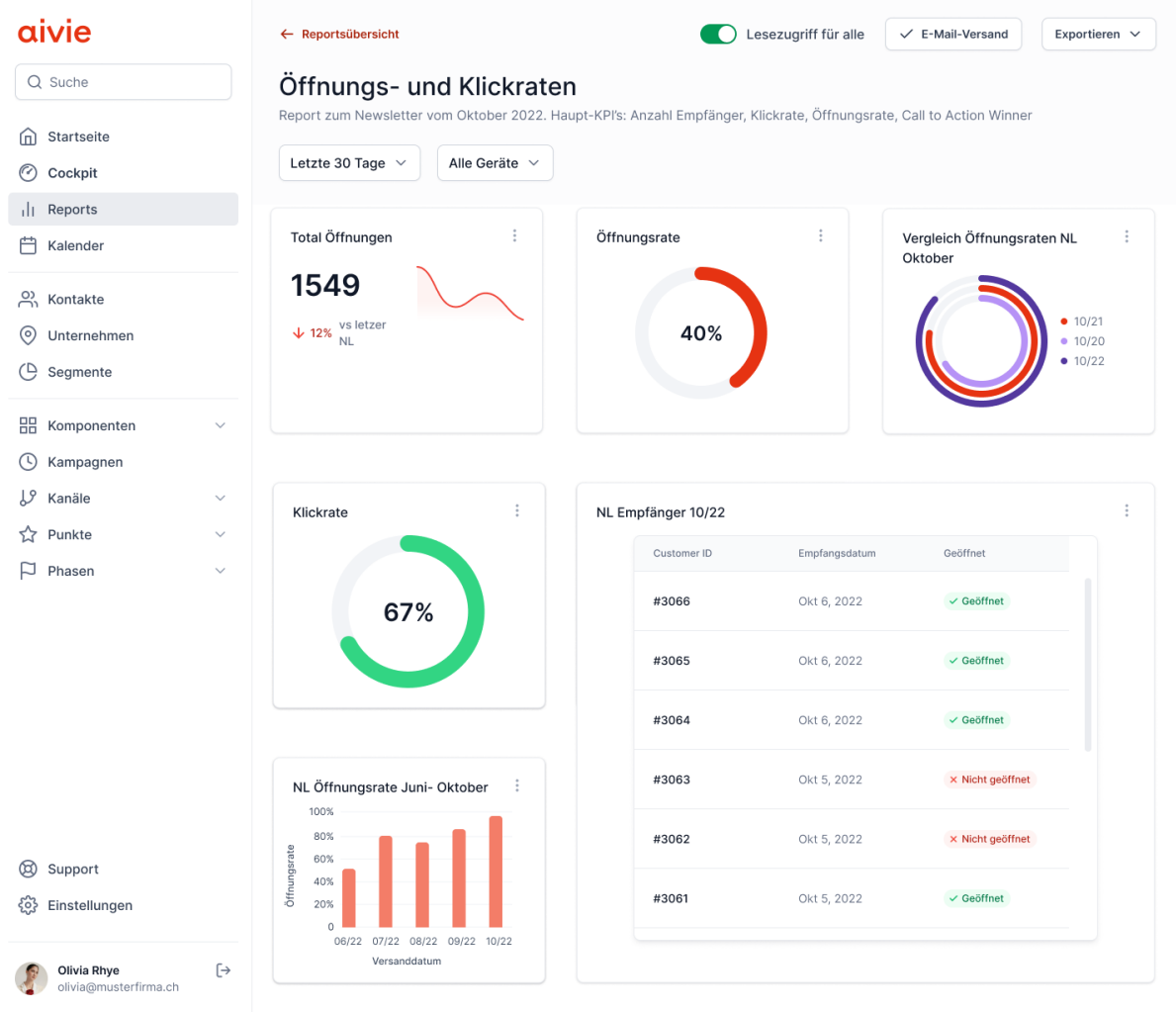

# Hi-Fi Prototyp V2.0

Für eine einfachere Übersicht wird nur der grobe Hauptflow (Erstellen eines neuen Reports → Hinzufügen eines neuen Widgets → E-Mail Einstellungen) abgebildet. Der klickbare Prototyp sowie das dazugehörige Figma-File kann in de[n Rohdaten](#page-140-0) gefunden werden.

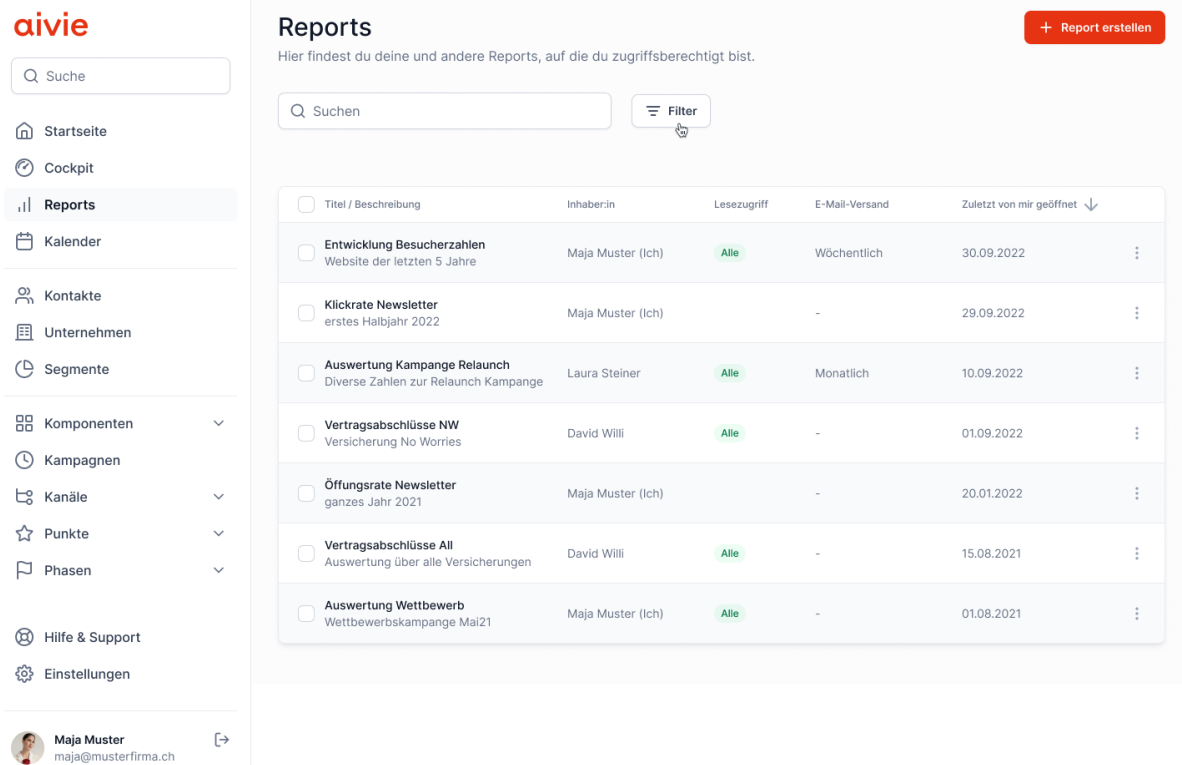

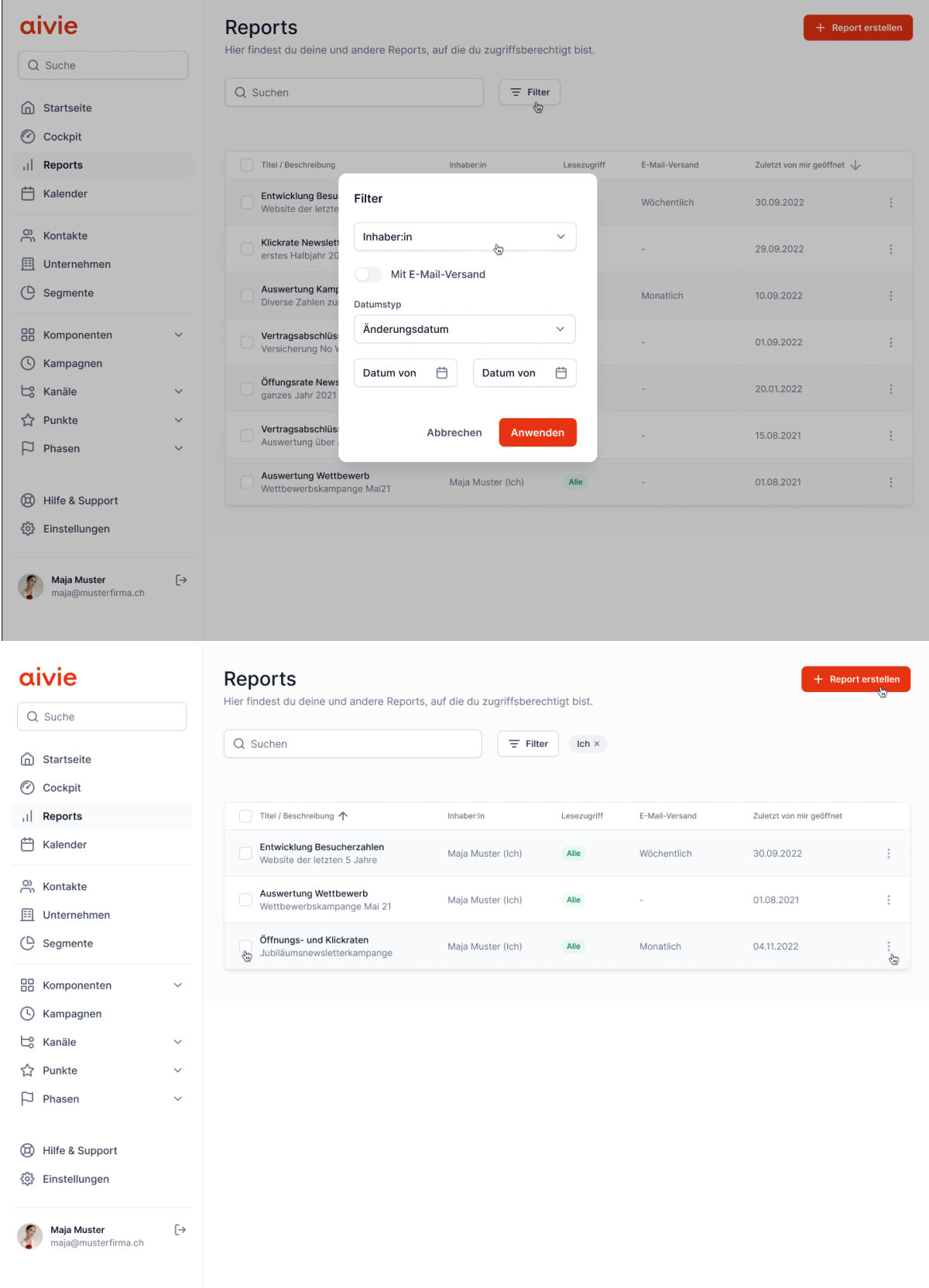

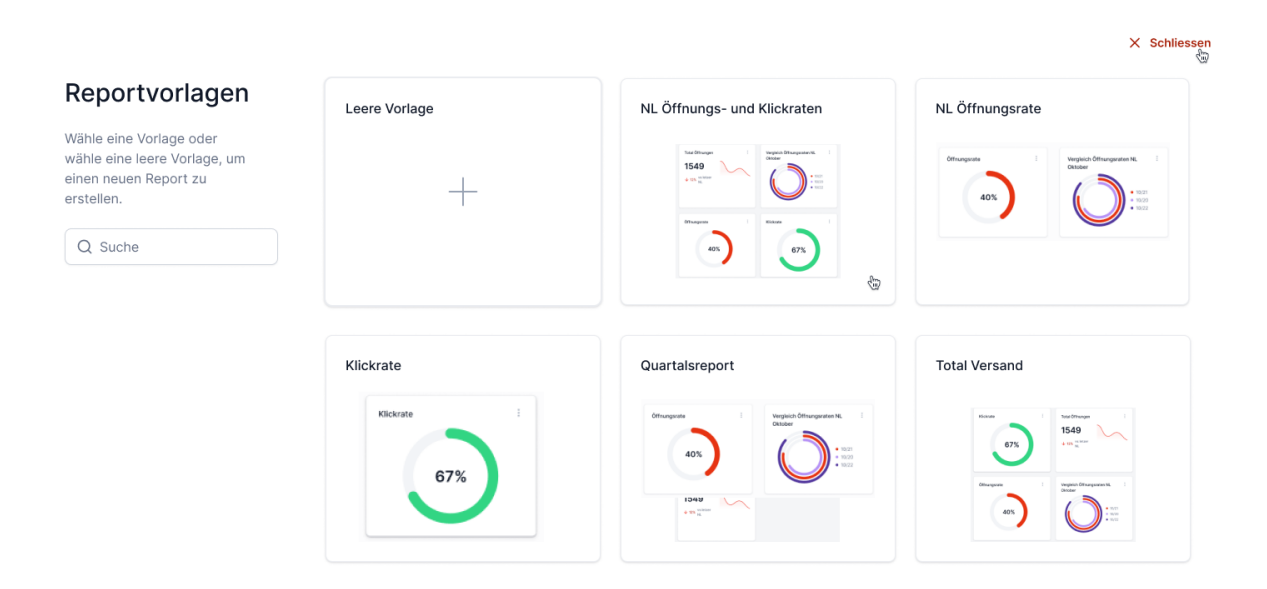

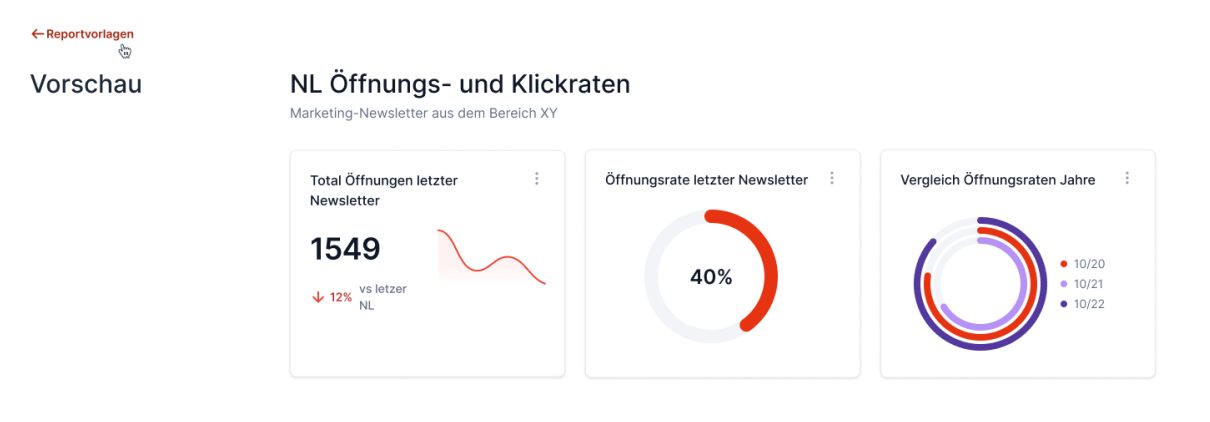

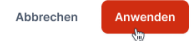

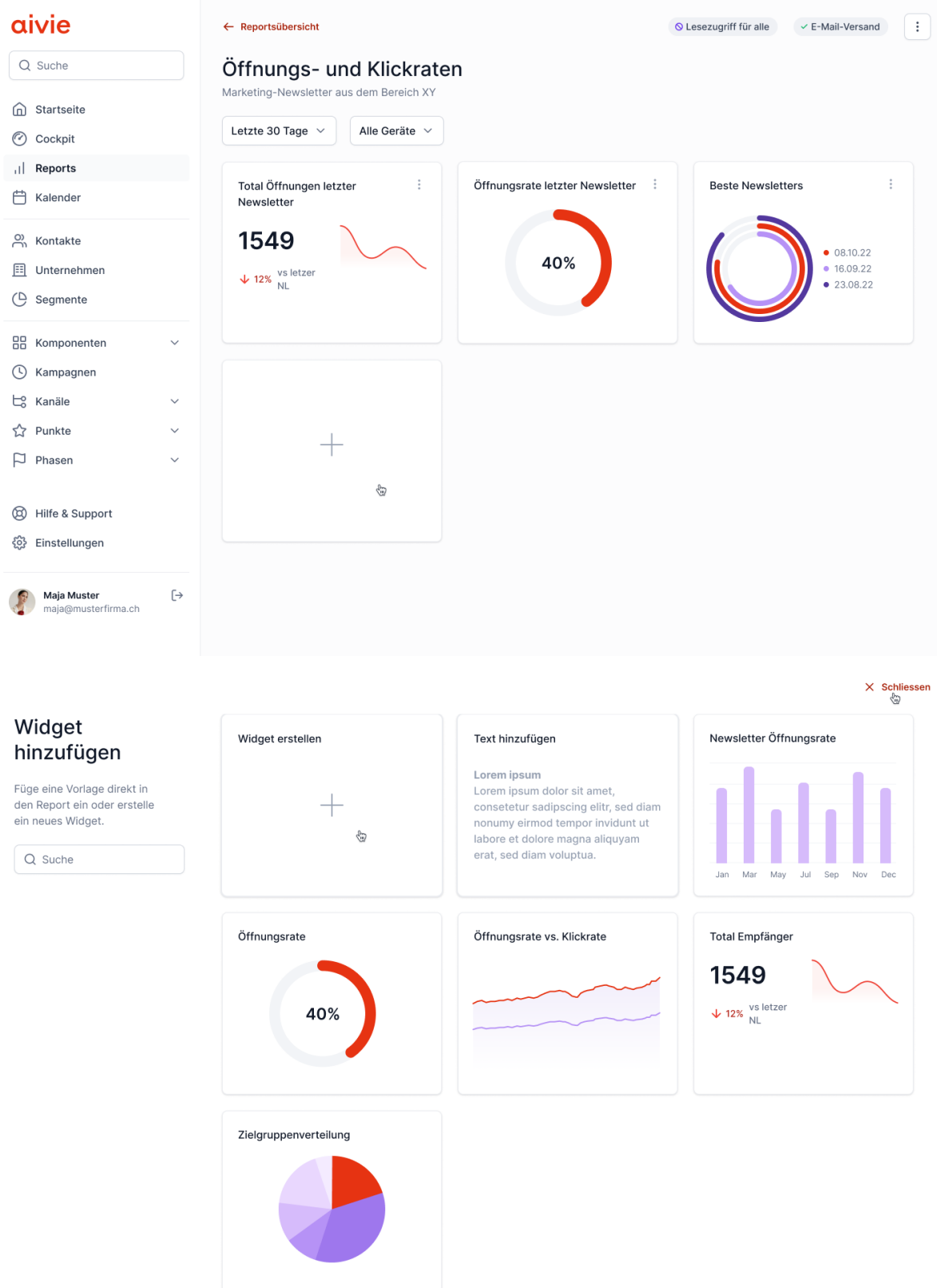

#### Widget erstellen

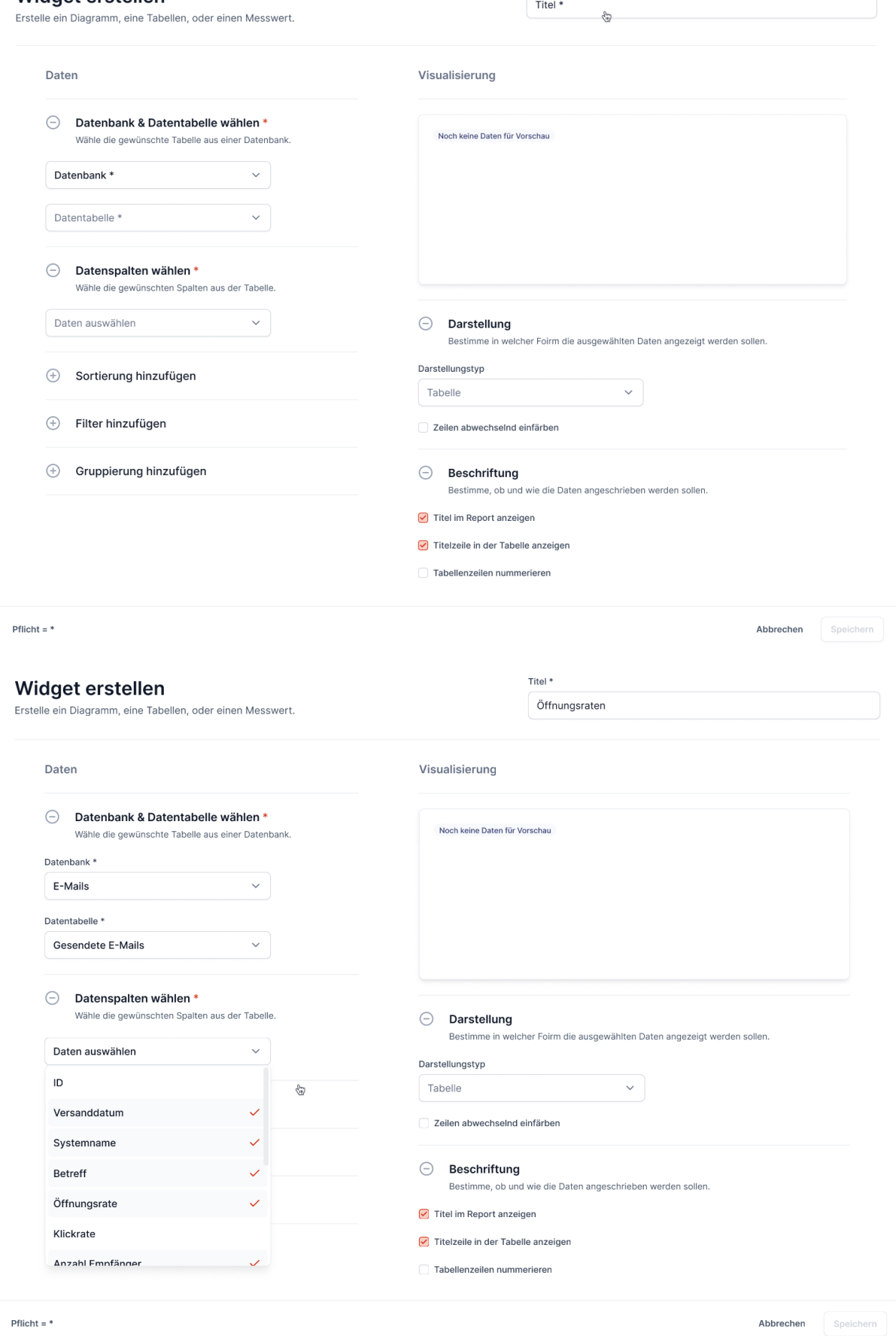

#### Widget erstellen

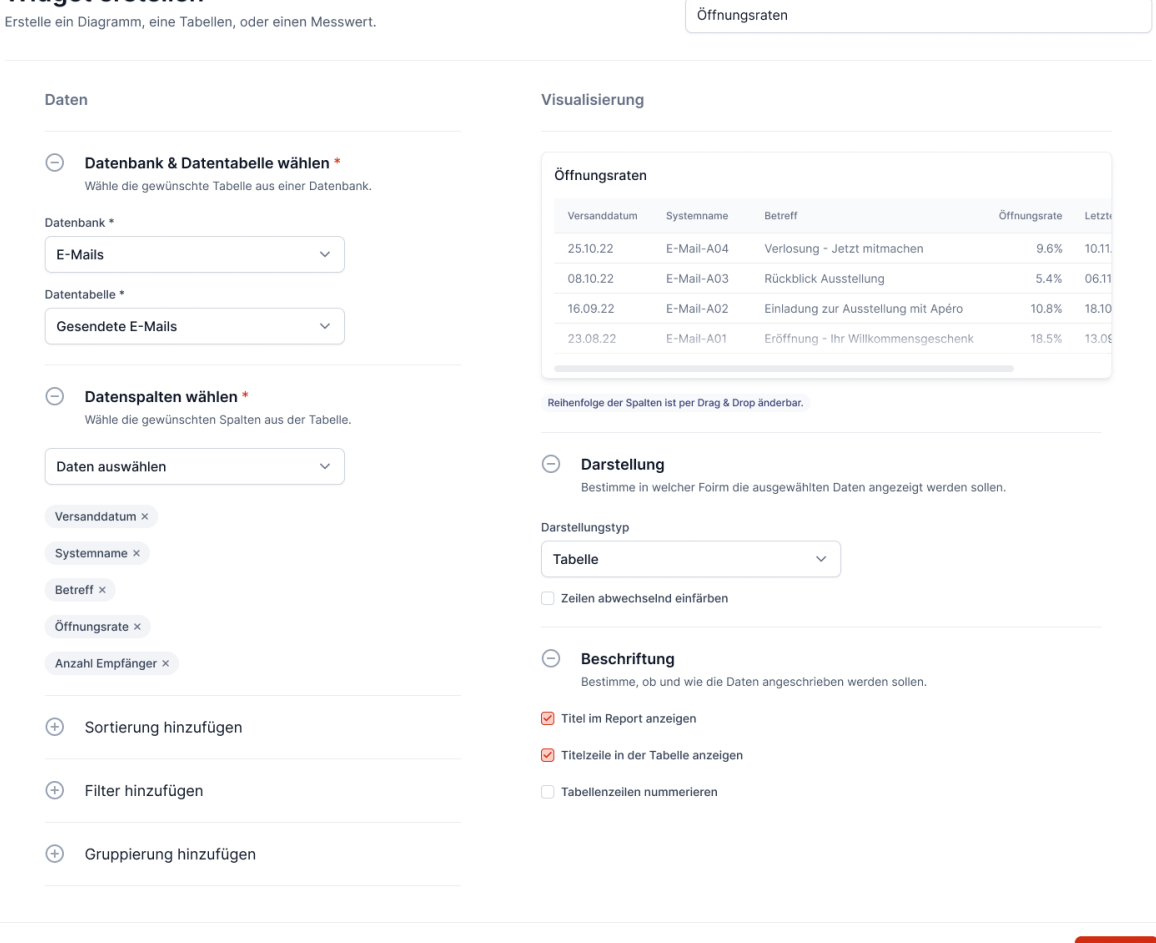

Titel  $\overline{\phantom{a}}$ 

 $Pflicht = *$ 

Abbrechen Speichern

### aivie

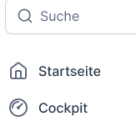

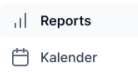

 $\stackrel{\text{\scriptsize{(2)}}}{\curvearrowleft}$  Kontakte

- **E** Unternehmen  $\bigoplus$  Segmente
- 

 $\ddot{\phantom{0}}$ 

 $\vee$ 

 $\checkmark$ 

 $\checkmark$ 

- 88 Komponenten (C) Kampagnen
- $L_0^o$  Kanäle
- ☆ Punkte
- $\Box$  Phasen
- 
- <sup><sup>1</sup></sup> Hilfe & Support
- 《 Einstellungen

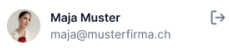

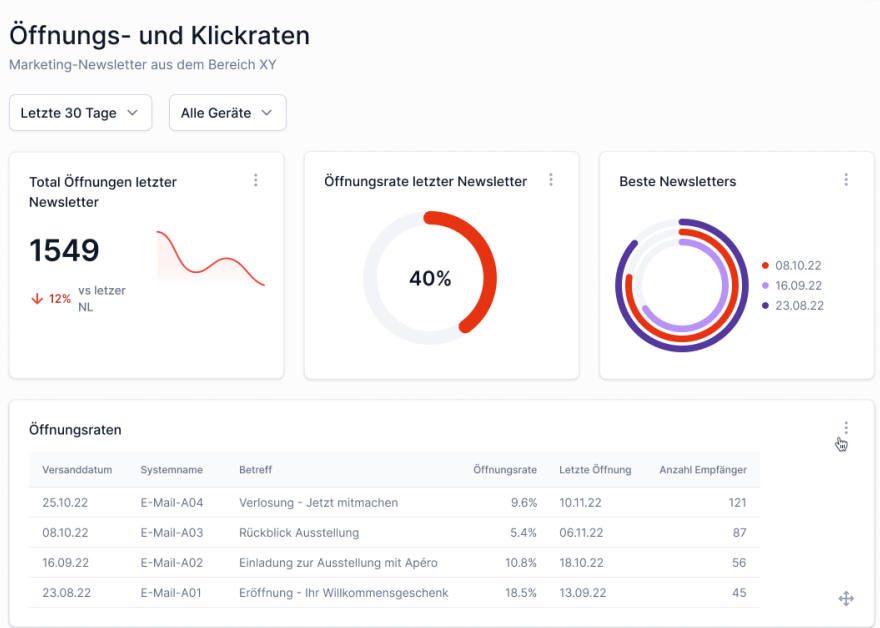

O Lesezugriff für alle

 $\checkmark$  E-Mail-Versand  $\vdots$ 

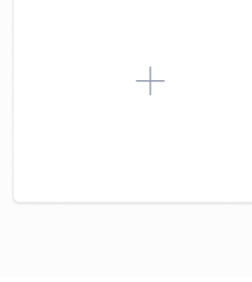

← Reportsübersicht

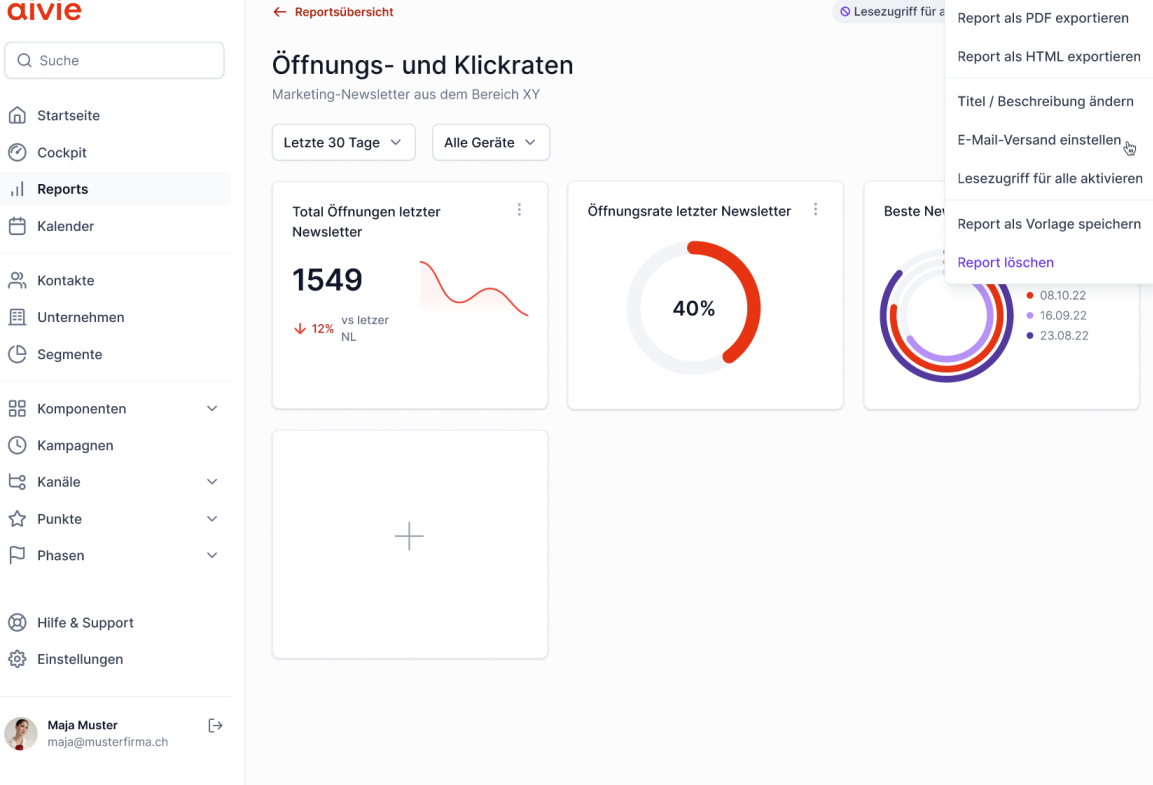

# aivie Q Suche

**d** Startseite  $\odot$  Cockpit <sub>il</sub> Reports Kalender

 $\frac{O}{O}$  Kontakte

 $\bigoplus$  Segmente

**6** Kampagnen  $\Box$  Kanäle ☆ Punkte  $\Box$  Phasen

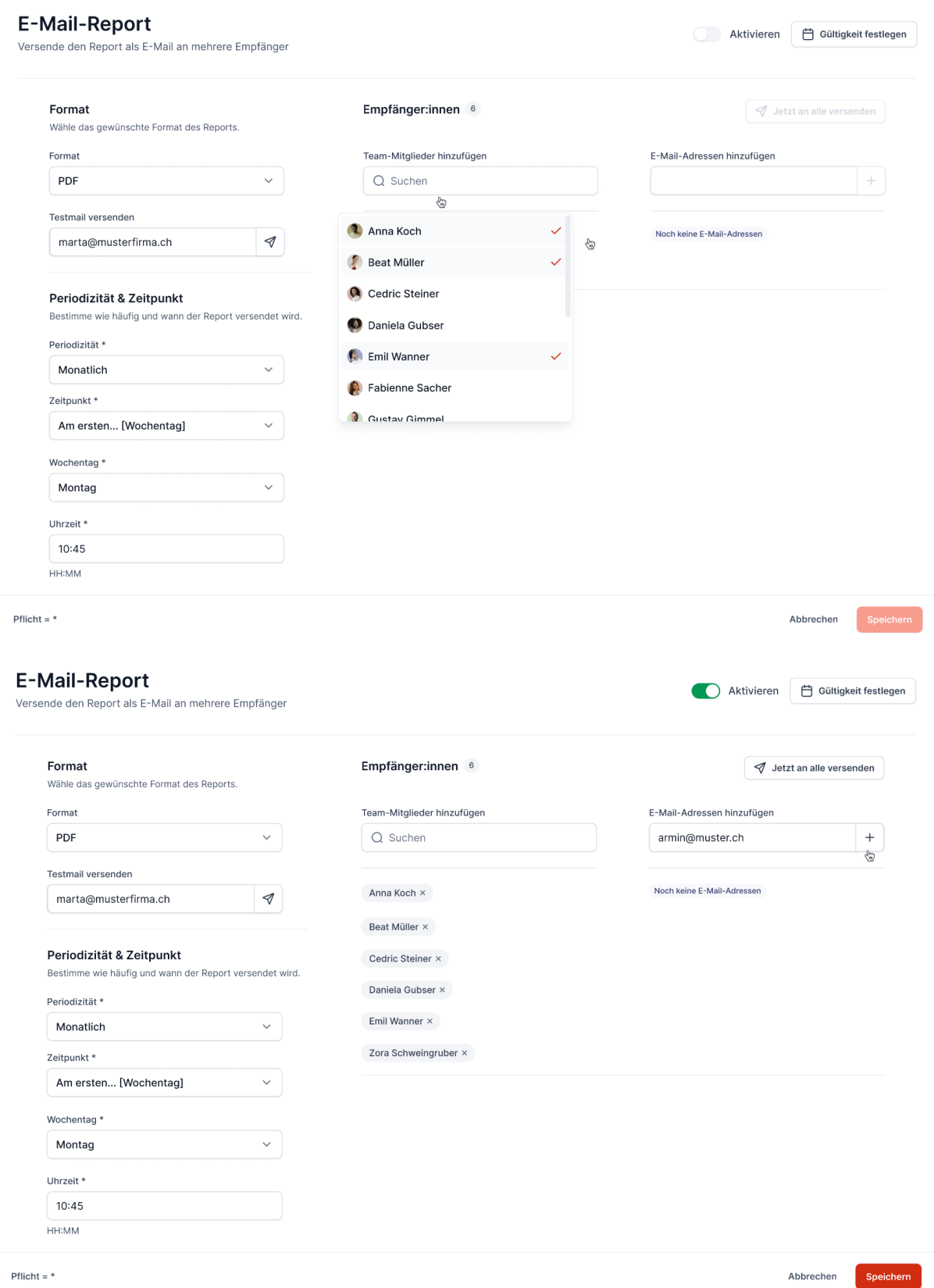

### E-Mail-Report

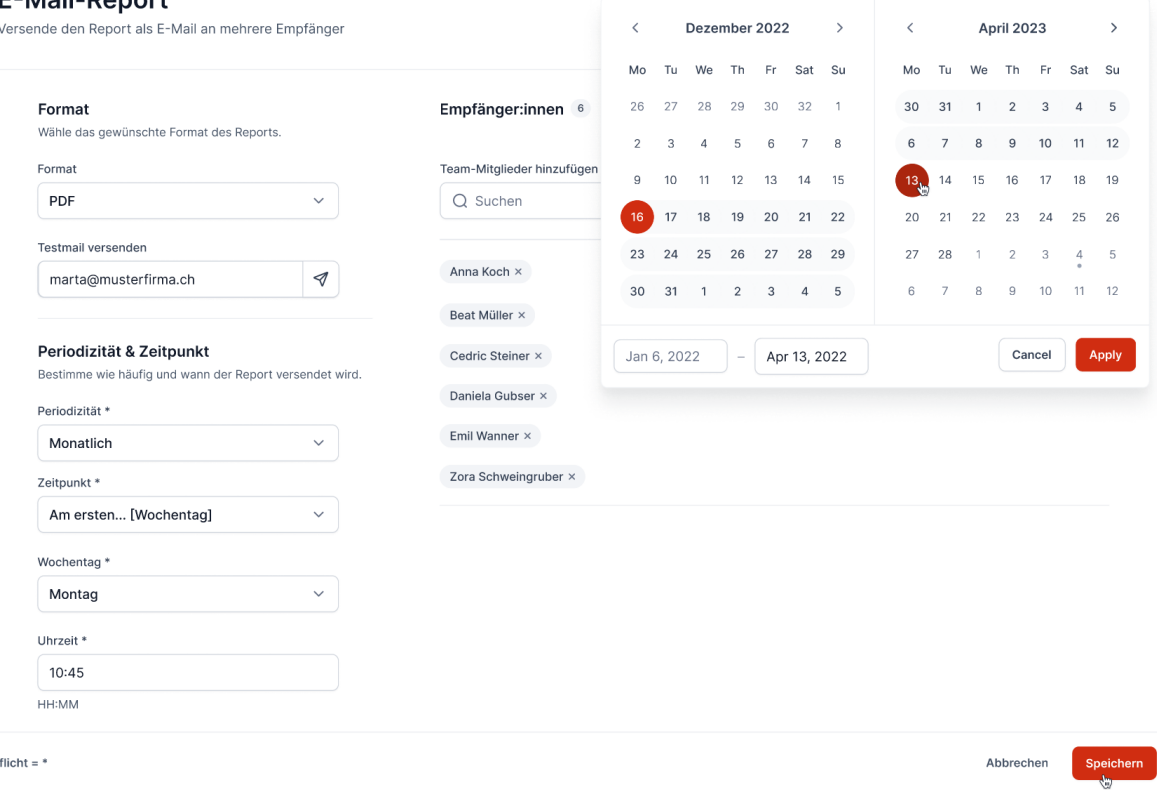

Pflicht =  $*$ 

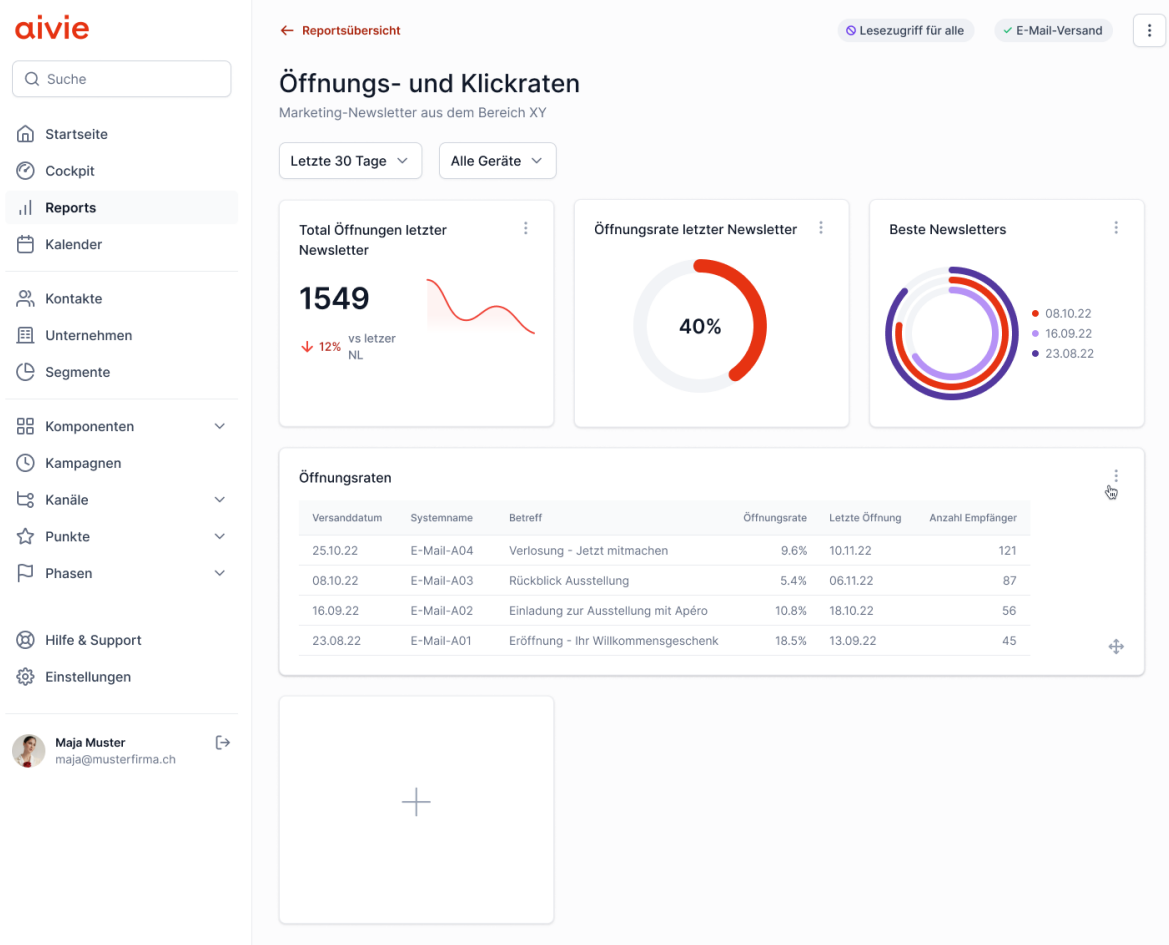

# <span id="page-140-0"></span>Rohdaten

Google Docs:

- **[Gesamter Ordner](https://drive.google.com/drive/folders/1TEwZJFed4nGX2hZzUzNCg29UfySNNsMV?usp=sharing)**
- Aufruf [E-Mails](https://drive.google.com/drive/folders/19tS8UGTohspYSOL-qEQ1sFkJusopm6Co?usp=sharing)
- [Design](https://drive.google.com/drive/folders/1-BBcsH5IFi9dbGZIqQ1GR9yIrH6NtHFo?usp=sharing)
- [Grundlagen](https://drive.google.com/drive/folders/1IVIZWZS8bLE6jyKr6V71q32zbK0rfdyl?usp=sharing)
- [Masterarbeit](https://drive.google.com/drive/folders/1g-n98bbl9RQU80ITyBD2oLdfyKe6z3sY?usp=sharing)
- [Peer-Review](https://drive.google.com/drive/folders/1-fFhDmOpZLlG_jGyPg0H7WdVxpb4X1d8?usp=sharing)
- [Protokolle](https://drive.google.com/drive/folders/17sxuIqdjUemAMh5RGUvn6HF38v-LNMdb?usp=sharing)
- [SUS](https://drive.google.com/drive/folders/1meA87jiukBs1JY6Mm2xvBOKtKhjOlCDH?usp=sharing)

### Miro-Board:

- [Organisation, Thema / Vorgehen](https://miro.com/app/board/uXjVO851CGQ=/?moveToWidget=3458764542017409127&cot=14)
- [Projektplan](https://miro.com/app/board/uXjVO851CGQ=/?moveToWidget=3458764542018147445&cot=14)
- [Research-Phase](https://miro.com/app/board/uXjVO851CGQ=/?moveToWidget=3458764542018365453&cot=14)
- [Modeling](https://miro.com/app/board/uXjVO851CGQ=/?moveToWidget=3458764542018848496&cot=14)
- [Requirements Definition](https://miro.com/app/board/uXjVO851CGQ=/?moveToWidget=3458764542018998104&cot=14)
- [Design Framework](https://miro.com/app/board/uXjVO851CGQ=/?moveToWidget=3458764542019158500&cot=14)
- [Detailed Design](https://miro.com/app/board/uXjVO851CGQ=/?moveToWidget=3458764543313123418&cot=14)

Figma-File:

- Prototyp V1.0
	- [Klickbarer Prototyp](https://www.figma.com/proto/cwllGDIbQGyVGlV5ZM8hat/HiFi-Prototyp?page-id=110%3A42534&node-id=193%3A65062&viewport=5475%2C625%2C0.21&scaling=min-zoom&starting-point-node-id=193%3A65062&show-proto-sidebar=1)
	- [Figma File](https://www.figma.com/file/cwllGDIbQGyVGlV5ZM8hat/HiFi-Prototyp?node-id=110%3A42534&t=LNObXg512HUXCtwj-1)
- Prototyp V1.1
	- [Klickbarer Prototyp](https://www.figma.com/proto/cwllGDIbQGyVGlV5ZM8hat/HiFi-Prototyp?page-id=401%3A72210&node-id=401%3A72978&viewport=939%2C479%2C0.04&scaling=min-zoom&starting-point-node-id=401%3A72978&show-proto-sidebar=1)
	- [Figma File](https://www.figma.com/file/cwllGDIbQGyVGlV5ZM8hat/HiFi-Prototyp?node-id=401%3A72210&t=LNObXg512HUXCtwj-1)
- [Optimierungen nach Usertest](https://www.figma.com/file/cwllGDIbQGyVGlV5ZM8hat/HiFi-Prototyp?node-id=311%3A72211&t=LNObXg512HUXCtwj-1)
- Prototyp V2.0
	- [Klickbarer Prototyp](https://www.figma.com/proto/cwllGDIbQGyVGlV5ZM8hat/HiFi-Prototyp?page-id=516%3A124396&node-id=531%3A109198&viewport=45%2C263%2C0.03&scaling=min-zoom&starting-point-node-id=531%3A109198)
	- [Figma File](https://www.figma.com/file/cwllGDIbQGyVGlV5ZM8hat/HiFi-Prototyp?node-id=516%3A124396&t=LNObXg512HUXCtwj-1)
- [Entwürfe Cynthia](https://www.figma.com/file/cwllGDIbQGyVGlV5ZM8hat/HiFi-Prototyp?node-id=107%3A30325&t=LNObXg512HUXCtwj-1)
- [Entwürfe Sophie](https://www.figma.com/file/cwllGDIbQGyVGlV5ZM8hat/HiFi-Prototyp?node-id=110%3A42533&t=LNObXg512HUXCtwj-1)
- [Entwürfe Peach](https://www.figma.com/file/cwllGDIbQGyVGlV5ZM8hat/HiFi-Prototyp?node-id=0%3A1&t=LNObXg512HUXCtwj-1)